# Osnove programiranja v jeziku Python za neračunalničarje

Miha Moškon

2020

Univerza v Ljubljani FAKULTETA ZA RAČUNALNIŠTVO IN INFORMATIKO Kataložni zapis o publikaciji (CIP) pripravili v Narodni in univerzitetni knjižnici v Ljubljani

[COBISS.SI-](http://COBISS.SI)ID[=31230723](http://cobiss6.izum.si/scripts/cobiss?command=DISPLAY&base=99999&rid=31230723&fmt=13&lani=si)

ISBN 978-961-7059-02-1 (pdf)

Copyright © 2020 Založba UL FRI. All rights reserved.

Elektronska izdaja knjige je na voljo na URL: <http://zalozba.fri.uni-lj.si/moskon2020.pdf>

Recenzenta: prof. dr. Janez Demšar, doc. dr. Aleksander Sadikov Založnik: Založba UL FRI, Ljubljana Izdajatelj: UL Fakulteta za računalništvo in informatiko, Ljubljana Urednik: prof. dr. Franc Solina

## **Kazalo**

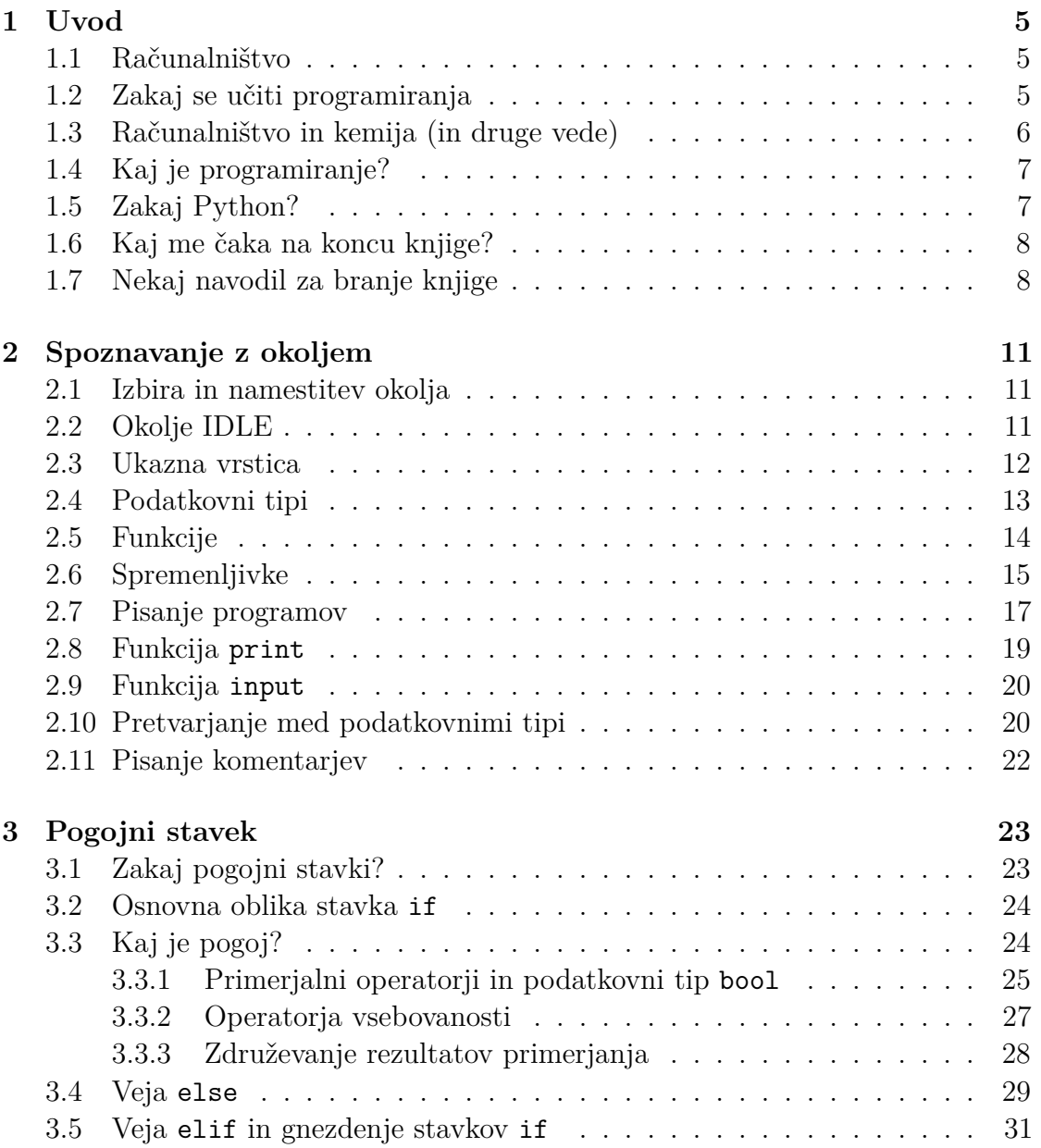

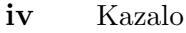

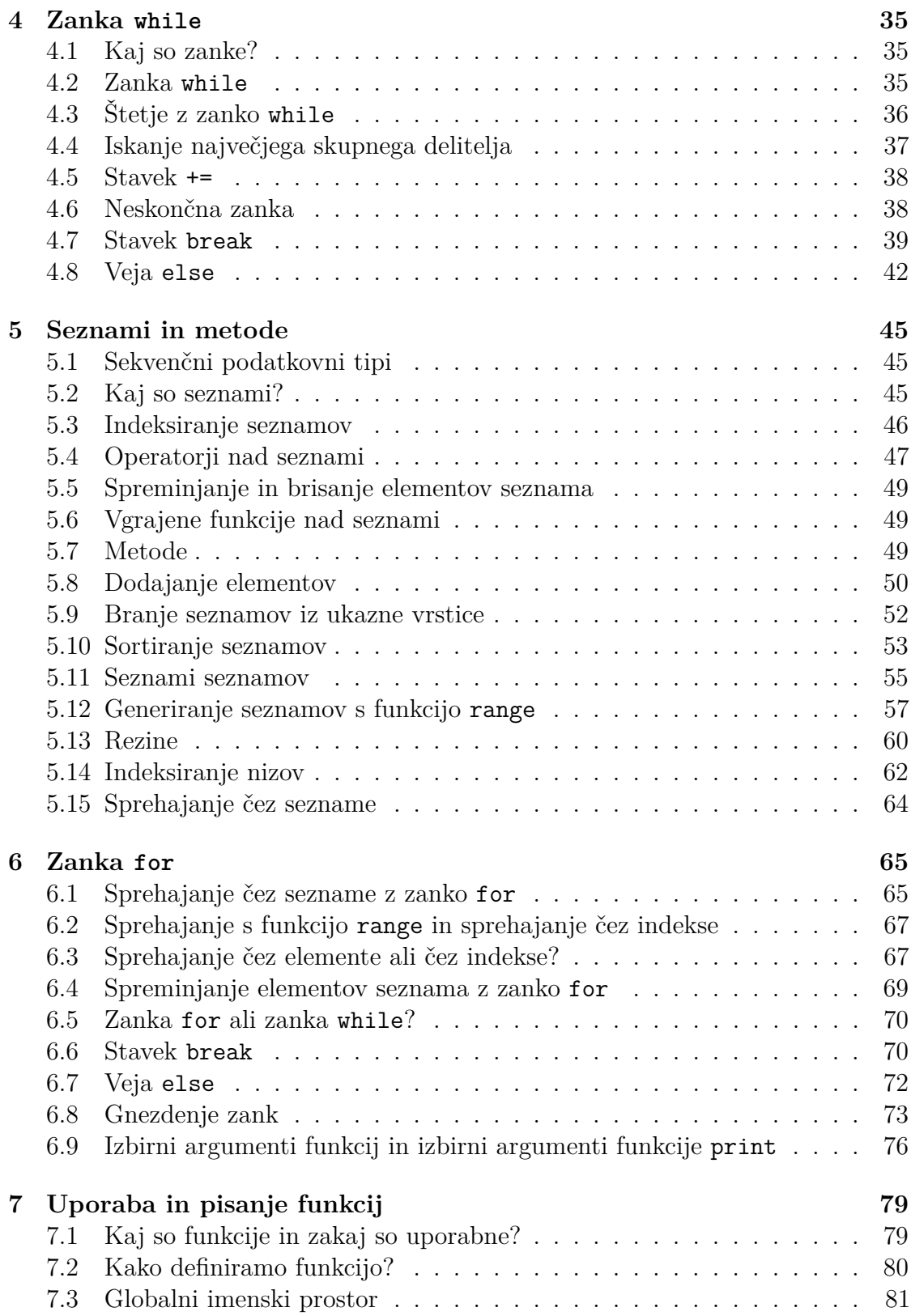

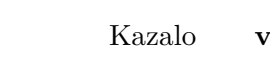

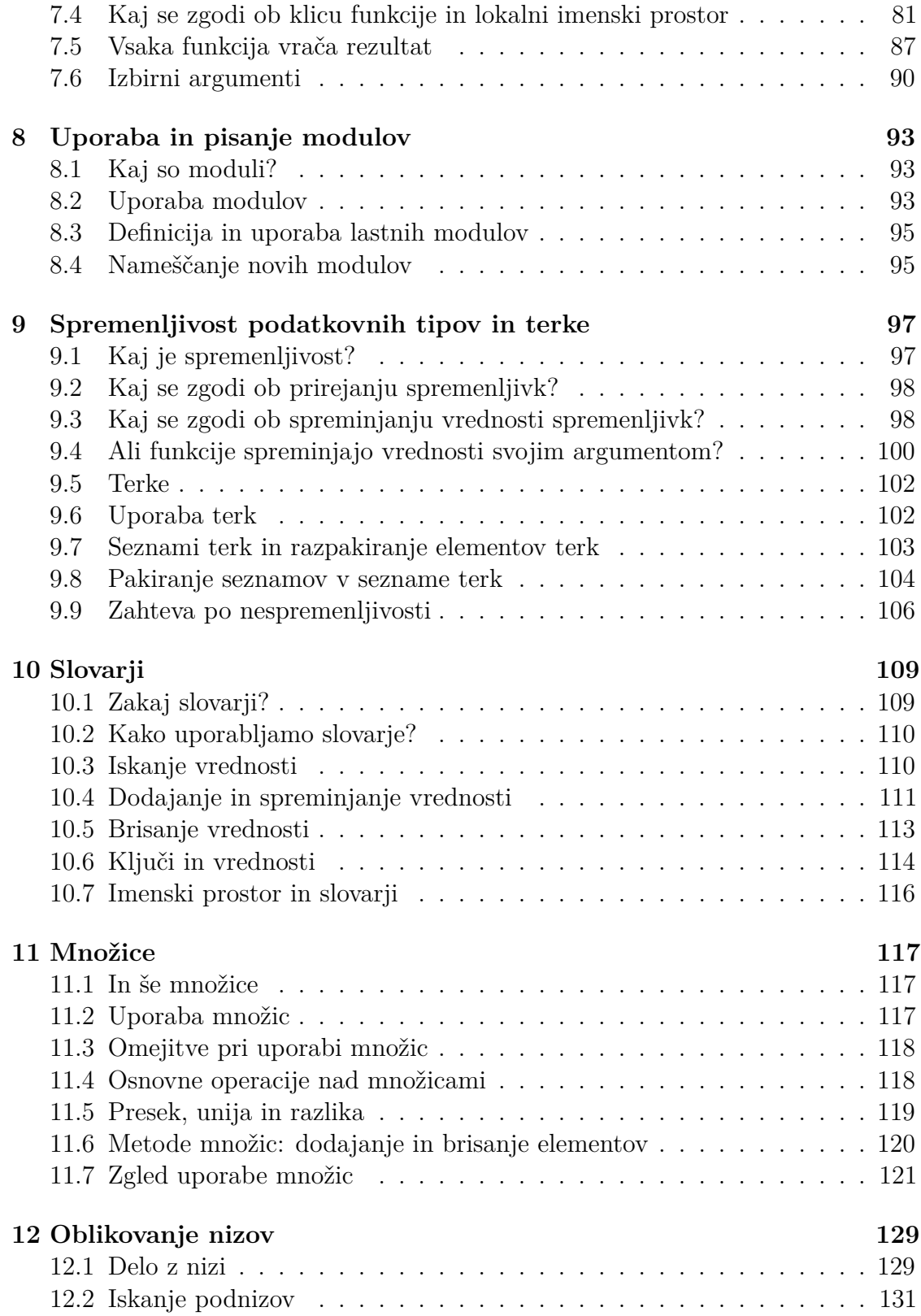

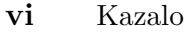

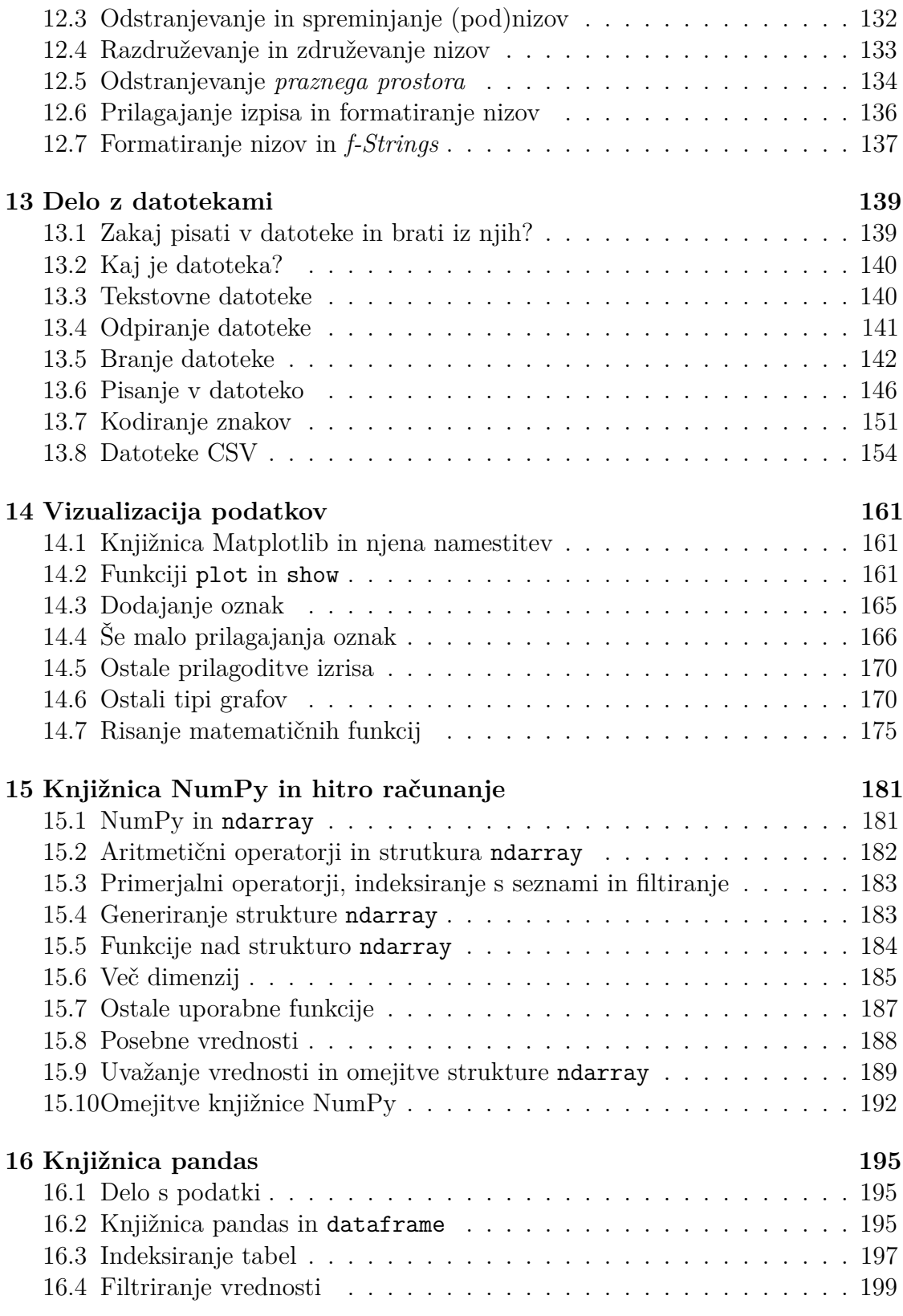

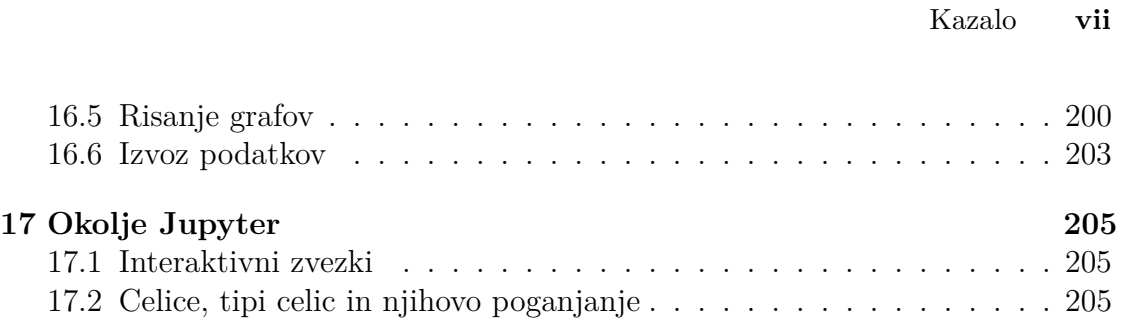

## **Predgovor**

Pred vami je knjiga, ki je namenjena učenju osnov programiranja v programskem jeziku Python. Kljub temu, da je bila knjiga napisana za ötudente, ki posluöajo enega izmed predmetov Osnove programiranja na ötudijih, ki se izvajajo na Fakulteti za kemijo in kemijsko tehnologijo Univerze v Ljubljani, je knjiga primerna za vsakogar, ki bi se rad naučil osnov programiranja. Nekateri zgledi so sicer usmerjeni na podroje kemije oziroma biokemije, celotna razlaga pa je sploöna in primerna za kogarkoli. Knjiga je predvsem primerna za ötudente, ki nimajo izkuöenj s programiranjem in računalništvo ni njihov osrednji študij. Veliko veselja pri programiranju vam želim!

*Miha Moökon, 2020*

## **Zahvala**

Zahvalil bi se vsem asistentom in svojim predhodnikom, ki so s svojim delom posredno ali neposredno predmeta Osnove programiranja in Osnove programiranja – izbirni pripeljali do oblike, v kateri se danes izvajata. Prav tako bi se rad zahvalil vsem ötudentom za njihove pripombe, za vse javljene napake v osnutku knjige ter za vse kritike in pohvale. Nenazadnje bi se zahvalil recenzentoma prof. dr. Janezu Demöarju in doc. dr. Aleksandru Sadikovu za vse popravke in pripombe, ki so pripomogli k izboljöanju te knjige. Hvala!

## <span id="page-12-0"></span>**1 Uvod**

## <span id="page-12-1"></span>**1.1 Raunalniötvo**

Računalništvo je v zadnjih letih postalo nepogrešljiv del našega vsakdana. Raunalniki niso zgolj naprave, s katerimi igramo igrice, piöemo seminarske naloge in brskamo po internetu, temveč predstavljajo računalniki ključne komponente praktino vseh sodobnih elektronskih ali z elektroniko podprtih naprav od telefonov pa vse do pametnih kuhinjskih aparatov in avtomobilov. Eden od pomembnih dejavnikov, ki je povzročil takšen razmah računalnikov, je zagotovo internet, ki je za novejše generacije zemljanov postal nepogrešljiv učno-izobraževalni, prostočasni in tudi socialni pripomoček.

Računalnike torej srečujemo na vsakem koraku. Prav je, da vsaj približno razumemo, kako računalniki razmišljajo. Ce ne drugega, to v današnjem času spada v kontekst splošne razgledanosti. Poleg tega nam razumevanje delovanja računalniökih algoritmov odpira tudi malo bolj kritien pogled do sodobnih tehnologij.

## <span id="page-12-2"></span>**1.2 Zakaj se uiti programiranja**

Dobro je torej vedeti, kako računalniki razmišliajo. Računalniki pa sami po sebi ne razmišliajo, ampak namesto njih 'razmišliajo' programi, ki jih računalniki poganjajo. In programiranje je veja računalništva, ki se ukvarja s pisanjem računalniških programov. Če znamo programirati, torej vsaj približno vemo, na kakšen način računalniki razmišljajo.

Programiranje je poleg tega nadvse uporabno, saj nam omogoča, da pišemo lastne programe in da naloge, ki bi zahtevale, da razmišljamo mi, predamo računalnikom. Obstaja rek, da so vsi dobri programerji veliki lenivci<sup>[1](#page-12-3)</sup>. Obstaja pa tudi prepričanje, da bi moralo učenje programiranja spadati v osnovno izobrazbo vsakega posameznika, saj nas uči algoritmičnega načina razmišljanja. In da bi se morali otroci konceptov programiranja učiti že v prvih letih šolanja, če ne že v vrtcih. Algoritmičen način razmišljanja se osredotoča na reševanje problemov na tak način,

da doloimo recept oziroma algoritem, ki opisuje korake, s katerimi bomo problem čimbolj učinkovito rešili. Tak način razmišljanja se zna izkazati za nadvse koristnega

<span id="page-12-3"></span> $1$ Povzeto po Larryju Wallu – avtorju programskega jezika Perl.

#### **6** Poglavje 1 Uvod

pri vsakodnevnem premagovanju problemov. In določanje algoritma predstavlja osnovo pri programiranju. Kompleksen (ali pa tudi ne) problem ûelimo v tem kontekstu razbiti na sekvenco korakov oziroma sestavin, ki jih bomo uporabili pri reöevanju. Te na koncu med seboj poveûemo v smiselno zaporedje, to zameöamo v naö program in problem je reöen. Programiranje velikokrat spominja na kuhanje, ko poskušamo določiti recept izbrani jedi, potem pa ta recept prevedemo v mešanje sestavin, njihovo obdelavo z ustreznimi postopki (kuhanje, vzhajanje, peka), včasih pa seveda tudi malo improviziramo. In tako nekako bomo tudi programirali.

### <span id="page-13-0"></span>**1.3 Raunalniötvo in kemija (in druge vede)**

Ne samo da je računalništvo postalo del našega vsakdana, ampak je postalo tudi podporna veda za različna strokovna področja, med katerimi je tudi kemija. Po eni strani računalništvo našemu strokovnemu delu daje podporo in povečuje našo učinkovitost, saj nudi številna orodja za zajem, shranjevanje, obdelavo, vizualizacijo in deljenje podatkov, omogoča krmiljenje kompleksnih naprav itd.

Po drugi strani obstajajo številne aplikacije, ki jih brez računalništva sploh ne bi bilo. Kot prvi primer vzemimo Nobelovo nagrado za kemijo iz leta 2013, ki je bila podeljena za računalniške modele in simulacije v kemiji. Tovrstni modeli odpirajo nova odkritja na področju razumevanja sistemov, ki jih je težko analizirati zgolj eksperimentalno. Drugi primer je uporaba računalnikov pri analizi velike količine eksperimentalnih podatkov, ki jih ročno ne bi mogli nikoli pregledati, kaj šele, da bi iz njih potegnili kaj uporabnega. V tem kontekstu lahko omenimo večletni projekt sekvenciranja in anotacije človeškega genoma, ki je temeljil na podlagi sekvenciranja in sestavljanja fragmentov genoma različnih ljudi. Pri tem je bil projekt zelo ambiciozen tudi iz računalniške perspektive. Poskrbeti je bilo namreč treba za shranjevanje ogromne količine podatkov in napisati algoritme za odkrivanje vzorcev v podatkih ter združevanje fragmentov v končno celoto. Povezati je bilo potrebno najmodernejše sekvenatorje z najmodernejšimi računalniki oziroma superračunalniki in mediji za shranjevanje velike količine podatkov. Kljub temu, da rezultati uspešno izvedenega projekta niso pripeljali do tako revolucionarnih odkritij, kot so nekateri sprva domnevali (npr. uspeöno zdravljenje vseh genetskih bolezni), je v sled uspeöno zaključenem projektu sekvenciranje genoma posameznika v današnjem času postalo skoraj rutinska klinična metoda za diagnostiko in ocenjevanje tveganja za razvoj določenih bolezni. Določene države so celo investirale sredstva za določitev svojega nacionalnega genoma (na Islandiji so npr. vsaj delno sekvencirali genom ve kot polovici prebivalcem) in usmeritev financiranja raziskav v smeri zdravljenja bolezni, za katere so njihovi prebivalci bolj dovzetni. Poleg tega je cenovno dostopno sekvenciranje odprlo nove veje pri razvoju medicine, kot je npr. sistemska in personalizirana medicina, ki na podlagi genetskih lastnosti posameznika(ce) poskuöa doloiti optimalno terapijo posebej zanj(o).

## <span id="page-14-0"></span>**1.4 Kaj je programiranje?**

Računalnik lahko v grobem razdelimo na dva dela, in sicer na strojno opremo, ki predstavlja 'platformo', na kateri pač poganjamo programe in ki je brez programske opreme 'mrtva', in programsko opremo, ki predstavlja 'živčni sistem' računalnika. Programiranje se ukvarja s pisanjem programov oziroma razvojem programske opreme. Proces izvajanja naročil računalniku, tj. naredi nekaj zame, zakomplicira dejstvo, da mi računalnika v osnovi ne razumemo, računalnik pa v osnovi ne razume nas. Programiranje predstavlja proces zapisovanja naöih navodil v jeziku, ki je pogojno razumljiv nam (če pač znamo programirati), hkrati pa je razumljiv posebnim programom (ali pa skupini programov), ki naöa zaporedja ukazov oziroma kodo, prevedejo (angl. *compile*) ali pretolmačijo (angl. *intepret*) v zapis, ki je razumljiv računalniku. Sekvenco navodil/ukazov oziroma kodo pa lahko pišemo v različnih programskih jezikih. Eni izmed teh so bliže računalnikovem osnovnem jeziku (nižjenivojski jeziki) in nam omogočajo več svobode, imajo pa zato tudi več prostora za to, da lahko naredimo kakšno neumnost ter so na splošno težji za uporabo. V to skupino bi lahko uvrstili npr. programski jezik C. Drugi so bliûje našemu načinu razmišljanja (višjenivojski jeziki), zato je programiranje z njimi lažje, je pa izvedba tako napisanih programov mogoče nekoliko počasnejša. V to skupino bi lahko uvrstili npr. programski jezik Python.

## <span id="page-14-1"></span>**1.5 Zakaj Python?**

Ta knjiga opisuje programiranje v jeziku Python, ki je po mnenju marsikoga dale najprimernejši jezik za začetek učenja programiranja. Koda napisana v tem jeziku je enostavno berljiva in intuitivna za razumevanje. Poleg tega programiranje v jeziku Python poteka na nekoliko viöjem nivoju (pravimo, da je nivo abstrakcije viöji), kar pomeni, da nam ni potrebno zelo natančno vedeti, kaj se npr. v ozadju dogaja s pomnilniökim prostorom, zato lahko s programiranjem brez dodatnega teoretiziranja začnemo kar takoj. Enostavnost jezika pa ne omejuje njegove uporabnosti, Python se namreč uporablja pri razvoju številnih popularnih aplikacij (oziroma programov), kot je npr. brskalnik Google, YouTube, DropBox in Instagram. V letu 2020 je bil tretji najbolj popularen programski jezik (za programskima jezikoma Java in C), njegova popularnost pa öe naraöa (medtem ko jezikoma Java in C upada). Poleg tega, da je jezik Python hitro učljiv, to še ne pomeni, da ni zmogljiv.

Njegova dodatna prednost je razpoložljivost številnih 'knjižnic',<sup>[2](#page-14-2)</sup> ki razširjajo njegove osnovne funkcionalnosti. Na voljo imamo tudi ötevilne knjiûnice, ki jih

<span id="page-14-2"></span> $2$ Knjižnica predstavlja zbirko že napisanih delov kode, ki jo lahko enostavno pokličemo iz našega programa. Če bi naredili analogijo s kuhanjem, bi lahko rekli, da imamo z uporabo knjižnic na razpolago bolj kompleksne sestavine, ki jih samo še sestavimo skupaj – npr. namesto, da pečemo testo za torto od začetka, vzamemo že narejen biskvit, ki ga samo še namažemo in okrasimo.

#### **8** Poglavje 1 Uvod

lahko uporabljamo pri reševanju problemov npr. na področju kemije, kot je knjižnica chempy za uporabo v analizni kemiji, knjižnica chemlab namenjeno računski kemiji ter vizualizaciji molekul in knjižnica biopython za izvajanje bioinformatičnih analiz. Kaj pa počasnost? Hitrost izvajanja programov v jeziku Python je sicer počasnejša od hitrosti programov, ki so napisani v jezikih, kot je C. Vseeno pa lahko pri pisanju programov uporabimo knjižnice, ki 'računsko intenzivne' operacije izvajajo hitreje, ali pa 'računsko intenzivne' dele naših programov napišemo v jeziku, kot je npr. jezik C, in te povežemo s preostalo kodo napisano v jeziku Python.

Osnov programiranja v jeziku Python se boste lahko torej nauili relativno hitro, poleg tega pa ga boste lahko uporabljali tudi, če se boste po zaključku učenja osnov lotili bolj resnega programiranja.

## <span id="page-15-0"></span>**1.6 Kaj me aka na koncu knjige?**

Ta knjiga je namenjena učenju osnov programiranja v jeziku Python. Pogledali si bomo osnovne gradnike, ki jih uporabljamo pri programiranju in par pogosto uporabljenih knjiûnic, predvsem za analizo in vizualizacijo podatkov. Ko boste knjigo prebrali, naj bi znali brez problemov sledeče:

- pisati računalniške programe za zajem podatkov (od uporabnika, iz datotek, iz spleta ipd.),
- pisati računalniške programe za obdelavo podatkov (določitev najpomembnejših podatkov, sortiranje podatkov, izvajanje statističnih analiz podatkov),
- *•* pristopiti k vizualizaciji podatkov,
- pristopiti k reševanju problemov na algoritmičen način.

Nenazadnje boste dobili osnovno znanje programiranja, ki ga boste v prihodnosti zlahka nadgradili, če boste tako hoteli.

Za konec uvoda pa še opozorilo. Programiranja se še nihče ni naučil z branjem knjig. Kdor hoče znati programirati, mora programirati. Knjiga služi zgolj kot pripomoček, ki ga lahko uporabljate pri učenju, njeno branje pa je zagotovo potrebno dopolniti s treningom. Zglede v knjigi torej poskusite v čimvečjem obsegu reöiti sami, reöujte vaje in poskusite znanje programiranja uporabiti pri reöevanju problemov, s katerimi se sooate pri drugih predmetih (namesto npr. uporabe orodja Excel). Programiranje je namreč kot šport in za spretnost zahteva svoj trening. Trenirajte.

## <span id="page-15-1"></span>**1.7 Nekaj navodil za branje knjige**

Posamezno poglavje v knjigi vsebuje zglede in njihove reöitve. Opis teh je podan v poöevnem tekstu, poleg tega pa je zaetek zgledov in reöitev oznaen in oötevilen. Konec posamezne rešitve označuje simbol  $\triangle$ . Koda v jeziku Python je zapisana v pisavi Courier. Če so na začetku vrstice pred kodo zapisani trije lomljeni oklepaji oziroma trije znaki za relacijo večje (>>>), to pomeni, da kodo zapisujemo v ukazno vrstico okolja Python. Če so vrstice kode oštevilčene, to pomeni, da kodo pišemo v obliki programa.

## <span id="page-18-0"></span>**2 Spoznavanje z okoljem**

#### <span id="page-18-1"></span>**2.1 Izbira in namestitev okolja**

Razlaga in zgledi v knjigi temeljijo na okolju *Python 3*. Osnovno okolje, ki bo za spoznavanje osnov programiranja čisto dovolj, lahko dobite na Pythonovi domači strani (<https://www.python.org/>), kjer si izberete öe svoj operacijski sistem in verzijo, ki jo želite namestiti (izberite si različico Python 3...). Če uporabljate operacijski sistem Linux ali OS X, imate Python po vsej verjetnosti ûe nameöen. Pazite le na to, da uporabljate Python 3, saj večina zgledov v okolju Python 2 ne bo delovala ali pa bo celo delovala nekoliko drugače. Ob nameščanju okolja Python je koristno, če na začetku obkljukate izbiro Add Python 3... to PATH, saj si boste s tem mogoče prihranili kakšno težavo proti koncu knjige. Če ste ambiciozni in pričakujete, da boste Python v prihodnosti bolj resno uporabljali, si mogoče že zdaj namestite distribucijo *Anaconda*, ki vključuje malo več knjižnic za bolj napredno računanje, analizo podatkov in risanje grafov. Dobite jo na strani <https://www.anaconda.com/>.

### <span id="page-18-2"></span>**2.2 Okolje IDLE**

Tekom razvoja enostavnejöih ali kompleksnih programov ponavadi uporabljamo razlina razvojna okolja (angl. *Integrated Development Environment,* IDE), ki zdruûujejo orodja za pisanje, poganjanje in razhroöevanje (angl. *debugging*) programov. Ti pripomoki nam nekoliko olajöajo delo in naredijo razvoj kompleksnejöih (ali pa tudi enostavnejöih) programov nekoliko bolj pregleden. Z namestitvijo osnovnega okolja Python smo na svoj računalnik namestili tudi okolje IDLE, ki predstavlja enostavno razvojno okolje za jezik Python in katerega bomo uporabljali pri spoznavanju osnov programiranja. Zaženimo ga in začnimo (v operacijskem sistemu Windows boste IDLE zagnali tako, da v Start meni napiöete idle in pritisnete tipko Enter).

### <span id="page-19-0"></span>**2.3 Ukazna vrstica**

Pred nami se je pojavila *ukazna* oziroma *pozivna vrstica*, s pomočjo katere lahko začnemo naš pogovor s tolmačem jezika Python (angl. *Python interpreter*). Mi mu bomo v obliki stavkov podajali ukaze, on pa jih bo izvröil in nam ponavadi tudi vrnil ali pa izpisal nek rezultat. Ukaz napišemo in tolmaču pošljemo tako, da pritisnemo tipko Enter.

Poskusimo nekaj osnovnih stvari.

>>> 1 + 2 3  $>> 1 - 2$ -1  $>>$  1  $*$  2 2  $>> 1 - 3 * 4$  $-11$ 

Tolmaču torej lahko podam nek izraz sestavljen iz operandov (v tem primeru števil) in operatorjev (npr. +, \* in -) in on mi bo vrnil rezultat. Iz zadnjega izraza vidimo tudi, da ima množenje prednost pred odštevanjem. Uporabim lahko tudi oklepaje, s katerimi določim vrstni red računanja:

```
\gg (1 - 3) * 4
-8
```
Kaj pa deljenje?

>>> 5 / 4 1.25 >>> 10 / 5 2.0

Uporabim lahko tudi celoötevilsko deljenje (//) in ostanek pri deljenju oziroma operacijo modulo (%):

```
>>> 5 // 4
1
>>> 10 // 5
2.0
>>> 10 % 4
2
```
## <span id="page-20-0"></span>**2.4 Podatkovni tipi**

Celoštevilsko deljenje očitno vedno vrne celo število, običajno deljenje pa vrne decimalno število, tudi če je decimalni del tega števila enak 0. Operaciji sta definirani tako, da vsakič vrneta določen podatkovni tip, ki je poleg tega odvisen tudi od podatkovnega tipa vhodov. Podatkovni tip? Vse vrednosti, ki smo jih tolmaču podali, so imele določen podatkovni tip, in sicer smo v vseh primerih zgoraj podajali cela ötevila (angl. *integer*), ki jim Python pravi int. Rezultati izvedbe gornjih stavkov so v določenih primerih prav tako predstavljali cela števila, pri deljenju pa smo dobili decimalna ötevila oziroma *ötevila v plavajoi vejici* (angl. *floating point number*), ki jim Python pravi float. Decimalna števila lahko tolmaču podamo tudi kot vhodne podatke:

```
>> 5.4 + 4.6
10.0
>>> 6.3 / 2
3.15
>>> 4 ** 0.5
2.0
```
Mimogrede, operator \*\* določa potenciranje, potenciranje z vrednostjo 0.5 pa je enako kvadratnemu korenu.

Python zna poleg s ötevili delati tudi z drugimi podatkovnimi tipi, npr. nizi (angl. *string*), oziroma po njegovo s podatkovnim tipom str. Nizi vsebujejo sekvenco poljubnih znakov (črke, števila, ločila, posebni simboli ipd.), zapisujemo pa jih znotraj dvojnih (") ali enojnih navednic ('). Poskusimo:

```
>>> "niz1"
'niz1'
>>> 'niz2'
'niz2'
```
Python očitno ne loči med dvojnimi in enojnimi navednicami. Mi jih lahko uporabljamo čisto po navdihu. Kako pa znotraj niza zapisati enojne navednice? Tako da jih ovijemo v dvojne navednice. In obratno. Poskusimo:

```
>>> 'Rekel je: "Daj mi mir!"'
'Rekel je: "Daj mi mir!"'
>>> "'Znamo' programirati."
"'Znamo' programirati."
```
Ali lahko tudi nad nizi izvajamo operacije od prej. Poskusimo:

```
>>> 'niz1' + 'niz2'
'niz1niz2'
>>> 'niz1' + ' ' + 'niz2'
```
**14** Poglavje 2 Spoznavanje z okoljem

```
'niz1 niz2'
>>> 'niz1' * 3
'niz1niz1niz1'
>>> 'niz1' * 'niz2'
TypeError: can't multiply sequence by non -int of type 'str'
```
Python nam je v zadnjem primeru vrnil napako, kar pomeni, da operacija, ki smo jo hoteli izvesti ni podprta. Ko dobimo napako, se je ne ustraöimo, ampak jo preberimo, saj nam sporoča kaj je narobe<sup>[1](#page-21-1)</sup>. Python torej množenja dveh nizov med seboj ne podpira. Tudi seötevanje in mnoûenje je nad nizi definirano nekoliko drugače kot nad števili. Kaj pa če niz vsebuje samo števila?

```
>> 3' + 5''35'
>>> '3' * '5'
TypeError: can't multiply sequence by non -int of type 'str'
```
Rezultat je podoben kot prej. Podatkovni tip operanda oziroma podatka torej določa kaj in kako lahko s posameznim podatkom počnemo. Stevila lahko npr. seštevamo, če pa poskusimo sešteti dva niza, izvajamo operacijo lepljenja nizov oziroma njihovo *konkatenacijo*.

## <span id="page-21-0"></span>**2.5 Funkcije**

Poleg osnovnih operatorjev so v osnovnem okolju jezika Python vgrajene tudi doloene *funkcije*. Podobno kot v matematiki tudi pri programiranju funkcije sprejemajo določene vhode oziroma *argumente*. Funkcijo pokličemo tako, da podamo njeno ime in argumente oziroma vhode funkciji zapiöemo znotraj oklepajev. Takole:

```
ime funkcije(argument 1, argument 2, ..., argument n)
```
Kot vhode oziroma argumente lahko funkciji podamo fiksne vrednosti ali pa kar imena spremenljivk, za katerimi se določene vrednosti nahajajo (glej naslednji razdelek). Po klicu se bo funkcija izvedla in nekaj koristnega naredila in/ali vrnila nek uporaben rezultat. Če bi želeli izvedeti, kateremu podatkovnemu tipu pripada nek podatek, bi lahko npr. poklicali funkcijo type:

```
>>> type (1)
<class 'int'>
>>> type (1.0)
<class 'float'>
>>> type('niz')
```
<span id="page-21-1"></span> $1$ Poročila o napakah so v knjigi nekoliko skrajšana in vsebujejo le tip in pojasnilo napake. Python sicer poroča tudi lokaciji napake.

```
<class 'str'>
```
Poglejmo si še funkcijo abs, ki izračuna absolutno vrednost podanega argumenta:

```
>> abs(-1)1
>> abs(-1.4)1.4
>>> abs (5)
5
>>> abs('niz')
TypeError: bad operand type for abs (): 'str'
```
Tudi argumenti funkcij so torej omejeni na določene podatkovne tipe, kar je smiselno. Funkcija abs je na primer omejena zgolj na ötevila, kot so ötevila tipa int ali float, saj absolutne vrednosti niza ne moremo izračunati.

Python ima vgrajenih še kar nekaj funkcij, ki pa jih bomo večinoma spoznavali sproti.

## <span id="page-22-0"></span>**2.6 Spremenljivke**

Do zdaj smo v ukazno vrstico pisali izraze sestavljene iz operatorjev in operandov (podatkov).[2](#page-22-1) Python je po vsakem pritisku tipke Enter podani izraz pognal in vrnil rezultat, ki pa ga je takoj zatem pozabil. Do dobljenega rezultata tako ne moremo več priti drugače, kot da še enkrat podamo enak izraz, ki ga bo Python ponovno ovrednotil in vrnil enak rezultat. Pogosto pa si ûelimo rezultate izvedenih stavkov. zapomniti oziroma ûelimo, da jih Python shrani za kasneje. Na ta način lahko sestavljamo kompleksnejše izraze (brez da bi pisali dolge kače čez več vrstic), izračunan podatek uporabimo večkrat in z njim delamo različne stvari (npr. uporaba v drugih izrazih, izpis na zaslon, shranjevanje na trdi disk itd.). Python omogoa, da posameznemu podatku dodelimo ime, preko katerega bomo lahko do tega podatka dostopali öe kasneje. Takole:

 $>>$   $x = 1$  $>>$  y = 2 - 3.5  $\gg$   $\gt$   $\frac{1}{2}$   $\approx$   $\frac{1}{2}$   $\approx$   $\frac{1}{2}$ 

Zdaj Python ni niesar izpisal, je pa vrednost na desni strani *prireditvenega stavka* priredil imenu na levi strani prireditvenega stavka. Izvedli smo torej prireditev vrednosti na desni imenu na levi, ki mu pravimo tudi spremenljivka. Pri tem smo uporabili prireditveni operator =. Pozor: to ni operator enakosti, saj vedno deluje samo v eno smer, in sicer tistemu, kar napiöemo na levi strani, priredi tisto, kar napišemo na desni strani. Če npr. napišemo

<span id="page-22-1"></span><sup>&</sup>lt;sup>2</sup>Tovrstnim izrazom lahko rečemo tudi ukazi ali pa kar stavki.

#### $>>$   $x = x + 2$

to ni nerešljiva enačba (kot bi bila v primeru, ko enačaj obravnavamo kot operator enakosti), ampak zgolj pomeni, da vzamemo vrednost, ki stoji za imenom x, to vrednost povečamo za 2 in priredimo imenu x. Zgornji stavek torej vrednost v spremenljivki x poveča za 2. Kako pa dostopamo do vrednosti posamezne spremenljivke oziroma do vrednosti, ki stoji za določenim imenom? To smo naredili ûe zgoraj – tako da podamo ime spremenljivke. Ko smo zgoraj napisali ime x na desni strani prireditvenega stavka, je Python pogledal kaj za tem imenom stoji in ime zamenjal z vrednostjo za njim. Drugače je, če ime uporabimo na levi strani prireditvenega stavka. S tem namreč imenu priredimo novo vrednost, če pa imena pred tem še nismo definirali, s tem ustvarimo tudi novo ime. Temu rečemo definicija spremenljivke.

Do vrednosti spremenljivke x ali y bi zdaj lahko dostopali tako, da podamo njeno ime:

>>> x 3 >>> y  $-1.5$ 

Ime spremenljivke lahko uporabimo tudi kot argument funkcije, npr. takole:

```
>>> abs(x)
3
>>> abs(y)
1.5
```
Prav tako lahko izhod funkcije priredimo novi (ali obstoječi) spremenljivki:

```
>> z = abs(y)
```
Zdaj Python ni izpisal ničesar, je pa ustvaril novo spremenljivko, do katere lahko dostopamo:

>>> z 1.5

Kaj pa bi se zgodilo, če pokličemo ime spremenljivke, ki je še nimamo:

```
>>> novo_ime
NameError: name 'novo_ime' is not defined
```
Ker tega imena Python ne pozna, saj ga öe nismo definirali, javi napako. Dostopamo lahko torej le do imen, ki smo jih bodisi definirali mi ali pa so že definirana (kot npr. abs).

Kaj pa bi se zgodilo, če bi imenu vgrajene funkcije priredili neko vrednost? Če bi npr. izvedli prireditev

#### >>> **abs** = 5

bo Python to brez pritoževanja tudi izvedel. Poskusimo zdaj še enkrat izračunati absolutno vrednost tistega, kar se skriva za spremenljivko y:

```
>>> abs(y)
TypeError: 'int' object is not callable
```
Seveda bo prišlo do napake, saj smo si funkcijo za izračun absolutne vrednosti *povozili* z vrednostjo, ki pripada podatkovnemu tipu int. Za imenom abs po novem Python nima več shranjene funkcije za izračun absolutne vrednosti, ampak število 5. Nerodno. Stvar lahko rešimo tako, da okolje IDLE resetiramo (Shell  $\rightarrow$ Restart Shell oziroma kombinacija tipk Ctrl + F6).

V splošnem velja, da se moramo pri poimenovanju spremenljivk držati določenih pravil. Kot smo videli prej, uporaba imen, ki so ûe rezervirana oziroma uporabljena, ni priporočena. Prireditev vrednosti rezerviranim imenom ni zgolj slaba, ampak celo vrne napako:

```
>>> if = 5
SyntaxError: invalid syntax
```
Zgoraj vidimo, da je besedica if t.i. rezervirano ime, saj jo IDLE obarva drugače kot ostale besede oziroma jo odebeli. Njeno uporabo bomo spoznali prav kmalu. Pri imenih spremenljivk nam Python poleg tega ne bo pustil uporabe presledkov:

```
>>> moje ime = 'Miha'
SyntaxError: invalid syntax
```
Stvar lahko rešimo tako, da presledke zamenjamo s podčrtaji  $(\ )$ :

```
>>> moje ime = 'Miha'
>>> moje_ime
'Miha'
```
Pri poimenovanju spremenljivk se je dobro držati določenih priporočil. Navedimo jih nekaj:

- spremenljivke naj imajo smiselna imena, ki programerju sporočajo pomen spremenljivke;
- pri poimenovanju spremenljivk se izogibajmo črkam, ki ne nastopajo v osnovni angleški abecedi (izogibamo se npr. črkam  $\check{\mathsf{c}}, \check{\mathsf{z}}$  in  $\check{\mathsf{s}}$ );
- imena so lahko sestavljena iz več besed, pri čemer te ločimo s podčrtaji.

## <span id="page-24-0"></span>**2.7 Pisanje programov**

S tolmačem smo se do zdaj pogovarjali preko ukazne vrstice, čemur bi pa težko rekli programiranje. V ukazno vrstico bi lahko sicer napisali zaporedje stavkov,

#### **18** Poglavje 2 Spoznavanje z okoljem

s katerim bi nekaj izračunali, oziroma s katerim bi rešili nek problem. Če pa bi hoteli to zaporedje stavkov pognati še enkrat (mogoče na drugih podatkih), bi morali v ukazno vrstico stavke v enakem vrstnem redu napisati ponovno. Očitno je, da to ni najbolj priročen način programiranja.

V sploönem zaporedja stavkov zapisujemo v tekstovne datoteke – v programe, ki jih potem v poganjanje predamo našemu tolmaču. Tolmač bo ukaze v datoteki izvedel po vrsti na podoben način, kot če bi te zapisali v ukazno vrstico. Kako lahko za pisanje takih programov uporabimo orodje IDLE? Najprej bomo ustvarili novo datoteko – program, in sicer z izbiro menija File  $\rightarrow$  New File oziroma s kombinacijo tipk  $\text{Ctrl} + \text{N}$ . V primeru, da datoteka z nekim programom že obstaja, lahko to odpremo preko menija File  $\rightarrow$  Open oziroma s kombinacijo tipk Ctrl + O. V obeh primerih s tem odpremo tudi IDLE-ov urejevalnik teksta, s pomojo katerega lahko napišemo program, tega shranimo in na koncu poženemo oziroma v poganjanje damo tolmaču. Kot ste verjetno že vajeni, končnica datotek nakazuje kaj pribliûno datoteka vsebuje. Datoteke, v katerih je shranjen program v jeziku Python, prepoznamo preko končnice .py. Programe, ki jih bomo pisali, bomo torej tudi mi opremili s tako končnico.

Napiöimo krajöi program, ki temperaturo v stopinjah Celzija pretvori v temperaturo v stopinjah Fahrenheit z upoštevanjem enačbe  $T_F = T_C * 1.8 + 32$ , pri čemer  $T_C$  predstavlja temperaturo v stopinjah Celzija,  $T_F$  pa temperaturo v stopinjah Fahrenheit. Pri tem zaenkrat predpostavljajmo, da je  $T_C$ , ki ga želimo pretvoriti, enak 20. Program bo slede $\check{c}^3$  $\check{c}^3$ :

 $1$  T C = 20 2 T F = T C  $*$  1.8 + 32

Program lahko zdaj shranimo, npr. v datoteko z imenom temperatura.py in poženemo z izbiro menija Run  $\rightarrow$  Run Module oziroma s pritiskom na tipko F5. Izvröil se je preklop na ukazno vrstico, nikjer pa ni vidnega rezultata izvröitve naöega programa. Ali se je program res izvedel? Preverimo lahko tako, da v ukazno vrstico napišemo imeni spremenljivk, ki smo jih v programu definirali. Ce se program ni pognal, bo Python vrnil napako.

>>> T\_C 20 >>> T\_F 68.0

Program se je očitno izvedel, saj sta spremenljivki definirani. Program pa pred tem ni ničesar izpisal. Program ne izpiše ničesar, tudi če ga dopolnimo z zgornjima vrsticama:

<span id="page-25-0"></span> $3$ Kadar bomo v zgledih kode vrstice označili z njihovimi številkami, bo to pomenilo, da gre za program.

 $1$  T C = 20 2 T F = T C  $*$  1.8 + 32 3 T\_C 4 T\_F

Zakaj ne? Ko svojo kodo zapakiramo v programe, ti izpisujejo vrednosti samo takrat, ko to od njih eksplicitno zahtevamo. Kako? S funkcijo print.

## <span id="page-26-0"></span>**2.8 Funkcija print**

Funkcija print nam omogoča izpisovanje vrednosti znotraj programov. Pokličemo jo tako, da ji kot argumente naötejemo vrednosti, ki jih ûelimo izpisati in funkcija print bo vednosti izpisala, vmes bo dala presledke, na koncu izpisa pa bo skočila v novo vrstico. Dopolnimo zgornji program, tako da izpiöe obe temperaturi:

 $1$  T C = 20 2 T F = T C  $*$  1.8 + 32 3 **print**(T\_C) 4 **print**(T\_F)

Funkciji smo podali ime spremenljivke, izpisala pa je vrednost, ki stoji za imenom:

20 68.0

Funkcija print je na koncu vsakega izpisa avtomatsko skočila v novo vrstico. Obe temperaturi bi lahko izpisali tudi v isti vrstici, in sicer takole:

 $print(T_C, T_F)$ 

V tem primeru je izpis sledeč:

20 68.0

Funkcija print je torej podani vrednosti avtomatsko ločila s presledkom. Poskusimo zdaj izpis öe malo olepöati. Poleg imen spremenljivk lahko kot argumenti nastopajo tudi konstantne vrednosti. Lahko bi v izpis dodali öe niz, ki bi naredil vse skupaj malo bolj informativno. Takole

 $print(T C, " ^{\circ}C$  je enako", T\_F,  $" ^{\circ}F.")$ 

V tem primeru je izpis sledeč:

20  $\degree$ C je enako 68.0  $\degree$ F.

Imena spremenljivk je Python torej zamenjal z njihovimi vrednostmi, nize pa je izpisal kakor so bili podani.

## <span id="page-27-0"></span>**2.9 Funkcija input**

äe malo pa bomo napisali naö prvi pravi program. Pretvarjanje iz stopinj Celzija v stopinje Fahrenheit sicer deluje, malo pa je moteče to, da lahko pretvarjamo samo eno vrednost, ki je že vnaprej določena. Program bi bil bistveno bolj uporaben, če bi lahko vrednost, ki jo ûelimo pretvoriti, podal kar uporabnik ob zagonu programa. To nam omogoča funkcija input.

Funkcija input prav tako kot print na zaslon izpiöe podan argument. Za razliko od funkcije print, funkcija input sprejema samo en argument tipa str. Preko tega argumenta bomo funkciji input podali navodilo za uporabnika. Na primer takole:

```
>>> input("Vnesi svoje ime: ")
```
Funkcija input čaka na uporabnikov vnos in pritisk tipke Enter. Če smo to funkcijo pognali iz ukazne vrstice, bo uporabnikov vnos ponovila. Lahko pa uporabnikov vnos shranimo v spremenljivko in ga kasneje uporabimo. Takole

```
>>> ime = input("Vnesi svoje ime: ")
```
Rezultat funkcije input smo torej priredili spremenljivki ime. Zdaj lahko do tistega, kar je uporabnik vnesel, dostopamo preko imena spremenljivke. Uporabimo to na naöem programu za pretvarjanje med temperaturami. Temperaturo v stopinjah bomo zdaj prebrali od uporabnika preko funkcije input.

```
1 T C = input("Vnesi temperature v °C: ")2 T_F = T_C * 1.8 + 32
3 print (T C, "^{\circ}C je enako", T_F, "^{\circ}F.")
```
Program pa v tej obliki žal še ne bo deloval. Funkcija input namreč vedno vrne niz, saj je to podatkovni tip, v katerega lahko zapiše karkoli bo pač uporabnik vnesel. Tudi če bo uporabnik vnesel število, bo to predstavljeno kot niz oziroma podatkovni tip str. Kakor se spomnimo od prej pa nizov ne moremo množiti z decimalnimi ötevili pa tudi seötevanje je denifinirano tokrat za nas nekoliko neugodno. Prebrano ötevilo, ki je zapisano kot niz, moramo torej pred nadaljnjo obdelavo pretvoriti v nekaj, s čimer lahko računamo, npr. float.

## <span id="page-27-1"></span>**2.10 Pretvarjanje med podatkovnimi tipi**

Pretvorbo podatka v posamezen podatkovni tip lahko izvedemo z vgrajenimi funkcijami, ki nosijo enako ime, kot podatkovni tip, v katerega želimo pretvarjati. e bi ûeleli nekaj pretvoriti v niz, bi torej uporabili funkcijo str, v celo ötevilo funkcijo int, v decimalno pa funkcijo float. Poskusimo:

>>> niz = **str** (20) >>> niz

```
'20'
>>> int(niz)
20
>>> float(niz)
20.0
>> x = 5.4>>> str(x)
'5.4'
\Rightarrow \mathbf{int}(x)5
```
Rezultat izvedbe posamezne funkcije je torej zapis podatka v željenem podatkovnem tipu. Pri tem so seveda upoötevane omejitve posameznega podatkovnega tipa. Ko npr. pretvarjamo v podatkovni tip int, funkcija int poreže decimalke za decimalno piko (brez zaokroževanja).

>>> **int** (6.9) 6

Drugi primer take omejitve je, da nize lahko pretvarjamo v ötevila le, ko vsebujejo zgolj in samo ötevila (in decimalno piko):

```
>>> float("6.9")
6.9
>>> int("6a")
ValueError: invalid literal for int () with base 10: '6a'
>>> float("stevilo")
ValueError: could not convert string to float: 'stevilo'
```
Dokončajmo zdaj naš prvi program.

**Zgled 1.** *Napiöi program, ki od uporabnika prebere temperaturo v stopinjah Fahrenheit in to pretvori v stopinje Celzija ter poda izpis obeh temperatur.*

**Reöitev 1.** *Reöitev naloge praktino ûe imamo. Malenkost jo moramo le öe dopolniti.*

```
1 niz = input ("Vnesi temperaturo v ^{\circ} C: ")
2 T_C = float(niz)
3 T_F = T_C * 1.8 + 32
4 print(TC, " ^{\circ}C je enako", TF, " ^{\circ} F.")
```
*Vrstici ötevilka 1 in 2 bi lahko zdruûili tudi v eno samo:*

```
1 T C = float(input("Vnesi temperature v °C: "))2 T_F = T_C * 1.8 + 32
```
 $3$  print  $(T_C, "^{\circ}C$  je enako",  $T_F, "^{\circ}F."$ 

Program zdaj deluje kakor bi ûeleli. Do problema pride samo takrat, ko uporabnik vnese kaköno neumnost.

### <span id="page-29-0"></span>**2.11 Pisanje komentarjev**

Ponavadi je dobro, da programe pišemo na tak način, da jih bodo razumeli tudi drugi in da jih bomo mogoče razumeli sami, ko jih bomo čez par mesecev ponovno pregledovali. Pri tem pomaga ûe to, da se trudimo pisati lepo in pregledno kodo ter spremenljivke poimenujemo tako, da vsaj približno vemo kaj predstavljajo (T\_F in T\_C). Dodatno pa k razumevanju napisanih programov pripomorejo komentarji. Komentarji služijo opombam, ki jih sebi ali drugim pišemo znotraj naših programom, niso pa namenjeni izvajanju. Pythonu moramo torej nekako povedati, da naj komentarjev ne poganja. To mu lahko sporočimo z uporabo določenih znakov. Znak # označuje vrstični komentar, in sicer bo Python preskočil vso kodo od začetka znaka # do konca vrstice, v kateri se ta znak nahaja. Primer uporabe je sledeč:

```
>>> # napiöemo lahko karkoli
>>> x = 1 # prireditev bo pognana , komentar pa ne
>>> x
1
```
Včasih si želimo napisati daljši (večvrstični komentar). Tega začnemo s tremi enojnimi ali tremi dvojnimi narekovaji in ga končamo s tremi enojnimi ali tremi dvojnimi narekovaji (s tistimi, s katerimi smo komentar začeli).

Povadimo zdaj oboje na naöem prvem programu.

```
1 """
2 Program , ki pretvori prebrano temperaturo
3 iz stopinj Celzija v stopinje Fahrenheit
4 """
5
6 # branje in pretvorba v decimalno ötevilo
7 T_C = float(input("Vnesi temperaturo v ¶ C: "))
8
9 T_F = T_C * 1.8 + 32 # enaba pretvorbe
10
11 # izpis na zaslon
12 print(T_C, "^cC) je enako", T_F, "^cF."
```
## <span id="page-30-0"></span>**3 Pogojni stavek**

### <span id="page-30-1"></span>**3.1 Zakaj pogojni stavki?**

Vsi programi, ki smo jih do zdaj napisali (je bil mogoče samo eden?), so se izvedli po vnaprej določenem zaporedju. Od zgoraj navzdol so se namreč lepo po vrsti izvedli vsi stavki v programu. V doloenih primerih pa bi posamezne stavke radi izvedli samo ob izpolnjenosti (ali pa neizpolnjenosti) izbranega pogoja. Poglejmo si spodnji primer:

**Zgled 2.** *Napiöi program, ki od uporabnika prebere telesno maso in viöino in izpiöe uporabnikov indeks telesne mase.*

**Reöitev 2.** *Preko funkcije input bomo torej prebrali telesno maso in viöino. Ker funkcija vraa niz, bomo obe vrednosti pretvorili v decimalno ötevilo (float). Potem bomo uporabili enabo za izraun indeksa telesne mase: itm* = *masa visina*<sup>2</sup> *. Pri tem mora biti telesna masa podana v kilogramih, viöina pa v metrih.*

```
1 masa = float(input("Vpiöi svojo telesno maso [kg]: "))
2 visina = float(input("Vpiöi svojo viöino [m]: "))
3 itm = masa/visina**2
4 print("Tvoj ITM je", itm)
```
 $\triangle$ 

Zgornji program je popolnoma pravilen, bi ga pa radi öe malo dopolnili. Veliko uporabnikov verjetno ne ve, kaj posamezna vrednost indeksa telesne mase (ITM) pomeni. Ali mora shujöati, je njegova telesena masa ustrezna, ali bi se moral malo zrediti? Ce malo poenostavimo, lahko ljudi razdelimo v tri skupine, in sicer na tiste s premajhno telesno maso, tiste z ustrezno telesno maso in tiste s preveliko telesno maso:

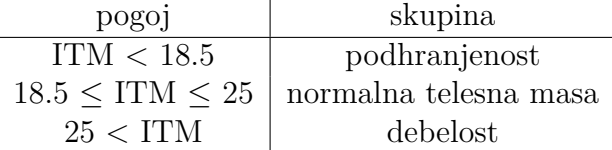

**24** Poglavje 3 Pogojni stavek

Naö program bi torej radi dopolnili tako, da bo uporabniku izpisal tudi informacijo o tem, v katero skupino spada. Z drugimi besedami, če bo izpolnjen prvi pogoj (ITM *<* 18.5), bi radi izpisali, da je uporabnik podhranjen, e bo izpolnjen drugi pogoj (18.5  $\leq$  ITM  $\leq$  25), da je njegova telesna masa ustrezna in če bo izpolnjen tretji pogoj (25 < ITM), da je pretežak. Radi bi torej, da se določeni deli našega programa (v konkretnem primeru razlini izpisi) izvedejo v odvisnosti od vrednosti ITM.

## <span id="page-31-0"></span>**3.2 Osnovna oblika stavka if**

Za pisanje pogojnih stavkov bomo uporabili Pythonov stavek if. Njegova osnovna oblika je sledeča:

```
if pogoj:
    # pogojni_stavki so zamaknjeni
    # pogojni stavki
    # e je pogoj izpolnjen
    ...
# skupni stavki
# ni ve zamaknjeno
...
```
Začnemo torej z rezervirano besedico **if**, ki ji sledi pogoj. Temu sledi dvopičje (:), s katerim povemo, da je konec pogoja. Potem sledi pogojni del, ki se bo izvedel samo v primeru, da je podan pogoj izpolnjen. Pogojnemu delu sledijo stavki, ki se bodo izvedli v vsakem primeru, ne glede na izpolnjenost pogoja. Kako Pythonu povemo kje je konec pogojnega dela? Z zamikom (angl. *indent*). Zgoraj smo tiste stavke, ki se izvedejo samo v primeru izpolnjenosti pogoja zamaknili, tako da smo pred njih vstavili tabulator (tipka *Tab*) ali par presledkov (če smo natančni, se držimo dogovora štirih presledkov). Pogojni del smo zaključili tako, da smo enostavno nehali zamikati. Izvedbo zgornje kode prikazuje diagram poteka na sliki [3.1.](#page-32-1)

## <span id="page-31-1"></span>**3.3 Kaj je pogoj?**

Kaj pravzaprav predstavlja pogoj za izvedbo pogojnega dela stavka? Kot je razvidno iz slike [3.1](#page-32-1) je pogoj nekaj, kar je lahko resnično (angl. *true*) ali neresnično (angl. *false*). Pogoj moramo torej zastaviti kot vpraöanje, na katerega lahko odgovorimo bodisi z odgovorom *da* ali z odgovorom *ne*. Pri formiranju vpraöanja oziroma pogoja bomo torej večinoma uporabljali operatorje, ki vračajo take odgovore. Tem operatorjem pravimo *pogojni operatorji*. Pa si poglejmo nekaj njihovih primerov.

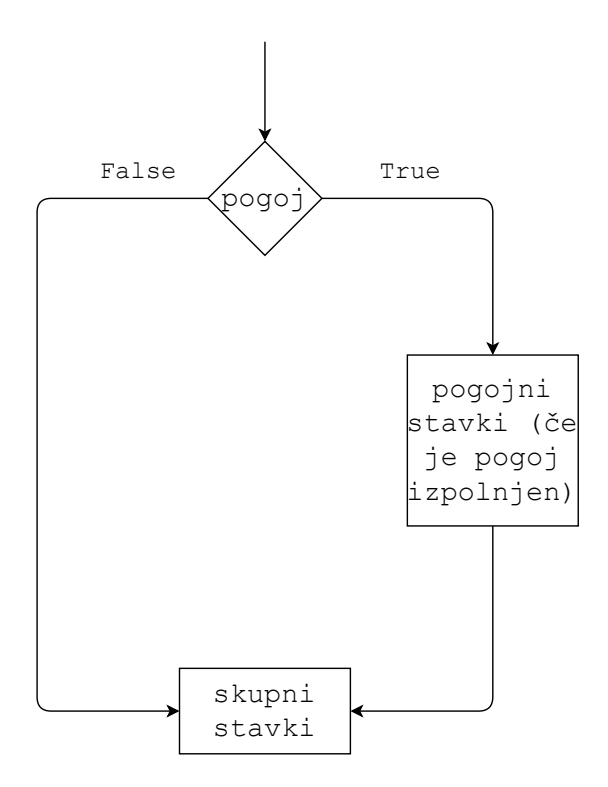

<span id="page-32-1"></span>**Slika 3.1** Diagram poteka osnovne oblike stavka if. V primeru, če je pogoj izpolnjen, se izvede pogojni del.

#### <span id="page-32-0"></span>**3.3.1 Primerjalni operatorji in podatkovni tip bool**

Prva skupina operatorjev, ki jih bomo uporabljali pri pisanju pogojev so t.i. *primerjalni operatorji*, ki jih poznamo že iz matematike. To so npr. operator enakosti  $=$  (ker je enojni enačaj uporabljen za prirejanje, moramo za primerjanje uporabiti dvojni enačaj), operator neenakosti !=, večji >, večji ali enak >= itd. Poskusimo:

```
>> 1 == 1True
>>> 1 == 2False
>> 1 != 2
True
>>> 1 > 2
False
>>> 1 \leq 2True
>>> 1 == 2.5False
```
**26** Poglavje 3 Pogojni stavek

 $>> 1 == 1.0$ True

S primerjalnimi operatorji torej med seboj primerjamo dva podatka, rezultat primerjanja pa je bodisi vrednost True ali False. Rezultat primerjanja je podatek, ki lahko zavzame samo te dve vrednosti. Kaköen je podatkovni tip tega podatka?

```
>>> type(True)
<class 'bool'>
>>> type(False)
<class 'bool'>
```
Za oblikovanje pogojev imamo torej na voljo poseben podatkovni tip, tj. bool, oziroma po angleöko *boolean*, ki lahko zavzame samo dve vrednosti, tj. True ali False.

Poskusimo uporabo primerjalnih operatorjev v kombinaciji s pogojnim stavkom if uporabiti na zgledu iz začetka poglavja.

**Zgled 3.** *Napiöi program, ki od uporabnika prebere telesno maso in viöino in izpiöe uporabnikov indeks telesne mase (ITM). Poleg tega program uporabniku pove, v katero skupino spada.*

**Rešitev 3.** *Program od prej bomo dopolnili s pogojnim stavkom.* Če je ITM manjši *od* 17.5, lahko program izpiše, da je uporabnikova telesna masa premajhna. Če je *ITM veji od 25, lahko program izpiöe, da je uporabnikova telesna masa prevelika. Kaj pa vmes? Tega pa zaenkrat öe ne znamo.*

```
1 masa = float(input("Vpiöi svojo telesno maso [kg]: "))
2 visina = float(input("Vpiöi svojo viöino [m]: "))
3 itm = masa/visina**2
4 print("Tvoj ITM je", itm)
5 if ITM < 17.5:
6 print("Tvoja telesna masa je premajhna")
7 if ITM > 25:
8 print("Tvoja telesna masa je prevelika")
```

```
\triangle
```
Primerjalne operatorje lahko uporabimo tudi nad podatki, ki niso ötevila.

```
>>> "abc" == "abc"
True
>>> "abc" == "ABC"
False
>>> "abc" < "b"
```

```
True
>>> "abc" < "abc"
False
>>> "abc" < "abd"
True
```
Iz zgornjih zgledov vidimo tudi to, da Python loči med velikimi in malimi črkami in da so doloeni nizi manjöi od drugih. Kako pa primerjanje dveh nizov poteka? Na enak način, kot primerjamo nize, ko poskušamo besede sortirati po abecedi (npr. v slovarju ali telefonskem imeniku). Dve besedi primerjamo znak po znaku od zaetka do konca, dokler ne pridemo do dveh znakov, ki se razlikujeta ali do konca ene izmed besed. Če se besedi ujemata po vseh znakih in je ena beseda krajöa, je krajöa beseda zagotovo manjöa. Npr., beseda "beda"je manjöa od besede "bedarija"(v slovarju bo beda nastopala pred bedarijo):

>>> "beda" < "bedarija" True

Beseda "bedno"pa ni manjša od besede "bedarija", čeprav je od nje krajša. Zakaj ne? Zato, ker se besedi razlikujeta v četrtem primerjanju na znakih "n"in "a"in ker "n"ni manjöi od znaka "a".

>>> "bedno" < "bedarija" False

Takemu primerjanju pravimo *leksikografsko* primerjanje.

## <span id="page-34-0"></span>**3.3.2 Operatorja vsebovanosti**

Ko smo ravno pri nizih, lahko omenimo öe *operatorja vsebovanosti*, ki preverjata ali nekaj je (in) oziroma ni (not in) v posameznem nizu vsebovano. Operatorja bomo uporabljali tudi na drugih podatkovnih tipih, ki podobno kot nizi, vsebujejo druge podatke – nizi so sestavljeni iz več znakov oziroma podnizov. Če je nek niz podniz vsebovan v nekem nizu niz, lahko preverim takole:

```
>>> podniz in niz
```
Povadimo:

```
>>> "beda" in "bedarija"
True
>>> "Beda" in "bedarija"
False
>>> "ana" in "anakonda"
True
>>> "ana" in "sanatorij"
True
```
#### **28** Poglavje 3 Pogojni stavek

```
>>> "a" in "abeceda"
True
```
Spet vidimo, da je znak "b" nekaj drugega kot znak "B" in da Python loči med malimi in velikimi črkami.

#### <span id="page-35-0"></span>**3.3.3 Zdruûevanje rezultatov primerjanja**

Pri reševanju naloge z izpisovanjem podatkov o ITM imamo še vedno težave s primerom, kjer morata biti izpolnjena dva pogoja hkrati (ITM >= 18.5 in ITM <= 25). Končen pogoj za izvedbo izpisa Tvoja telesna masa je ustrezna, moramo torej sestaviti iz dveh pogojev. Za ta namen lahko uporabimo t.i. *logine operatorje*, ki omogočajo medsebojno združevanje več spremenljivk tipa bool. Osnovna logična operatorja, ki ju bomo uporabljali v takem primeru sta operator and in operator or. Njuno delovanje lahko ponazorimo s spodnjo tabelo:

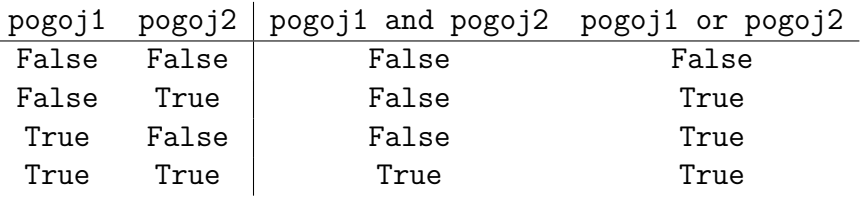

Poglejmo si öe en malo bolj konkreten primer:

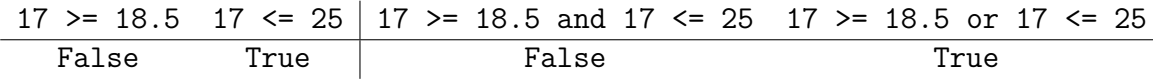

V primeru, da morata biti izpolnjena oba vhodna pogoja, torej uporabimo operator and. Če je dovolj, da je izpolnjen samo eden izmed vhodnih pogojev, uporabimo operator or. Pogosto uporabljen logični operator je še operator not, ki True spremeni v False in obratno:

```
>>> not True
False
>>> not False
True
>> 17 >= 18.5
False
>>> not 17 >= 18.5
True
```
Zdaj lahko dokončamo zgled z izpisovanjem podatkov o ITM.

**Zgled 4.** *Napiöi program, ki od uporabnika prebere telesno maso in viöino in izpiöe uporabnikov indeks telesne mase (ITM). Poleg tega program uporabniku pove, v katero skupino spada.*
**Reöitev 4.** *Zdaj lahko dodamo öe pogojni stavek, pri katerem bo pogoj sestavljen iz dveh delov. V tem primeru mora biti vrednost spremenljivke ITM veja ali enaka od 17.5 in manjöa ali enaka od 25, kar lahko zapiöemo s pogojem 17.5 <= ITM and ITM <= 25.*

```
1 masa = float(input("Vpiöi svojo telesno maso [kg]: "))
2 visina = float(input("Vpiöi svojo viöino [m]: "))
3 itm = masa/visina**2
4 print("Tvoj ITM je", itm)
5 if ITM < 17.5:
6 print("Tvoja telesna masa je premajhna")
7 if ITM > 25:
8 print("Tvoja telesna masa je prevelika")
9 if 17.5 <= ITM and ITM <= 25:
10 print("Tvoja telesna masa je ustrezna")
```
 $\wedge$ 

Programiranja se učimo v jeziku Python med drugim tudi zato, ker ima kar nekaj uporabnih sladkorčkov (funkcionalnosti), ki jih drugi jeziki nimajo. Sestavljen pogoj 17.5 <= ITM and ITM <= 25 lahko v tem jeziku zapiöemo tudi malo krajöe, in sicer takole: 17.5 <= ITM <= 25.

# **3.4 Veja else**

Zgornji program je sicer pravilen, ni pa najlepöi. V primeru, da je npr. izpolnjen prvi pogoj, tj. ITM < 17.5, ni nobene potrebe po tem, da preverjamo öe izpolnjenost drugega in tretjega pogoja. To sicer v tem primeru ni narobe (lahko bi bilo), je pa nepotrebno in po eni strani naredi naöo kodo manj pregledno, po drugi strani pa trati dragocen procesorski čas, saj preverja, če je določen pogoj izpolnjen, kljub temu, da vemo, da zagotovo ne more biti. Potek programa, ki smo ga napisali zgoraj, ponazarja slika [3.2.](#page-37-0)

Do sedaj smo v primeru neizpolnjenosti pogoja vedno skočili na del skupni stavki, torej na del, ki se izvede neodvisno od izpolnjenost pogoja. V sploönem pa stavek if omogoča, da del kode izvedemo samo takrat, ko pogoj **ni** izpolnjen. To kodo podamo v veji else stavka if:

```
if pogoj:
    # pogojni stavki
    # e je pogoj izpolnjen
    ...
else:
    # pogojni stavki
```
#### **30** Poglavje 3 Pogojni stavek

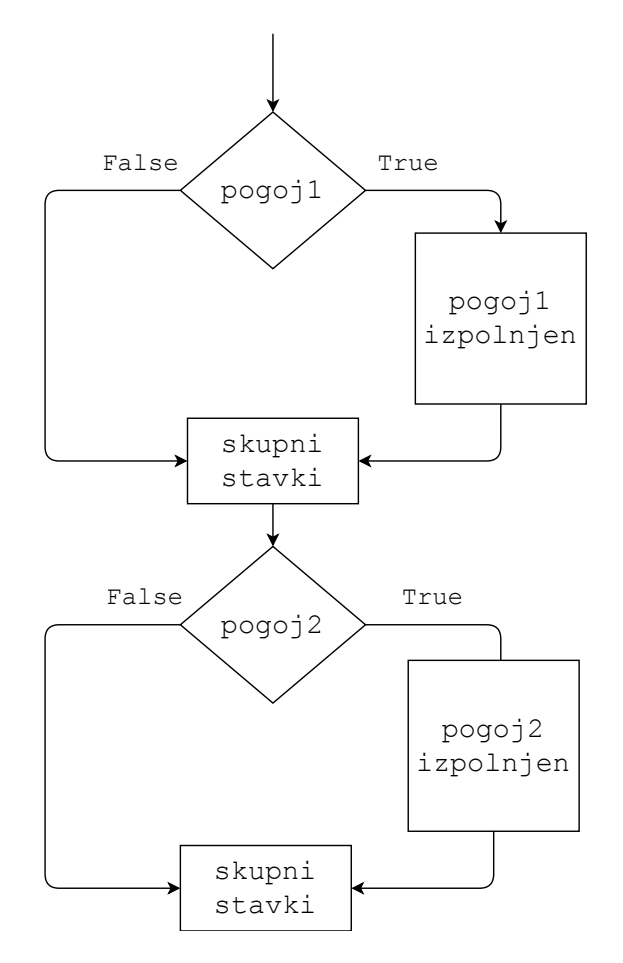

<span id="page-37-0"></span>**Slika 3.2** Izpolnjenost pogoja pogoj2 se preverja ne glede na izpolnjenost pogoja pogoj1.

```
# e pogoj ni izpolnjen
    ...
# skupni stavki
...
```
Potek izvajanja zgornje kode prikazuje slika [3.3.](#page-38-0)

Uporabimo zgornji stavek za poenostavljeno reöitev naloge z izpisovanjem podatkov o ITM.

**Zgled 5.** *Napiöi program, ki od uporabnika prebere telesno maso in viöino in izpiöe uporabnikov indeks telesne mase (ITM). Poleg tega program uporabniku pove, če je njegova telesna masa ustrezna ali ne.*

**Reöitev 5.** *Tokrat bomo preverjali le pogoj o ustreznosti uporabnikove telesne mase.*

```
1 masa = float(input("Vpiöi svojo telesno maso [kg]: "))
2 visina = float(input("Vpiöi svojo viöino [m]: "))
```
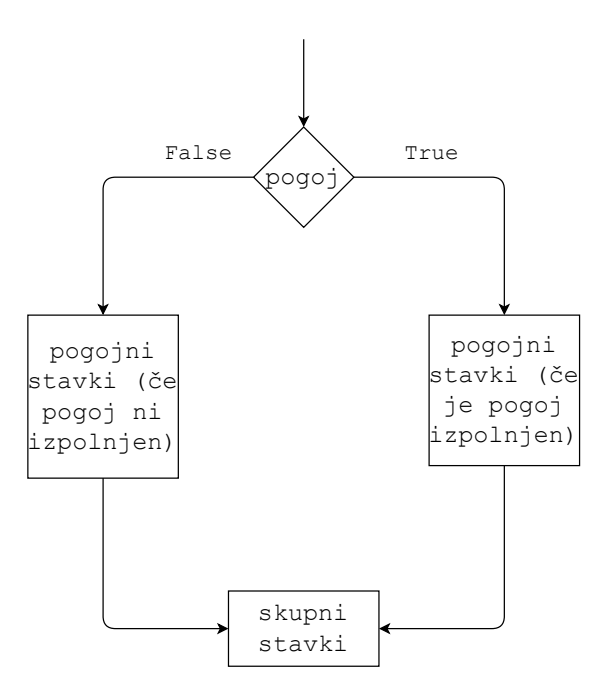

<span id="page-38-0"></span>**Slika 3.3** Dopolnitev stavka if z vejo else. Veja else se izvede samo v primeru, ko pogoj ni izpolnjen.

```
3 itm = masa/visina**24 print("Tvoj ITM je", itm)
5 if 17.5 <= ITM <= 25:
6 print("Tvoja telesna masa je ustrezna")
7 else:
8 print("Tvoja telesna masa ni ustrezna")
```
 $\triangle$ 

#### **3.5 Veja elif in gnezdenje stavkov if**

Uporabnik zdaj ve, če je njegova telesna masa ustrezna. Če njegova telesna masa ni ustrezna, informacije o tem ali je preteûak ali prelahek nima (verjetno se mu to sicer dozdeva). Zgornji primer bi torej radi dopolnili tako, da znotraj veje else izvedemo dodatno primerjanje, na podlagi katerega bomo lahko ugotovili ali je ITM prevelik ali premajhen.

To lahko naredimo na dva načina. Elegantnejši način je uporaba stavka elif<sup>[1](#page-38-1)</sup>, ki omogoa preverjanje dodatnega pogoja znotraj veje else. Celoten stavek if z vejo elif zapiöemo takole:

<span id="page-38-1"></span><sup>&</sup>lt;sup>1</sup>Po slovensko bi lahko stavku elif rekli *sicer pa, če velja*.

**32** Poglavje 3 Pogojni stavek

```
if pogoj1:
    # pogojni stavki
    # pogoj1 izpolnjen
    ...
elif pogoj2:
    # pogojni stavki
    # pogoj1 ni izpolnjen
    # pogoj2 izpolnjen
    ...
else:
    # nobeden izmed pogojev
    # ni izpolnjen
# skupni stavki
...
```
V tem primeru se izpolnjenost pogoja pogoj2 preverja samo, če pogoj pogoj1 ni izpolnjen, veja else pa se izvede samo v primeru, ko ni bil izpolnjen nobeden izmed prejönjih pogojev. Potek programa prikazuje slika [3.4.](#page-39-0)

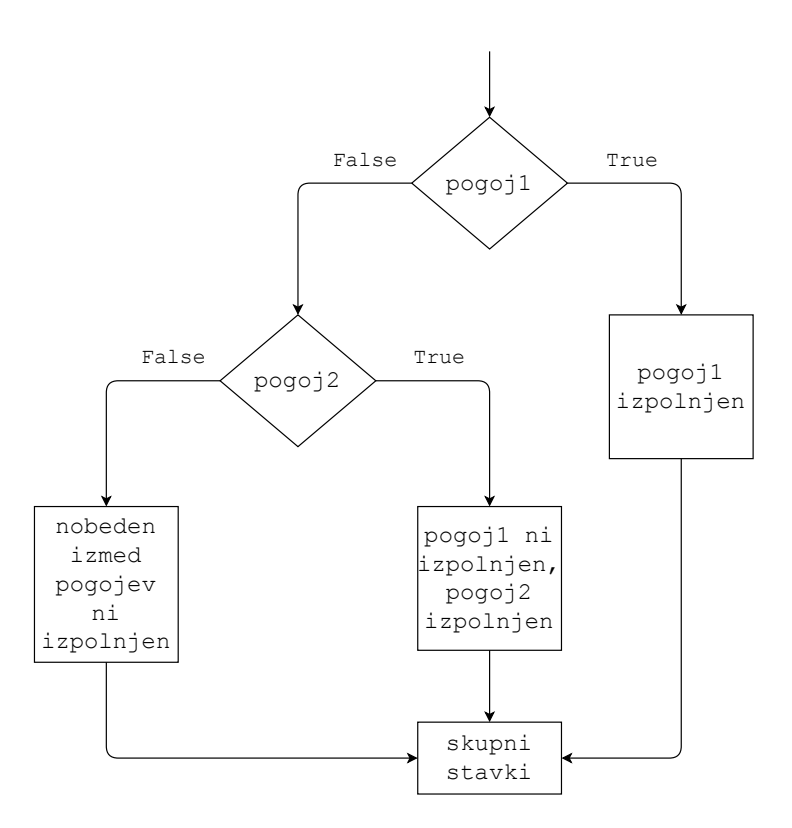

<span id="page-39-0"></span>**Slika 3.4** Dopolnitev stavka if z vejama elif in else. Veja elif se izvede samo v primeru, ko pogoj pogoj1 ni izpolnjen, pogoj pogoj2 pa je.

 $\triangle$ 

Zdaj lahko končno podamo lepšo rešitev zgleda z izpisovanjem podatkov o ITM.

**Zgled 6.** *Napiöi program, ki od uporabnika prebere telesno maso in viöino in izpiöe uporabnikov indeks telesne mase (ITM). Poleg tega program uporabniku pove, v katero skupino spada.*

**Rešitev 6.** *Najprej bomo preverili enega izmed pogojev, npr. če je ITM manjši od 17.5. V primeru, da je pogoj izpolnjen, izpiöemo, da je telesna masa premajhna. V veji elif lahko preverimo naslednji pogoj, npr. e je ITM veji od 25. V primeru, da je izpolnjen ta pogoj, izpiöemo, da je telesna masa prevelika. e ni izpolnjen nobeden izmed obeh pogojev, lahko izpiöemo, da je telesna masa ustrezna.*

```
1 masa = float(input("Vpiöi svojo telesna masa [kg]: "))
2 visina = float(input("Vpiöi svojo viöino [m]: "))
3 itm = masa/visina**2
4 print("Tvoj ITM je", itm)
5 if ITM < 17.5:
6 print("Tvoja telesna masa je premajhna")
7 elif ITM > 25:
8 print("Tvoja telesna masa je prevelika")
9 else:
10 print("Tvoja telesna masa je ustrezna")
```
Drug pristop k reöevanju enakega problema je uporaba dodatnega stavka if znotraj veje else. Temu rečemo tudi *gnezdenje* ali *ugnezdeni stavek* if. Kodo bi napisali takole:

```
if pogoj1:
    # pogojni stavki
    # pogoj1 izpolnjen
    ...
else:
    if pogoj2:
        # tukaj so uporabljeni dvojni zamiki
        # pogojni stavki
        # pogoj1 ni izpolnjen
        # pogoj2 izpolnjen
        ...
    else:
        # tukaj so uporabljeni dvojni zamiki
        # nobeden izmed pogojev
        # ni izpolnjen
```
**34** Poglavje 3 Pogojni stavek

```
# skupni stavki
```
...

Začetek ugnezdenega stavka if je zamaknjen enkrat, s čimer povemo, da naj se izvede samo v primeru, ko pogoj pogoj1 ni izpolnjen. Vsebino ugnezdenega stavka moramo zamakniti dvakrat. Izvedba zgornje kode bo enaka kot v primeru z uporabo veje elif in jo prikazuje slika [3.4.](#page-39-0)

Uporabimo ugnezden stavek if öe pri reöevanju naöe naloge.

**Zgled 7.** *Napiöi program, ki od uporabnika prebere telesno maso in viöino in izpiöe uporabnikov indeks telesne mase (ITM). Poleg tega program uporabniku pove, v katero skupino spada. Uporabi ugnezden stavek if.*

**Reöitev 7.** *Potek programa bo podoben kot prej za razliko od gnezdenja stavka if.*

```
1 masa = float(input("Vpiöi svojo telesno maso [kg]: "))
2 visina = float(input("Vpiöi svojo viöino [m]: "))
3 itm = masa/visina**2
4 print("Tvoj ITM je", itm)
5 if ITM < 17.5:
6 print("Tvoja telesna masa je premajhna")
7 else:
8 if ITM > 25:
9 print("Tvoja telesna masa je prevelika")
10 else:
11 print("Tvoja telesna masa je ustrezna")
```
# **4 Zanka while**

# **4.1 Kaj so zanke?**

Z uporabo stavka if lahko torej izbrane stavke izvedemo samo v primeru, ko je nek pogoj izpolnjen. Včasih pa bi želeli izbrane stavke izvajati vse **dokler** (angl. *while*) je nek pogoj izpolnjen. To omogočajo **zanke**. V sledečem poglavju si bomo podrobneje pogledali zanko while.

# **4.2 Zanka while**

Razliko med izvedbo pogojnega stavka if in zanko while prikazuje slika [4.1.](#page-42-0)

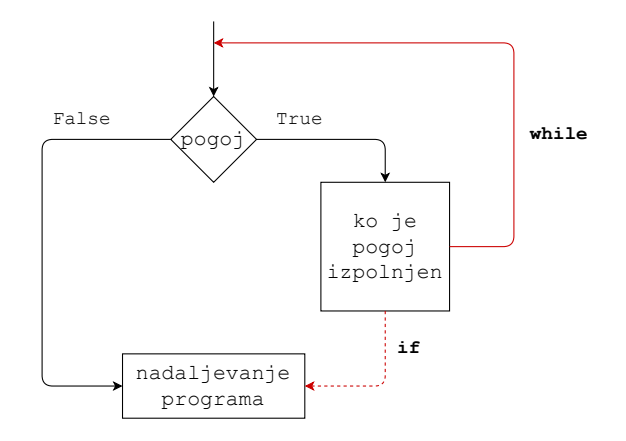

<span id="page-42-0"></span>**Slika 4.1** Razlika med izvedbo pogojnega stavka if (črtkana linija rdeče barve) in zanko while (polna linija rdeče barve).

Po izvedbi pogojnega dela stavka if se izvajanje programa nadaljuje v delu, ki sledi pogojnemu stavku. Po drugi strani se po izvedbi pogojnega dela zanke while, recimo tem stavkom raje *telo zanke*, izpolnjenost pogoja v *glavi zanke* (glej primer v nadaljevanju) ponovno preveri. Telo oziroma vsebina zanke se bo torej izvajalo vse dokler bo pogoj izpolnjen. Zanko while lahko zapiöemo takole:

#### **while** pogoj: *# glava zanke*

```
36 Poglavje 4 Zanka while
    # telo zanke
    ...
# nadaljevanje programa
...
```
Zapis zanke while je torej zelo podoben zapisu stavka if. Glavi zanke sledi telo zanke oziroma njena vsebina, ki se izvaja vse dokler je pogoj izpolnjen. Enemu obhodu zanke pravimo tudi iteracija zanke. Pogoje za izvedbo nove iteracije zanke lahko zapisujemo na popolnoma enak način kot pri stavku if. Prav tako kot pri stavku if vsebino zanke definiramo tako, da stavke znotraj telesa zanke zamikamo. Izvajanje zanke while ponazarja diagram poteka na sliki [4.2.](#page-43-0)

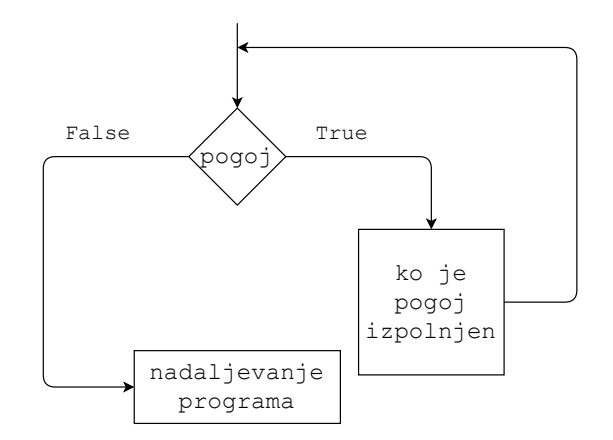

<span id="page-43-0"></span>**Slika 4.2** Potek izvajanja zanke while.

Zanke torej lahko uporabljamo takrat, ko želimo nekaj ponavljati, dokler je določen pogoj izpolnjen. Npr., dokler uporabnik ne poda veljavnega vnosa, dokler ni spremenljivka – števec, ki šteje koliko ponovitev smo že naredil, dosegla določene vrednosti ali pa dokler sta števili različni.

# **4.3 ätetje z zanko while**

Zanko while bi lahko uporabili torej tudi za ötetje. Za ta namen je sicer boljöa zanka for, ki jo bomo spoznali malo kasneje. Poglejmo si zgled.

**Zgled 8.** *Napiöi program, ki öteje od 0 do ötevila, ki ga je vnesel uporabnik. Vsa ötevila naj program tudi izpiöe*

**Reöitev 8.** *ätevilo, do katerega smo ûe preöteli, si bomo morali nekam zabeleûiti, npr. v spremenljivko z imenom i. äteti bomo glede na navodila zaeli s ötevilom 0. Torej bomo spremenljivko i na zaetku postavili na vrednost 0. Konali bomo s ötevilom, ki ga je vnesel uporabnik, recimo n. Pogoj za ötetje naprej bo torej i*

*<= n. Znotraj zanke while bomo trenutno ötevilo (i) izpisali, poleg tega moramo trenutno ötevilo tudi poveati, saj bo sicer pogoj za vedno izpolnjen.*

```
1 n = int(input("Vpiöi ö tevilo do katerega ûeliö ö teti: "))
2 i=0 # ötevec s katerim bomo öteli
3 while i <= n: # smo ze preöteli do konca?
4 print(i)
5 i=i+1 # poveanje ötevca za 1
```
 $\triangle$ 

# **4.4 Iskanje najvejega skupnega delitelja**

Povadimo uporabo zanke while na programu, ki poišče največji skupni delitelj dveh števil. Tega bi malo težje napisali z zanko for (vsaj v tej obliki).

**Zgled 9.** *Napiöi program, ki od uporabnika prebere dve celi ötevili in poiöe najveji skupni delitelj teh dveh ötevil z uporabo Evklidovega algoritma.*

**Reöitev 9.** *Osnovna razliica Evklidovega algoritma deluje tako, da manjöe ötevilo odöteva od vejega, dokler sta ötevili razlini. Ko ötevili postaneta enaki, smo naöli skupnega delitelja. Program bo torej manjöe ötevilo odöteval od vejega, dokler sta ötevili razlini. Uporabili bomo zanko while (dokler sta ötevili razlini). Znotraj zanke bomo uporabili öe stavek if, s pomojo katerega bomo ugotovili, katero ötevilo je manjöe. Ko bosta ötevili postali enaki, bomo enega izmed njih izpisali (vseeno katerega, ker sta enaki), saj ta predstavlja najveji skupni delitelj ötevil, ki sta bili podani na zaetku.*

```
1 st1 = int(input("Vnesi prvo ö tevilo: "))
2 st2 = int(input("Vnesi drugo ö tevilo: "))
3
4 while st1 != st2: # dokler sta ötevili razlini
5 if st1 < st2: # drugo ötevilo je veje
6 st2 = st2 - st1
7 else: # prvo ötevilo je veje
8 st1 = st1 - st2
9
10 # konec vsebine zanke
11 # ötevili sta tu enaki , zato je vseeno katero izpiöem
12 print(st1)
```
*Opomba: vsebina stavka if je zamaknjena dvakrat, saj je zapisana tako znotraj stavka if kot tudi znotraj zanke while!*

**38** Poglavje 4 Zanka while

### **4.5 Stavek +=**

Znotraj zanke smo števec povečali za 1 z izvedbo prireditvenega stavka

i=i+1 *# poveanje ötevca za 1*

Ker je tak način povečevanja vrednosti zelo pogost, v jeziku Python obstaja bližnjica

i += 1 *# poveanje ötevca za 1*

Bistvo zgornjega stavka je, da izvedemo aritmetično operacijo seštevanja in rezultat priredimo spremenljivki, nad katero smo operacijo izvedli. Na podoben način lahko operator prirejanja = kombiniramo z drugimi aritmetičnimi operatorji in števili:

```
>> x = 10>>> x += 1 # poveaj za 1
>>> x
11
>>> x -= 2 # zmanjöaj za 2
>>> x
9
>>> x *= 5 # pomnoûis5
>>> x
45
>>> x /= 9 # deli z 9
>>> x
5.0
>>> x **= 2 # potenciraj na 2
>>> x
25.0
```
# **4.6 Neskonna zanka**

Kaj pa bi se zgodilo, če bi števec v prejšnjem zgledu znotraj zanke pozabili povečati? Spremenljivka i (oziroma ötevec) bi ostala na vrednosti 0 ne glede na to koliko iteracij zanke bi se izvedlo. To pomeni, da bi bil pogoj za vedno izpolnjen (True). Kdaj bi se taka zanka končala? Ker je pogoj vedno resničen, se taka zanka nikoli ne konča in tak program je potrebno končati na silo (v okolju Python je temu namenjena kombinacija tipk ctrl + c). Na take stvari moramo torej pri programiranju z zanko while paziti. Zanki, ki se nikoli ne konča, pravimo *neskonna zanka* (angl. *infinite loop*).

# **4.7 Stavek break**

Zanko pa lahko prekinemo tudi drugače kot z neizpolnjenostjo pogoja v glavi zanke. Uporabimo lahko namreč stavek break, ki prekine izvajanje zanke brez preverjanja pogoja v glavi zanke. Primer uporabe stavka break ponazarja spodnja koda

```
while pogoj:
    # telo zanke
    ...
    if dodaten_pogoj:
        break # prekine izvajanje zanke
# nadaljevanje programa
...
```
Izvedbo primera prikazuje slika [4.3.](#page-46-0)

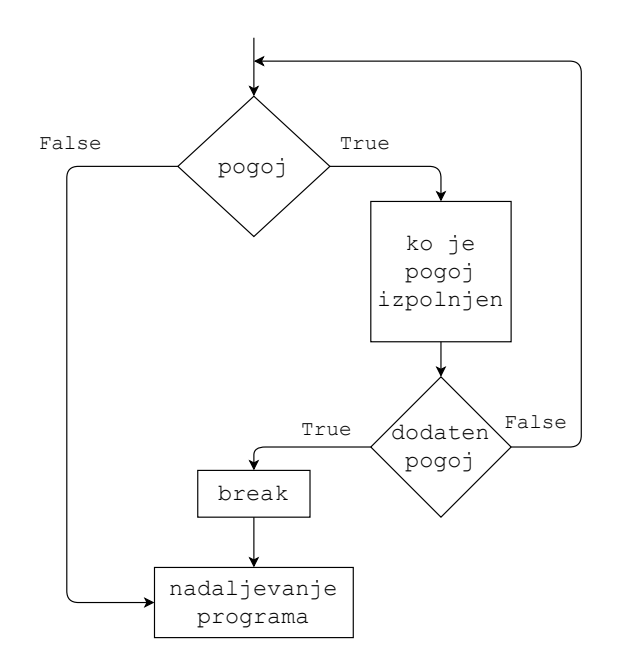

<span id="page-46-0"></span>**Slika 4.3** Primer uporabe stavka break znotraj zanke while.

Stavek break ponavadi uporabljamo v kombinaciji z dodatnim pogojem. V primeru, da je slednji izpolnjen, se izvajanje zanke prekine predčasno. Poglejmo si to na enostavnem zgledu.

**Zgled 10.** *Napiöi program, ki od uporabnika sprejme njegovo ime in ga pozdravi. Program naj uporabnika ne spusti naprej, dokler ne vnese veljavnega imena. Pri tem naj bo veljavno vsako ime, ki je razlino od praznega niza.*

**Reöitev 10.** *Program lahko napiöemo tako, da od uporabnika preberemo ime in ga shranimo kot niz. Potem izvajamo zanko while vse dokler je niz prazen. V telesu* *zanke moramo uporabniku seveda dati moûnost, da vnese nekaj drugega kot prazen niz (sicer smo spet pri neskonni zanki). Za zanko lahko uporabnika pozdravimo,*  $s$ *aj tukaj niz zagotovo ni več prazen.* 

```
1 ime = input("Vnesi ime: ")
2 # če je vnos pravilen, se telo zanke nikoli ne izvede
3 while ime == "": # lahko bi pisali tudi while not ime:
4 # popravni izpit
5 print("Vnesel si prazen niz!")
6 ime = input("Vnesi ime: ")
7 # zdaj ime zagotovo ni prazen niz
8 print("Pozdravljen(a)", ime)
```
*Kar ni najlepöe pri tej reöitvi je ponavljanje iste kode na dveh mestih (* ime = input("Vnesi ime: ")*). Stvar lahko rešimo tako, da naredimo neskončno zanko,* znotraj katere beremo ime. Če je prebrano ime neprazen niz, zanko prekinemo. *Kako, e je pa zanka neskonna? Enostavno. S stavkom break. Kako pa naredimo neskonno zanko? Tako, da tej nastavimo pogoj, ki bo vedno resnien. Kot pogoj bi lahko v tem primeru napisali* 1>0*,* "a"=="a" *ali pa kar* True*.*

```
1 while True: # vedno izpolnjen pogoj
2 ime = input("Vnesi ime: ")
3 if ime: # enako kot if ime != ""
4 break
5 # e smo priöli do tu, je niz prazen
6 print("Vnesel si prazen niz!")
7 print("Pozdravljen(a)", ime)
```
 $\triangle$ 

Poglejmo si še en malo težji zgled z uporabo stavka break.

**Zgled 11.** *Napiöi program, ki od uporabnika prebere dve celi ötevili in izpiöe, e sta ötevili tuji. ätevili sta tuji, e nimata nobenega skupnega delitelja, ki je veji od 1.*

**Reöitev 11.** *Nalogo bi lahko reöili tako, da bi poiskali najveji skupni delitelj podanih ötevil (naj bosta to ötevili st1 in st2) in pogledali, e je ta veji od 1. Tokrat se bomo reöitve lotili na malo drugaen nain. Preverili bomo, e med kandidati za skupne delitelje obstaja kaköno ötevilo, ki deli obe ötevili, pri emer bodo kandidati v razponu od ötevila 2 do manjöega ötevila, torej do vrednosti min(st1, st2). V primeru, da med kandidati najdemo eno ötevilo, ki deli obe podani ötevili (ostanek po deljenju posameznega ötevila s kandidatom je enak 0 (st % delitelj == 0), lahko takoj izpiöemo, da ötevili nista tuji.*

```
1 st1 = int(input("Vnesi prvo ö tevilo: "))
2 st2 = int(input("Vnesi drugo ö tevilo: "))
3
4 delitelj = 2 # zaetna vrednost kandidata
5
6 # kandidat/delitelj gre do manjöega
7 while delitelj <= min(st1 , st2):
8 # ali delitelj deli obe ötevili?
9 if st1 % delitelj == 0 and st2 % delitelj == 0:
10 print("ä tevili nista tuji")
11 delitelj += 1
```
*Reöitev je öe nepopolna, saj izpis poda samo v primeru, ko ötevili nista tuji. Kako bi lahko program dopolnili, tako da bi izpis podal tudi v primeru, ko sta ötevili tuji. Tak izpis lahko podamo samo v primeru, ko smo pregledali vse kandidate in nismo naöli nobenega, ki deli obe ötevili. Pomagamo si lahko s pomoûno spremenljivko tipa bool, v katero bomo shranili informacijo o tem, ali smo ûe naöli kaönega delitelja. Pri tem bomo na zaetku predpostavljali, da delitelja ni. e ga bomo naöli, bomo predpostavko popravili. Na koncu bomo preverili, e smo kakönega delitelja naöli. e bo odgovor ne (nasli == False), bomo izpisali, da sta si ötevili tuji.*

```
1 st1 = int(input("Vnesi prvo ö tevilo: "))
2 st2 = int(input("Vnesi drugo ö tevilo: "))
3
4 delitelj = 2 # zaetna vrednost kandidata
5 # predpostavljamo , da skupnega delitelja öe nismo naöli:
6 nasli = False
7
8 # kandidat/delitelj gre do manjöega
9 while delitelj <= min(st1 , st2):
10 # ali delitelj deli obe ötevili?
11 if st1 % delitelj == 0 and st2 % delitelj == 0:
12 print ("Števili nista tuji")
13 nasli = True # popravimo predpostavko
14 delitelj += 1
15
16 # e do tu skupnega delitelja nismo naöli, potem ga ni
17 if nasli == False:
18 print ("Števili sta tuji")
```
*Program sicer deluje pravilno, je pa njegov izpis mote, v primeru, da najdemo ve skupnih deliteljev dveh ötevil. Vsaki, ko najdemo skupnega delitelja, namre izpiöemo, da smo ga naöli. Poleg tega bi lahko izvajanje zanke while prekinili takoj,* *ko smo naöli enega skupnega delitelja, saj je to zadosten pogoj, da si ötevili nista tuji. Uporabimo lahko torej stavek break. Konna reöitev bo sledea.*

```
1 st1 = int(input("Vnesi prvo ö tevilo: "))
2 st2 = int(input("Vnesi drugo ö tevilo: "))
3
4 delitelj = 2 # zaetna vrednost kandidata
5 # predpostavljamo , da skupnega delitelja nismo naöli:
6 nasli = False
7
8 # kandidat za skupni delitelj gre do manjsega
9 while delitelj <= min(st1 , st2):
10 # ali delitelj deli obe ötevili?
11 if st1 % delitelj == 0 and st2 % delitelj == 0:
12 print ("Števili nista tuji")
13 nasli = True # popravimo predpostavko
14 break # lahko prenehamo z iskanjem
15 delitelj += 116
17 # e do tu skupnega delitelja nismo naöli, potem ga ni
18 if nasli == False:
19 print ("Števili sta tuji")
```
 $\wedge$ 

## **4.8 Veja else**

Ena izmed posebnosti jezika Python je tudi to, da lahko vejo else uporabljamo tudi v kombinaciji z zanko while. Takole:

```
while pogoj:
    # telo zanke
    ...
else:
    # ko pogoj ni ve izpolnjen
    ...
# nadaljevanje programa
...
```
Veja else se torej izvede, ko pogoj ni več izpolnjen. Vprašanje pa je ali se veja else izvede vsakič, ko se izvajanje zanke zaključi? Kakšna je razlika med stavki, ki sledijo zanki while, in stavki znotraj veje else zanke while?

Do bistvene razlike med vejo else in običajnimi stavki, ki sledijo zanki while, pride, kadar zanko prekinemo s stavkom break. V tem primeru namreč skočimo iz zanke, s čimer preskočimo tudi njeno else vejo. Slednja se izvede samo v primeru, ko smo zanko prekinili po *obiajni* poti, tj. z neizpolnjenostjo pogoja v glavi zanke.

```
while pogoj:
    # telo zanke
    ...
    if dodaten_pogoj:
        break # prekini izvajanje zanke
else: # e zanka ni bila prekinjena z break
    # ko pogoj ni ve izpolnjen
    ...
# nadaljevanje programa
...
```
Delovanje zgornjega programa ponazarja slika [4.4.](#page-50-0)

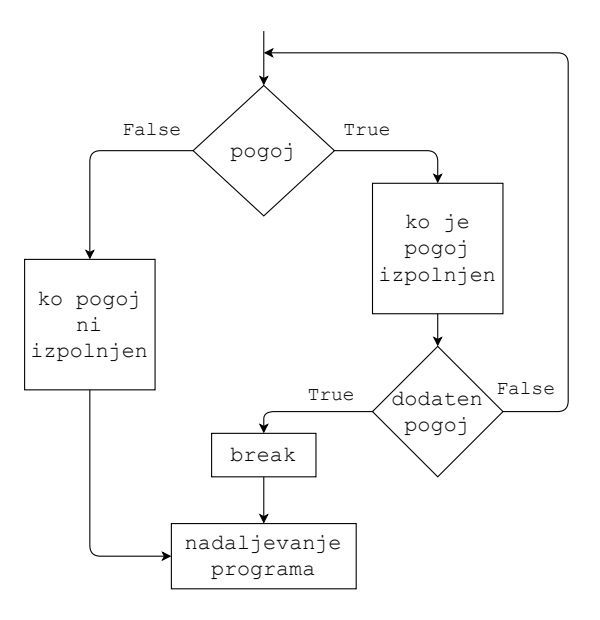

<span id="page-50-0"></span>**Slika 4.4** Primer uporabe stavka break v kombinaciji z vejo else za zanko while.

Z vejo else lahko določene stavke po zaključku zanke while izvedemo samo v primeru, ko zanka ni bila prekinjena s stavkom break. Povadimo na prejönjem zgledu öe tole.

**Zgled 12.** *Napiöi program, ki od uporabnika prebere dve celi ötevili in izpiöe, e sta ötevili tuji. ätevili sta tuji, e nimata nobenega skupnega delitelja, ki je veji od 1.*

**Reöitev 12.** *Del programa, kjer izpisujemo, da si ötevili nista tuji, bo ostal bolj ali manj nespremenjen. Skrajöamo pa lahko tiste dela programa, ki jih potrebujemo*

#### Poglavje 4 Zanka while

*za izpis, da sta si ötevili tuji. ätevili sta si tuji, ko nismo naöli nobenega skupnega delitelja. To se zgodi takrat, ko se je zanka while* odvrtela *do konca in nismo naöli nobenega skupnega delitelja, torej je posledino nismo prekinili s stavkom break. e zanko while dopolnimo z vejo else, se bo ta izvedla natanko takrat, ko zanka ni bila prekinjena s stavkom break, torej takrat, ko nismo naöli nobenega skupnega delitelja. Znotraj veje else lahko torej zapiöemo, da sta si ötevili tuji. Na tak nain se lahko znebimo spremenljivke nasli in naredimo program krajöi in bistveno bolj pregleden.*

```
1 st1 = int(input("Vnesi prvo ö tevilo: "))
2 st2 = int(input("Vnesi drugo ö tevilo: "))
3
4 delitelj = 2 # zaetna vrednost kandidata
5
6 # kandidat/delitelj gre do manjöega
7 while delitelj <= min(st1 , st2):
8 # ali delitelj deli obe ötevili?
9 if st1 % delitelj == 0 and st2 % delitelj == 0:
10 print ("Števili nista tuji")
11 break # lahko prenehamo z iskanjem
12 delitelj += 1
13 else: # ali se je zanka odvrtela do konca
14 # zanke nismo prekinili s stavkom break
15 print("ä tevili sta tuji")
```
 $\triangle$ 

# **5 Seznami in metode**

### **5.1 Sekvenni podatkovni tipi**

Podatkovni tipi, ki smo jih srečali do sedaj, so bili večinoma namenjeni temu, da vanje shranimo posamezen (en) podatek. V spremenljivko, ki je pripadala podatkovnemu tipu int, smo npr. lahko shranili eno število. V določenih primerih pa se srečamo z veliko količino med seboj podobnih podatkov, nad katerimi želimo izvajati enake ali podobne operacije. V praksi bi to lahko pomenilo, da izvajamo ponavljajoče meritve enake količine, npr. dolžine skoka smučarjev skakalcev. Kaj narediti v takem primeru? Na podlagi naöega dosedanjega znanja bi lahko za vsakega skakalca definirali svojo spremenljivko, kar pa ne bi bila ravno najboljöa reöitev. Prvi problem tega pristopa bi bil, da je lahko skakalcev zelo veliko. V primeru skakalcev bi bila stvar mogoče še lahko obvladljiva, kaj pa če npr. merimo prisotnost transkriptov genov v celici, ki ima par tiso genov? Drugi problem je ta, da moramo vsako izmed spremenljivk obravnavati ločeno, kar nas bo pripeljalo do ogromne količine nepregledne ponavljajoče se kode. Tretji problem tega pristopa je, da včasih ne vemo čisto točno koliko meritev bomo imeli in koliko spremenljivk bo potrebno definirati (koliko bo skakalcev, koliko je genov v opazovani celici) in zato težko povemo koliko spremenljivk moramo posebej obravnavati. K sreči pa obstajajo t.i. *sekvenčni podatkovni tipi*, v katere lahko shranjujemo večjo količino podatkov oziroma več kot en podatek. Prednost uporabe sekvenčnih podatkovnih tipov je ta, da lahko podatke sproti dodajamo in ne potrebujemo vnaprej definirati števila podatkov, ki jih bomo na koncu imeli. Mimogrede, tudi nizi so sekvenčni podatkovni tipi, saj lahko vanje shranjujemo večjo količino podatkov, ki v tem primeru predstavljajo znake oziroma enočrkovne nize.

# **5.2 Kaj so seznami?**

Pomemben predstavnik sekvenčnih podatkovnih tipov je seznam oziroma list. Za razliko od nizov lahko vanj shranimo poljubne podatke, kot so npr. ötevila, nizi in tudi drugi seznami. Dodatna prednost uporabe seznamov je ta, da lahko elemente v seznamu dodajamo sproti, zato dolûine seznama ni potrebno vnaprej definirati. Lahko torej začnemo s praznim seznamom in vsakič, ko dobimo podatek o novi

**46** Poglavje 5 Seznami in metode

meritvi, tega v seznam dodamo.

Sezname definiramo z oglatimi oklepaji [ in ], znotraj katerih naötejemo elemente. Prazen seznam bi naredili takole

>>> prazen\_seznam = []

Seznam, ki vsebuje približno naključne dolžine skokov smučarjev skakalcev pa takole

>>> dolzine = [121.4, 143.1, 105.2, 99.3]

V isti seznam bi lahko zapisali tudi različne podatkovne tipe, npr. 3 cela števila, 1 decimalno število, 5 nizov itd., čeprav v praksi tega ne srečamo pogosto. Ponavadi v sezname shranjujemo podatke, ki pripadajo istemu podatkovnemu tipu, saj se ti podatki nanašajo na ponavljajoče izvajanje npr. določene meritve. Na koncu lahko zato z uporabo seznamov izvedemo določene statistike, npr. kdo je skočil najdlje, kakšna je povprečna dolžina skoka, koliko ljudi je skočilo itd.

# **5.3 Indeksiranje seznamov**

Seznami so urejeni. To pomeni, da je vrstni red, v katerem naötejemo elemente seznama, pomemben. Vsak element v seznamu ima namreč svoj *indeks*. Pri tem se indeksiranje začne s številom  $0<sup>1</sup>$  $0<sup>1</sup>$  $0<sup>1</sup>$ , indeksi pa vedno predstavljajo cela števila in se  $\alpha$  (od leve proti desni) povečujejo za 1. Indeksi bodo torej šli od števila 0 do dolžine seznama – 1. V primeru zgoraj definiranega seznama dolzine gredo torej indeksi od 0 do 3, saj seznam vsebuje 4 elemente:

**indeksi** 0 1 2 3 dolzine =  $[121.4, 143.1, 105.2, 99.3]$ 

Do elementa na določenem indeksu lahko pridemo z indeksiranjem, ki ga izvedemo tako, da za imenom spremenljivke indeks zapiöemo v oglatih oklepajih:

```
ime seznama [indeks]
```
Do dolžine skoka 0-tega skakalca (tistega, ki je v seznamu na začetku) bi torej priöli takole:

```
>>> dolzine[0]
121.4
```
Kaj pa do zadnjega skakalca (tistega, ki je v seznamu na koncu)? Do dolûine seznama lahko pridemo preko vgrajene funkcije len:

```
>>> len(dolzine)
4
```
<span id="page-53-0"></span> $1V$  računalništvu ponavadi začnemo štetje s številom 0 in ne s številom 1, kot smo sicer navajeni.

Funkcijo lahko torej uporabimo pri indeksiranju, kadar ne vemo točno, koliko elementov ima seznam. Do zadnjega elementa torej pridemo takole:

```
>>> dolzine[len(dolzine)-1]
99.3
```
Zakaj moramo od dolžine seznama odšteti 1? Ker smo začeli šteti s številom 0, bo zadnji indeks enak dolžini seznama  $-1$ . Kaj pa če vseeno poskusimo indeksirati po indeksu, ki ga v seznamu ni? V tem primeru seveda dobimo napako:

```
>>> dolzine[len(dolzine)]
IndexError: list index out of range
```
Kot smo do zdaj ûe vekrat videli ima Python veliko lepih lastnosti. Ena izmed njih je tudi ta, da lahko uporabljamo negativno indeksiranje, pri čemer indeks -1 predstavlja zadnji element, indeks -2 predzadnji in tako naprej. Dolžine skokov imajo torej tudi negativne indekse:

**indeksi** -4 -3 -2 -1 dolzine =  $[121.4, 143.1, 105.2, 99.3]$ 

Prednost takega načina indeksiranja je v tem, da lahko na zelo enostaven način pridemo do zadnjega elementa seznama (brez funkcije len):

```
>>> dolzine[-1]
99.3
```
Mimogrede, podobno kot lahko indeksiramo elemente seznamov, lahko indeksiramo tudi elemente nizov. Prav tako lahko dolžino niza preverimo s funkcijo len.

```
>>> niz = "banana"
>>> niz[0]
"b"
>>> niz[-1]
"a"
>>> len(niz)
6
```
# **5.4 Operatorji nad seznami**

Nad seznami lahko uporabimo različne operatorje, ki smo jih do zdaj uporabljali ûe npr. nad nizi. Nize smo npr. lahko med seboj seötevali (temu smo sicer rekli konkatenacija oziroma lepljenje). Med seboj lahko seötevamo tudi sezname:

 $\rightarrow$  >>  $[1, 2, 3]$  +  $[4, 5, 6]$ [1,2,3,4,5,6]

Ne moremo pa seznamom prišteti nečesa, kar ni seznam, npr. števila:

```
\rightarrow > [1, 2, 3] + 4TypeError: can only concatenate list (not "int") to list
```
Lahko pa sezname množimo s celimi števili:

```
>>> [1,2,3]*4
[1, 2, 3, 1, 2, 3, 1, 2, 3, 1, 2, 3]
```
S čim drugim jih ni smiselno množiti, zato Python tega ne podpira:

```
\rightarrow >> [1, 2, 3] * [4, 5, 6]TypeError: can't multiply sequence by non -int of type 'list '
```
Nad seznami lahko uporabimo tudi operatorja vsebovanosti in in not in, ki vrneta True ali False v odvisnosti od tega ali je nekaj v seznamu vsebovano ali ne:

```
>>> 2 in [1,2,3]
True
>>> 4 in [1,2,3]
False
>>> 2 not in [1,2,3]
False
```
Sezname lahko primerjamo z drugimi seznami z uporabo primerjalnih operatorjev. Takole preverjamo enakost oziroma neenakost dveh seznamov:

```
>>> [1, 2, 3] == [1, 2, 3]True
\Rightarrow [1,2,3] != [1,2,3]
False
```
Lahko tudi ugotavljamo, če je prvi seznam manjši od drugega (besedico manjši bi lahko zamenjali tudi z večji, manjši ali enak ter večji ali enak):

```
>>> [1, 2, 3] < [1, 2, 3, 4]True
\rightarrow > [1,3,3] < [1,2,3]False
```
Primerjalni operatorji nad seznami delujejo podobno kot nad nizi, in sicer gre za leksikografsko primerjanje. Leksikografsko primerjanje je npr. uporabljeno pri sortiranju besed v slovarju. Deluje tako, da med seboj primerjamo istoleûne elemente seznama, dokler ne pridemo do neenakosti oziroma do konca enega izmed obeh seznamov. V zgornjem primeru smo priöli do konca prvega seznama. Ker je nekaj kar ne obstaja načeloma manjše kot nekaj kar obstaja, je Python vrnil, da je prvi seznam manjöi od drugega. V drugem primeru se je primerjanje ustavilo pri elementih na indeksu 1, saj sta elementa na tem indeksu različna. Ker 3 ni manjše od 2, je Python ugotovil, da prvi seznam ni manjöi od drugega in vrnil rezultat False.

# **5.5 Spreminjanje in brisanje elementov seznama**

Videli smo ûe, da lahko do elementov seznama dostopamo preko indeksiranja. Preko indeksiranja pa lahko vrednosti v seznamih tudi spreminjamo. Kako? Tako, da indeksiranje seznama dopolnimo s prireditvenim stavkom:

#### seznam[indeks] = nova\_vrednost

Tudi brisanje elementov iz seznama lahko izvajamo s pomočjo indeksiranje, le da tokrat pred indeksiranjem uporabimo besedico **del**:

```
del seznam[indeks]
```
# **5.6 Vgrajene funkcije nad seznami**

Srečali smo že funkcijo len, s pomočjo katere lahko ugotovimo kakšna je dolžina seznama. Nad seznami pogosto uporabljamo öe druge vgrajene funkcije, izmed katerih so pogosto uporabljene min, max in sum.

Funkcija min vrne najmanjši, funkcija max pa največji element v seznamu glede na relacijo <. Zdaj lahko končno ugotovimo kakšna je bila dolžina najdaljšega skoka:

>>> **max**(dolzine) 143.1

Izračunamo lahko tudi povprečno dožino skoka

```
>>> sum(dolzine)/ len(dolzine)
117.25
```
Nad seznami lahko uporabimo öe druge vgrajene funkcije. Nekatere izmed njih bomo srečali kasneje, druge pa boste zagotovo našli, če se bo takšna potreba pokazala.

# **5.7 Metode**

Nad seznami lahko torej uporabljamo vgrajene funkcije, ki so v Pythonu na voljo. Te funkcije lahko sicer uporabimo na poljubnem podatku, ki ni nujno seznam. Obstaja poseben nabor funkcij, ki pa jih lahko uporabljamo samo nad seznami. Tem funkcijam pravimo *metode seznamov*. V sploönem se izraz *metode* uporablja za posebno druûino funkcij, ki pripadajo doloenemu *objektu*. Kaj je objekt ne bomo podrobneje razlagali. Lahko pa povemo, da so seznami objekti (pravzaprav je skoraj vse v Pythonu objekt). Kakorkoli ûe, metode so tiste funkcije, ki pripadajo doloenemu objektu. Do posamezne metode seznama lahko pridemo s spodnjim klicem:

```
ime seznama.ime metode(argumenti)
```
#### **50** Poglavje 5 Seznami in metode

Klic metode je torej podoben klicu običajne funkcije, le da moramo pred imenom metode podati ime objekta, preko katerega oziroma nad katerim metodo kličemo, imeni pa ločimo s piko  $(.)$ .

e delamo v okolju IDLE ali v kakönem öe pametnejöem okolju, nam bo to po izpisu imena seznama in pike podalo nabor metod, ki jih imamo na razpolago. Ko v okolju IDLE npr. napiöemo

>>> dolzine.

se pojavijo imena metod, ki jih lahko nad seznamom uporabimo: append, copy, clear itd.

Metode torej razširjajo vgrajene funkcije okolja Python in so vezane na točno določen podatkovni tip, kateremu izbrani objekt pripada. Če bi npr. enako stvar kot zgoraj poskusili z nizom, bi dobili drug seznam metod, ki jih lahko poženemo nad nizom. Metodam kot argument za razliko od vgrajenih funkcij ni potrebno podati seznama (ali pa niza) nad katerim jih ûelimo izvesti, saj smo seznam (ali pa niz) podali že pred piko – že s samim klicem smo povedali nad čim želimo metodo pognati. Metode vseeno velikokrat vsebujejo določene argumente, ki določijo kaj in kako naj metoda nad izbranim objektom naredi.

Prav tako kot obstaja kar veliko vgrajenih funkcij, obstaja tudi veliko metod nad seznami. Natančneje si bomo v nadaljevanju tega poglavja pogledali tiste, ki jih uporabljamo pogosteje.

# **5.8 Dodajanje elementov**

Dodajanje elementov v seznam je pogosta operacija, zato jo lahko izvedemo na več načinov. Enega smo pravzaprav že srečali, saj lahko za dodajanje elementov v seznam uporabimo kar operator +, ki omogoča lepljenje seznamov. Če želimo element seznamu dodati, bomo obstojeemu seznamu priöteli seznam, ki vsebuje ta element. Takole:

```
seznam = seznam + [element]
```
oziroma malo lepöe:

seznam += [element]

Tole dvoje sicer ni popolnoma enako, ampak zaenkrat recimo, da je bolje uporabiti spodnio različico.

Elemente lahko v sezname dodajamo tudi preko metode append in metode extend. Obe metodi bosta dodajali na koncu seznama. Razlika je v tem, da v primeru metode append dodajamo en element, zato ta metoda kot argument prejme element, ki ga bomo v seznam dodali. Dodajanje bi torej izvedli takole:

```
seznam.append(element)
```
Metoda sicer ne bo niesar vrnila, bo pa naö seznam spremenila. Primer uporabe je sledeč:

```
>>> seznam = [1,2,3]
>>> seznam.append(4)
>>> seznam
[1,2,3,4]
```
Podobno lahko uporabimo metodo extend, ki v seznam dodaja drug seznam. Kot argument moramo torej metodi extend podati seznam, ki ga želimo v obstoječ seznam dodati. Takole:

```
seznam.extend(seznam2)
```
Oziroma na prejönjem zgledu takole:

```
\gg seznam = [1, 2, 3]>>> seznam.extend([4])
>>> seznam
[1,2,3,4]
```
Tokrat smo morali element, ki smo ga v seznam dodajali, zapakirati v drug seznam. Z metodo extend bi seveda lahko dodali tudi več elementov naenkrat. Takole:

```
>> seznam = [1, 2, 3]>>> seznam.extend([4,5,6])
>>> seznam
[1,2,3,4,5,6]
```
Povadimo dodajanje elementov v seznam na praktičnem zgledu.

**Zgled 13.** *Napiöi program, ki ga bo lahko uporabil sodnik smuarskih skokov. Program naj sodnika spraöuje po dolûini skoka. V primeru, da sodnik vnese ötevilo veje od 0, naj program to ötevilo doda v seznam in sodnika vpraöa po novi dolûini. e sodnik vpiöe ötevilko 0, naj program izpiöe dolûino najdaljöega skoka in povpreno dolûino skoka.*

**Reöitev 13.** *Sodnikova ötevila lahko beremo preko funkcije input, katere rezultat moramo pretvoriti v podatkovni tip float, saj so dolûine decimalna ötevila. Beremo dokler sodnik ne vnese ötevila 0, medtem pa dolûine dodajamo v seznam. Na koncu izraunamo povpreno dolûino skoka, poleg tega pa izpiöemo tudi najdaljöi skok. Program bo slede:*

```
1 dolzine = [] # na zaetku ni nobene dolûine
2 d = float(input("Vpiöi dolûino: ")) # prvo branje
3 while d > 0: # dokler je dolûina veljavna
4 dolzine.append(d) # dodaj dolûino
5 d = float(input("Vpiöi dolûino: ")) # ponovno branje
```
**52** Poglavje 5 Seznami in metode

```
6 print("Najdalj öi skok:", max(dolzine))
7 print("Povpre na dolûina:", sum(dolzine)/ len(dolzine))
```
Prednost zgornjega programa je v tem, da deluje ne glede na to koliko skokov je v seznamu. Vse dokler sodnik ne vnese kaköne neumnosti.

 $\triangle$ 

## **5.9 Branje seznamov iz ukazne vrstice**

Vasih bi si ûeleli celoten seznam prebrati z enim samim uporabnikovim vnosom. Torej bomo spet uporabili funkcijo input. Spomnimo se, da funkcija input uporabnikov vnos vedno zapiöe v niz oziroma v podatkovni tip str, ne glede na to kaj je uporabnik vnesel. Tak niz smo v prejönjih primerih s funkcijo int pretvorili v celo število ali pa s funkcijo float v decimalno, če smo želeli podan vnos v nadaljevanju obravnavati kot število. Kaj pa če bi želeli niz, ki ga je vnesel uporabnik, pretvoriti v seznam? Na prvo ûogo bi lahko rekli, da uporabimo funkcijo list. Poskusimo:

```
>>> seznam = list(input("Vnesi seznam: "))
Vnesi seznam: [1,2,3]
>>> seznam
[1][', '1', ', ', '2', ', ', '3', ']']
```
To ni ravno tisto, kar smo želeli. Dobili smo namreč seznam vseh znakov, ki v podanem nizu nastopajo (vključno z vejicami in oklepaji).

Kaj bi pravzaprav radi dosegli? To, da se niz, ki ga uporabnik poda funkciji input obravnava na enak način, kot če bi isti niz uporabnik vpisal v ukazno vrstico. Temu je namenjena funkcija eval, ki kot argument sprejme niz in ga izvede kot kodo v jeziku Python. Poskusimo öe to:

```
>>> seznam = eval(input("Vnesi seznam: "))
Vnesi seznam: [1,2,3]
>>> seznam
[1,2,3]
```
V tem primeru stvar deluje, kot bi si ûeleli. Povadimo öe na zgledu.

**Zgled 14.** *Napiöi program, ki ga bo lahko uporabil sodnik smuarskih skokov. Programu naj sodnik poda seznam dolûin smuarskih skokov, program pa naj izpiöe dolûino najdaljöega skoka in povpreno dolûino skoka.*

**Reöitev 14.** *Reöitev bo podobna kot prej, le da tokrat ne potrebujemo zanke.*

```
1 dolzine = eval(input("Vnesi dolžine: "))
```

```
2 print("Najdalj öi skok:", max(dolzine))
```

```
3 print("Povpre na dolûina:", sum(dolzine)/ len(dolzine))
```
*Slabost programa je ta, da mora sodnik zdaj vse dolûine vnesti naenkrat.*

 $\triangle$ 

Uporaba funkcije eval je sicer lahko v določenih primerih nevarna (če imamo zlobne uporabnike), saj bo slepo izvedla kodo, ki jo bo uporabnik preko vnosa podal.

# **5.10 Sortiranje seznamov**

Zaenkrat znamo določiti najdaljši skok, ne znamo pa določiti najdaljših treh skokov. Najdaljöe tri skoke bi lahko poiskali tako, da seznam uredimo (posortiramo), tako da recimo na manjöih indeksih vsebuje daljöe skoke oziroma, da so skoki urejeni po dolžini od najdaljšega do najkrajšega. Če razpolagamo s tako urejenim seznamom, lahko za zmagovalne skoke izpiöemo skoke na indeksih 0, 1 in 2. Sortiranje seznamov lahko izvedemo z metodo sort:

>>> dolzine.sort()

```
>>> dolzine
[99.3, 105.2, 121.4, 143.1]
```
Metoda sort torej sortira seznam, nad katerim smo jo poklicali, in ničesar ne vrača. Opazimo tudi, da je seznam sortirala od najmanjöe vrednosti do najveje. Najboljöe skoke bi torej lahko izpisali tako, da bi izpisali zadnje tri dolžine iz seznama. Lahko pa seznam sortiramo v obratnem vrstnem redu, tako da metodi sort nastavimo *opcijski* (*izbirni*) argument reverse na vrednost True. Do dokumentacije metode sort lahko pridemo preko funkcije help:

```
>>> help(list.sort)
Help on method_descriptor:
sort(self, /, *, key=None, reverse=False)
    Stable sort *IN PLACE*.
```
Dokumentacija ni nič kaj preveč izčrpna, vidimo pa lahko, da metoda sort sprejema tudi dva opcijska argumenta, in sicer key, ki je privzeto enak vrednosti None in reverse, ki je privzeto enak vrednosti False. Opcijski argumenti so tisti argumenti, ki imajo nastavljene *privzete* (angl. *default*) vrednosti. Če ob klicu ne podamo druganih vrednosti, bodo uporabljene privzete vrednosti. Privzete vrednosti pa lahko *povozimo*, tako da specificiramo drugačne vrednosti. Vrstni red urejanja bi lahko spremenili tako, da bi argument reverse nastavili na vrednost True. V naöem primeru takole:

**54** Poglavje 5 Seznami in metode

>>> dolzine.sort(reverse=True) >>> dolzine [143.1, 121.4, 105.2, 99.3]]

Rešimo zdaj celoten zgled od začetka do konca.

**Zgled 15.** *Napiöi program, ki ga bo lahko uporabil sodnik smuarskih skokov. Programu naj sodnik poda seznam dolûin smuarskih skokov, program pa naj izpiöe najdaljöe tri skoke.*

**Reöitev 15.** *Zdaj bo branju seznama sledilo sortiranje in izpis zmagovalnih dolûin.*

```
1 dolzine = eval(input("Vnesi dolžine: "))
2 dolzine.sort(reverse=True)
3 print("1. mesto", dolzine[0])
4 print("2. mesto", dolzine[1])
5 print("3. mesto", dolzine[2])
```
 $\triangle$ 

V dokumentaciji metode sort smo videli, da ta sprejema tudi izbirni argument key. Temu argumentu lahko podamo ime funkcije, ki naj se nad posameznim elementom pokliče pred primerjanjem.<sup>[2](#page-61-0)</sup>. Če bi želeli npr. sortirati seznam po absolutnih vrednostih, bi argumentu key priredili funkcijo abs. Takole:

```
\gg seznam = [-100, 10, -1, -5, 50]>>> seznam.sort(key=abs)
>>> seznam
[-1, -5, 10, 50, -100]
```
Sezname (in öe kaj drugega) pa bi lahko sortirali tudi preko vgrajene funkcije sorted. Ta funkcija deluje na podoben način kot metoda sort, le da podanega seznama ne sortira, ampak vrne sortiran seznam. Poglejmo si na zgledu:

```
\gg seznam = [-100, 10, -1, -5, 50]>>> # kot argument podamo tisto kar ûelimo posortirati
>>> sorted(seznam)
[-1, -5, 10, 50, -100]>>> seznam # podan seznam je ostal nespremenjen
[-100, 10, -1, -5, 50]
```
Funkcija torej vrne sortiran seznam, izhodiščni seznam pa je ostal nespremenjen. Kako bi dosegli, da se ime spremenljivke, preko katerega smo funkcijo poklicali, spremeni, tako da vsebuje sortiran seznam? Tako, da bi rezultat funkcije sorted priredili spremenljivki:

<span id="page-61-0"></span><sup>2</sup>Sortiranje elementov temelji na primerjanju elementov med seboj glede na relacijo <.

```
\gg seznam = [-100, 10, -1, -5, 50]>>> seznam = sorted(seznam)
>>> seznam
[-1, -5, 10, 50, -100]
```
# **5.11 Seznami seznamov**

Vemo že veliko več kot prej, še vedno pa ne vemo kdo je skočil največ in komu moramo podeliti medaljo. Poleg dolžin bi si namreč v ta namen morali beležiti tudi imena tekmovalcev skakalcev. To lahko reöimo tako, da imamo dva seznama, tj. seznam dolžin in seznam tekmovalcev. Na istoležnem indeksu imamo v obeh seznamih podatke o istem skakalcu. Takole:

```
>>> dolzine = [121.4, 143.1, 105.2, 99.3]
>>> skakalci = ["Andrej", "Bojan", "Cene", "Dejan"]
```
Andrej je torej skoil 121.4 metra, Dejan pa zgolj 99.3 metra. Zmagovalne tri skoke öe vedno lahko dobimo tako, da sortiramo seznam dolûin:

```
>>> dolzine.sort(reverse=True)
>>> dolzine
[143.1, 121.4, 105.2, 99.3]
```
Do problema pa pride, ker zdaj ne vemo več kateremu imenu pripada posamezna dolžina, saj smo indekse v seznamu dolžin s sortiranjem premešali. Kaj lahko naredimo?

Alternativen pristop bi bil, da za beleûenje podatkov o dolûinah in imenih uporabimo nov, ugnezden seznam. Torej naredimo seznam seznamov. Takole:

```
>>> skoki = [[121.4, "Andrej"],
            [143.1, "Bojan"],
            [105.2, "Cene"],
            [99.3, "Dejan"]]
```
Kasneje bomo za take primere sicer uporabljali malo drugačno strukturo (zapis podatkov), ampak zaenkrat te öe ne poznamo. Naredili smo torej seznam seznamov. Kaj se nahaja v tem primeru na indeksu 0?

```
>>> skoki[0]
[121.4, "Andrej"]
```
Seznam, ki vsebuje podatke o nitem skakalcu. Kako pa bi priöli do njegovega imena? Z uporabo veriûnega indeksiranja oziroma tako, da po indeksiranju zunanjega seznama öe enkrat indeksiramo notranji seznam:

```
>>> skoki[0][1]
"Andrej"
```
To bi lahko naredili tudi na nekoliko daljši način, tako da najprej dostopamo do ugnezdenega seznama (podseznama), ki vsebuje dolûino in ime, potem pa öe do imena.

```
>>> podseznam = skoki[0]
>>> podseznam[1]
"Andrej"
```
Kaj se bo zgodilo, če seznam takih podseznamov sortiramo? Nad podseznami oziroma ugnezdenimi seznami bo za sortiranje uporabljena relacija <, ki smo jo v tem poglavju v povezavi s primerjanjem seznamov že srečali. Rekli smo, da relacija manjše sezname med seboj primerja leksikografsko. Najprej primerja ničti element prvega seznam z ničtim drugega. Če sta enaka, primerja prvi element prvega seznama s prvim elementom drugega seznama in tako naprej. Če bomo torej v ugnezdene sezname na ničto mesto dali dolžine na prvo mesto pa imena, bo sortiranje izvedeno po dolûinah. Po imenih bo sortiranje potekalo samo v primeru, e bosta dolûini pri dveh podseznamih enaki. Poskusimo:

```
>>> skoki.sort(reverse=True)
>>> skoki
[[143.1, 'Bojan'], [121.4, 'Andrej'], [105.2, 'Cene'],
[99.3, 'Dejan']]
```
Ker smo zdaj sortirali dolžine skokov skupaj z imeni tekmovalcev, informacije o tem kdo je skoil koliko nismo izgubili in lahko izpiöemo zmagovalce, ki se nahajajo v prvih treh podseznamih na indeksu 1:

```
>>> skoki[0,1]
'Bojan'
>>> skoki[1,1]
'Andrej'
>>> skoki[2,1]
'Cene'
```
To so zmagovalci. Zapiöimo celoten zgled.

**Zgled 16.** *Napiöi program, ki ga bo lahko uporabil sodnik smuarskih skokov. Program naj sodnika spraöuje po dolûini skoka in imenu tekmovalca. V primeru, da sodnik za dolûino vnese ötevilo veje od 0, naj program dolûino in ime doda v seznam. e sodnik vpiöe ötevilko 0, naj program izpiöe zmagovalce in dolûine njihovih skokov.*

**Reöitev 16.** *Ponovno bomo brali dolûino po dolûino, le da bomo tokrat v primeru, ko bo vnesena dolûina veja kot 0, prebrali öe ime tekmovalca. Potem bomo oboje dodali v seznam skokov. Pomembno je, da na nito mesto v podseznamu shranimo dolûino skoka, saj ûelimo podsezname sortirati po dolûini skokov. Na koncu skoke sortiramo in izpiöemo zmagovalce in dolûine zmagovalnih skokov.*

```
1 skoki = [] # na zaetku ni nobenega skoka
2 d = float(input("Vpiöi dolûino: ")) # prvo branje
3 while d > 0: # dokler je dolûina veljavna
4 # branje imena
5 ime = input("Vpiöi ime tekmovalca: ")
6 # dodajanje podseznama
7 skoki.append([d,ime])
8 # ponovno branje
9 d = float(input("Vpisi dolžino: "))
10 skoki.sort(reverse=True) # sortiranje
11 print("1. mesto:", skoki[0][1],
12 ", dolžina skoka:", skoki [0][0])
13 print("2. mesto:", skoki[1][1],
14 ", dolûina skoka:", skoki[1][0])
15 print("3. mesto:", skoki[2][1],
16 ", dolûina skoka:", skoki[2][0])
```
 $\triangle$ 

#### **5.12 Generiranje seznamov s funkcijo range**

Do zdaj smo sezname generirali oziroma dopolnjevali na podlagi vrednosti, ki jih je podal uporabnik. Taki seznami so lahko vsebovali poljubne elemente – tisto, kar je uporabnik vnesel.

V določenih primerih želimo imeti sezname s števili v podanem razponu. Praktično uporabo takih seznamov bomo podrobneje spoznali v naslednjem poglavju, zaenkrat pa si poglejmo, kako jih lahko generiramo.

Generiranje seznamov v podanem razponu omogoča vgrajena funkcija range. Funkcijo range lahko pokličemo na tri različne načine, in sicer preko podajanja sledečih argumentov:

- start: določa začetek seznama (celo število),
- stop: določa konec seznama (celo število),
- step: določa korak (celo število).

Pri prvem načinu klica funkciji range podamo zgolj argument stop. V tem primeru bomo dobili seznam vrednosti od 0 do argumenta stop–1 s korakom 1. Poskusimo:

```
>>> razpon = range (10)
>>> razpon
range (0, 10)
```
Tale izpis je malo čuden. Poklicali smo funkcijo range in dobili range. Poglejmo si kaköen je podatkovni tip rezultata:

```
>>> type(razpon)
<class 'range'>
```
Rezultat funkcije range torej pripada podatkovnemu tipu oziroma *razredu* range, ki nam vrednosti iz razpona vrača sproti, ko jih potrebujemo. Zakaj tako? Funkcija range je varčna in ponavadi ni nobene potrebe po tem, da bi morali celoten razpon ustvariti naenkrat, ampak naenkrat potrebujemo samo en element iz razpona. S tem, ko funkcija range ustvari objekt, ki nam po potrebi vrne želeni element, varčuje tako s procesorjevim časom (hitrost), saj je generiranje dolgih seznamov zamudno, kot tudi s pomnilniökim prostorom, saj dolgi seznami zasedejo veliko prostora. äe vedno pa lahko nad rezultatom funkcije range delamo podobne stvari, kot nad seznami. Lahko jih npr. indeksiramo:

```
>>> razpon[2]
2
```
Ne moremo pa nad njimi klicati metod, ki so definirane nad obiajnimi seznami:

```
>>> razpon.sort()
AttributeError: 'range' object has no attribute 'sort'
```
Poleg tega funkcija print, kot smo videli ûe zgoraj, ne izpiöe vrednosti elementov v razponu. Če bi želeli preko funkcije range dobiti običajen seznam, lahko uporabimo pretvorbo v seznam preko funkcije list:

```
>>> razpon = range (10)
>>> seznam = list(razpon)
>>> seznam
[0, 1, 2, 3, 4, 5, 6, 7, 8, 9]>>> type(seznam)
<class 'list'>
```
Za to pa ponavadi ni potrebe. Primerjajmo ekonomičnost generiranja razpona števil z uporabo funkcije range in generiranja običajnega seznama. To lahko poskusimo tako, da s funkcijo range naredimo nek relativno velik razpon ötevil. Npr. od 0 do  $10<sup>8</sup> - 1$ :

>>> razpon = **range** (10\*\*8)

Tudi če imate počasen računalnik, bo generiranje razpona narejeno v trenutku. Zdaj pa poskusimo iz tega razpona narediti klasičen seznam:

>>> seznam = **list**(razpon)

Če vam Python ni javil napake MemoryError, je tole verjetno nekaj časa trajalo. Če ni in vas nisem prepričal, poskusite stvar ponoviti z večjim številom, npr.  $10^{10}$ .

Vrnimo se k osnovni uporabi funkcije range. Mogoče se sprašujete zakaj razpon ne vključuje vrednosti stop. Razlogov za to je več. Zaenkrat podajmo najbolj očitnega. Ker funkcija range začne šteti z vrednostjo 0 (in ne z 1), bo razpon, ki ga bo vračala, vseboval točno stop elementov. Če bi funkciji range za argument stop podali dolûino nekega seznama, bi razpon vseboval vse indekse tega seznama (ena izmed možnih uporab funkcije **range** se že počasi odkriva).

S funkcijo range lahko generiramo razpon elementov, ki se ne začne s številom 0. V tem primeru bomo funkciji poleg argumenta stop podali öe argument start. Najprej seveda navedemo start, potem pa stop:

>>> **range**(start , stop)

e bi npr. ûeleli generirati seznam v razponu od 5 do 10, bi napisali takole

>>> razpon = **range** (5, 10)

Poglejmo si seznam, ki ga s takim razponom dobimo:

>>> **list**(razpon) [5, 6, 7, 8, 9]

Seznam torej vsebuje argument start, argumenta stop pa ne. Podobno kot prej. Razpon od 0 do 10 (brez ötevila 10) bi torej lahko dobili tudi takole:

```
>>> razpon = range (0, 10)
>>> list(razpon)
[0, 1, 2, 3, 4, 5, 6, 7, 8, 9]
```
Do zdaj je bil korak med sosednjima elementoma v razponu vedno enak. To lahko spremenimo tako, da podamo öe argument step. V tem primeru bomo funkcijo poklicali takole:

```
>>> range(start , stop , step)
```
Argument step je opcijski, njegova privzeta vrednost pa je 1. Lahko ga nastavimo na kaj drugega, npr. na 2. Če bi hoteli zgenerirati seznam lihih števil v razponu od 0 do 100, bi to lahko naredili takole:

```
>>> razpon = range (1, 101, 2)
>>> list(razpon)
[1, 3, 5, \ldots, 97, 99]
```
Zakaj smo argument start postavili na 1? Če bi začeli šteti z 0, bi dobili seznam sodih ötevil.

```
>>> razpon = range (0, 101, 2)
>>> list(razpon)
[0, 2, 4, ..., 98, 100]
```
Korak lahko nastavimo tudi na negativno vrednost:

**60** Poglavje 5 Seznami in metode

```
>>> razpon = range (0, 101, -2)
>>> list(razpon)
\lceil]
```
Tokrat smo dobili prazen seznam. Zakaj? Negativen korak pomeni, da ötejemo navzdol. Torej mora imeti argument start večjo vrednost kot argument stop:

```
>>> razpon = range (101, 0, -2)
>>> list(razpon)
[101, 99, 97,..., 3, 1]
```
Spet smo dobili seznam lihih števil. Zakaj? Zato ker smo začeli šteti z lihim številom. Poleg tega razpon zdaj vključuje število 101, ker je argument start v razponu vključen. Razpon sodih števil bi dobili takole

```
>>> razpon = range (100, 0, -2)
>>> list(razpon)
[100, 98, 96, \ldots, 4, 2]
```
Število 0 tokrat v razponu ni vključeno, ker razpon argumenta stop ne vključuje.

# **5.13 Rezine**

V določenih primerih želimo namesto indeksiranja enega samega elementa izvesti indeksiranje razpona elementov v seznamu. Dobimo torej kos oziroma *rezino* (angl. *slice*) seznama. Razpon seznama podamo na zelo podoben način, kot smo ga uporabljali pri funkciji range, in sicer preko začetka (start) rezine, konca (stop) rezine in koraka *rezinjenja* (step).

Podamo lahko samo začetek rezine: seznam[start:]. V tem primeru bo rezina odrezana do konca seznama. Če bi npr. radi dobili vse elemente seznama od vključno petega indeksa naprej, bi napisali takole:

```
>>> seznam = list(range (10))
>>> seznam[5:]
[5, 6, 7, 8, 9]
```
Izhodiščni seznam je kot pri običajnem indeksiranju ostal nespremenjen:

```
>>> seznam
[0, 1, 2, 3, 4, 5, 6, 7, 8, 9]
```
Podamo lahko samo konec rezine: seznam[:stop]. V tem primeru se bo začela na začetku seznama in zaključila na indeksu stop - 1. Podobno kot pri funkciji range tudi pri rezinah stop ni vključen v razpon. Če bi npr. radi dobili vse elemente seznama od začetka do petega indeksa (pri tem peti indeks ne bo vključen), bi napisali takole:

```
>>> seznam = list(range (10))
>>> seznam[:5]
[0, 1, 2, 3, 4]
```
Z nevključenostjo indeksa stop smo zopet prišli do točno stop vrednosti, saj se štetje začne z indeksom 0.

Pri rezinjenju lahko podajamo tudi zgolj korak: seznam[::step]. V tem primeru bo rezina odrezana od zaetka do konca seznama, pri emer bo uporabljen podan korak. Če bi npr. hoteli dobiti vsak drugi element seznama, bi napisali takole:

```
>>> seznam = list(range (10))
>>> seznam[::2]
[0, 2, 4, 6, 8]
```
Korak je lahko tudi negativen. Če bi kot korak npr. napisali vrednost  $-1$ , bi s tem seznam obrnili. S tem smo namreč povedali, da gremo čez cel seznam s korakom  $-1$ , torej od konca do začetka:

```
>>> seznam = list(range (10))
>>> seznam[::-1]
[9, 8, 7, 6, 5, 4, 3, 2, 1, 0]
```
Vse zgoraj naštete kombinacije lahko seveda po mili volji kombiniramo. Če bi npr. hoteli vzeti vsak tretji element seznama v razponu od 2 do 9, bi napisali takole:

```
>>> seznam = list(range (10))
>>> seznam[2:9:3]
[2, 5, 8]
```
Če je korak negativen, moramo zopet paziti na to, da ima začetek (start) večjo vrednost od konca (stop)

```
>>> seznam = list(range (10))
>>> seznam[2:9:-1]
\lceil]
>>> seznam[9:2:-1]
[9, 8, 7, 6, 5, 4, 3]
```
Če bi želeli iti od konca do nekega indeksa proti začetku, bi to lahko podali kot seznam[:stop:-1], npr.

```
>>> seznam = list(range (10))
>>> seznam[:1:-1]
[9, 8, 7, 6, 5, 4, 3, 2]
```
stop tudi tokrat ni vključen. Povadimo rezine öe na enem zgledu. **62** Poglavje 5 Seznami in metode

**Zgled 17.** *Napiöi program, ki ga bo lahko uporabil sodnik smuarskih skokov. Programu naj sodnik poda seznam dolûin smuarskih skokov, program pa naj izpiöe najdaljöe tri skoke.*

**Reöitev 17.** *Podobno kot prej bomo seznam prebrali in uredili. Zmagovalce lahko zdaj izpiöemo v eni vrstici. Tokrat bo program za razliko od prej deloval tudi v primeru, e bo sodnik vnesel manj kot 3 skoke. Rezine reûejo dokler gre in primeru da razpon preseûe indekse seznama, napake ne javljajo.*

```
1 dolzine = eval(input("Vnesi dolžine: "))
2 dolzine.sort(reverse=True)
3 print(dolzine[:3])
```
 $\triangle$ 

### **5.14 Indeksiranje nizov**

Kot smo ûe omenili lahko podobno kot sezname indeksiramo tudi nize. Prav tako lahko nad nizi izvajamo rezine. Povadimo najprej rezinjenje.

**Zgled 18.** *Napiöi program, ki bo od uporabnika prebral dve zaporedji nukleotidnih baz (zapisani kot niza) in med njima na sredini izvedel kriûanje, tako da bo sestavil dve novi zaporedji nukleotidnih baz in jih izpisal.*

**Reöitev 18.** *Program bo torej od uporabnika prejel dva niza. Najprej bomo doloili indeksa, kjer bomo kriûanje naredili. To bo na polovici posameznega zaporedja. Dolûino posameznega zaporedja bomo delili z 2, pri emer bomo uporabili celoötevilsko deljenje (//), saj morajo biti indeksi cela ötevila. Potem bomo odrezali rezine in jih med seboj sestavili (z operatorjem lepljenja +) ter izpisali.*

```
1 gen1 = input("Vpiöi prvo zaporedje: ")
2 gen2 = input("Vpiöi drugo zaporedje: ")
3
4 # kje prereûemo gen 1?
5 i1 = len(gen1)//2 # celoötevilsko deljenje z 2
6 # kje prereûemo gen 2?
7 i2 = len(gen2)//2 # celoötevilsko deljenje z 2
8
9 gen11 = gen1[:i1] # prva polovica gena 1
10 gen12 = gen1[i1:] # druga polovica gena 1
11 gen21 = gen2[:i2] # prva polovica gena 2
12 gen22 = gen2[i2:] # druga polovica gena 2
13
```

```
14 # lepljenje iz izpis
15 print(gen11 + gen22)
16 print(gen21 + gen12)
```
Iz zgornjega zgleda vidimo še eno prednost tega, da stop v rezino ni vključen. Ce prvo rezino reûemo do indeksa stop, drugo pa od istega indeksa naprej, bosta rezini nepresečni, kar pomeni, da element na indeksu stop ne bo podvojen. Povadimo zdaj še običajno indeksiranje, ki ga bomo potem pohitrili z rezinami.

**Zgled 19.** *Palindrom je niz, ki se na enak nain bere naprej kot nazaj. Napiöi program, ki od uporabnika prebere niz in izpiöe, e podani niz je oziroma ni palindrom.*

**Reöitev 19.** *Prva reöitev bo temeljila na zanki while, s katero se bomo sprehajali od zaetka proti koncu niza. Zanko while lahko torej ponavljamo, dokler z nekim ötevcem (npr. i) ne preötejemo do konca niza. Zaeli bomo pa seveda na zaetku, torej pri vrednosti 0 (i=0). V zanki while bomo primerjali enakost znaka na indeksu i z znakom na indeksu -i-1. e se bodo ti pari ujemali povsod, bomo lahko sklepali, da je niz palindrom. Takoj, ko bomo naöli en primer, kjer se par ne ujema (protiprimer), pa bomo lahko sklepali, da niz ni palindrom.*

```
1 niz = input("Vpiöi niz: ")
2 i=0 # zaeli bomo na zaetku niza
3 while i < len(niz): # do konca niza
4 if niz[i] != niz[-i-1]: # protiprimer
5 print("Niz ni palindrom")
6 break
7 i += 1 # gremo na naslednji par
8 else: # e smo prisli do konca brez break -a
9 print("Niz je palindrom")
```
*Program bi sicer lahko nekoliko pohitrili, saj se nam ni treba premikati do konca niza, ampak je dovolj, da konamo, ko ötevec i pride do polovice niza. Pogoj v zanki while bi torej lahko spremenili v i < len(niz)//2.*

*Do bistveno lepöe reöitve pa pridemo, e uporabimo rezine. Niz je palindrom, e se bere naprej enako kot nazaj. Torej mora biti naprej prebrani niz (niz) enak nazaj prebranemu nizu (niz[::-1]). Program je torej slede:*

```
1 niz = input("Vpiöi niz: ")
2 if niz == niz[::-1]:
3 print("Niz je palindrom")
4 else:
5 print("Niz ni palindrom")
```
 $\wedge$ 

# **5.15 Sprehajanje ez sezname**

Do zdaj smo se temu sicer izogibali, ampak pri delu s seznami je ena izmed najpogostejši operacij sprehajanje čez sezname. Kako narediti tak sprehod? Zgoraj smo se z zanko while sprehajali čez indekse niza. Podoben sprehod bi lahko naredili tudi čez sezname. Posamezen element seznama bi lahko izpisali npr. takole:

```
i = 0while i < len(seznam):
    print(seznam[i])
    i + = 1
```
Sprehajamo se torej po indeksih od začetka  $(0)$  do konca seznama (len(seznam)-1). Zgornja koda je sicer popolnoma pravilna, ni pa najlepša, saj je sprehajanju čez sezname in čez seznamu podobnimi podatki v Pythonu namenjena posebna zanka, zanka for.
# **6 Zanka for**

### **6.1 Sprehajanje ez sezname z zanko for**

Kot smo videli na koncu prejšnjega poglavja, se lahko čez seznam (ali niz) sprehodimo z uporabo zanke while, pri čemer sprehod vršimo preko indeksov seznama (ali niza). Preko indeksov lahko potem posredno pridemo tudi do vrednosti elementov seznama (ali niza). Veliko bolj elegantno pa se čez seznam (ali pač niz) sprehodimo z uporabo zanke for:

```
for element in seznam:
    # telo zanke
    # spremenljivka element vsebuje trenuten element
    ...
# nadaljevanje programa
...
```
Potek izvedbe osnovne oblike zanke for ponazarja slika [6.1](#page-72-0) Izvajanje zanke torej

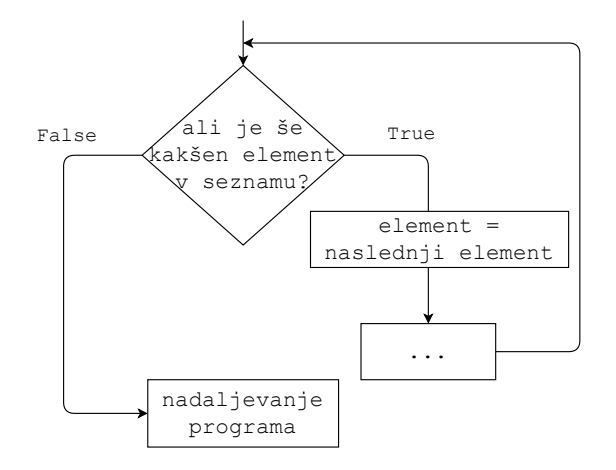

<span id="page-72-0"></span>**Slika 6.1** Potek izvedbe osnovne oblike zanke for.

ponavljamo vse dokler je v seznamu (ali nizu) še kakšen element, pri čemer se spremenljivka element pomika od začetka proti koncu seznama (ali niza). Če bi npr. želeli izpisati vse elemente v seznamu, pri čemer bi vsak element izpisali v svoji vrstici, bi to lahko naredili takole:

```
>>> seznam = [1,2,3]
>>> for element in seznam:
        print(element)
1
2
3
```
Na podoben način bi se lahko sprehodili tudi čez niz:

```
>>> niz = "ABC"
>>> for znak in niz:
          print(znak)
A
B
\mathcal{C}
```
V tem primeru se zanka for torej sprehaja čez znake niza. Povadimo sprehajanje öe na zgledu.

**Zgled 20.** *Napiöi program, ki od uporabnika preko funkcije eval prebere seznam in izpiöe najmanjöi element seznama (brez uporabe funkcije min).*

**Reöitev 20.** *Najmanjöi element bomo naöli tako, da se bomo z zanko for sprehodili ez seznam in si zapomnili element, ki je najmanjöi. Kako pa vemo, da je nek element najmanjöi, e ostalih öe nismo pregledali? Teûko. Vemo pa, e je nek element manjöi od vseh elementov, ki smo jih pregledali preden smo do njega priöli. Nalogo lahko reöimo tako, da naredimo predpostavko, da je najmanjöi niti element v seznamu. Potem naredimo sprehod ez celoten seznam. e bomo naöli kaköen element, ki je manjöi od trenutno najmanjöega, bomo trenutno najmanjöi element postavili na tega, ki je oitno manjöi. To bomo nadaljevali, dokler ne pridemo do konca seznama.*

```
1 seznam = eval(input("Vnesi seznam: "))
2
3 najmanjsi = seznam[0] # trenutno najmanjöi
4
5 for element in seznam: # sprehod čez elemente
6 if element < najmanjsi: # naöli manjöega?
7 najmanjsi = element # popravimo vrednost
8
9 print(najmanjsi)
```
*Program sicer deluje pravilno, ampak bi ga lahko öe nekoliko optimizirali. Trenutno namreč ničti element v seznamu pregledamo dvakrat. Sprehoda z zanko for nam torej ne bi bilo potrebno delati ez cel seznam, ampak bi ga lahko naredili ez rezino seznama, ki se zane na indeksu 1. Torej bi zanko for lahko delali ez rezino seznam[1:].*

 $\wedge$ 

### **6.2 Sprehajanje s funkcijo range in sprehajanje ez indekse**

Z zanko for se lahko sprehajamo tudi čez sezname, ki jih generira funkcija range. Na tak način se lahko sprehajamo čez vrednosti elementov v določenem razponu. Vsa števila od 0 do vključno števila, ki ga je vnesel uporabnik, bi torej lahko izpisali tudi takole:

```
n = int(input("Vnesi ö tevilo: "))
for i in range(n+1):
    print(i)
```
Zanko for bi lahko na podoben način uporabili za sprehajanje po indeksih seznama. Indekse in vrednosti v seznamu na posameznih indeksih bi lahko izpisali takole:[1](#page-74-0)

```
for i in range(len(seznam)):
    print(i, seznam[i])
```
Tokrat funkciji range kot argument stop podamo dolûino seznama, kar pomeni, da bo funkcija zgenerirala razpon elementov v intervalu od 0 do len(seznam)-1, kar je ravno razpon indeksov seznama. Tudi zato torej argument stop v interval ni vključen in zato funkcija range (tudi) deluje kakor deluje.

### **6.3 Sprehajanje ez elemente ali ez indekse?**

Zgornji program bo poleg indeksa izpisal öe vrednost elementa, ki se nahaja na posameznem indeksu. Ali bi lahko do indeksa elementov priöli tudi v primeru, ko se sprehajamo neposredno po elementih seznama? Težko. Zato v primeru, ko informacijo o indeksu potrebujemo, izvajamo zanko čez indekse in ne čez elemente. Poglejmo si spodnji primer, kjer rešitev zahteva izvedbo sprehoda čez indekse seznama.

**Zgled 21.** *Napiöi program, ki od uporabnika preko funkcije eval prebere seznam in izpiöe najmanjöi element seznama ter njegov indeks.*

<span id="page-74-0"></span> $1V$  tem primeru bi lahko uporabili tudi funkcijo enumerate, s katero se lahko hkrati sprehajamo ez indekse in vrednosti na teh indeksih.

**68** Poglavje 6 Zanka for

**Reöitev 21.** *Najmanjöi element bomo naöli na podoben nain kot prej, le da si moramo tokrat zapomniti tudi njegov indeks. Ker preko direktnega sprehoda ez elemente seznama informacije o indeksih elementov nimamo, se bomo morali sprehoditi ez indekse seznama.*

```
1 seznam = eval(input("Vnesi seznam: "))
\mathcal{D}3 najmanjsi = seznam[0] # trenutno najmanjöi element
4 najmanjsi_i = 0 # zapomnimo si tudi njegov indeks
5
6 for i in range(len(seznam)): # sprehod ez indekse
7 element = seznam[i] # preko indeksa do elementa
8 if element < najmanjsi: # naöli manjöega?
9 najmanjsi = element # popravimo vrednost
10 najmanjsi_i = i # popravimo indeks
11
12 print(najmanjsi)
13 print(najmanjsi_i)
```
*Spet bi lahko pri sprehodu prvi element seznama izpustili, tako da bi se sprehajali ez razpon indeksov range(1, len(seznam)).*

Zgornja reöitev ima manjöo pomanjkljivost, in sicer ne upoöteva, da se lahko enako majhen element v seznamu pojavi vekrat. V tem primeru vrne zgolj indeks njegove prve pojavitve. Naprednejöo reöitev prikazuje spodnji zgled.

**Zgled 22.** *Napiöi program, ki od uporabnika preko funkcije eval prebere seznam in izpiöe najmanjöi element seznama ter vse indekse njegove pojavitve.*

**Reöitev 22.** *Reöitev bo podobna kot prej, le da si bomo indekse pojavitve najmanjöega elementa zabeleûili kar v seznam. V primeru, da bomo naöli manjöi element od trenutnega, bomo naredili nov seznam, ki bo vseboval samo en indeks (trenutni indeks). V primeru, da bomo naöli element, ki bo enak trenutno najmanjöemu, bomo v seznam indeksov dodali trenutni indeks. V prejönjih dveh zgledih smo na koncu omenili boljöo reöitev, ki pri sprehodu izpusti niti element seznama, saj smo tega upoötevali ûe pred zanko. Tokrat bo program brez te "optimizacije"deloval narobe. V primeru, da bo najmanjöi element na nitem mestu, bo njegov indeks v seznamu najmanjöih indeksov namre nastopal dvakrat.*

```
1 seznam = eval(input("Vnesi seznam: "))
2
3 najmanjsi = seznam[0] # trenutno najmanjöi element
4 najmanjsi_i = [0] # v seznam shranimo njegov indeks
```
 $\wedge$ 

```
5
6 # sprehod ez indekse (niti element izpustimo)
7 for i in range (1, len(seznam)):
8 element = seznam[i] # preko indeksa do elementa
9 if element < najmanjsi: # naöli manjöega?
10 najmanjsi = element # popravimo vrednost
11 najmanjsi_i = [i] # resetiramo seznam indeksov
12 elif element == najmanjsi: # naöli enako majhnega
13 najmanjsi_i.append(i) # dodamo indeks
14
15 print(najmanjsi)
16 print(najmanjsi_i)
```

```
\wedge
```
#### **6.4 Spreminjanje elementov seznama z zanko for**

Kaj pa v primeru da želimo seznam v zanki spremeniti, npr. da želimo vse negativne vrednosti seznama spremeniti v pozitivne (izračunati želimo absolutne vrednosti elementov seznama in seznam skladno s tem posodobiti). éal funkcije abs nad seznamom ne moremo direktno pognati  $(napaka)^2$  $(napaka)^2$ , zato moramo izračunati absolutno vrednost vsakega elementa posebej, pri emer lahko to reöimo z uporabo zanke for. Poskusimo z običajnim sprehodom čez elemente seznama.

```
\gg seznam = [-1, 10, -5, 15, 0, -3]>>> for element in seznam:
        element = abs(element)
        print(element)
1
10
5
15
\Omega3
>>> print(seznam)
[-1, 10, -5, 15, 0, -3]
```
Elemente smo torej uspeöno postavili na njihove absolutne vrednosti, na kar nakazujejo izpisi, ki smo jih izvedli v telesu zanke. Kot pa vidimo iz izpisa, ki je sledil zanki, se seznam ni spremenil, saj öe vedno vsebuje negativne elemente.

<span id="page-76-0"></span> $^{2}$ Določeno funkcijo lahko nad vsemi elementi seznama posredno poženemo z uporabo funkcije eval.

V konkretnem primeru torej samega seznama nismo spreminjali. Če bi želeli spreminjati seznam, bi to lahko naredili preko indeksiranja:

```
\gg seznam = [-1, 10, -5, 15, 0, -3]>>> for i in range(len(seznam)):
        seznam[i] = abs(seznam[i])
        print(seznam[i])
1
10
5
15
\Omega3
>>> print(seznam)
[1, 10, 5, 15, 0, 3]
```
Zdaj se je seznam spremenil, saj smo absolutne vrednosti direktno prirejali seznamu na posameznem indeksu.

# **6.5 Zanka for ali zanka while?**

Vidimo, da so naši programi z uporabo zanke for v določenih primerih veliko krajöi in lepöi kot v primeru uporabe zanke while. Poleg tega nam pri uporabi zanke for ni potrebno skrbeti, da bo program za vedno obtičal v zanki (neskončna zanka). Zakaj bi torej sploh uporabljali zanko while? Izkaže se, da je zanka while bolj sploöna kot zanka for in da lahko z njo reöimo doloene probleme, ki jih z zanko for ne moremo. Kako bi npr. z zanko for od sodnika smučarskih skokov brali dolûine skokov, dokler sodnik ne vnese ötevila 0? Koliko ponovitev bi morali narediti? Kako bi z zanko for odötevali manjöe ötevilo od vejega, dokler ötevili ne bi postali enaki? Odgovor je enostaven. Težko.

Vpraöajmo se, kaj je skupnega primerom, kjer zanka for odpove. V obeh zgornjih primerih je ötevilo ponovitev, ki jih bo morala zanka narediti, vnaprej teûko predvidljivo. V sploönem velja, da zanko while uporabljamo, kadar ötevilo ponovitev zanke težko podamo vnaprej, lahko pa oblikujemo pogoj, ki bo določil, do kdaj naj se zanka izvaja. V primeru, da je ötevilo ponovitev predvidljivo (npr. podan je razpon štetja ali pa seznam s fiksno dolžino, čez katerega se sprehajajo) pa je kot nalašč zanka for.

# **6.6 Stavek break**

V kombinaciji z zanko for lahko prav tako kot pri zanki while uporabljamo stavek break. Ta izvajanje zanke prekine, kljub temu, da ta öe ni priöla do konca seznama

(ali česa drugega). Primer uporabe stavka break znotraj zanke for ponazarja spodnja koda:

```
for element in seznam:
    # telo zanke
    ...
    if dodaten_pogoj:
        break # prekine izvajanje zanke
# nadaljevanje programa
...
```
Potek izvedbe kode iz primera prikazuje slika [6.2.](#page-78-0)

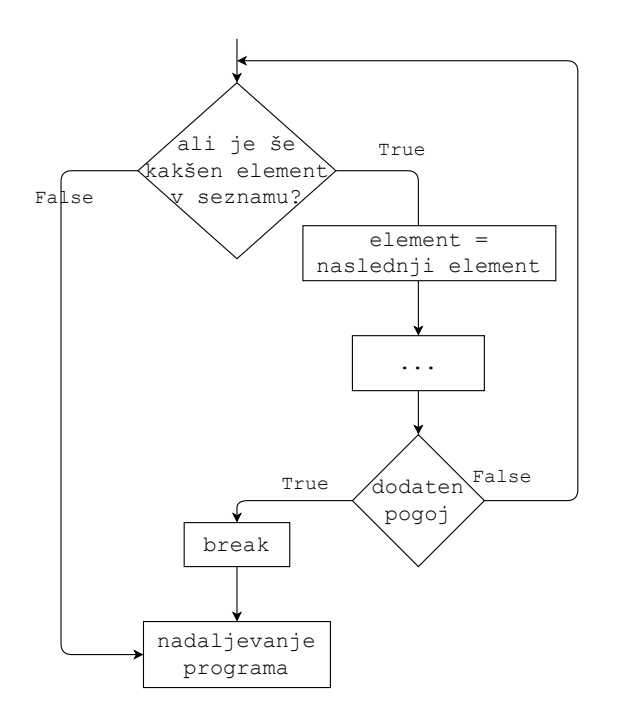

<span id="page-78-0"></span>**Slika 6.2** Potek izvedbe zanke for v kombinaciji s stavkom break.

Stavek break bi lahko uporabili pri iskanju določenega števila v seznamu celih števil (če smo pozabili, da obstaja operator in). Če element najdemo, lahko iskanje prekinemo s stavkom break:

```
1 st = int(input("Vnesi ö tevilo: "))
2 for el in sez:
3 if st == el:
4 print("ä tevilo najdeno!")
5 break
```
**72** Poglavje 6 Zanka for

S tem smo se izognili večkratnemu izpisovanju, da smo število našli (če bi seznam vseboval več pojavitev iskanega števila, bi brez uporabe stavka break, izpis podali za vsako pojavitev), poleg tega pa smo program nekoliko pohitrili, saj zanko izvaja samo dokler je to potrebno. Kdaj pa podali izpis, da ötevila ni v seznamu?

# **6.7 Veja else**

Podobno kot lahko vejo else kombiniramo z zanko while, jo lahko kombiniramo tudi z zanko for:

```
for element in seznam:
    # telo zanke
    ...
    if dodaten_pogoj:
        break # prekini izvajanje zanke
else: # samo e zanka ni bila prekinjena z break
    # konec seznama
    ...
# nadaljevanje programa
...
```
Veja else se bo kot pri zanki while izvedla samo v primeru, ko zanka ni bila prekinjena s stavkom break. Vrnimo se na primer z iskanjem števil v seznamu. Ce ötevilo v seznamu najdemo, lahko to izpiöemo in zanko prekinemo. V primeru, da smo prišli do konca seznama in števila nismo našli, števila v seznamu ni. In točno v tem primeru se bo izvedla else veja zanke. Primer lahhko torej dopolnimo takole:

```
1 st = int(input("Vnesi ö tevilo: "))
2 for el in sez:
3 if st == el:
4 print("ä tevilo najdeno!")
5 break
6 else:
7 print("ä tevila ni v seznamu!")
```
Demonstrirajmo uporabo stavka break in veje else öe na zgledu s tujimi ötevili.

**Zgled 23.** *Napiöi program, ki od uporabnika prebere dve celi ötevili in izpiöe, e sta ötevili tuji. ätevili sta tuji, e nimata nobenega skupnega delitelja, ki je veji od 1.*

**Reöitev 23.** *Program bo strukturiran zelo podobno kot v primeru zanke while, le da bomo tokrat razpon ötevil, ez katera se sprehaja kandidat, ustvarili z uporabo funkcije range.*

```
1 st1 = int(input("Vnesi prvo ö tevilo: "))
```

```
2 st2 = int(input("Vnesi drugo ö tevilo: "))
3
4 # sprehod od 2 do manjöega od obeh ötevil
5 # desni del intervala naj bo vkljuen,
6 # zato priötejemo 1
7 for delitelj in range (2,min(st1 , st2)+1):
8 # ali delitelj deli obe ötevili?
9 if st1 % delitelj == 0 and st2 % delitelj == 0:
10 print ("Števili nista tuji")
11 break # lahko prenehamo z iskanjem
12 else: # ali se je zanka odvrtela do konca
13 # zanke nismo prekinili s stavkom break
14 print ("Števili sta tuji")
```
 $\triangle$ 

### **6.8 Gnezdenje zank**

Podobno kot smo gnezdili stavke if lahko gnezdimo tudi zanke. To pomeni, da bomo zanko izvajali znotraj druge zanke. Primer gnezdenja zanke for prikazuje spodnji izsek kode:

```
>>> for i in range (5):
         for j in range (5):
              print(i,j)
0 0
0 1
0 2
0 3
0 4
1 \Omega1 1
...
3 3
3 4
4 0
4 1
4 2
4 3
4 4
```
Notranja zanka for torej za vsako iteracijo zunanje zanke izvede enako ötevilo ponovitev.

#### **74** Poglavje 6 Zanka for

Potrenirajmo na zgledu.

**Zgled 24.** *Napiöi program, ki od uporabnika prebere celo ötevilo in izpiöe poötevanko ötevil od 1 do vkljuno podanega ötevila.*

**Reöitev 24.** *ätevila od 1 do podanega ötevila n bomo najprej mnoûili z 1, potem z 2, potem s 3 in tako naprej, dokler ne pridemo do ötevila n. To lahko enostavno reöimo z uporaba ugnezdene zanke.*

```
n = int(input("Vnesi ö tevilo: "))
for i in range (1, n+1): # zunanja zanka
    for j in range (1, n+1): # notranja zanka
        print(i*j) # izpis produkta
    print () #prazna vrstica
```
*V primeru, da uporabnik vpiöe ötevilo 3, bo izpis slede:*

1 2 3 2 4 6 3 6 9 *Dopolnimo program, tako da bo pred izpisom produkta podal še izračun:* n = **int**(**input**("Vnesi ö tevilo: ")) **for** i **in range** (1, n+1): *# zunanja zanka* **for** j **in range** (1, n+1): *# notranja zanka* **print**(**str**(i)+"\*"+**str**(j)+"="+**str**(i\*j)) **print** () *#prazna vrstica*

*V primeru, da uporabnik vpiöe ötevilo 3, bo zdaj izpis slede:*

 $1 * 1 = 1$  $1 * 2 = 2$  $1*3=3$  $2 * 1 = 2$  $2*2=4$   $2*3=6$ 

 $3 * 1 = 3$  $3*2=6$  $3*3=9$ 

 $\triangle$ 

V zgornjih primerih je bila notranja zanka neodvisna od tega, kako daleč se je že odvila zunanja zanka. Ponavadi pa temu ni tako. Primer ugnezdene zanke, pri kateri je razpon notranje zanke odvisen od ötevila izvedenih iteracij zunanje zanke, prikazuje spodnji izsek kode:

V prvi iteraciji zunanje zanke, se torej notranja zanka izvede petkrat, v drugi ötirikrat, v tretji trikrat, v etrti dvakrat, v peti pa zgolj enkrat. Kasnejöa kot je iteracija zunanje zanke, manjše je število ponovitev ugnezdene zanke. Če bi v zgornjem primeru ötevili, ki ju izpisujemo, predstavljali oznako ekip, bi celoten izpis predstavljal vse pare ekip (brez ponovitev), ki lahko med seboj tekmujejo. Povadimo tako gnezdenje öe na primeru s tujimi ötevili.

**Zgled 25.** *Napiöi program, ki od uporabnika prebere celo ötevilo in izpiöe vsa ötevila, ki so podanemu ötevilu tuja in so od njega manjöa.*

**Reöitev 25.** *Kandidati, ki jih moramo torej obravnavati, se gibljejo v razponu od ötevila 1 (ki je vsem ötevilom tuje ötevilo) do ötevila n-1, pri emer je n ötevilo, ki* *ga je vnesel uporabnik. Kako za posameznega kandidata preverimo, e je tuj ötevilu n? Podobno kot prej – tako da se sprehodimo od ötevila 2, do manjöega od obeh ötevil. e smo naöli kakönega delitelja, si ötevili oitno nista tuji.*

```
1 n = int(input("Vnesi ö tevilo: "))
2
3 for kandidat in range (1, n): # razpon cez kandidate
4 # kandidat ne sme imeti nobenega skupnega delitelja
5 # ugnezdimo kodo iz prejönjih zgledov
6 st1 = n
7 st2 = kandidat
8
9 # sprehod od 2 do manjöega od obeh ötevil
10 # desni del intervala naj bo vkljuen, zato priötejemo 1
11 for delitelj in range (2,min(st1 , st2)+1):
12 # ali delitelj deli obe ötevili?
13 if st1 % delitelj == 0 and st2 % delitelj == 0:
14 break # lahko prekinemo ugnezdeno zanko
15 else: # ali se je ugnezdena zanka odvrtela do konca
16 # ugnezdene zanke nismo prekinili s stavkom break
17 print(kandidat)
```
 $\triangle$ 

Ugnezdena zanka je v tem primeru odvisna od tega kako daleč je naš program priöel z zunanjo zanko. Mimogrede, na podoben nain bi lahko gnezdili tudi zanko while.

# **6.9 Izbirni argumenti funkcij in izbirni argumenti funkcije print**

Tole sicer ni neposredno povezano z zanko for, bo pa sluûilo kot osnova za dopolnitev zgleda s poötevanko.

Povedali smo ûe, da funkcije sprejemajo argumente, ki jih ob klicu podamo. V doloenih primerih imajo funkcije tudi t.i. *izbirne* ali *opcijske* argumente, za katere velja da imajo (pred)nastavljeno *privzeto* vrednost. V primeru, da vrednosti teh argumentov eksplicitno ne podamo, bodo ti nastavljeni na njihove privzete vrednosti. V primeru, da vrednosti tem argumentom podamo, bomo s tem *povozili* privzete vrednosti in uporabljene bodo podane (naöe) vrednosti.

Poglejmo si dva izbirna argumenta funkcije print in primer njune uporabe. Do dokumentacije funkcije print lahko pridemo preko funkcije help:

```
>>> help(print)
Help on built -in function print in module builtins:
print (...)
    print(value, ..., sep=' ', end='\\n',file=sys.stdout , flush=False)
    Prints the values to a stream , or to sys.stdout by
    default.
    Optional keyword arguments:
    file: a file -like object (stream); defaults to the
    current sys.stdout.
    sep: string inserted between values , default a
    space.
    end: string appended after the last value , default
    a newline.
    flush: whether to forcibly flush the stream.
```
Zaenkrat nas bosta zanimala predvsem argumenta sep in end. Funkcija print deluje tako, da sprejme poljubno število številk, nizov in še česa drugega, to med seboj združi in izpiše na zaslon. Pri tem argument sep določa, s čim naj podane ötevilke, nize in öe kaj drugega med seboj zdruûi. Privzeto je ta argument postavljen na vrednost ' ', kar vidimo iz zgleda klica funkcije (sep=' '). To pomeni, da bo izpis narejen tako, da bodo med podanimi argumenti za izpis vstavljeni presledki. Povadimo:

```
>>> print (1,2,3) # privzeta vrednost argumenta
123
>>> print (1,2,3, sep='') # brez presledka
123
>>>print (1,2,3, sep='+++') # poljuben niz kot loilo
1+++2+++3
```
Izbirni argument end podaja niz, ki naj se vstavi na koncu izpisa. Privzeto je argument end nastavljen na znak '*\*n' (end='*\*n'), ki predstavlja znak za novo vrstico (angl. *line feed*). Tudi tega lahko postavimo na kaköno drugo vrednost. Povadimo nastavljanje opcijskih argumentov na zgledu v kombinaciji z ugnezdeno zanko for.

**Zgled 26.** *Napiöi program, ki od uporabnika prebere celo ötevilo in izpiöe poötevanko ötevil od 1 do vkljuno podanega ötevila. Pri tem naj bo poötevanka s posameznim ötevilom podana v svoji vrstici, ötevila pa naj bodo loena s presledki.*

**Reöitev 26.** *Reöitev bo podobna kot prej, le da se tokrat ne bomo pomikali v novo vrstico po vsakem izpisu. To lahko naredimo tako, da opcijski argument end nastavimo na znak ' '.*

n = **int**(**input**("Vnesi ö tevilo: "))

```
for i in range (1, n+1): # zunanja zanka
    for j in range (1, n+1): # notranja zanka
        print(i*j, end = ' ') # izpis produkta brez nove vrstice
    print () #nova vrstica
```
*V primeru, da uporabnik vpiöe ötevilo 3, bo tokrat izpis slede:*

123

246

369

# **7 Uporaba in pisanje funkcij**

### **7.1 Kaj so funkcije in zakaj so uporabne?**

Kot ûe vemo, funkcije predstavljajo del kode, ki jo lahko izvedemo tako, da funkcijo preprosto pokličemo.

Uporaba funkcij ima veliko prednosti. Govorili smo ûe o tem, da je glavno vodilo programiranja razdelitev problemov na obvladljive podprobleme. Določanje algoritma, ki ga potem samo öe prenesemo v programsko kodo, je podobno dolo anju recepta, ki ga potem prenesemo v okusno jed. Prav tako, kot se moramo pri kuhanju zavedati sestavin, ki jih imamo na razpolago, se moramo tudi pri programiranju zavedati gradnikov programskega jezika, ki jih lahko pri pisanju algoritma uporabimo.

Funkcije nam omogočajo, da osnovne korake za reševanje programa vgradimo v enostavnejöe funkcije, enostavnejöe funkcije v kompleksnejöe in tako naprej. Podobno, kot če bi pri peki torte lahko uporabili že vnparej pripravljeno testo, preliv in kar se pri torti öe uporabi, namesto da moramo torto sestaviti iz enostavnejöih (niûjenivojskih) sestavin, kot so jajca, mleko in sladkor. Tako, kot bi lahko tudi pri peki seveda öli v drug ekstrem in se lotili reje kokoöi, bi na veliko niûji nivo lahko öli tudi pri programiranju, ampak pustimo to za kdaj drugi. S pisanjem svojih funkcij se lahko torej najprej lotimo enostavnejöih korakov, ki predstavljajo del reöitve izbranega problema. Potem lahko vmesne reöitve (velikokrat na enostaven način) združimo v končno rešitev. Če bi npr. želeli najti vsa praštevila v določenem razponu števil, bi lahko najprej napisali funkcijo, ki za podano število preveri, če je praötevilo. Vse kar bi morali narediti potem bi bil zgolj klic te funkcije za vsako ötevilo z intervala.

Zgled s praötevili pa nam je posredno razodel öe eno veliko prednost uporabe funkcij. Isto kodo, tj. preverjanje ali je neko število praštevilo, bomo poklicali večkrat, vsakič seveda z drugim argumentom, tj. številom, ki je kandidat za praštevilo. Funkcije nam torej omogočajo tudi to, da lahko isti kos kode večkrat pokličemo brez tega, da bi jo vključevali v zanke ali pa kopirali v vse dele programa, kjer jo potrebujemo.

To kodo bi lahko delili tudi z drugimi programerji. Če smo npr. napisali zelo dobro funkcijo za iskanje praötevil in smo nad njo nadvse navduöeni, hkrati pa vemo, da bi bila lahko koristna tudi za druge iskalce praötevil, lahko funkcijo enostavno

zapakiramo v t.i. modul, ki ga objavimo na internetu.

# **7.2 Kako definiramo funkcijo?**

Vsaki funkciji, ki jo ûelimo v naöih programih ponovno uporabiti, moramo dati seveda neko ime, preko katerega jo bomo lahko po potrebi poklicali. Skupaj s seznamom argumentov, ki jih bo naöa funkcija sprejela, to podamo v definiciji funkcije. Definicijo funkcije začnemo z rezervirano besedo definistionalno z dvopičjem:

```
def ime_funkcije(argument_1 , argument_2 ,..., argument_n):
```
Definiciji funkcije sledi njena vsebina. Stavke, ki so v funkciji vsebovani tudi tokrat določimo z zamikanjem na začetku vrstice (podobno kot pri pogojnemu stavku in zankah). Ko želimo Pythonu sporočiti, da koda ni več del funkcije, enostavno nehamo zamikati.

Spodnji primer predstavlja definicijo enostavne funkcije, ki seöteje vrednosti dveh spremenljivk (a in b) v novo spremenljivko (c) in rezultat seötevanja izpiöe.

```
1 def sestej(a, b):
2 c = a + b3 print(c)
4 # tale komentar je öe del funkcije
5 # tale komentar ni ve del funkcije
```
Kaj pa se zgodi, ko program s tole definicijo poženemo. Navidez se ne zgodi nič, če pa v ukazno vrstico napiöemo ime pravkar definirane funkcije, bi moral Python izpisati nekaj podobnega temu:

```
<function sestej at 0x000001C24E1481E0 >
```
Kaj to pomeni? To pomeni, da se je v naöem *imenskem prostoru* (pojem bomo razložili v kratkem) pojavilo ime sestej, ki ima v ozadju funkcijo, ta pa je shranjena nekje v pommnilniku (natančneje na pomnilniškem naslovu 0x000001C24E1481E0). Ko smo izvedli zgornjo kodo, smo torej dobili definicijo funkcije sestej, ki jo zdaj lahko pokličemo.

Do zdaj smo funkcije vedno klicali tako, da so imenu funkcije sledili oklepaji, znotraj katerih smo našteli vrednosti argumentov, nad katerimi smo želeli funkcijo poklicati. In seveda je tako tudi v primeru funkcij, ki jih definiramo sami. Če bi torej ûeleli izpisati vsoto ötevil 5 in 7, bi lahko izvedli klic

```
>>>sestej(5,7)
12
```
Ko smo funkcijo definirali se torej koda znotraj funkcije sploh ni izvedla. Izvedla se je zgolj njena definicija, ki nam je njeno ime umestila v imenski prostor (podobno, kot e smo nekemu imenu – sprememnljivki, priredili neko vrednost). Dejanska izvedba stavkov znotraj funkcije pa se je izvröila öele, ko smo funkcijo poklicali. Mimogrede, e bi v funkciji imeli napako, kot je npr. uporaba nedefinirane spremenljivke, bi jo Python naöel öele ob klicu funkcije.

### **7.3 Globalni imenski prostor**

Vsaki, ko v Pythonu definiramo novo spremenljivko, se ime, preko katerega bomo dostopali do vrednosti te spremenljivke, shrani v t.i. *imenski prostor*. Podobno se zgodi ob definiciji funkcije, le da se v tem primeru za imenom funkcije skriva vsebina funkcije, ki se bo izvedla, ko jo bomo poklicali. Ko npr. definiramo spremenljivki x in y z uporabo kode

 $>>$   $x = 5$  $>>$   $y = 7$ 

se v imenskem prostoru pojavita imeni x in y, za katerimi se skrivata podani vrednosti, kot prikazuje slika [7.1.](#page-88-0) Preko imen x in y lahko zdaj dostopamo do

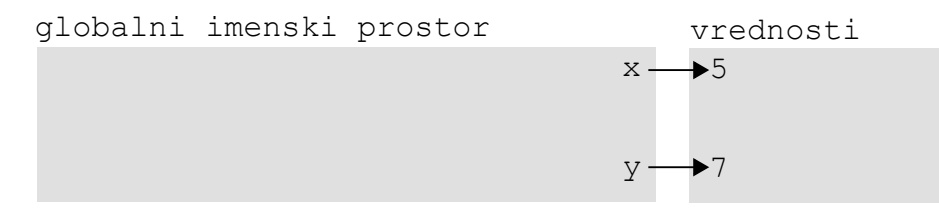

<span id="page-88-0"></span>**Slika 7.1** Imena v imenskem prostoru kažejo na konkretne vrednosti v pomnilniku.

vrednosti, ki se skrivajo v ozadju, ne da bi se morali zavedati kje konkretno v pomnilniku so te vrednosti shranjene, kar nam bistveno olajöa ûivljenje.

Definicije novih imen, pa naj gre za imena spremenljivk ali funkcij, ki jih ustvarimo izven funkcij, se shranijo v t.i. *globalni imenski prostor*. Zato tem imenom pogosto rečemo kar globalna imena, spremenljivkam pa *globalne spremenljivke*. Če obstaja globalni imenski prostor pa bo verjetno obstajal tudi lokalni. Poglejmo si, kaj se zgodi, ko funkcijo pokličemo.

### **7.4 Kaj se zgodi ob klicu funkcije in lokalni imenski prostor**

Kot smo ûe omenili, se ob definiciji funkcije v globalnem imenskem prostoru ustvari novo ime, ki je enako imenu funkcije. To kaûe na samo funkcijo, tako da bomo lahko le-to kasneje preko imena tudi poklicali. Situacijo po definiciji funkcije sestej prikazuje slika [7.2.](#page-89-0)

Dopolnimo program, v katerem smo napisali funkcijo sestej, öe z njenim klicem.

**82** Poglavje 7 Uporaba in pisanje funkcij

```
globalni imenski prostor vrednosti
                       sestej - function sestej(a,b)
```
<span id="page-89-0"></span>**Slika 7.2** Ob definiciji funkcije v imenskem prostoru dobimo novo ime, ki je enako imenu funkcije. Za tem imenom se skriva naöa funkcija.

```
1 def sestej(a, b): # definicija funkcije
2 c = a + b3 print(c)
4 \times = 55 \text{ y} = 76 sestej(x,y) # klic funkcije
```
Vrstice programa od 1, 4 in 5 bi morale biti zdaj ûe popolnoma jasne. Kaj pa se zgodi, ko program pride do vrstice 6? Ustvari se lokalni imenski prostor funkcije sestej, znotraj katerega bo funkcija ustvarila svoje lokalne spremenljivke. V lokalnem imenskem prostoru se najprej ustvarita lokalni spremenljivki z imeni a in b, ki predstavljata *plitvi* kopiji spremenljivk x in y, tj. spremenljivk, s katerimi smo funkcijo poklicali. Enako posledico bi imela prireditev

 $>>$  a = x  $>>$  b = y

s to razliko, da bi se imeni a in b ustvarili v globalnem imenskem prostoru.

Plitva kopija pomeni, da vrednost, ki je shranjena v pomnilniku dobi dodatno ime, brez da bi se dejansko kopirala (to bi bila globoka kopija), s čimer smo s pomnilniškim prostorom veliko bolj varčni. O tem bomo še govorili, zaenkrat pa se vrnimo k naöi funkciji in njenem lokalnem imenskem prostoru. Situacijo ob klicu funkcije prikazuje slika [7.3.](#page-90-0)

Vsa imena, ki jih bomo v nadaljevanju definirali znotraj funkcije, bodo ustvarjena v lokalnem imenskem prostoru funkcije. Ko naö program na primer izvede vrstico 2 (ta se je ob definiciji funkcije preskoila in se izvede öele ob njenem klicu), bo priölo do situacije, kot jo prikazuje slika [7.4](#page-90-1)

Kaj pa bi se zgodilo, če bi znotraj funkcije definirali ime, ki obstaja že v globalnem imenskem prostoru. Nič posebnega. Spremenljivka s tem imenom bi se ustvarila v lokalnem imenskem prostoru funkcije in to na globalno spremenljivko ne bi vplivalo. Zgodilo bi se nekaj takega kot prikazuje slika [7.5.](#page-91-0)

Zakaj je tak način delovanja dober? Če bi morali znotraj funkcij paziti, da ne uporabljamo enakih imen, kot so ûe definirana izven funkcij, potem bi morali ûe vnaprej predvideti kakšna imena bodo pri programiranju uporabljali vsi bodoči uporabniki naših funkcij. Prav tako bi morali biti zelo pazljivi, ko bi obstoječe funkcije uporabljali mi. Vedeti bi morali katere spremenljivke za izpis nečesa na

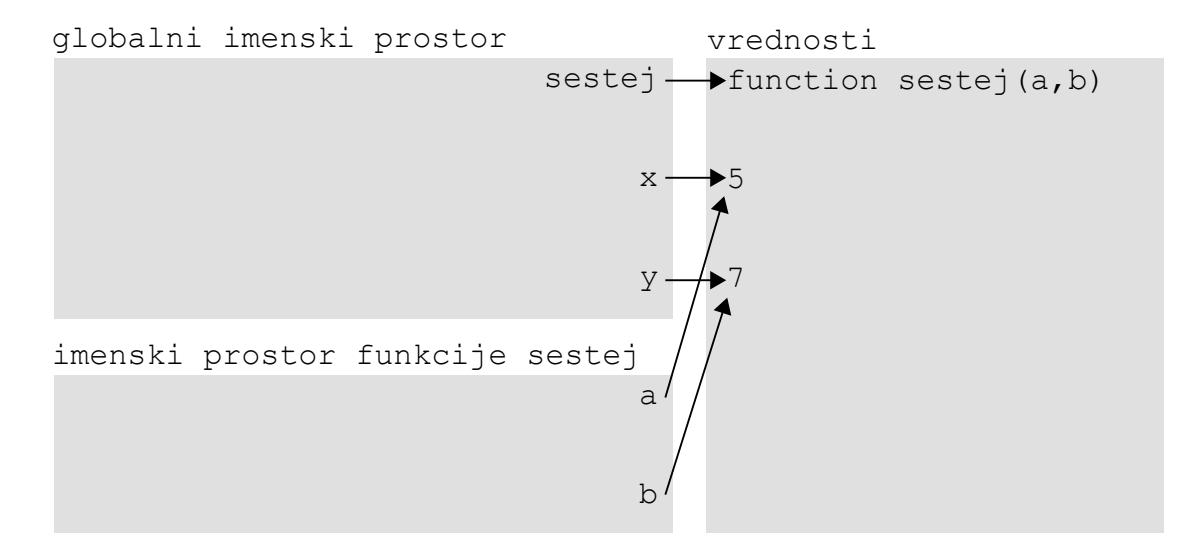

<span id="page-90-0"></span>**Slika 7.3** Ob klicu funkcije se ustvari njen lokalni imenski prostor znotraj katerega se dodatno ustvarijo plitve kopije vrednosti, s katerimi smo funkcijo poklicali.

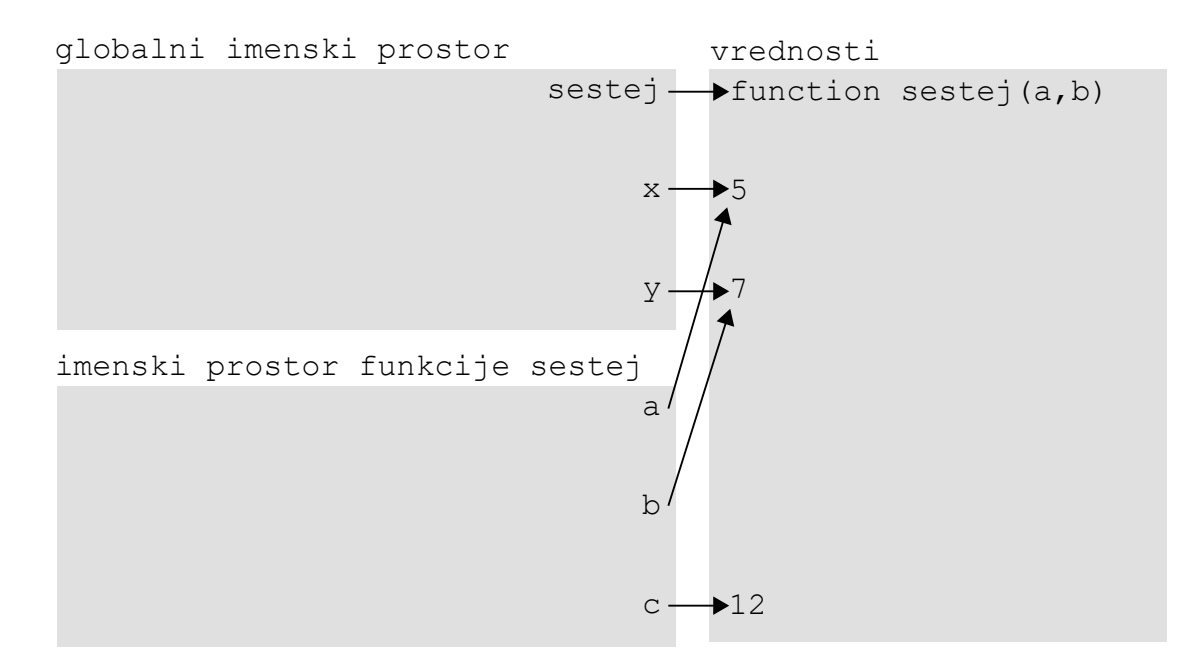

<span id="page-90-1"></span>**Slika 7.4** Vsa imena, ki jih definiramo znotraj funkcije, se ustvarijo zgolj v lokalnem imenskem prostoru te funkcije.

#### **84** Poglavje 7 Uporaba in pisanje funkcij

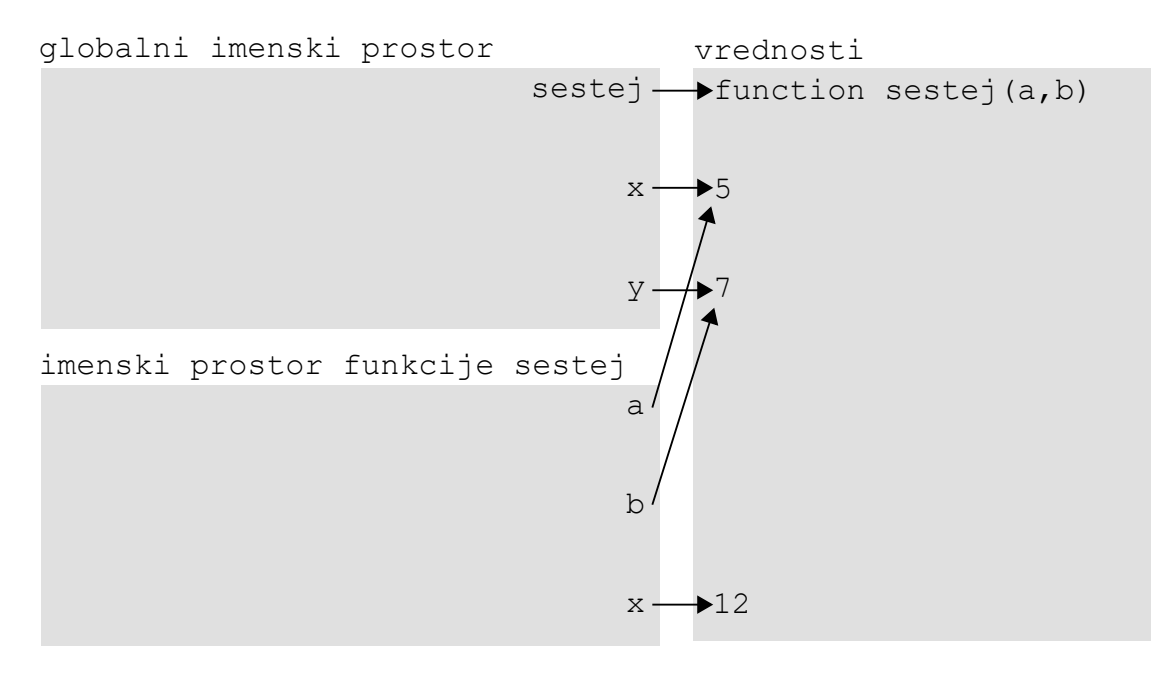

<span id="page-91-0"></span>**Slika 7.5** Znotraj funkcije lahko uporabljamo enaka imena spremenljivk kot izven funkcije in s tem ne vplivamo na globalne spremenljivke.

zaslon na primer uporablja funkcija print. Tem imenom bi se morali izogibati, kar pa bi bilo skrajno nerodno in nesmiselno.

Vpraöanje, na katerega moramo öe odgovoriti je, kaj se zgodi, ko se funkcija izvede do konca. V naöem primeru se funkcija kona po izpisu vrednosti spremenljivke c (vrstica 3). Ko se funkcija konča, njenega lokalnega imenskega prostora ne potrebujemo več. Če bomo funkcijo še enkrat poklicali, bo Python ustvaril nov lokalen imenski prostor. Iz tega razloga po končanju izvedbe funkcije lokalni imenski prostor funkcije izgine. V naöem konkretnem primeru torej imena a, b in c izginejo. Kaj pa vrednosti? Do vrednosti 12 ne moremo ve dostopati preko nobene spremenljivke, zato se lahko izbriöe tudi ta. Vrednosti 5 in 7 po drugi strani ostaneta, saj nanju öe vedno kaûeta imeni x in y. To prikazuje slika [7.6.](#page-92-0)

Iz globalnega imenskega prostora do lokalnih imenskih prostorov uporabljenih funkcij torej ne moremo dostopati, saj se po zaključku izvajanja funkcij (ko izvedba programa preide spet v globalni imenski prostor), lokalni imenski prostori izbriöejo. Kaj pa obratno? Iz lokalnega imenskega prostora funkcije, lahko dostopamo do globalnega (tudi zato se mu reče globalni), kar pomeni, da lahko dostopamo do vrednosti globalnih spremenljivk. äe pomembneje pa je to, da lahko iz lokalnega imenskega prostora funkcij, dostopamo do imen globalno definiranih funkcij. To pomeni, da lahko iz posamezne funkcije pokliemo druge funkcije (gnezdenje funkcij) ali pa tudi samo sebe. Slednjemu se reče *rekurzija*, ampak pustimo to za kdaj drugič.

#### 7.4 Kaj se zgodi ob klicu funkcije in lokalni imenski prostor **85**

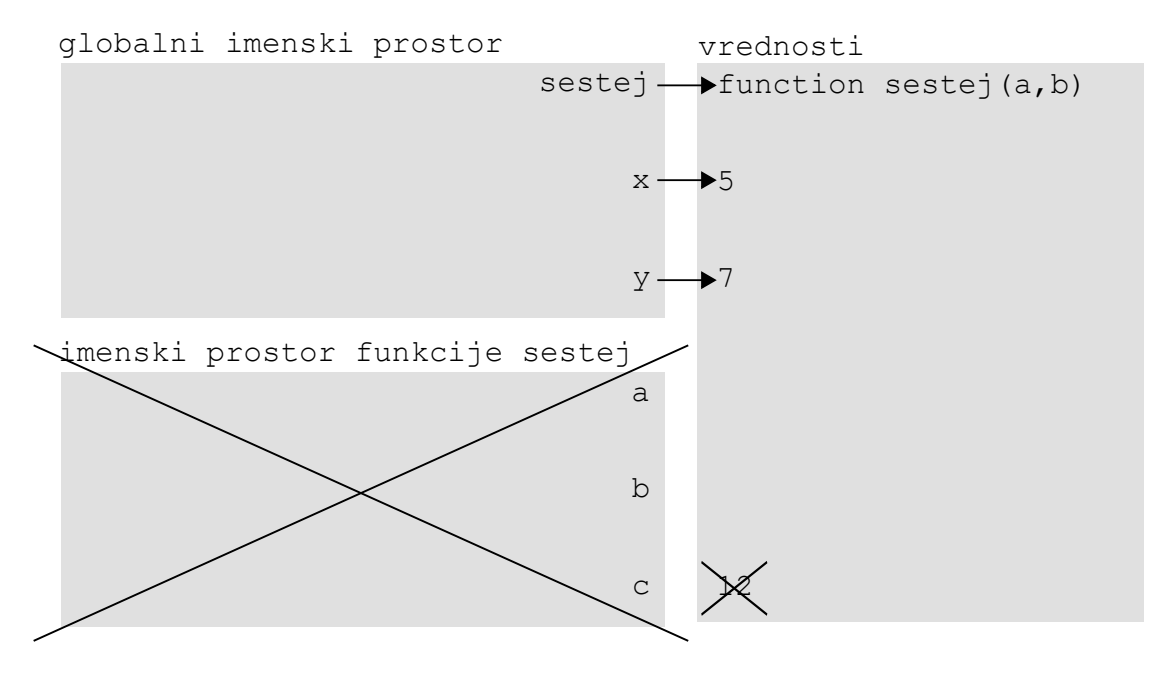

<span id="page-92-0"></span>**Slika 7.6** Po izvedbi klica funkcije, se njen imenski prostor izbriöe.

Napiöimo malo razöirjen program, ki bo seötel vrednosti dveh seznamov. Pri tem si bomo pomagali z definicijo dveh funkcij.

```
1 def sestej(a, b): # seötej in izpiöi
2 c = a + b3 print(c)
4
5 def sestej_seznama(a,b): # seötej istoleûne elemente
6 for i in range(len(a)):
7 sestej(a[i], b[i])
8
9 sestej_seznama([1,2,3],[4,5,6]) # klic funkcije
```
Iz funkcije sestej seznama torej kličemo funkcijo sestej. Ali je to dovoljeno? Seveda. Imeni sestej in sestej\_seznama bomo po izvedbi vrstic 1 in 5 imeli v globalnem imenskem prostoru, kot prikazuje slika [7.7.](#page-93-0)

Ker je globalni imenski prostor viden tudi iz lokalnih imenskih prostorov posameznih funkcij, jih lahko od tam tudi pokličemo. V sled temu je zgornji program popolnoma pravilen.

e program pogledamo podrobneje, lahko vidimo, da obe funkciji uporabljata enaka imena spremenljivk. Tudi to ne bo povzročalo nobenih težav, saj bo vsaka funkcija dobila svoj lasten lokalni imenski prostor. Ko bomo poklicali funkcijo sestej seznama, bo ta dobila lokalen imenski prostor. Ko bomo iz te funkcije poklicali funkcijo sestej, bo ta dobila svoj imenski prostor, ki se s prostorom

```
globalni imenski prostor vrednosti
      function sestej(a,b)
             sestej_seznama - function sestej_seznama (a, b)
```
<span id="page-93-0"></span>**Slika 7.7** Imeni definiranih funkcij sta shranjeni v globalnem imenskem prostoru, zato jih lahko pokličemo od kjerkoli.

funkcije sestej\_seznama ne bo prekrival. Lokalne imenske prostore si torej lahko predstavljamo kot ločene mehurčke, ki se med seboj ne prekrivajo. Stanje našega programa ob prvi izvedbi funkcije sestej do vključno vrstice 2 prikazuje slika [7.8.](#page-93-1)

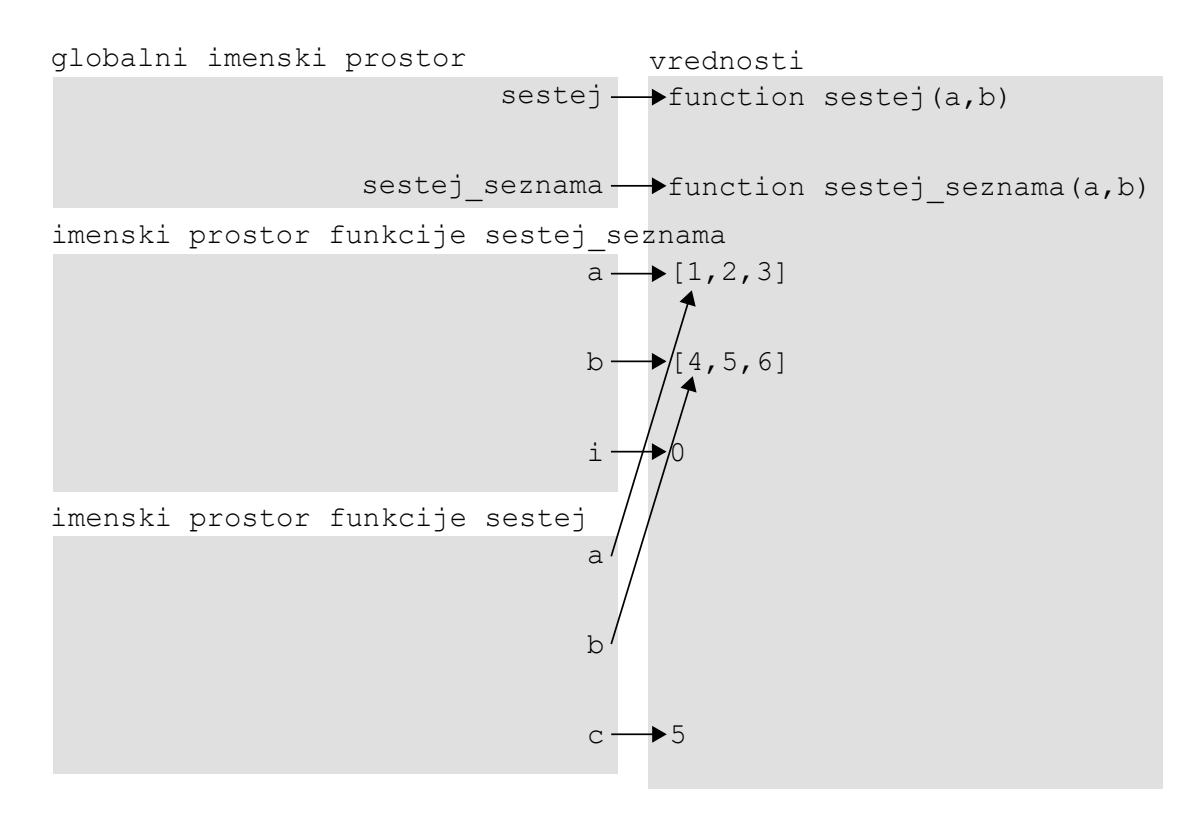

<span id="page-93-1"></span>**Slika 7.8** Lokalni imenski prostori funkcij so med seboj ločeni.

Vpraöanje za razmislek – zakaj se znotraj funkcije sestej ne ustvarita novi vrednosti, na kateri bosta kazali imeni a in b?

### **7.5 Vsaka funkcija vraa rezultat**

V sploönem pri programiranju loimo dva tipa funkcij, in sicer tiste, ki nekaj uporabnega vrnejo in tiste, ki nekaj uporabnega naredijo (vrnejo pa nič). V doloenih programskih jezikih ti dve skupini nosijo celo posebna imena in sta tudi drugače definirani. Kaj pa v jeziku Python? V skupino funkcij, ki nekaj uporabnega vračajo bi lahko uvrstili npr. funkcijo input, ki prebere uporabnikov vnos in tega vrne kot podatkovni tip str. V skupino funkcijo, ki ne vračajo nič kaj preveč uporabnega, je pa uporabno tisto, kar naredijo, pa spada funkcija print. Dejstvo je, da v Pythonu vsaka funkcija nekaj vrne pa tudi, če to ni čisto nič uporabnega. Poglejmo si kaj vrne funkcija print. Kako? Rezultat funkcije print bomo shranili v spremenljivko in vrednost te spremenljivke izpisali.

```
>>>a = print("testni izpis")
testni izpis
>>>print(a)
None
```
Kaj se torej skriva v rezultatu funkcije print? Dobesedno nič oziroma None. Funkcija nekaj vrne, in sicer vrne nič. Preverimo lahko tudi njegov podatkovni tip.

```
>>>print(type(a))
<class 'NoneType'>
```
Nič oziroma None je torej poseben podatek, ki pripada podatkovnemu tipu nič oziroma NoneType. Ni sicer veliko, ampak nekaj pa je. Enak rezultat vračajo funkcije, ki smo jih definirali v prejönjem razdelku. Lahko preverite sami.

Kaj pa če bi želeli, da naša funkcija vrne nekaj uporabnega? V tem primeru moramo od nje to eksplicitno zahtevati, in sicer s stavkom return.

Spremenimo funkcijo sestej, tako da bo vsoto dveh števil vračala in ne izpisovala.

```
1 def sestej(a, b): # seötej in vrni
2 c = a + b3 return c
```
Z uporabo stavka return smo torej povedali, da ûelimo, da naöa funkcija vrne vrednost spremenljivke c. Ali nismo tega naredili ûe prej? Ne. V prejönji razliici je funkcija vrednost spremenjivke c zgolj izpisovala. Ko se je funkcija končala, je njen lokalni imenski prostor izginil in z njim tudi vrednost spremenljivke c. Pogosto pa ûelimo rezultate funkcij uporabiti tudi v drugih delih naöih programov (npr. ko uporabljamo funkcijo input želimo z uporabnikovim vnosom ponavadi nekaj uporabnega narediti in ga ne zgolj izpisati na zaslon). To lahko doseûemo s stavkom return. Kaj se zgodi, če funkcijo v našem programu zdaj še pokličemo. Razširimo program na sledeč način.

### 1 **def** sestej(a, b): *# seötej in vrni*

**88** Poglavje 7 Uporaba in pisanje funkcij

2  $c = a + b$ 3 **return** c 4 sestej $(4,5)$ 

> Program tokrat ne izpiše ničesar. Zakaj ne? Ker tega od njega nismo nikjer zahtevali. Kaj torej naredi klic funkcije sestej. V konkretnem primeru ni uporabnega, saj izračuna vsoto števil 4 in 5, rezultat shrani v spremenljivko  $\epsilon$  in ko se funkcija zaključi, le-ta izgine, saj nanj ne kaže nobeno ime več. Kako pa bi lahko dobljeno vrednost uporabili öe kje druge v naöem programu? Podobno kot pri uporabi funkcije input – tako, da bi rezultat funkcije priredili spremenljivki.

```
1 def sestej(a, b): # seötej in vrni
2 c = a + b3 return c
4 rezultat = sestej(4,5)5 print(rezultat)
```
V zgornjem primeru bomo rezultat izpisali, lahko pa bi z njim naredili tudi karkoli drugega.

Stavek return ima dvojno vlogo. Ob njegovem klicu funkcija vrne rezultat, poleg tega pa se njeno izvajanje prekine (podobno, kot če uporabimo stavek break v kombinaciji z zanko while ali for).

Povadimo zdaj to na iskanju praötevil. Najprej poskusimo napisati funkcijo, ki uporabniku informacijo o tem, ali ötevilo je praötevilo ali ne, zgolj izpiöe.

**Zgled 27.** *Napiöi funkcijo, ki kot argument prejme celo ötevilo in izpiöe, e je podano ötevilo praötevilo ali ne.*

**Reöitev 27.** *ätevilo je praötevilo, e tega ne deli nobeno od njega manjöe naravno ötevilo, ki je veje od 1. Sprehoditi se moramo torej ez interval od 2 do naöega ötevila – 1 in za vsako ötevilo iz intervala preveriti, e deli naöe ötevilo. e na intervalu najdemo vsaj enega delitelja, ötevilo ni praötevilo in lahko iskanje takoj* prekinemo. Če delitelja na celotnem intervalu ne najdemo, lahko sklepamo, da je *ötevilo praötevilo.*

```
1 def prastevilo(stevilo):
2 for i in range (2,stevilo): # razpon preiskovanja
3 if stevilo % i == 0: # delitelj?
4 print(stevilo , "ni praö tevilo")
5 break # dovolj je, da najdemo enega delitelja
6 else: # e se je zanka odvrtela do konca
7 print(stevilo , "je praö tevilo")
```
Poskusimo zdaj funkcijo spremeniti, tako da ne bo ničesar izpisovala, ampak bo uporabniku podala povratno informacijo o tem, če je število praštevilo ali ne.

**Zgled 28.** *Napiöi funkcijo, ki kot argument prejme celo ötevilo in vrne vrednost True, e je to ötevilo praötevilo, sicer pa vrne vrednost False.*

**Reöitev 28.**

```
1 def prastevilo(stevilo):
2 for i in range (2,stevilo): # razpon preiskovanja
3 if stevilo % i == 0:
4 return False # prekine funkcijo in vrne False
5 return True # for se je odvrtel do konca
```
Ta reöitev je bistveno lepöa in enostavnejöa. Iz nje vidimo dodatno prednost stavka return, ki poleg vračanja rezultata prekine izvajanje funkcije. Ko smo v zanki for naöli prvega delitelja, smo prekinili izvajanje funkcije in vrnili rezultat False. S prekinitvijo izvajanja funkcije se je prekinila tudi zanka, zato break ni več potreben. Če je program prišel do vrstice številka 5, zagotovo nismo našli nobenega delitelja, saj bi sicer funkcija ûe vrnila False in se nehala izvajati. Zato lahko v vrstici 5 brezpogojno vrnemo vrednost True. Tako tukaj ne potrebujemo niti stavka if. Dodatna prednost te reöitve je tudi to, da lahko zdaj rezultat preverjanja uporabimo tudi kje drugje. Lahko na primer napiöemo funkcijo, ki izpiöe vsa praötevila v določenem razponu.

**Zgled 29.** *Napiöi funkcijo, ki kot argument prejme celo ötevilo in izpiöe vsa praötevila do vkljuno podanega ötevila.*

**Reöitev 29.** *Vse kar je potrebno narediti, je sprehod ez interval ötevil od 2 do podanega ötevila, klic in preverjanje rezultata klica funkcije, ki smo jo definirali zgoraj.*

```
1 def prastevila(stevilo):
2 for kandidat in range (2,stevilo +1): # kandidati
3 if prastevilo(kandidat): # ali je praötevilo
4 print(kandidat)
```
 $\triangle$ 

 $\triangle$ 

Rešitev je izjemno enostavna. Sprehodili smo se čez vse možne kandidate za praštevila in za vsakega preverili, če je praštevilo. Kako? Tako, da smo poklicali funkcijo, ki vrne True, če je podano število praštevilo. Klic te funkcije smo vstavili v stavek if, ki je izpisal ötevilo v primeru izpolnjenosti pogoja.

# **7.6 Izbirni argumenti**

Včasih želimo, da imajo določeni argumenti funkcije svoje vrednosti že vnaprej doloene (privzete vrednosti), razen v primeru, da ûeli uporabnik za te argumente uporabiti druge vrednosti. Če torej uporabnik vrednosti argumentov ne bo podal, bodo uporabljene njihove privzete vrednosti. V nasprotnem primeru bodo uporabljene uporabnikove vrednosti. Tak primer uporabe funkcij smo srečali že pri funkciji print, ki ima kar nekaj izbirnih argumentov. Privzeto gre funkcija print po vsakem klicu v novo vrstico (argument end je privzeto enak znaku za novo vrstico –  $\langle n \rangle$ , v primeru več podanih vrednosti pa te izpišejo tako, da se med njih vrine presledke (argument sep je privzeto enak presledku). Njune privzete vrednosti lahko povozimo, tako da jih specificiramo ob klicu, npr. kot

>>>  $print(1, 2, 3, sep=' +', end=' '')$  $1+2+3$ 

Podobno lahko specificiramo izbirne argumente in njihove vrednosti pri definiciji svojih funkcij.

```
def ime_funkcije(arg1 , arg2 ,..., opc1=v1 , opc2=v2 ,...):
```
Paziti moramo samo na to, da so tisti argumenti, ki nimajo privzetih vrednosti vedno podani pred tistimi, ki privzete vrednosti imajo.

Povadimo to na malo bolj sploönem Fibonaccijevem zaporedju. Najprej poskusimo brez uporabe opcijskih argumentov.

**Zgled 30.** Napiši funkcijo, ki vrne Fibonaccijevo zaporedje števil, pri čemer naj *uporabik poda dolûino zaporedja in prvi dve ötevili v zaporedju.*

**Reöitev 30.** *Fibonaccijevo zaporedje je zaporedje ötevil, v katerem sta prva dva lena enaka ötevilu 1, vsak nadaljnji len pa je enak vsoti prejönjih dveh lenov. V funkciji ûelimo generirati bolj sploöno Fibonaccijevo zaporedje, ki se zane s poljubnima öteviloma, npr. a in b. Znotraj funkcije bomo najprej preverili, e je ûeljena dolûina zaporedja n enaka 1 (v tem primeru vrnemo seznam, ki vsebuje zgolj prvo podano ötevilo [a]). Sicer bomo naredili seznam z obema podanima öteviloma ([a,b]). Potem bomo öe n-2-krat izvedli zanko, v kateri bomo v seznam vsaki dodali nov element, ki bo predstavljal vsotot trenutno zadnjih dveh elementov seznama.*

```
1 def fibonacci(n, a, b):
2 if n == 1:
3 return [a]
4 \quad \text{f} = [a, b]5 for i in range (3,n+1):
6 f.append(f[-1]+f[-2])
7 return f
```
V primeru, da uporabnik želi imeti zaporedje dolžine 1, funkcija vrne zaporedje z enim elementom, in sicer a. V nasprotnem primeru naredi začetno zaporedje z elementoma a in b in potem v zanki doda ustrezno ötevilo dodatnih elementov, ki vsakič predstavljajo vsoto zadnjih dveh elementov zaporedja. S to rešitvijo sicer ni nič narobe, je pa dejstvo to, da si kot Fibonaccijevo zaporedje ponavadi predstavljamo zaporedje števil, ki se začne z vrednostma 1, 1. Smiselno bi torej bilo, da se privzeto naše zaporedje začne s števili 1, 1, razen če uporabnik tega ne specificira drugače.

**Zgled 31.** *Napiöi funkcijo, vrne Fibonaccijevo zaporedje ötevil, pri emer naj uporabnik poda dolûino zaporedja. Uporabnik lahko poda tudi prvi dve ötevili v zaporedju, ki sta privzeto enaki 1.*

**Reöitev 31.** *Funkcijo bomo dopolnili tako, da sta argumenta a in b opcijska in da sta privzeto postavljena na vrednost 1.*

```
1 def fibonacci(n, a=1, b=1):
2 if n == 1:
3 return [a]
4 \quad f = [a, b]5 for i in range (3,n+1):
6 f.append(f[-1]+f[-2])
7 return f
```
 $\triangle$ 

Zgornjo funkcijo lahko torej pokličemo tudi tako, da podamo samo dolžino zaporedja. V tem primeru bosta prvi dve ötevili v zaporedju enaki 1, 1. V primeru, da jo bomo poklicali tako, da podamo öe vrednosti za argumenta a in b pa bosta za začetna elementa uporabljeni ti vrednosti.

 $\triangle$ 

# **8 Uporaba in pisanje modulov**

## **8.1 Kaj so moduli?**

Moduli predstavljajo Pythonove datoteke, ki vsebujejo implementacijo določenih funkcij, spremenljivk in razredov (angl. *classes*). Module lahko vključimo v svoje programe in na ta nain razöirimo osnovne funkcionalnosti jezika Python. Primeri ûe vgrajenih modulov, ki jih ni potrebno posebej namestiti, so modul math, v katerem so definirane določene matematične funkcije in konstante, modul time za vračanje podatkov o času in tvorjenje zakasnitev ter modul random za delo s (psevdo)naključnimi števili.

## **8.2 Uporaba modulov**

Module lahko v svoje programe vključimo na različne načine, v vseh primerih pa uporabljamo rezervirano besedo import. Če želimo npr. v naš program uvoziti celoten modul math, lahko to naredimo s sledečo vrstico:

**import** math

oziroma v sploönem

**import** ime\_modula

Najprej lahko preverimo kaj uvožen modul dejansko ponuja. Če je pisec modula bil priden in napisal tudi dokumentacijo (v obliki komentarjev), bomo za to lahko uporabili funkcijo help

#### **help**(ime\_modula)

Funkcija nam bo izpisala nekaj osnovnih informacij o modulu, tako da bo uporaba laûja. Seveda pa lahko informacije o modulu poiöemo tudi na internetu, ki pa včasih ni na voljo (npr. v času pisanja kolokvijev in izpitov), zato se je dobro navaditi tudi uporabe zgoraj omenjene funkcije.

Če bi zdaj želeli dostopati do posamezen funkcije, ki je v uvoženem modulu definirana, bi to naredili na sledeč način

ime modula.ime funkcije(argumenti)

**94** Poglavje 8 Uporaba in pisanje modulov

Če bi npr. želeli izračunati sinus števila shranjenega v spremenljivki x in rezultat shraniti v spremenljivko y, bi za to uporabil funkcijo sin, ki je vsebovana v modulu math. Poklicali bi jo takole

 $y = math.isin(x)$ 

Včasih imajo moduli zelo dolga in težko berljiva imena. Če želimo modul uvoziti pod drugačnim imenom (lahko bi rekli psevdonimom), uvoz dopolnimo z as stavkom:

**import** dolgo\_ime\_modula as psevdonim

Tako lahko pri klicanju funkcij (ali pa česarkoli že) modula podajamo le kratko ime modula. V prejšnjem primeru bi kodo lahko spremenili na sledeč način:

```
import math as m
y = m. sin(x)
```
V določenih primerih pa želimo iz modula uvoziti le določeno funkcijo (spremenljivko, razred). Takrat lahko uporabimo rezervirano besedo from, in sicer takole

### **from** ime\_modula **import** ime\_funkcije

S takim načinom uvažanja smo uvozili le tisto kar potrebujemo, poleg tega pa zdaj pri klicu funkcije imena modula ni potrebno več podajati. Primer sinusa bi se spremenil v sledečo kodo

#### **from** math **import** sin  $y = sin(x)$

Zdaj smo iz modula uvozili zgolj funkcijo  $sin -$ če bi želeli imeti še kakšno drugo funkcijo, npr. kosinus, bi jo morali uvoziti ločeno oziroma hkrati s funkcijo sin. To bi naredili takole:

#### **from** math **import** sin ,cos

Lahko pa naredimo še nekaj, kar ponavadi ni priporočljivo. Uvozimo lahko vse, kar je v modulu definirano, in sicer namesto imena funkcije podamo \*, ki se v računalništvu velikokrat uporablja kot simbol za *vse*. Rekli bomo torej *iz modula uvozi vse*:

```
from ime_modula import *
```
V primeru modula math bomo zapisali takole:

#### **from** math **import** \*

Zakaj tak način uvažanja ni priporočljiv? Vse funkcije, spremenljivke in razrede modula smo zdaj dobili v naö globalni imenski prostor. Pri tem je velika verjetnost, da smo si s tem povozili kaköno od spremenljivk, ki jo tam ûe uporabljamo in ima enako ime kot kaköna izmed funkcij ali spremenljivk definiranih v modulu. Zato se takemu način uvažanja modulov izogibamo.

### **8.3 Definicija in uporaba lastnih modulov**

Vsi programi, ki smo jih do zdaj napisali, predstavljajo module, ki jih lahko uvozimo v druge programe. To pomeni, da pri reöevanju nekega (bolj kompleksnega) problema ni potrebno vse kode napisati v isti datoteki, ampak lahko datoteko razdelimo po smiselnih modulih, pri čemer lahko funkcije prvega modula uporabljamo v drugem in obratno. Pri tem lahko uporabimo kodo opisano v prejönjem razdelku. Paziti moramo le na to, da se modul, ki ga uvažamo nahaja v isti mapi kot modul, v katerega kodo uvažamo. V nasprotnem primeru moramo pri uvažanju modula do drugega modula podati še pot do njega. Če se modul, ki ga želimo uvoziti, npr. nahaja v podmapi mapi podmapa, ga bomo uvozili na sledeč način:

```
import podmapa.ime_modula
```
Če v tem primeru ne želimo, da modul vsakič posebej kličemo z imenom podmapa. ime modula, ga je smiselno uvoziti pod krajöim imenom takole

**import** podmapa.ime\_modula as ime\_modula

Mogoče se sprašujete zakaj poti ni bilo potrebno podajati pri uvažanju modula math. Dejstvo je, da so določeni moduli v Python že vgrajeni, sicer pa Python module, poleg v trenutni delovni mapi, iöe tudi v mapi lib*\*site-packages, kamor se shranijo namestitve vseh modulov, ki jih bomo v prihodnosti potencialno öe namestili.

#### **8.4 Nameöanje novih modulov**

Na spletu obstaja veliko modulov, ki so jih razvili programerji pred nami. Te lahko uporabimo, kadar želimo pri reševanju določenega problema uporabiti višjenivojske sestavine. Ce želimo npr. narisati graf povprečne mesečne plače v Sloveniji, nam ni potrebno ötudirati, kako se lotili kakrönegakoli risanja v jeziku Python, ampak enostavno uporabimo knjižnico (knjižnica ni nič drugega kot zbirka modulov) matplotlib in njene funkcije za risanje grafov. Problem, s katerim se srečamo, je, da tovrstne knjižnice oziroma paketi v osnovni različici Pythona še niso nameščeni  $(\text{razen}, \text{če} \text{ si} \text{ nismo} \text{ namestili} \text{ distribucije} \text{ Anaconda}^{-1})$  $(\text{razen}, \text{če} \text{ si} \text{ nismo} \text{ namestili} \text{ distribucije} \text{ Anaconda}^{-1})$  $(\text{razen}, \text{če} \text{ si} \text{ nismo} \text{ namestili} \text{ distribucije} \text{ Anaconda}^{-1})$  Pred uporabo jih moramo torej namestiti. Problem nameščanja tovrstnih knjižnic in paketov je, poleg včasih mukotrpnega procesa iskanja ustreznih namestitvenih datotek in ročne namestitve, tudi v tem, da za svoje delovanje večina knjižnic in paketov uporablja druge knjižnice in pakete, ti spet druge in tako naprej. Temu rečemo odvisnost med paketi (angl. *package dependency*). Da pa se s tem običajnemu uporabniku Pythona ni potrebno ukvarjati, Python okolje vsebuje orodje pip (angl. *pip installs packages*), ki preko

<span id="page-102-0"></span> $1A$ naconda je distribucija Pythona za znanstveno računanje, ki ima nameščenih že večino knjižnic, ki jih za tako računanje potrebujemo. Dostopna je na povezavi [https://www.anaconda.](https://www.anaconda.com/) [com/](https://www.anaconda.com/).

#### **96** Poglavje 8 Uporaba in pisanje modulov

repozitorija PyPI (angl. *Python package index*) poišče in namesti ustrezne pakete avtomatsko. Nameščen je že skupaj z osnovno distribucijo Pythona. Vse kar poleg tega potrebujemo je še internetna povezava in ime knjižnice oziroma paketa, ki ga ûelimo namestiti. Orodje pip bomo pognali iz sistemske ukazne vrstice (v operacijskem sistemu Widnows jo zaûenemo tako, da v start meni vpiöemo cmd). V primeru, da smo ob namestitvi Pythona obkljukali opcijo *Add Python to path*, lahko orodje pip poûenemo iz poljubne lokacije. V nasprotnem primeru se moramo premakniti v mapo, kjer pip nameščen (podmapa Scripts mape, kjer je nameščen Python). Paket z imenom ime\_paketa zdaj namestimo s sledečim ukazom

> pip install ime\_paketa

in pip bo poskrbel za vse ostalo.

# **9 Spremenljivost podatkovnih tipov in terke**

### **9.1 Kaj je spremenljivost?**

Določeni podatkovni tipi v Pythonu so spremenljivi (angl. *mutable*), določeni pa ne. Kaj to pomeni? Če je nek podatek nespremenljiv (angl. *immutable*), to pomeni, da ga po tistem, ko je enkrat ustvarjen, ne moremo več spreminjati. Lahko pa naredimo nov podatek, ki odraža spremembo, ki jo želimo nad podatkom narediti. Primeri nespremenljivih podatkovnih tipov so ötevila tipa int in float, niz oziroma str in bool (spremenljivost osnovnih podatkovnih tipov v jeziku Python prikazuje tabela [9.1\)](#page-104-0). To so torej skoraj vsi podatkovni tipi, ki smo jih do sedaj spoznali. Če je določen podatek spremenljiv, potem ga lahko spreminjamo tudi kasneje. Primer spremenljivega podatkovnega tipa je seznam oziroma list. Spremenljivost podatkovnih tipov na videz izgleda kot nekaj, s čimer se nam pri osnovah programiranja niti ne bi bilo potrebno ukvarjati. éal pa ima veliko posledic, ki jih brez razumevanja spremenljivosti težko razumemo, zato je smiselno, da si celoten koncept podrobneje pogledamo.

| podatkovni tip | opis                                      | spremenljiv |
|----------------|-------------------------------------------|-------------|
| bool           | boolean (True, False)                     | Ne          |
| int            | <i>integer</i> (celo število)             | Ne          |
| float          | <i>floating-point</i> (decimalno število) | Ne          |
| str            | string $(niz)$                            | Ne          |
| list           | $list$ (seznam)                           | Da          |
| tuple          | tuple (terka)                             | Ne          |
| dict           | <i>dictionary</i> (slovar)                | Da          |
| set            | $set$ (množica)                           | Da          |
| frozenset      | frozenset (nespremenljiva množica)        | Ne          |

<span id="page-104-0"></span>**Tabela 9.1** Spremenljivost osnovnih podatkovnih tipov v jeziku Python

**98** Poglavje 9 Spremenljivost podatkovnih tipov in terke

# **9.2 Kaj se zgodi ob prirejanju spremenljivk?**

Kaj se zgodi, ko spremenljivki priredimo neko vrednost ûe vemo. V imenskem prostoru, kjer spremenljivko definiramo, se pojavijo imena, ki smo jih dodelili spremenljivkam, v pomnilniku pa se ustvarijo vrednosti, na katere ta imena kaûejo. Zaporedje prireditvenih stavkov

 $>>$  i = 1 >>>  $niz = 'ABC'$ >>> seznam = [1,2,3]

lahko ponazorimo s sliko [9.1.](#page-105-0) Kaj pa se zgodi, če spremenljivko priredimo drugi

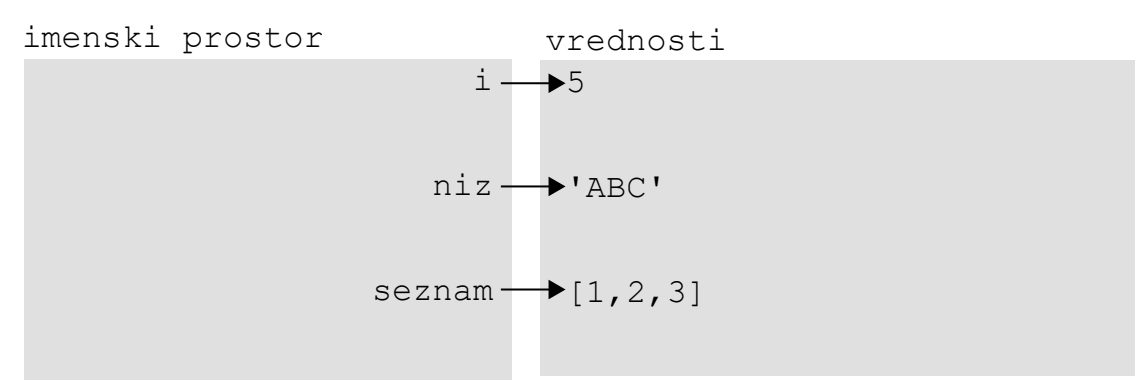

<span id="page-105-0"></span>**Slika 9.1** Ob prireditvi se imenu spremenljivke priredi podana vrednost.

spremenljivki, na primer takole:

```
>> i = 1
\Rightarrow \frac{1}{1} = i
>>> niz1 = 'ABC'
>>> niz2 = niz1
\gg seznam1 = [1, 2, 3]>>> seznam2 = seznam1
```
Nekaj podobnega smo srečali že pri klicu funkcije. Spomnimo se, da Python v takem primeru naredi t.i. *plitvo kopijo* spremenljivke. To pomeni, da vrednost v pomnilniku dobi novo ime. Do dejanskega (*globokega*) kopiranja vrednosti v tem primeru ne pride. To lahko ponazorimo s sliko [9.2.](#page-106-0) Na tak način je delovanje tako s časovnega stališča (hitrost) kot tudi s prostorskega stališča (poraba pomnilnika) bolj varčno.

# **9.3 Kaj se zgodi ob spreminjanju vrednosti spremenljivk?**

Kaj pa se zgodi, če vrednost nove (ali pa stare) spremenljivke spremenimo? Vse skupaj zavisi od tega ali je podatek, ki ga spreminjamo spremenljiv ali ne. Spo-

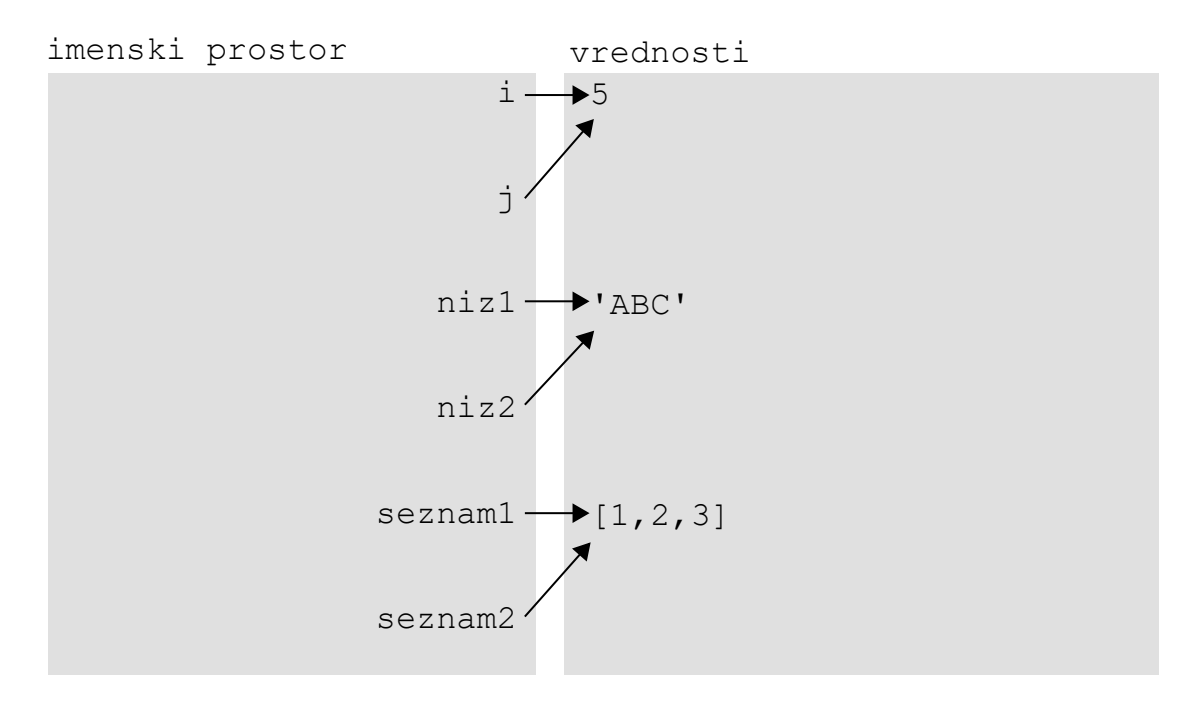

<span id="page-106-0"></span>**Slika 9.2** Ob prireditvi spremenljivke drugi spremenljivki se ustvari plitva kopija spremenljivke.

mnimo se. Spremenljiv podatek lahko spreminjamo, ko pa pokusimo spremeniti nespremenljiv podatek, se ustvari njegova kopija (globoka), ki odraža narejeno spremembo. Če npr. uporabimo operator  $+=$ , bo v primeru spremenljivega podatka spremenjen obstoječ podatek, v primeru nespremenljivega podatka pa bo ustvarjen nov podatek, ki bo odražal narejeno spremembo.

Kaj pa se zgodi v primeru, da na podatek kaže več imen, kot v scenariju zgoraj. Ali se bo po izvedbi spodnje kode sprememba odražala tudi preko drugih imen podatka? Poglejmo si spodnjo kodo.

```
>> i = 1
\Rightarrow \frac{1}{1} = i
>>> j += 1
\Rightarrow \Rightarrow niz1 = 'ABC'>>> niz2 = niz1
>>> niz2 += 'D'
>>> seznam1 = [1,2,3]
>>> seznam2 = seznam1
>>> seznam2 += [4]
```
Zanima nas ali se po spreminjanju spremenljivk j, niz2 in seznam2 spremembe odraûajo tudi na spremenljivkah i, **niz1** in seznam1. Odgovor ni enostaven da ali ne. Odgovor je namreč odvisen od spremenljivosti podatka, ki ga spreminjamo.

#### **100** Poglavje 9 Spremenljivost podatkovnih tipov in terke

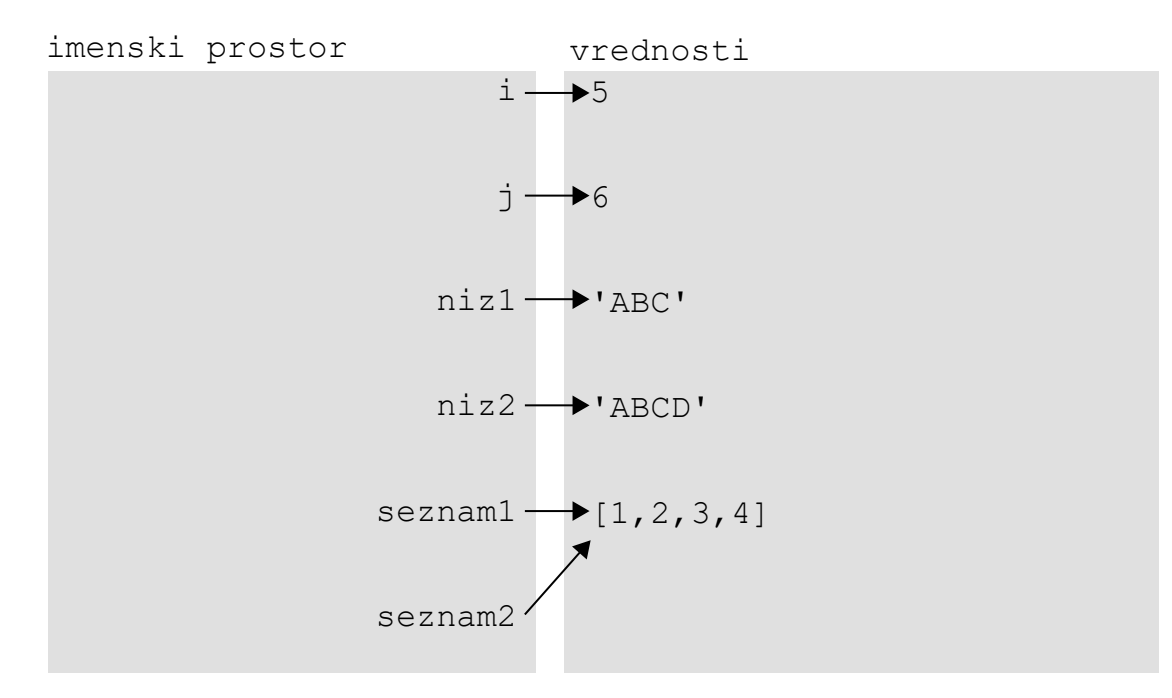

Situacijo po spreminjanju podatka z operatorjem += prikazuje slika [9.3.](#page-107-0) V primeru,

<span id="page-107-0"></span>**Slika 9.3** Ob spreminjanju spremenljivih podatkov se spremenijo vse plitve kopije podatka.

da je podatek spremenljiv, se torej sprememba odraûa na vseh spremenljivkah, ki predstavljajo plitve kopije tega podatka. S tem ko v zgornjem zgledu spreminjamo spremenljivko seznam2, spreminjamo tudi spremenljivko seznam1. Po drugi strani spreminjanje spremenljivk j in niz2 ustvari globoko kopijo spremenljivk j in niz2, ki odraža narejeno spremembo. Globoka kopija predstavlja nov podatek, tj. podatek ki se razlikuje od tistega, na katerega kaûeta imeni i in niz1. Posledica tega je, da spreminjanje vrednosti spremenljivk j in niz2 na vrednostih spremenljivk i in niz1 ne vplivajo, saj pripadajo nespremenljivim podatkovnim tipom.

# **9.4 Ali funkcije spreminjajo vrednosti svojim argumentom?**

Spomnimo se, da se ob klicu funkcije ustvari lokalni imenski prostor funkcije. V lokalnem imenskem prostoru se ob klicu spremenljivkam, ki nastopajo kot argumenti funkcije, priredijo vrednosti, s katerimi smo funkcijo poklicali. V primeru, da smo funkcijo poklicali z globalnimi spremenljivkami, se argumentom funkcije priredi plitva kopija teh spremenljivk. Vpraöanje pa je ali se bodo ob spreminjanju argumentov funkcije spremembe odraûale tudi izven funkcije, torej po tem, ko se bo funkcija že končala. Vprašanje lahko ponazorimo s spodnjim zgledom.
**Zgled 32.** *Kaköna je vrednost spremenljivk st1, niz1 in seznam1 po izvedbi spodnje kode in kaköen bo izpis programa?*

```
1 def spremeni(a, b):
2 a += b3
4 i = 1
5 \t i = 26 spremeni(i, j)7 print(i)
8
9 niz1 = "ABC"10 niz2 = "D"
11 spremeni(niz1 ,niz2)
12 print(niz1)
13
14 \texttt{seznam1} = [1, 2, 3]15 seznam2 = [4, 5, 6]16 spremeni(seznam1 ,seznam2)
17 print(seznam1)
```
**Reöitev 32.** *Ob klicu funkcije spremenljivki, s katerima funkcijo pokliemo, dobita plitvi kopiji z imeni a in b v lokalnem imenskem prostoru funkcije. Znotraj funkcije plitvo kopijo z imenom a spreminjamo. V primeru, da je spremenljivka spremenljivega podatkovnega tipa (npr. seznam) se spreminja obstoje podatek, na katerega kaûe tudi globalna spremenljivka, kar pomeni, da se bo sprememba odraûala tudi izven funkcije. V primeru, da je spremenljivka nespremenljivega podatkovnega tipa, se ustvari globoka kopija podatka, ki bo odraûala narejeno spremembo. Spremeni se torej zgolj spremenljivka, ki je definirana znotraj funkcije, ta sprememba pa izven funkcije ne bo vidna.*

*Spremenljivki i in niz1 se torej po klicu funkcije ne bosta spremenili, spremenljivka seznam1 pa se bo spremenila. Po izvedbi programa bo izpis slede:*

```
1 # nespremenjena vrednost
ABC # nespremenjena vrednost
[1,2,3,4,5,6] # spremenjena vrednost
```
 $\triangle$ 

Funkcije torej lahko spreminjajo vrednosti svojim argumentom, tako da so spremembe vidne tudi izven funkcij, ampak samo v primeru, ko so podani argumenti spremenljivega podatkovnega tipa.

**102** Poglavje 9 Spremenljivost podatkovnih tipov in terke

#### **9.5 Terke**

Zdaj, ko vemo, kaj je to spremenljivost, lahko razloûimo tudi, kaj so terke (angl. *tuples*). Terka oziroma tuple predstavlja sekvenčen podatkovni tip, ki je nespremenljiv. Ker terke zelo spominjajo na sezname, bi jim lahko rekli tudi nespremenljivi seznami. Načeloma bi lahko pri programiranju shajali tudi brez njih (tako kot bi lahko shajali tudi brez zanke for), ampak njihova uporaba v veliko primerih naredi naöe programe lepöe in boljöe (tako kot uporaba zanke for).

## **9.6 Uporaba terk**

Terko definiramo z navadnimi oklepaji, tj. ( in ), znotraj katerih naötejemo elemente. Terko treh elementov, bi lahko definirali na primer takole:

```
>>> terka=("Janez", 1.8, 75)
```
Tudi, če bi elemente našteli brez oklepajev, bi dobili terko. Takole:

```
>>> terka="Janez", 1.8, 75
>>> terka
("Janez", 1.8, 75)
>>> type(terka)
<class 'tuple'>
```
Python je ob naötevanju elementov z vejicami ugotovil, da ûelimo imeti terko in jo naredil. Python ima nekoliko težav, ko želimo narediti terko dolžine 1, saj si v tem primeru oklepaje razlaga kot operator, ki doloa prioriteto. V primeru, da znotraj oklepajev damo zgolj eno npr. celo ötevilo, bomo torej dobili podatek, ki pripada podatkovnemu tipu int in ne tuple:

```
\gg terka=(1)>>> terka
1
>>> type(terka)
<class 'int'>
```
Ena izmed lastnosti terk je naštevanje elementov, ki jih ločimo z vejicami. Kako v primeru enega elementa povemo, da gre za naötevanje? Tako, da za njim napiöemo vejico: tuple:

```
>> terka=(1,)>>> terka
(1, )>>> type(terka)
<class 'tuple'>
```
Gre pa seveda tudi brez oklepajev: tuple:

```
>>> terka=1,
>>> terka
(1,)>>> type(terka)
<class 'tuple'>
```
Kaj lahko s terkami počnemo? Podobno kot sezname lahko elemente terke indeksiramo, lahko delamo rezine, lahko preverjamo vsebovanost elementov, z zanko for se lahko čez elemente terke sprehajamo itd. Z njimi lahko delamo torej skoraj vse, kar smo delali s seznami. Skoraj vse? Ker so terke nespremenljive, jih seveda ne moremo spreminjati, tako kot lahko spreminjamo sezname. Poskusimo:

```
>>> terka = ("Janez", 1.8, 75)
>>> terka[0] = "Marko"
TypeError: 'tuple' object does not support item assignment
```
Oitno res ne gre. Seveda ne, saj so nespremenljive. Zakaj bi terke potem sploh uporabljali? Nekaj primerov, pri katerih je uporaba terk smiselna, je podanih v nadaljevanju poglavja.

## **9.7 Seznami terk in razpakiranje elementov terk**

Nenapisano pravilo (ki ga seveda lahko kröimo) je, da v sezname shranjujemo homogene podatke, torej podatke, ki se nanaöajo npr. na isto spremenljivko. To pomeni, da vsak element seznama obravnavamo na enak način, saj se nanaša na isto količino. Terke se pogosto uporabljajo za shranjevanje heterogenih podatkov, tj. podatkov različnih tipov, ki pa pripadajo isti entiteti, kot je npr. oseba ali meritev. Če si torej želimo pri določeni entiteti zabeležiti več podatkov, lahko uporabimo seznam terk. Na primer, če imamo vzorec oseb, pri čemer za vsako osebo beleûimo ime, viöino in telesno maso, potem lahko uporabimo seznam terk, pri čemer vsaka izmed terk vsebuje ime, višino in telesno maso dotične osebe. Primer takega seznama bi bil

```
meritve = [ ("Janez", 1.8, 75),
           ("Ana", 1.65, 60),
           ("Nika", 1.66, 55)]
```
Elementi seznama so torej homogeni, kar pomeni, da bomo vsakega obravnavali enako. Elementi seznama so namreč terke, ki imajo vsakič enako obliko. Na 0-tem indeksu je shranjeno ime osebe, na indeksu 1 viöina v metrih in na indeksu 2 telesna masa osebe v kilogramih. Elementi posamezne terke pa očitno pripadajo različnim spremenljivkam.

Tak način predstavitve podatkov bomo srečali velikokrat. Kako pa lahko tako shranjene podatke uporabimo pri nadaljnji analizi. Na primer pri izračunu in izpisu indeksa telesnih mas posamezne osebe v seznamu. Tako, da se čez seznam sprehodimo z zanko for in v vsaki iteraciji zanke tekočo terko *razpakiramo* in tako pridemo do konkretnih vrednosti. To lahko naredimo na sledeč način:

```
for meritev in meritve:
    ime = meritev[0]
    visina = meritev[1]
    masa = meritev[2]
    itm = masa/visina**2print("ITM osebe", ime , "je", itm)
```
Do posameznih elementov terke smo torej priöli z njihovim indeksiranjem. Terke pa lahko razpakiramo veliko hitreje, in sicer tako, da terko priredimo drugi terki, ki vsebuje imena spremenljivk, v katere ûelimo vrednosti shraniti oziroma razpakirati. Takole:

```
(spremenljivka1 , spremenljivka2 ,...) = terka
```
Paziti moramo le na to, da terka na levi strani vsebuje enako ötevilo elementov kot terka na desni strani prireditvenega stavka. Kaj smo v zgornjem stavku pravzaprav naredili? Naredili smo terko spremenljivk, ki smo ji priredili terko na desni strani. Ker terki spremenljivk nismo dali nobenega imena, je v imenski prostor nismo shranili in zato tudi ni shranjena nikjer v pomnilniku. So pa v pomnilniku ostale spremenljivke, v katere smo razpakirali terko na desni. Kot smo videli ûe zgoraj pa lahko oklepaje pri definiciji tudi izpustimo. Torej lahko napiöemo tudi nekaj takega

spremenljivka1 , spremenljivka2 ,... = terka

Mimogrede, tako razpakiranje elementov bi delovalo tudi, če bi imeli na desni strani prireditvenega stavka seznam.

Tak način razpakiranja elementov lahko uporabimo v našem zgledu z računanjem indeksa telesnih mas, s čimer se koda občutna skrajša:

```
for meritev in meritve:
    ime , visina , masa = meritev
    itm = masa/visina**2print("ITM osebe", ime , "je", itm)
```
Kodo lahko še dodatno skrajšamo, če razpakiranje naredimo kar v glavi zanke for:

```
for ime , visina , masa in meritve:
    itm = masa/visina**2print("ITM osebe", ime , "je", itm)
```
## **9.8 Pakiranje seznamov v sezname terk**

Seznami terk, kot smo jih srečali zgoraj, torej predstavljajo lep način zapisovanja podatkov, ko ûelimo pri posamezni entiteti imeti ve podatkov. Dejstvo pa je, da

velikokrat podatkov ne dobimo v taki obliki, ampak dobimo za vsako količino svoj seznam. Pri tem so seznami med seboj poravnani, kar pomeni, da istoležni elementi v vseh seznamih pripadajo isti entiteti. Elementi na indeksu 0 torej pripadajo entiteti 0, elementi na indeksu 1 entiteti 1 itd. V primeru imen, viöin in mas, bi torej imeli tri sezname v obliki

```
imena = ["Janez", "Ana", "Nika"]
visine = [1.8, 1.65, 1.66]
mase = [75, 60, 55]
```
Elementi vseh treh seznamov torej na indeksu 0 pripadajo Janezu, na indeksu 1 Ani in na indeksu 2 Niki. Kaj imajo ti seznami skupnega? Indekse! Čez take podatke bi se torej lahko sprehodili tako, da se sprehajamo po indeksih in ne direktno po elementih. Naredimo torej sprehod z zanko for od indeksa 0 do dolžine seznama - 1. Dolûine katerega seznama? Ni vaûno, saj so vsi enako dolgi (oziroma vsaj smiselno bi bilo, da so). To bi lahko naredili takole:

```
for i in range(len(imena)):
    ime = imena[i]visina = visine[i]
    masa = mase[i]
    itm = masa/visina**2print("ITM osebe", ime , "je", itm)
```
Kako pa bi lahko iz treh seznamov naredili seznam terk, s katerim smo delali zgoraj. Izkaže se, da se s takim problemom srečamo relativno pogosto, zato nam Python za *zapakiranje* več seznamov v seznam terk ponuja vgrajeno funkcijo zip. Funkcija zip iz zgornjih treh seznamov naredi točno to, kar bi si želeli:

```
>>> meritve = zip(imena , visine , mase)
>>> meritve
<zip object at 0x0000019A2A865D48 >
```
Tale izpis je malo čuden, ampak ni z njim nič narobe. Funkcija zip je t.i. *iterator*, ki dejanski element seznama terk vrne, öele ko ga potrebujemo, oziroma posamezne elemente seznama vrača sproti. Če bi želeli imeti lepši izpis, bi lahko do njega prišli tako, da rezultat funkcije zip eksplicitno pretvorimo v seznam s funkcijo list:

```
>>> meritve = list(zip(imena , visine , mase))
>>> meritve
[('Janez', 1.8, 75), ('Ana', 1.65, 60), ('Nika', 1.66, 55)]
```
Sprehod čez sezname lahko torej naredimo na podoben način kot v prejšnjem poglavju, le da prej sezname zapakiramo v seznam terk:

```
for ime , visina , masa in zip(imena , visine , mase):
    itm = masa/visina**2print("ITM osebe", ime , "je", itm)
```
**106** Poglavje 9 Spremenljivost podatkovnih tipov in terke

## **9.9 Zahteva po nespremenljivosti**

V določenih primerih Python zahteva uporabo nespremenljivih podatkovnih tipov. Nespremenljive podatkovne tipe moramo uporabiti, kadar želimo podatke shranjevati v množico (set) in kadar želimo nek podatek uporabiti kot ključ (key) slovarja (dict). Če želimo v takem primeru uporabiti več elementov, moramo namesto po seznamu poseči po terki. V teh primerih je torej uporaba terk obvezna. Več o mnoûicah in slovarjih bomo izvedeli prav kmalu.

Drug primer, v katerem bi nespremenljivost bila zaûelena (ne pa obvezna), je, ko ne ûelimo, da funkcija spremeni vrednosti podanega argumenta. Kot smo videli lahko funkcije spreminjajo vrednosti svojih argumentov, tako da bodo spremembe vidne tudi izven funkcij. Če bi radi zagotovilo, da se podan argument izven funkcije zagotovo ne bo spremenil, namesto spremenljivega seznama enostavno uporabimo nespremenljivo terko. V tem kontekstu si poglejmo spodnji zgled.

**Zgled 33.** *Kaköna je vrednost spremenljivk seznam1 in terka1 po izvedbi spodnje kode in kaköen bo izpis programa?*

```
1 def spremeni(a, b):
2 a += b3
4 \text{ sec} = [1, 2, 3]5 seznam2 = [4, 5, 6]6 spremeni(seznam1 ,seznam2)
7 print(seznam1)
8
9 terka1 = (1, 2, 3)10 terka2 = (4, 5, 6)11 spremeni(terka1 ,terka2)
12 print(terka1)
```
**Reöitev 33.** *Kot smo videli ûe prej, se sprememba, ki smo jo nad plitvo kopijo spremenljivke seznam1 naredili znotraj funkcije, odraûa tudi izven funkcije, saj je seznam spremenljiv podatkovni tip. Ko torej spreminjamo njegovo plitvo kopijo, s tem spreminjamo vse spremenljivke, ki nanj kaûejo.*

*Kaj pa se zgodi, ko funkcijo pokliemo s terko. Najprej se ustvari plitva kopija terke v lokalnem imenskem prostoru funkcije (spremenljivka a). Ker je terka nespremenljiv podatkovni tip, je ne moremo spreminjati. Ob njenem spreminjanju se zato ustvari globoka kopija, torej nov podatek v pomnilniku, ki odraûa narejeno spremembo. Na ta podatek pa kaûe zgolj lokalna spremenljivka a. Ko se funkcija zakljui, njen lokalni imenski prostor skupaj z lokalno spremenljivko a izgine (tako kot tudi spremenjena terka – globoka kopija terke, s katero smo funkcijo poklicali). V sled temu sprememba, ki smo jo naredili znotraj funkcije, izven funkcije ni vidna.* *Po izvedbi funkcije spremeni ima spremenljivka seznam1 spremenjeno vrednost ([1,2,3,4,5,6]), spremenljivka terka1 pa ostane taka, kot je bila pred klicem funkcije ((1,2,3)). Izpis programa je torej*

```
[1,2,3,4,5,6] # spremenjena vrednost
(1,2,3) # nespremenjena vrednost
```
 $\triangle$ 

Funkcijam, ki kot argumente sprejemajo spremenljive podatkovne tipe, spremenjenih vhodnih argumentov ni potrebno vračati, saj se bodo spremembe odražale tudi izven funkcije. Funkcije, ki kot argumente sprejemajo nespremenljive podatkovne tipe, morajo spremenjene vhodne argumente eksplicitno vrniti, saj so spremenjene vrednosti sicer za vedno izgubljene. Oba načina si poglejmo v spodnjih zgledih. Najprej si poglejmo kako se lotiti pisanja in uporabe funkcije, ki sprejema nespremenljive podatke.

**Zgled 34.** *Napiöi funkcijo dodaj\_AT\_niz, ki sprejme dve nukleotidni zaporedji zapisani kot niza in v prvo zaporedje doda vse ponovitve baz A in T v enakem zaporedju kot nastopajo v drugem nizu. Funkcijo uporabi na zaporedjih 'ATCG' in 'AATGGAATGG', tako da bo prvo zaporedje po njeni izvedbi spremenjeno.*

**Reöitev 34.** *Funkcija sprejema in spreminja podatke tipa str, ki je nespremenljiv podatkovni tip. e bomo vhodne argumente spreminjali znotraj funkcije, se te spremembe izven funkcije ne bodo odraûale, kar pomeni, da mora funkcija vraati spremenjen niz. Napiöimo jo.*

```
def dodaj_AT_niz(zaporedje1 , zaporedje2):
    for baza in zaporedje2:
        if baza in 'AT':
            zaporedje1 += baza
    return zaporedje1
```
*Na koncu torej vrnemo spremenjeno zaporedje1. Kljub temu, da smo znotraj funkcije to spremenljivko spreminjali, spremembe izven funkcije ne bodo vidne.*

*Klic funkcije moramo izvesti na tak nain, da bo spremenila vrednost prve spremenljive, s katero funkcijo kliemo. Kako to dosei? Enostavno tako, da rezultat funkcije priredimo tej spremenljivki. Takole:*

```
>>> zaporedje1 = 'ATCG'
>>> zaporedje2 = 'AATGGAATGG'
>>> zaporedje1 = dodaj AT niz(zaporedje1, zaporedje2)
```
*Na tak nain smo vrednost spremenljivke zaporedje1 spremenili.*

**108** Poglavje 9 Spremenljivost podatkovnih tipov in terke

Poglejmo si öe kaköne so razlike pri delu s spremenljivimi podatki.

**Zgled 35.** *Napiöi funkcijo dodaj\_AT\_seznam, ki sprejme dve nukleotidni zaporedji zapisani kot seznama enoznakovnih nizov (baz) in v prvo zaporedje doda vse ponovitve baz A in T v enakem zaporedju kot nastopajo v drugem nizu. Funkcijo uporabi na zaporedjih ['A','T','C','G'] in 'A','A','T','G','G','A','A','T','G','G', tako da bo prvo zaporedje po njeni izvedbi spremenjeno.*

**Reöitev 35.** *Navodilo naloge je praktino enako kot prej, le da tokrat namesto nespremenljivih podatkovnih tipov uporabljamo spremenljive. To pomeni, da ni potrebe po tem, da funkcija vraa spremenjen rezultat, saj se bodo spremembe odraûale ûe preko podanega argumenta. Koda je torej sledea:*

```
def dodaj_AT_seznam(zaporedje1 , zaporedje2):
    for baza in zaporedje2:
        if baza in 'AT':
            zaporedje1.append(baza)
```
*Tokrat funkcija ne vraa niesar uporabnega, zato njenega rezultata nima smisla niemur prirejati. Vse kar potrebujemo je klic funkcije z ustreznimi argumenti:*

>>> zaporedje1 =  $['A', 'T', 'C', 'G']$ >>> zaporedje2 =  $['A', 'A', 'T', 'G', 'G', 'A', 'A', 'T', 'G', 'G']$ >>> dodaj\_AT\_seznam(zaporedje1 , zaporedje2)

*Prepričajmo se, če je vrednost spremenljivke* **zaporedje1** *res spremenjena:* 

>>> zaporedje1 ['A', 'T', 'C', 'G', 'A', 'A', 'T', 'A', 'A', 'T']

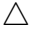

# **10 Slovarji**

#### **10.1 Zakaj slovarji?**

Zdaj smo se že pobližje spoznali z različnimi sekvenčnimi podatkovnimi tipi, med katere smo uvrstili nize, sezname in terke. V spremenljivke, ki so pripadale tem tipom, smo lahko shranili več podatkov, pri čemer je bil podatek vedno povezan z določenim indeksom. Ce se osredotočimo na sezname (kar bomo povedali velja sicer tudi za nize in terke), lahko rečemo, da so podatki v njih na nek način urejeni, ko smo v sezname dodajali nove podatke, smo te ponavadi dodajali na konec seznama, iskanje pa je potekalo tako, da smo se morali z zanko for sprehoditi čez celoten seznam in iskati dokler elementa nismo naöli. Sezname smo lahko tudi sortirali po nekem ključu (recimo glede na relacijo  $\langle$ ). Pri tem je bil rezultat sortiranja tak, da smo na manjöih indeksih dobili elemente, ki so imeli manjöo vrednost od tistih na večjem indeksu, pri čemer je bila upoštevana uporabljena relacija.

V določenih primerih pa je bolj priročno, če lahko do vrednosti v spremenljivki dostopamo öe preko esa drugega kot njenega indeksa. Pomislimo npr. na telefonski imenik ötevil (npr. v naöem mobilnem telefonu), kjer lahko do telefonske ötevilke neke osebe, dostopamo preko imena te osebe. Rekli bi lahko, da je ime osebe *klju* preko katerega dostopamo do telefonske ötevilke oziroma *vrednosti*. Na podoben način iščemo gesla v Slovarju slovenskega knjižnega jezika (ali pač kakšnem drugem slovarju), kjer kot ključ nastopa iskana beseda oziroma geslo, kot vrednost pa razlaga iskane besede. Za razlago določene besede nam torej ni potrebno preiskati celotnega slovarja, ampak njeno razlago poiöemo preko gesla, ki ga je v slovarju načeloma enostavno (in predvsem hitro) najti.

V takih primerih lahko uporabimo v Python ûe vgrajen podatkovni tip dict (angl. *dictionary*) oziroma po slovensko kar *slovar*. V primeru slovarjev posamezna *vrednost* (angl. *value*) ni vezana na določen indeks, ampak je povezana na ključ (angl. *key*). Elemente slovarja torej vedno podajamo kot pare *klju:vrednost*. Kakšna je prednost takega načina shranjevanja podatkov? Uporabno je takrat, ko ključe, po katerih shranjujemo in kasneje iščemo vrednosti, poznamo. V tem primeru je iskanje zelo hitro, saj nam ni potrebo preiskati celotnega slovarja, ampak slovarju zgolj podamo ključ in do vrednosti pridemo takoj. Operacija iskanja je torej zelo hitra v primerjavi s seznami ali terkami.

**110** Poglavje 10 Slovarji

# **10.2 Kako uporabljamo slovarje?**

Slovarje zapisujemo z zavitimi oklepaji, torej  $\{$  in  $\}$ , pri čemer elemente naštejemo kot pare ključ in vrednost ločene z dvopičjem (:). Prazen slovar bi naredili takole

```
>>> prazen_slovar = {}
```
Slovar, ki vsebuje enostaven telefonski imenik bi lahko zapisali kot

```
>>> imenik = {"Janez":"083455544",
            "Ana":"084566732",
            "Nika":"099563123"}
```
V tem primeru so ključi slovarja nizi, ki predstavljajo imena oseb, preko katerih lahko pridemo do vrednosti, ki v tem primeru predstavljajo telefonske ötevilke zapisane v obliki nizov.

Mimogrede, slovar je spremenljiv podatkovni tip, kot smo zapisali že v tabeli [9.1.](#page-104-0)

## **10.3 Iskanje vrednosti**

Telefonsko ötevilko osebe lahko torej najdemo tako, da podamo njeno ime, kar je smiselno, saj imena svojih prijateljev ponavadi poznamo na pamet, njihovih telefonskih ötevilk pa ne. Telefonsko ötevilko od Janeza lahko npr. dobimo tako, da slovar indeksiramo po ključu "Janez":

```
>>> imenik["Janez"]
083455544
```
Indeksiranje se torej v primeru slovarjev namesto po indeksih izvaja po kljuih. Kaj pa e bi ûeleli poiskati telefonsko ötevilko od Dejana. Potem bi slovar indeksirali po ključu "Dejan", kar pa nam v konkretnem primeru vrne napako:

```
>>> imenik["Dejan"]
KeyError: 'Dejan'
```
Problem je v tem, da ključa "Dejan" v našem slovarju (še) ni, zato preko njega slovarja ne moremo indeksirati (tako kot nismo mogli indeksirati seznam z indeksom, ki ga v seznamu ni bilo). Obstoj ključa v slovarju lahko preverimo z operatorjem in:

```
>>> "Dejan" in imenik
False
>>> "Nika" in imenik
True
```
Preden do določenega ključa v slovarju dostopamo je torej smiselno, da preverimo, če ključ v slovarju sploh obstaja.

**Zgled 36.** *Napiöi funkcijo poisci, ki kot argument sprejme imenik in ime osebe. e imena ni v imeniku, naj funkcija vrne vrednost False, sicer pa njeno telefonsko ötevilko.*

**Reöitev 36.** *Reöitev mora pred indeksiranjem po podanem kljuu preveriti, e klju v slovarju obstaja. V nasprotnem primeru vrne vrednost False.*

```
def poisci(imenik , ime):
    if ime in imenik:
        return imenik[ime]
    else:
        return False
```
 $\triangle$ 

#### **10.4 Dodajanje in spreminjanje vrednosti**

Indeksiranje po ključih, ki jih v slovarju ni, pa je v določenih primerih dovoljeno, in sicer takrat, ko želimo v slovar dodati nov par ključ, vrednost. Dodajanje novega elementa namreč izvedemo tako, da slovar indeksiramo po novem (neobstoječem) ključu in takemu indeksiranju priredimo vrednost, ki jo želimo s tem ključem povezati. Če bi npr. želeli v slovar dodati Dejana in z njim povezati neko telefonsko ötevilko, npr. 089543678, bi to naredili takole:

>>> imenik["Dejan"] = "089543678"

V tem primeru napake nismo dobili, v slovarju pa se je ponavil nov par ključ, vrednost.

```
>>> imenik
{'Janez': '083455544', 'Ana': '084566732',
'Nika': '099563123', 'Dejan': '089543678'}
```
Kaj pa se zgodi, če poskusimo v slovar dodati še enega Dejana? Ker v slovarju do vrednosti dostopamo preko ključev, morajo biti ključi enolični, kar pomeni, da se posamezen ključ lahko v slovarju pojavi največ enkrat. Če torej naredimo prireditev vrednosti preko ključa, ki v slovarju že obstaja, bomo s tem izvedli spreminjanje vrednosti, ki je povezana s tem ključem. Prireditev

>>> imenik["Dejan"] = "000000000"

bo torej spremenila telefonsko ötevilko Dejana na 000000000.

```
>>> imenik
{'Janez': '083455544', 'Ana': '084566732',
'Nika': '099563123', 'Dejan': '000000000'}
```
#### **112** Poglavje 10 Slovarji

e bi se ûeleli torej omejiti samo na dodajanje elementov, bi lahko prej preverili, če ključ preko katerega dodajamo v slovarju že obstaja in dodajanje izvedli le, če takega ključa še ni.

**Zgled 37.** *Napiöi funkcijo dodaj, ki kot argumente prejme imenik, ime osebe in telefonsko ötevilko osebe. Osebo in njeno telefonsko ötevilko naj v slovar doda samo v primeru, e te osebe öe ni v slovarju. Sicer naj izpiöe, da ta oseba ûe obstaja.*

**Reöitev 37.** *V funkciji bomo tokrat izvedli prirejanje vrednosti, samo e podanega kljua öe ni v slovarju. Poraja pa se dodatno vpraöanje. Ali mora funkcija spremenjen slovar vraati? Odgovor je ne, saj je slovar spremenljiv podatkovni tip in spremembe slovarja, ki jih bomo v funkciji naredili in ki ga je funkcija prejela kot argument, se bodo odraûale tudi izven funkcije.*

```
def dodaj(imenik , ime , stevilka):
    if ime not in imenik:
         imenik[ime] = stevilka
    else:
         print<sup>("Ta</sup> oseba že obstaja")
```
e bi se ûeleli omejiti samo na spreminjanje elementov, bi morali spremeniti pogoj v stavku if, tako da številko prirejamo samo v primeru, če je ključ v slovarju že vsebovan.

**Zgled 38.** *Napiöi funkcijo spremeni, ki kot argumente prejme imenik, ime osebe in telefonsko ötevilko osebe. Telefonsko ötevilko naj spremeni samo v primeru, e je oseba v imeniku ûe vsebovana. Sicer naj izpiöe, da te osebe v imeniku ni.*

**Reöitev 38.** *Tokrat bomo v funkciji izvedli prirejanje vrednosti samo v primeru, e podan klju v slovarju je. V nasprotnem primeru ne bi izvajali spreminjanja vrednosti za kljuem, ampak bi izvajali dodajanje novega para klju, vrednost.*

```
def spremeni(imenik , ime , stevilka):
    if ime in imenik:
        imenik[ime] = stevilka
    else:
        print("Te osebe ni v imeniku")
```
 $\triangle$ 

V določenih primerih, npr. pri štetju pojavitev nečesa, moramo v slovar dodati nov ključ, če tega ključa v slovarju še ni, ali spreminjati nanj vezano vrednost, če ta ključ v slovarju že obstaja. Poglejmo si sledeč primer:

 $\triangle$ 

**Zgled 39.** *Napiöi funkcijo prestej\_baze, ki kot argument prejme nukleotidno zaporedje baz zapisano kot niz. Funkcija naj vrne slovar, ki za posamezno bazo vsebuje ötevilo ponovitev.*

**Reöitev 39.** *Za razliko od prej bo funkcija slovar vraala, saj ji ga kot argument nismo podali. V programu bi lahko predpostavljali, da delamo samo z bazami A, T, C in G. Tako bi si na zaetku naredili slovar, v katerem kot kljui nastopajo oznake baz, nanje pa so vezane vrednosti 0. Takole:*

baze =  $\{A': 0, Y': 0, Y': 0, Y': 0, Y': 0\}$ 

*Slabost takega pristopa je ta, da smo se omejili samo na kljue A, T, C in G. Kaj pa e kot vhod dobimo RNA zaporedje? Ali pa e se v zaporedju pojavi öe kaköna oznaka, ki je nismo predvideli?*

*Boljöi pristop bi bil, da na zaetku naredimo prazen slovar in ko v nizu najdemo bazo, ki je v slovarju öe ni, nanjo veûemo vrednost 1 (e smo jo naöli v nizu prvi, potem to pomeni, da smo jo naöli enkrat). V primeru, da v nizu najdemo bazo, ki v slovarju ûe obstaja, ötevilo njenih pojavitev poveamo za 1.*

```
def prestej_baze(zaporedje):
    baze = {} # prazen slovar
    for baza in zaporedje:
        if baza not in baze: # baza v slovarju?
            baze[baza] = 1 # ne
        else:
            baze[baza] += 1 # da
    return baze
```
 $\triangle$ 

#### **10.5 Brisanje vrednosti**

V določenih primerih želimo elemente iz slovarjev tudi brisati. To lahko naredimo z besedico del, ki smo jo srečali že pri brisanju elementov iz seznama. Podobno kot pri seznamih tudi iz slovarjev brišemo z indeksiranjem vrednosti, ki jo želimo izbrisati:

**del** slovar[kljuc]

Tudi tokrat je smiselno, da pred brisanjem preverimo, če podan ključ v slovarju obstaja (brisanje po neobstoječem ključu bo spet vrnilo napako).

**Zgled 40.** *Napiöi funkcijo izbrisi, ki kot argumente prejme imenik in ime osebe, ki jo ûelimo iz imenika izbrisati. Brisanje naj se izvede samo v primeru, ko oseba v imeniku obstaja. Sicer naj funkcija izpiöe, da te osebe v imeniku ni.*

**Reöitev 40.** *Spet bomo najprej preverili obstoj kljua, nato pa izvedli brisanje.*

```
def izbrisi(imenik , ime):
    if ime in imenik:
        del imenik[ime]
    else:
        print("Te osebe ni v imeniku")
```
 $\wedge$ 

## **10.6 Kljui in vrednosti**

Posamezen ključ se lahko v slovarju pojavi največ enkrat. Ključi so torej enolični identifikatorji, preko katerih pridemo do posamezne vrednosti. Za ključe pa velja tudi to, da morajo biti nespremenljivi. Zakaj? Vrednost, ki je vezana na posamezen ključ, se zapiše na lokacijo v pomnilniku, ki je določena s preslikavo ključa v pomnilniško lokacijo (angl. *hash function*). Če ključ spreminjamo, se bo spremenila tudi vrednost preslikave. Za pravilno delovanje torej ključev ne smemo spreminjati (ko so enkrat shranjeni v slovarju). Zato je smiselno, da so ključi nespremenljivi podatki. Za vrednosti ni nobene omejitve – uporabimo lahko poljuben podatkovni tip vključno z drugim, ugnezdenim, slovarjem.

Do vseh ključev v slovarju lahko pridemo z uporabo metode keys, do vseh vrednosti z uporabo metode values, do vseh parov pa z uporabo metode items.

```
>>> imenik.keys()
dict keys(['Janez', 'Ana', 'Nika', 'Dejan'])
>>> imenik.values()
dict values(['083455544', '084566732', '099563123',
'089543678'])
>>> imenik.items()
dict_items([('Janez', '083455544'), ('Ana', '084566732'),
('Nika', '099563123'), ('Dejan', '089543678')])
```
Te metode vračajo nekaj kar je zelo podobno seznamom. Pri metodi keys tako dobimo seznam ključev, pri metodi values seznam vrednosti, pri metodi items pa seznam terk. Nad rezultatom, ki ga posamezna metoda vrne, se lahko sprehajamo z zanko for. Zanko for pa lahko izvedemo tudi direktno nad slovarjem, pri čemer se bomo tako sprehajali čez ključe slovarja:

```
>>> for k in imenik()
        print(k)
Janez
Ana
Nika
```
Dejan

Preko ključev seveda lahko dostopamo tudi do vrednosti.

**Zgled 41.** *Napiöi funkcijo izpisi\_imenik, ki kot argument prejme imenik. Funkcija naj izpiöe vsebino imenika, tako da se vsak vnos nahaja v svoji vrstici, ime in telefonska ötevilka pa naj bosta loena z dvopijem.*

**Rešitev 41.** *V zanki for se lahko sprehajamo direktno čez slovar (sprehod čez kljue), ez kljue preko metode keys ali pa ez pare preko metode items. Uporabimo zadnjo moûnost.*

```
def izpisi_imenik(imenik):
    for ime , stevilka in slovar.items():
        print(ime , ":", stevilka)
```
 $\triangle$ 

Podoben sprehod bi lahko naredili tudi kadar npr. iščemo največjo vrednost v slovarju.

**Zgled 42.** *Napiöi funkcijo naj\_baza, ki kot argument sprejme zaporedje baz, vrne pa ime baze, ki se v zaporedju pojavi najvekrat. Pri tem si pomagaj s funkcijo prestej\_baze.*

**Reöitev 42.** *Najprej bomo poklicali funkcijo prestej\_baze, ki bo iz niza naredila slovar pojavitev baz. V naslednjem koraku moramo najti bazo, ki ima najve pojavitev. To bomo naredili na podoben nain, kot smo izvedli iskanje najvejega (ali najmanjöega) elementa v seznamu – s sprehodom z uporabo zanke for.*

```
def naj_baza(zaporedje):
   baze = prestej_baze(zaporedje)
   naj_B = "" # naj baza
   M=0 # ötevilo pojavitev
    for baza in baze:
        pojavitev = baze[baza]
        if pojavitev > M:
            naj_B = bazaM = pojavitev
    return naj_B
```
# **10.7 Imenski prostor in slovarji**

Poleg tega, da slovarje lahko navadni smrtniki uporabljamo za reöevanje svojih programerskih problemov, slovarje za svoje delovanja uporablja tudi Python sam. Omenili smo ûe, da Python v svojem imenskem prostoru vsebuje vsa imena, preko katerih lahko dostopamo do vrednosti spremenljivk, funkcij in še česa drugega. Do imenskega prostora lahko pridemo s funkcijo globals. Poglejmo si, kaj ta funkcija vrne:

```
>>> globals ()
{\{\ }' \_name__': '__main__', '__doc__': None, '__package__': None,
'__loader__': <class '_frozen_importlib.BuiltinImporter'>,
 __spec__': None, '__annotations__': {}, '__builtins__':
<module 'builtins' (built -in)>}
```
Funkcija vrne imena v imenskem prostoru in vrednosti, ki se za imeni skrivajo. Definirajmo novo spremenljivko in pokličimo gornjo funkcijo še enkrat.

```
>> x = 1>>> globals ()
{\{\ }' \_name_\{'}: '__main_\{'}, '__doc__': None,
 \overline{\phantom{a}} __package__': None,
 '__loader__': <class
'_frozen_importlib.BuiltinImporter'>,
 \texttt{__spec__}': None, '__annotations__': {},
' __builtins __':
<module 'builtins' (built -in)>, 'x': 1}
```
V imenskem prostoru se je zdaj očitno pojavilo ime x, za katerem se skriva vrednost 1. Če pogledamo bolj natančno, lahko vidimo, da je funkcija globals vrnila slovar.

```
>>> type( globals ())
<class 'dict'>
```
V tem slovarju so ključi imena spremenljivk, funkcij itd., vrednosti pa tisto, kar se za imeni skriva. Ko v ukazno vrstico torej napiöem x bo Python v svojem slovarju, ki predstavlja imenski prostor, pogledal, če tam obstaja ime x in vrnil vrednost, ki se za tem imenom skriva. To bi lahko naredili tudi takole:

```
>>> globals ()['x']
1
```
Vsaki, ko definiram novo funkcijo ali spremenljivko, se njeno ime in vrednost doda v Pythonov slovar, podobno kot smo prej kljue in vrednosti v slovarje dodajali mi. Kaj se zgodi, ko določeni spremenljivki vrednost *povozimo* - vrednost za ključem z imenom te spremenljivke se enostavno povozi, saj lahko posamezen ključ v slovarju nastopa največ enkrat.

# **11 Mnoûice**

## **11.1 In öe mnoûice**

Zadnji izmed vgrajenih podatkovnih tipov, ki si ga moramo pogledati, so množice. Množice za predstavitev podatkov uporabljamo takrat, ko želimo, da posamezen podatek obravnavamo največ enkrat. Ker nam Python poleg tega nad množicami omogoča izvedbo osnovnih operacij, kot so unija, presek in razlika, množice zelo spominiajo na matematične množice.

## **11.2 Uporaba mnoûic**

Mnoûice podobno kot slovarje zapisujemo v zavite oklepaje, znotraj katerih naötejemo elemente. Množico elementov 1, 2 in 3, bi torej naredili takole:

```
>>> mnozica = \{1, 2, 3\}>>> mnozica
{1, 2, 3}
>>> type(mnozica)
<class 'set'>
```
Kljub temu, da množice uporabljajo podoben zapis kot slovarji, ju Python med seboj brez problemov loči, saj slovarji za razliko od množic vsebujejo pare ključ: vrednost. Do težave pride le takrat, ko je množica oziroma slovar prazen. Do praznega slovarja pridemo tako, da podamo zavite oklepaje brez elementov:

```
>>> slovar = \{\}>>> slovar
{}
>>> type(slovar)
<class 'dict'>
```
Do prazne množice pridemo z uporabo funkcije set, ki jo pokličemo brez argumentov:

>>> mnozica = **set** () >>> mnozica

118 Poglavje 11 Množice

```
set ()
>>> type(mnozica)
<class 'set'>
```
# **11.3 Omejitve pri uporabi mnoûic**

Elementi mnoûic imajo zelo podobne omejitve kot kljui slovarjev, za katere prav tako velja, da lahko posamezno vrednost vsebujejo največ enkrat. Prav tako kot za ključe slovarjev tudi za množice velja, da lahko vsebujejo le nespremenljive podatkovne tipe.

Mnoûice predstavljajo neurejeno strukturo, kar pomeni, da vrstni red elementov množice ni pomemben in tudi ni določen. Elementi torej niso vezani na indekse, zato množic ne moremo indeksirati in nad njimi delati rezine:

```
>>> mnozica = \{1, 2, 3\}>>> mnozica[0]
TypeError: 'set' object is not subscriptable
```
Prav tako nad množicami ne moremo izvajati aritmetičnih operacij, kot smo jih npr. lahko izvajali nad nizi:

```
>>> {1,2,3}*3
TypeError: unsupported operand type(s) for *: 'set' and 'int'
\rightarrow > \{1, 2, 3\} + \{4, 5, 6\}TypeError: unsupported operand type(s) for +: 'set' and 'set'
```
## **11.4 Osnovne operacije nad mnoûicami**

Kaj pa pravzaprav potem z množicami sploh lahko počnemo. Ko množico enkrat imamo se lahko čez njo sprehajamo z zanko for:

```
>>> mnozica = \{1, 2, 3\}>>> for element in mnozica:
          print(element)
1
\mathfrak{D}3
```
Poleg tega lahko preverjamo ali množica določen element vsebuje (ali ne) z operatorjema vsebovanosti:

```
>>> mnozica = \{1, 2, 3\}>>> 1 in mnozica
True
```

```
>>> 2 not in mnozica
False
>>> 4 in mnozica
False
```
Številu elementov v množici pravimo tudi moč množice, do katere pridemo s klicem vgrajene funkcije len

>>> **len** ({1,2,3}) 3

**Zgled 43.** *Napiöi funkcijo razlicni, ki kot argument sprejme niz, kot rezultat pa vrne ötevilo razlinih znakov, ki v nizu nastopajo*

**Reöitev 43.** *Najprej bomo niz pretvorili v mnoûico s funkcijo set. Ker mnoûica posamezen element vsebuje najve enkrat, se bomo s tem znebili vseh potencialnih ponovitev znakov. Potem samo öe izraunamo in vrnemo mo mnoûice.*

```
1 def razlicni(niz):
2 mnozica = set(niz) # odstranitev duplikatov
3 return len(mnozica) # mo mnoûice
```
 $\triangle$ 

Tudi primerjalni operatorji so zdaj prilagojeni matematični interpretaciji množic. Ali je prva množica podmnožica druge, lahko npr. ugotovimo z operatorjem  $\leq$ :

>>  $\{1, 2, 3\}$  <=  $\{1, 2, 3, 4\}$ True

#### **11.5 Presek, unija in razlika**

Primeri najbolj tipičnih operacij, ki jih prikazujejo diagrami na sliki [11.1,](#page-127-0) so seveda presek (A&B), unija (A|B) in razlika (A-B). Primer uporabe zgornjih operacij je sledeč:

>>> {1,2,3} & {3,4,5} *# presek* {3} >>> {1,2,3} | {3,4,5} *# unija* {1,2,3,4,5} >>> {1,2,3} - {3,4,5} *# razlika* {1,2}

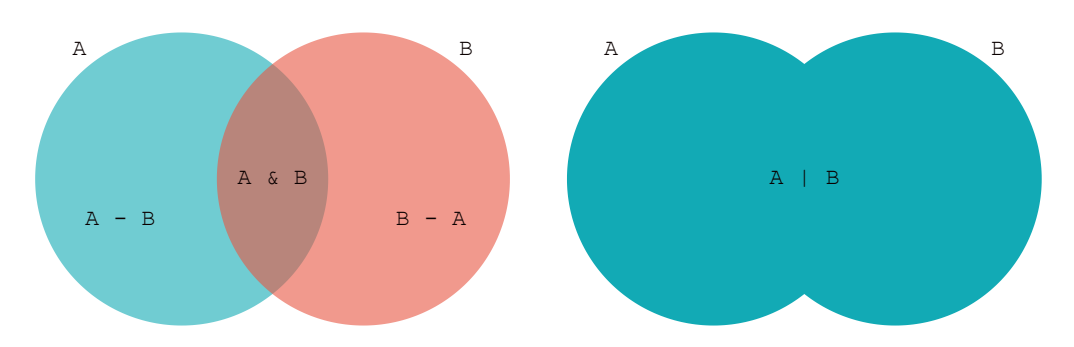

<span id="page-127-0"></span>**Slika 11.1** Vennova diagrama, ki ponazarjata osnovne operacije nad množicami. Slika na levi prikazuje razliko (A-B in B-A) in presek (A&B) med mnoûicama A in B. Slika na desni prikazuje unijo  $(A \mid B)$  med množicama A in B

## **11.6 Metode mnoûic: dodajanje in brisanje elementov**

Dodajanje elementa v množico lahko izvedemo z uporabo metode add, ki kot argument sprejme element, ki ga želimo dodati:

```
>> mnozica = {1, 2, 3}>>> mnozica.add(4)
>>> mnozica
{1, 2, 3, 4}
```
V primeru, da dodajamo element, ki v množici že obstaja, metoda ne naredi ničesar. Dodajanje bi lahko izvedli tudi z operatorjem  $\vert =$ , ki naredi unijo množice z neko drugo množico. V tem primeru lahko dodamo več elementov naenkrat:

```
>>> mnozica = {1,2,3}
>>> mnozica = {4, 5}>>> mnozica
{1, 2, 3, 4, 5}
```
Brisanje elementov iz množice vršimo z metodo remove. Ta v primeru neobstoja elementa vrne napako. Uporabimo lahko tudi metodo discard, ki v primeru neobstoja napake ne vrne, sicer pa deluje enako kot metode remove:

```
>>> mnozica = \{1, 2, 3\}>>> mnozica.remove(3)
>>> mnozica
{1, 2}
>>> mnozica.remove(3)
KeyError: 3
>>> mnozica.discard(2)
>>> mnozica
{1}
```

```
>>> mnozica.discard(2)
```
Podobno kot prej, lahko uporabimo tudi operator  $=$ , ki naredi razliko med množico in neko drugo množico in to priredi izhodiščni množici:

```
>>> mnozica = {1, 2, 3}>>> mnozica - = \{2, 3\}>>> mnozica
{1}
```
#### **11.7 Zgled uporabe mnoûic**

Ker so bili sprotni zgledi v tem poglavju relativno skopi, bomo to nadoknadili z malo daljšim zgledom, s katerim bomo povadili tudi slovarje in mogoče še kaj. Zamislimo si, da bi radi opazovali omreûje prijateljev oziroma povezanost ljudi preko relacije *prijateljstvo*, bodisi v resninem ali pa virtualnem ûivljenju. Tako omrežje lahko predstavimo z *neusmerjenim grafom*, v katerem vozlišča predstavljajo imena oseb, povezave med vozlišči pa prijateljstva med osebami. Te povezave so neusmerjene, saj prijateljstvo deluje v obe smeri: če je oseba 1 prijatelj osebe 2, je tudi oseba 2 prijatelj osebe 1. Primer grafa prijateljstev prikazuje slika [11.2.](#page-128-0) V

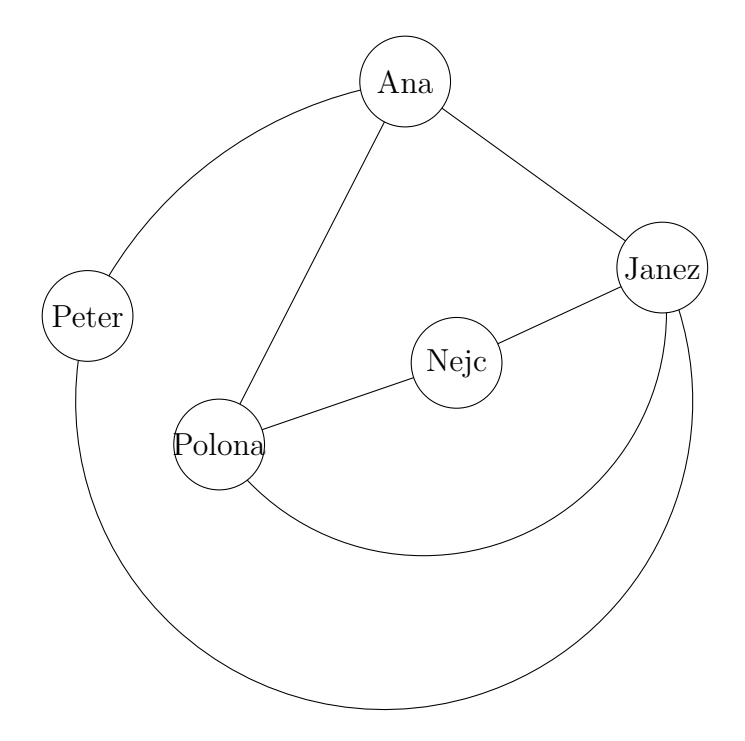

<span id="page-128-0"></span>**Slika 11.2** Primer grafa omrežja prijateljstev.

grafu na sliki je npr. Ana prijateljica od Polone, saj sta med seboj povezani, Nejc pa ni prijatelj od Ane, saj med njima povezave ni.

Da se bomo lahko lotili nadaljnjih analiz omreûja prijateljstev, moramo tega najprej prestaviti v obliko, ki jo bomo lahko zapisali v Pythonu. V nadaljevanju bomo napisali par funkcij, ki jih bomo lahko uporabili pri posodabljanju omrežja in njegovi analizi.

**Zgled 44.** *Izberi si podatkovno strukturo, ki jo boö lahko uporabil pri predstavitvi in analizi omreûja prijateljstev ter z njo predstavi omreûje na sliki [11.2.](#page-128-0) Pri izbiri strukture upoötevaj to, da ûeliö nad omreûjem vröiti funkcije, kot so dodajanje prijateljev, brisanje prijateljev, iskanje skupnih prijateljev, iskanje osebe z najve prijatelji ipd.*

**Reöitev 44.** *Omreûje bi lahko predstavili na razline naine, a vendar teûimo k tisti predstavitvi, ki nam bo pri nadaljnjih operacijah nad omreûjem prihranila najve dela, hkrati pa bodo operacije nad omreûjem potekale kar se da hitro. Zanimo z mogoe najbolj intuitivno, a ne preve dobro predstavitvijo, in sicer s seznamom terk. V tem primeru vsaka terka v seznamu vsebuje ime osebe in seznam njenih prijateljev. Omreûje s slike [11.2](#page-128-0) bi na tak nain zapisali kot:*

prijatelji = [('Ana', ['Janez', 'Peter', 'Polona']), ('Janez', ['Ana', 'Nejc', 'Peter', 'Polona']), ('Nejc', ['Janez', 'Polona']), ('Peter', ['Ana', 'Janez']), ('Polona', ['Ana', 'Janez', 'Nejc'])]

*Zakaj predstavitev ni najboljöa? Zatakne se nam ûe pri izpisovanju vseh prijateljev podane osebe, saj ûe ta zahteva iskanje podane osebe s sprehodom ez (v najslaböem primeru) celoten seznam prijateljev. Če je ta seznam dolg, je lahko ta operacija asovno zelo potratna. Stvar bi lahko izboljöali, e bi namesto seznama terk uporabili kar slovar, v katerem so kljui imena oseb, vrednosti pa seznami prijateljev. Takole:*

prijatelji = {'Ana': ['Janez', 'Peter', 'Polona'], 'Janez': ['Ana', 'Nejc', 'Peter', 'Polona'], 'Nejc': ['Janez', 'Polona'], 'Peter': ['Ana', 'Janez'], 'Polona': ['Ana', 'Janez', 'Nejc']}

*S tem smo reöili problem iskanja prijateljev podane osebe, saj do teh pridemo z enostavnim indeksiranjem po imenu osebe, ki nas zanima. äe vedno pa je problematino npr. iskanje skupnih prijateljev dveh oseb, saj zahteva ugnezdeno zanko po seznamih prijateljev teh dveh oseb. Spet je ta operacija lahko asovno potratna, e so ti seznami dolgi, kar v socialnih omreûjih zagotovo ni izkljueno. Temu problemu bi se lahko izognili tako, da prijatelje podane osebe predstavimo z mnoûicami, nad katerimi so operacije kot je presek bolj uinkovite. Poleg tega glede na podan opis*

*problema vrstni red prijateljev ni pomemben, posamezna oseba pa kot prijatelj druge osebe nastopa najve enkrat. Predstavitev bi bila torej sledea:*

```
prijatelji = {'Ana': {'Janez', 'Peter', 'Polona'},
               'Janez': {'Ana', 'Nejc', 'Peter', 'Polona'},
               'Nejc': {'Janez', 'Polona'},
               'Peter': {'Ana', 'Janez'},
               'Polona': {'Ana', 'Janez', 'Nejc'}}
                                                          \triangle
```
**Zgled 45.** *Napiöi funkcijo prijatelji\_od, ki kot argument sprejme omreûje prijateljstev in ime osebe in vrne vse prijatelje podane osebe. V primeru, da podane osebe ni v omreûju, naj funkcija to izpiöe.*

**Reöitev 45.** *Kot smo videli ûe prej, je zaradi izbrane predstavitve omreûja, iskanje prijateljev podane osebe enostavno. Preveriti moramo samo, e oseba v omreûju obstaja.*

```
1 def prijatelji_od(prijatelji , oseba):
2 if oseba not in prijatelji: # ali je oseba v omreûju?
3 print("Ta oseba ne obstaja!")
4 else:
5 return prijatelji[oseba]
```
 $\triangle$ 

**Zgled 46.** *Napiöi funkcijo dodaj\_osebo, ki kot argument sprejme omreûje prijateljstev in ime osebe ter podano osebo doda v omreûje prijateljstev s prazno mnoûico prijateljev.*

**Reöitev 46.** *V omreûje bomo torej dodali novo osebo (nov klju), na katerega bomo vezali prazno mnoûico. Smiselno je tudi, da preverimo, e oseba v omreûju ûe obstaja. Ali mora funkcija vraati spremenjen slovar? Odgovor je seveda ne, saj je slovar spremenljiv podatkovni tip in se bo spreminjanje tega znotraj funkcije odraûalo tudi izven funkcije (e bomo seveda slovar podali funkciji kot argument).*

```
1 def dodaj_osebo(prijatelji , oseba):
2 if oseba not in prijatelji: # dodaj samo , e je öe ni
3 prijatelji[oseba] = set () # prazna mnoûica
```
#### 124 Poglavje 11 Množice

**Zgled 47.** *Napiöi funkcijo spoprijatelji, ki kot argument sprejme omreûje prijateljstev in imena dveh oseb, ki sta se spoprijateljili.* Če sta osebi že v prijateljstvu, *naj funkcija to izpiöe. e katerekoli izmed oseb öe ni v omreûju, naj to osebo doda preko funkcije dodaj\_osebo.*

**Reöitev 47.** *Spoprijateljevanje bomo naredili tako, da bomo prvo osebo dodali v mnoûico prijateljev druge osebe in obratno. Pri tem lahko uporabimo metodo add. äe prej bomo po potrebi posamezno osebo dodali v omreûje, e je tam öe ni.*

```
1 def spoprijatelji(prijatelji , oseba1 , oseba2):
2 if oseba1 not in prijatelji:
3 dodaj_osebo(prijatelji , oseba1)
4 if oseba2 not in prijatelji:
5 dodaj_osebo(prijatelji , oseba2)
6
7 # spoprijatelji samo , e öe nista prijatelja
8 if oseba2 not in prijatelji[oseba1]:
9 # dodaj oseba2 med prijatelje oseba1
10 prijatelji[oseba1].add(oseba2)
11 # dodaj oseba1 med prijatelje oseba2
12 prijatelji[oseba2].add(oseba1)
13 else:
14 print("Osebi sta ûe v prijateljstvu")
```
*Primer klica:*

```
>>> spoprijatelji(prijatelji , 'Ana', 'Nejc')
>>> prijatelji
{'Ana': {'Janez', 'Peter', 'Nejc', 'Polona'},
'Janez': {'Peter', 'Ana', 'Nejc', 'Polona'},
 'Nejc': {'Janez', 'Ana', 'Polona'},
 'Peter': {'Janez', 'Ana', 'Polona'},
 'Polona': {'Janez', 'Peter', 'Ana', 'Nejc'}}
>>> spoprijatelji(prijatelji , 'Ana', 'Nejc')
Osebi sta že v prijateljstvu
```
 $\triangle$ 

**Zgled 48.** *Napiöi funkcijo skregaj, ki kot argument sprejme omreûje prijateljstev in imena dveh oseb, ki sta se skregali. e osebi nista v prijateljstvu, naj funkcija to izpiöe. e katerekoli izmed oseb öe ni v omreûju, naj funkcija to izpiöe.*

**Reöitev 48.** *Pri skreganju bomo prvo osebo odstranili iz mnoûice prijateljev druge osebe in obratno. Pri tem lahko uporabimo metodo remove. äe prej bomo preverili, e osebi sploh sta v omreûju in e sta v relaciji prijateljstva.*

```
1 def skregaj(prijatelji , oseba1 , oseba2):
2 if oseba1 not in prijatelji or oseba2 not in prijatelji:
3 print ("Ene izmed oseb ni v omrežju!")
4 return # konaj in ne vrni ni
5 # ce oseba1 ni prijatelj oseba2 , velja tudi obratno
6 if oseba1 not in prijatelji[oseba2]:
7 print("Osebi nista prijatelja!")
8 return # konaj in ne vrni ni
9
10 # odstrani prijateljstvo
11 prijatelji[oseba1].remove(oseba2)
12 prijatelji[oseba2].remove(oseba1)
  Primer klica:
```

```
>>> skregaj(prijatelji , 'Ana', 'Nejc')
{'Ana': {'Janez', 'Peter', 'Polona'},
'Janez': {'Peter', 'Ana', 'Nejc', 'Polona'},
'Nejc': {'Janez', 'Polona'},
'Peter': {'Janez', 'Ana', 'Polona'},
'Polona': {'Janez', 'Peter', 'Ana', 'Nejc'}}
>>> skregaj(prijatelji , 'Ana', 'Nejc')
Osebi nista prijatelja!
```
 $\triangle$ 

Zdaj pa se lotimo še analize omrežja.

**Zgled 49.** *Napiöi funkcijo najbolj\_popularni, ki kot argument sprejme omreûje prijateljstev in vrne ime osebe, ki ima največ prijateljev.* 

**Reöitev 49.** *Spet reöujemo nalogo z iskanjem najvejega elementa v slovarju, tokrat glede na dolûino mnoûice, ki se skriva za posameznim kljuem. Reöitev se ne bo dosti razlikovala od programa, ki je iskal oznako nukleotida, ki se v nukleotidnem zaporedju pojavi najvekrat.*

```
1 def najbolj_popularni(prijatelji):
2 naj oseba = ""
3 naj prijateljev = 0
4
5 for oseba in prijatelji: # sprehod čez ključe
6 # ötevilo prijateljev
7 prijateljev = len(prijatelji[oseba])
8
```
126 Poglavje 11 Množice

```
9 if prijateljev > naj_prijateljev:
10 naj_oseba = oseba
11 naj_prijateljev = prijateljev
12 return naj_oseba
```
*Primer klica:*

```
>>> najbolj_popularni(prijatelji)
'Janez'
```
*Reöitev predpostavlja, da je* enako najbolj popularna *samo ena oseba, kar lahko reöimo z manjöo dopolnitvijo, tako da si najbolj popularne osebe shranimo v seznam.*

```
1 def najbolj_popularni(prijatelji):
2 naj osebe = []3 naj prijateljev = 0
4
5 for oseba in prijatelji: # sprehod čez ključe
6 # ötevilo prijateljev
7 prijateljev = len(prijatelji[oseba])
8
9 if prijateljev > naj_prijateljev:
10 maj osebe = [oseba]
11 naj_prijateljev = prijateljev
12 elif prijateljev == naj_prijateljev:
13 naj_osebe.append(oseba)
14 return naj_osebe
```
*Primer klica:*

```
>>> spoprijatelji(prijatelji , 'Polona','Peter')
>>> najbolj_popularni(prijatelji)
['Janez', 'Polona']
```
 $\wedge$ 

**Zgled 50.** *Napiöi funkcije skupni\_prijatelji, vsaj\_od\_enega in brez\_njegovih. Vse tri funkcije naj prejmejo omreûje prijateljstev in dve osebi ter vrnejo njune skupne prijatelje, prijatelje vsaj od ene izmed podanih oseb ter tiste, ki so prijatelji prve osebe ne pa prijatelji druge. V primeru, da v omreûju ni obeh podanih oseb, funkcije izpiöejo, da vsaj ene podane osebe v omreûju ni.*

**Reöitev 50.** *V tej reöitvi bomo povadili uporabo preseka (skupni prijatelji), unije (vsaj od enega) ter razlike (brez njegovih).*

```
1 def skupni(prijatelji , oseba1 , oseba2):
2 if oseba1 not in prijatelji or oseba2 not in prijatelji:
3 print ("Vsaj ene osebe ni v omrežju!")
4 else:
5 # presek
6 return prijatelji[oseba1] & prijatelji[oseba2]
7
8 def vsaj_od_enega(prijatelji , oseba1 , oseba2):
9 if oseba1 not in prijatelji or oseba2 not in prijatelji:
10 print ("Vsaj ene osebe ni v omrežju!")
11 else:
12 # unija
13 return prijatelji[oseba1] | prijatelji[oseba2]
14
15 def brez_njegovih(prijatelji , oseba1 , oseba2):
16 if oseba1 not in prijatelji or oseba2 not in prijatelji:
17 print ("Vsaj ene osebe ni v omrežju!")
18 else:
19 # razlika
20 return prijatelji[oseba1] - prijatelji[oseba2]
  Primer klica:
  >>> skupni(prijatelji , 'Ana', 'Janez')
  {'Peter', 'Polona'}
  >>> skupni(prijatelji , 'Ana', 'Jan')
  Vsaj ene osebe ni v omrežju!
```

```
>>> vsaj_od_enega(prijatelji , 'Ana', 'Janez')
{'Janez', 'Peter', 'Ana', 'Nejc', 'Polona'}
>>> brez_njegovih(prijatelji , 'Ana', 'Janez')
{'Janez'}
```
**Zgled 51.** *Napiöi funkcijo prijatelji\_prijateljev, ki kot argumenta sprejme omreûje prijateljev in ime osebe ter vrne prijatelje prijateljev podane osebe, pri emer naj izpusti prijatelje podane osebe ter podano osebo samo.*

**Reöitev 51.** *Tokrat se bomo sprehodili ez prijatelje podane osebe z uporabo zanke for ter s prijatelji prijateljev dopolnili na zaetku prazno mnoûico. Potem bomo iz te mnoûice izloili prijatelje podane osebe in osebo samo.*

```
1 def prijatelji_prijateljev(prijatelji , oseba):
2 # prijatelji prijateljev je na zaetku prazna
```

```
\wedge
```
128 Poglavje 11 Množice

```
3 vsi_pp = set ()
4
5 # sprehod ez prijatelje osebe
6 for prijatelj in prijatelji[oseba]:
7 pp = prijatelji[prijatelj]
8 # z unijo dodam prijatelje prijatelja
9 vsi_pp |= pp
10 # odstranim osebo
11 vsi_pp.remove(oseba)
12 # odstranim neposredne prijatelje osebe
13 vsi_pp -= prijatelji[oseba]
14
15 return vsi_pp
```
*Primer klica:*

```
>>> prijatelji_prijateljev(prijatelji , 'Nejc')
{'Ana', 'Peter'}
```
# **12 Oblikovanje nizov**

#### **12.1 Delo z nizi**

Nize smo do zdaj ûe dodobra spoznali. Preden se lotimo dela z datotekami pa si moramo pogledati öe nekaj metod, ki jih lahko nad nizi uporabimo.

Ponovimo najprej osnovne operacije, ki smo jih do zdaj že izvajali nad nizi. Nad nizi lahko izvajamo zanko for, pri čemer v vsaki iteraciji zanke, dostopamo do enega znaka niza. Takole:

```
>>> niz = "abeceda"
>>> for znak in niz:
        print(znak)
a
b
e
c
e
d
```
Nize lahko med sabo seštevamo, čemur smo rekli lepljenje ali konkatenacija, poleg tega pa jih lahko množimo s celimi števili:

```
>>> "abc" + " " + "def"
'abc def'
>>> "abc" * 3
'abcabcabc'
```
Njihove elemente lahko tudi indeksiramo in delamo rezine. Ne moremo pa jih spreminjati. Odstranjevanje podniza z besedico del torej ne bo ölo skozi:

```
>>> niz = "abeceda"
>>> niz[2:5]
'ece'
>>> del niz[2:5]
TypeError: 'str' object does not support item deletion
```
Zakaj ne? Ker so nizi nespremenljivi. Alternativa je seveda ta, da naredimo nov niz, ki odraûa ûeljeno spremembo. V zgornjem primeru bi torej lahko naredili nov niz z lepljenjem dveh rezin. Eno pred podnizom, ki ga želimo odstraniti, in drugo za podnizom, ki ga želimo odstraniti. Takole:

```
>>> niz = "abeceda"
>>> niz[:2] + niz[5:]
'abda'
```
Iz niza smo tako odstranili podniz "ece". Če želimo, da se sprememba odraža tudi preko spremenljivke z imenom niz, bomo nov (spremenjen) niz priredili temu imenu:

```
>>> niz = "abeceda"
>>> niz = niz[:2] + niz[5:]
>>> niz
'abda'
```
Zapakirajmo vse skupaj v funkcijo.

**Zgled 52.** *Napiöi funkcijo odstrani, ki sprejme dva niza in iz prvega niza odstrani prvo pojavitev drugega niza ter spremenjen niz vrne. e se drugi podniz v prvem ne pojavi, naj funkcija vrne nespremenjen niz.*

**Reöitev 52.** *V funkciji moramo najprej preveriti, e in kje se v nizu nahaja podniz. To lahko naredimo tako, da se sprehajamo od zaetka do konca niza in reûemo rezine dolûine podniza. Da lahko delamo rezine, se moramo seveda sprehajati po indeksih niza. To bi izgledalo nekako takole:*

```
>>> niz = "abeceda"
>>> pondiz = "ece"
>>> for i in range(len(niz)):
        niz[i:i+len(podniz)]
'abe'
'bec'
'ece'
'ced'
'eda'
'da'
'a'
```
*Znotraj zanke bomo preverjali, e je odrezana rezina enaka podnizu (zgoraj je to bilo v 3. iteraciji zanke). V tem primeru ga bomo odstranili (podobno kot prej) in vrnili rezultat. Napiöimo celotno funkcijo.*

```
1 def odstrani(niz , podniz):
2 for i in range(len(niz)):
3 rezina = niz[i:i+len(podniz)]
4 if rezina == podniz:
```

```
5 zacetek = i # zaetek rezanja
6 konec = i + len(podniz) # konec rezanja
7 return niz[:zacetek] + niz[konec:]
8 return niz # nismo naöli - vrni nespremenjen niz
```
*Vpraöanje je öe ali mora funkcija res vraati spremenjen niz ali je dovolj, e niz, ki ga funkcija sprejme kot argument, spreminjamo znotraj funkcije (kot smo to delali pri seznamih, slovarjih in mnoûicah). Spremenjen niz moramo seveda eksplicitno vrniti, saj je niz nespremenljiv. Spremembe, ki jih vröimo nad imenom, za katerim se skriva niz, se izven funkcije ne bodo ohranile, zato je potrebno nov (spremenjen) niz vrniti s stavkom return.*

 $\wedge$ 

Tole je bilo še kar zakomplicirano. Izkaže pa se, da nam te in podobnih funkcij ni treba pisati, saj večinoma že obstajajo. Najdemo jih med metodami nizov. Izbrane (tj. tiste, ki jih bomo uporabljali pogosteje) si bomo podrobneje pogledali v nadaljevanju poglavja.

#### **12.2 Iskanje podnizov**

V prejönjem zgledu se lahko uporabi rezin deloma izognemo z uporabo metode startswith, ki vrne vrednost True, če se niz, preko katerega smo metodo poklicali začne s podanim podnizom. Rešitev bi torej lahko nekoliko poenostavili:

```
1 def odstrani(niz , podniz):
2 for i in range(len(niz)):
3 if niz[i:].startswith(podniz):
4 zacetek = i # zaetek rezanja
5 konec = i + len(podniz) # konec rezanja
6 return niz[:zacetek] + niz[konec:]
7 return niz # nismo naöli - vrni nespremenjen niz
```
Poleg metode startswith lahko pri iskanju uporabimo öe metodo endswith, ki preverja, če se niz konča s podanim podnizom, metodo count, ki prešteje število pojavitev podniza in metodo find, ki vrne lokacijo podniza oziroma  $-1$ , če podniza v nizu ni. Povadimo öe uporabo metode find:

```
1 def odstrani(niz , podniz):
2 i = niz.find(podniz)
3 if i >= 0: # ali je podniz v nizu
4 zacetek = i # zaetek rezanja
5 konec = i + len(podniz) # konec rezanja
6 return niz[:zacetek] + niz[konec:]
7 return niz
```
# **12.3 Odstranjevanje in spreminjanje (pod)nizov**

Podnize pa lahko odstranimo zgolj s klicem metode replace, ki vse pojavitve prvega argumenta zamenja z drugim argumentom. Poskusimo

```
>>> niz = "abeceda"
>>> niz.replace("a","e")
'ebecede'
```
Metoda podanega niza ne spreminja. Seveda, saj ga ne more, ker so nizi nespremenljivi. Metoda torej niza ne more spremeniti, lahko pa vrne nov niz, ki odraûa spremembo. Ce želimo s klicem metode spremeniti vrednost, ki stoji za imenom spremenljivke, bomo rezultat klica priredili spremenljivki. Takole:

```
>>> niz = "abeceda"
>>> niz = niz.replace("a","e")
>>> niz
'ebecede'
```
Kako lahko uporabimo metodo pri odstranjevanju podnizov? Tako, da kot drugi argument podamo prazen niz.

```
>>> niz = "abeceda"
>>> niz.replace("a","")
'beced'
```
V navodilu prejönje naloge je bilo zahtevno, da odstranimo samo prvo pojavitev podniza. Tudi to lahko reöimo z dodatnim argumentom, ki ga metoda replace sprejema. Poglejmo si izpis funkcije help:

```
>>> help("".replace)
Help on built -in function replace:
replace(old , new , count=-1, /) method of builtins.str instance
    Return a copy with all occurrences of substring old replaced
    by new.
      count
        Maximum number of occurrences to replace.
        -1 (the default value) means replace all occurrences.
    If the optional argument count is given , only the first count
    occurrences are replaced.
```
Podamo lahko tudi tretji argument count, ki pove koliko zamenjav naj metoda naredi (privzeto naredi vse zamenjave). Zdaj lahko naöo funkcijo poenostavimo do konca:

```
1 def odstrani(niz , podniz):
```

```
2 return niz.replace(podniz , "", 1)
```
Pogosto uporabljeni metodi za spreminjanje nizov sta öe metodi upper in lower, ki spremenita vse črke niza v velike oziroma male. Ker Python loči med velikimi in malimi črkami, lahko ti dve metodi uporabimo, kadar te ločitve ne želimo imeti in vse pač spremenimo bodisi v velike bodisi v male črke. Povadimo na naslednjem zgledu.

**Zgled 53.** *Napiöi funkcijo palindrom, ki kot argument sprejme niz in vrne True, e je niz palindrom in False, e ni. Pri tem naj funkcija ne loi med malimi in velikimi* črkami.

**Reöitev 53.** *Kako preveriti, e je niz palindrom, ûe znamo. Tokrat bomo dodali öe to, da preverjanje ne loi med malimi in velikimi rkami. To bomo naredili tako, da bomo vse rke v nizu pred preverjanjem pretvorili v velike (ali pa v male).*

```
1 def palindrom(niz):
2 niz = niz.upper()
3 return niz == niz[::-1]
```
 $\triangle$ 

## **12.4 Razdruûevanje in zdruûevanje nizov**

Funkcija input uporabnikov vnos vedno vrne zapisan kot niz. Prav tako bomo vsebino datotek (v naslednjem poglavju) vedno dobili najprej zapisano kot niz. V primeru, da uporabnik vnese eno ötevilo, lahko ötevilo zapisano kot niz enostavno pretvorimo preko funkcij int oziroma float. V primeru, da uporabnik naenkrat vnese več števil ali pa je vnos sestavljen iz števil in drugih znakov, ki jih mogoče želimo pretvoriti v kaj drugega pa ta pristop ni več mogoč. Deloma nas sicer lahko reši funkcija eval, katere uporaba zaradi varnosti v splošnem ni priporočljiva, poleg tega pa tudi ta slej ko prej odpove. V tem primeru moramo niz razčleniti (angl. *parse*) sami. Za ta namen lahko uporabimo metodo split, ki ji kot argument podamo ločilo (angl. *separator*), preko katerega naj niz loči v seznam nizov. Poglejmo si primer:

```
>>> niz = "jabolka ,hruöke ,slive"
>>> niz.split(",")
['jabolka', 'hruöke', 'slive']
```
Povadimo öe na zgledu:

**Zgled 54.** *Napiöi program, ki na podlagi uporabnikovega vnosa izrauna in izpiöe vsoto podanih ötevil. Uporabnik bo ötevila vnesel v eni vrstici in jih med seboj loil s podpiji.*

**Reöitev 54.** *Program bo uporabnikov vnos (niz) loil po podpijih. Sledil bo sprehod ez dobljeni seznam, pretvorba nizov v ötevila in seötevanje.*

```
1 vnos = input ("Vnesi števila ločena s podpičji: ")
2 seznam = vnos.split(";")
3 s=0 # zaetna vsota
4 for st in seznam:
5 s += float(st) # pretvorba niza in priötevanje
6 print(s)
```
*Zgled izvedbe programa:*

```
Vnesi števila ločena s podpičji: 20;40.5;60
120.5
```
 $\triangle$ 

Metodo split lahko pokličemo tudi brez podanega ločila, pri čemer bo privzeto za ločilo uporabljen *prazen prostor* (angl. *white space*). Prazen prostor predstavlja znake, ki na zaslonu predstavljajo točno to – prazen prostor. Sem uvrstimo presledek, tabulator (*\*t) in novo vrstico (*\*n) (opomba: kombinacija znakov *\*t in *\*n pravzaprav predstavlja en sam znak). Dodatna prednost uporabe metode split brez argumenta je v tem, da bo več zaporednih ponovitev znakov za prazen prostor obravnaval kot eno samo. Poskusimo:

```
>>> niz = "1 2 \n 3\t4"
>>> niz.split(" ")
[1', '', '', '', '', '', '2', '\\n', '3\td1']>>> niz.split()
[1', 2', 3', 4']
```
Klic metode z argumentom praznega prostora očitno ni odstranil v celoti, klic metode brez argumentov iz niza uspeöno pobral samo relevantne vrednosti.

Podobno, kot lahko podan niz glede na podano ločilo razbijemo na seznam nizov, lahko seznam nizov, glede na podano ločilo združimo v en niz. V tem primeru uporabimo metodo join, ki jo pokliemo nad nizom, ki predstavlja naöe loilo, kot argument pa ji podamo seznam nizov, ki ga želimo združiti. Takole:

```
>>> seznam = ["jabolka", "slive", "avokado"]
>>> ", ".join(seznam)
'jabolka, slive, avokado'
```
#### **12.5 Odstranjevanje** *praznega prostora*

Dopolnimo najprej naöe iskanje palindromov.

**Zgled 55.** *Napiöi funkcijo palindrom, ki kot argument sprejme niz in vrne True, e je niz palindrom in False, e ni. Pri tem naj funkcija ne loi med malimi in velikimi črkami, poleg tega pa naj ignorira presledke, znake za nove vrstice in tabulatorje.*

**Reöitev 55.** *éelimo torej, da bi reöitev delovala tudi nad neim takim kot je niz "perica reûe raci rep". Niz se prebere enako naprej kot nazaj, ampak samo v primeru, ko presledkov ne upoötevamo. Prva reöitev bo temeljila na tem, da vse bele prostore zamenjamo za prazne nize.*

```
1 def palindrom(niz):
2 niz = niz.upper()
3 niz = niz.replace(" ", "")
4 niz = niz.replace("\n","")
5 niz = niz.replace("\t","")
6 return niz == niz[:-1]
```
*Alternativa je, da najprej nad nizom uporabimo metodo split brez podanega argumenta, ki bo niz loila v seznam nizov, pri emer bo odstranila ves prazen* prostor. Zatem uporabimo metodo join, pri čemer kot ločilo uporabimo prazen niz. *Takole:*

```
1 \rightarrow \rightarrow niz = "perica \n reže \t raci rep"
2 \rightarrow \rightarrow sez = niz.split()
3 >>> sez
4 ['perica', 'reûe', 'raci', 'rep']
5 \rightarrow>} niz = "".join(sez)
6 >>> niz
7 'pericarežeracirep'
```
*Druga reöitev je torej sledea:*

```
1 def palindrom(niz):
2 niz = niz.upper()
3 sez = niz.split()
4 niz = "".join(sez)
5 return niz == niz[::-1]
```
*Prve tri vrstice lahko zdruûimo v eno:*

```
1 def palindrom(niz):
2 niz = "".join(niz.upper().split())
3 return niz == niz[::-1]
```
Beli prostor lahko torej odstranjujemo na različne načine. V določenih primerih pa ûelimo beli prostor odstraniti samo pred zaetkom in po koncu *prave* vsebine, vmes pa ne. V tem primeru lahko uporabimo metodo strip

```
>>> niz = "\n \t Danes je lep dan! \n"
>>> niz.strip()
'Danes je lep dan!'
```
#### **12.6 Prilagajanje izpisa in formatiranje nizov**

Funkcija print podane argumente zdruûi v niz, ki ga izpiöe na zaslon. Pri tem med argumente vstavi presledke (sep = ), na koncu izpisa pa gre v novo vrstico (end = "*\*n"). Privzeto delovanje lahko spremenimo, tako da nastavimo (povozimo) privzete vrednosti izbirnima argumentom sep in end.

Včasih pa to ni dovolj in bi bili radi z izpisovanjem nekoliko bolj ustvarjalni. V tem primeru lahko uporabimo metodo format. Metodo format pokliemo nad nizom, ki vsebuje t.i. fiksne dele in dele, ki jih bo metoda zamenjala z argumenti, ki jih bomo podali ob klicu. Slednje znotraj niza označimo z zavitimi oklepaji ({ in }). Osnovni primer uporabe je slede:

 $>>$  m = 1 >>> "{} meter/ov/a je {} centimeter/ov/a".**format**(m, m\*100) '1 meter/ov/a je 100 centimeter/ov/a'

Prvo pojavitev zavitega oklepaja je metoda format torej zamenjala s prvim argumentom, drugo pa z drugim. Znotraj zavitih oklepajev lahko tudi eksplicitno navedemo, kateri argument naj se uporabi pri zamenjavi. Takole:

```
>>> m = 1>>> "{0} m = {1} cm , torej je {1} cm = {0} m".format(m, m*100)
'1 \text{ m} = 100 \text{ cm}, torej je 100 cm = 1 m'
```
Do malo gröega izpisa pride, kadar imamo veliko decimalk:

```
>> cm = 12.673
>>> "{} cm = {} m".format(cm , cm /100)
'12.673 cm = 0.12673 m'
```
Rezultate lahko sicer zaokrožujemo z vgrajeno funkcijo round, ki ji kot argument podamo ötevilo decimalk. Alternativa je, da zaokroûevanje podamo samo pri izpisu, tako da znotraj zavitih oklepajev malo bolj natančno povemo kako naj se izpis formatira. Takole:

 $>>$  cm = 12.673 >>> "{:5.1f} cm = {:5.2f} m".**format**(cm , cm /100) ' 12.7 cm = 0.13 m'
Kaj smo s tem povedali? Z dvopičjem povemo, da želimo izpis malo oblikovati. ätevilo 5 podaja (najmanjöe) ötevilo mest, ki naj jih izpis zasede. Iz izpisa je vidno, da je metoda format pred posamezno ötevilo vstavila presledek, saj je izpisano število dolgo 4 znake, mi pa smo povedali, da naj bo izpis dolg 5 znakov. Če bi bilo naöe ötevilo daljöe od 5 znakov, rezanja ne bi bilo, ampak bi format izpisal vse znake. Za piko smo podali ötevilo decimalk, ki naj bodo v izpisu. Pri centimetrih smo uporabili 1, pri metrih pa 2 decimalki. Oznaka f pomeni, da formatiramo decimalno ötevilo (angl. *float*). Oblikovanje celih ötevil in nizov je enostavneje. V tem primeru podamo ötevilo mest, ki naj jih ötevilo (minimalno) zavzame.

```
>>> "{:3}: {:15}...{:5.2f} ¶ C".format (1, "Ljubljana", 25.3)
   1: Ljubljana ...25.30^{\circ}C'
```
Povemo lahko öe ali naj se posamezen izpis poravna levo (<), desno (>) ali sredinsko  $($   $\hat{\cdot}$   $):$ 

```
>>> "{:<3}: {:<15}...{:>5.2f} ¶ C".format (1, "Ljubljana", 25.3)
'1 : Ljubljana \ldots 25.30^{\circ} C'
```
Presledke lahko zamenjamo tudi za kaj drugega, npr. za pike.

```
>>> "{:<3}: {:.<15}...{:>5.2f} ¶ C".format (1, "Ljubljana", 25.3)
'1 : Ljubljana .........25.30^{\circ}C'
```
Zdaj lahko uporabo formatiranja demonstriramo na celotnem zgledu:

```
>>> stevilke = [1,2,3]
>>> kraji = ["Ljubljana", "Maribor", "Nova Gorica"]
>>> temperature = [25.3, 21.32322, 26.433333]
>>> for st , kraj , temp in zip(stevilke , kraji , temperature):
        print("{:<3}: {:.<15}...{:>5.2f} ¶ C".format(st , kraj , temp))
1 : Ljubljana.........25.30^{\circ}C
2 : Maribor...........21.32\degreeC
3: Nova Gorica.......26.43^{\circ}C
```
## **12.7 Formatiranje nizov in** *f-Strings*

Novejöa in hitrejöa alternativa metodi format je formatiranje nizov zapisanih v obliki, ki ji rečemo *f-niz* oziroma *f-Strings*. Tovrstne nize zapisujemo tako, da pred začetkom niza (pred navednice) zapišemo črtko f. Python bo to razumel kot niz, ki ga mora öe dodatno oblikovati. V osnovi tak niz zapiöemo takole:

>>> f'niz' 'niz'

V f-niz lahko v zavite oklepaje vstavimo spremenljivke, ki jih bo Python pri izpisu zamenjal za njihove vrednosti, podobno kot pri metodi format:

```
>> m = 1
>>> f"{m} meter/ov/a je {m*100} centimeter/ov/a"
'1 meter/ov/a je 100 centimeter/ov/a'
```
Tak način oblikovanja je nekoliko hitrejši kot oblikovanje z metodo format, predvsem pa je tak način oblikovanja bolj pregleden. Podobno kot pri metodi format lahko v zavite oklepaje podamo oblikovanje izpisa posamezne spremenljivke, le da je v tem primeru vrstni red malenkost drugačen, saj spremenljivko podamo kar v zavite oklepaje pred načinom njenega oblikovanja:

#### f"{spremenljivka:oblikovanje}"

Poskusimo na zgledu:

 $>>$  cm = 12.673 >>> f"{cm:5.1f} cm = {cm/100:5.2f} m"  $'$  12.6 cm = 0.13 m'

Ostalo je zelo podobno oziroma enako kot pri uporabi metode format. Poskusimo öe na zadnjem zgledu iz prejönjega razdelka:

```
>>> stevilke = [1,2,3]
>>> kraji = ["Ljubljana", "Maribor", "Nova Gorica"]
>>> temperature = [25.3, 21.32322, 26.433333]
>>> for st , kraj , temp in zip(stevilke , kraji , temperature):
         print(f''\{st:\langle 3\}: \{kraj:\langle 415\} \dots \{temp:\rangle 5.2f\}^{\circ}C")1 : Ljubljana.........25.30^{\circ}C
2 : Maribor...........21.32^{\circ}C
3: Nova Gorica.......26.43^{\circ}C
```
Rezultat je torej enak kot v primeru uporabo metode format, je pa koda postala nekoliko krajöa in bolj pregledna.

# **13 Delo z datotekami**

## **13.1 Zakaj pisati v datoteke in brati iz njih?**

Programi, ki smo jih napisali do zdaj, so podatke hranili le za čas svojega izvajanja v t.i. *delovnem pomnilniku*. Ko se je nek program končal, so ti podatki izginili in ko smo program ponovno zagnali, smo morali te podatke ponovno zgenerirati, npr. tako, da smo jih prebrali od uporabnika (če smo bolj natančni, so podatki izginili, ko smo resetirali okolje IDLE npr. z zagonom drugega ali istega programa). Ko smo torej dopolnjevali telefonski imenik z novimi vnosi, se je imenik ob končanju programa izbrisal in dodani vnosi so izginili. To obiajno predstavlja problem zaradi več razlogov:

- *•* Ko se program neha izvajati, podatki izginejo. V primeru imenika se ta torej ob vsakem ponovnem zagonu programa resetira na začetno, npr. prazno, vsebino.
- Nimamo varnostnih kopij podatkov. Če se npr. telefon, ki uporablja naš imenik, ugasne, moramo celotno vsebino imenika ustvariti od začetka.
- Podatkov, ki smo jih ustvarili v enem programu, ne moremo oziroma težko uporabljamo v drugih programih.

Na srečo lahko podatke v svojih programih iz delovnega pomnilnika oziroma iz vsebine spremenljivk kadarkoli shranimo v t.i. *trajni pomnilnik* oziroma po domače na *disk*. S tem omogočimo njihovo trajno hrambo, kar pomeni, da lahko do teh podatkov pridemo tudi po zakljuku izvajanja programa, na disku podatki ostanejo tudi po izklopu računalnika, do njih pa lahko pridemo tudi iz drugih programov. Kako pa podatke shranimo na disk? Podobno, kot smo do zdaj na disk shranjevali naše programe v obliki datotek s končnico py, lahko v (druge) datoteke shranjujemo tudi podatke, s katerimi delamo.

Tako shranjene datoteke lahko kasneje v svojih programih preberemo in s tem *obnovimo* stanje svojega delovnega pomnilnika oziroma določimo vrednosti spremenljivk na podlagi vsebine datoteke. Dodatna prednost branja podatkov iz datotek je to, da se nam zdaj ni treba več zanašati na vnos podatkov s strani uporabnika, ampak lahko podatke, ki jih ûelimo obdelati, v svoje programe preberemo kar iz datotek. Če bi npr. želeli pregledati podatke o povprečnih mesečnih plačah v Sloveniji, najpogostejših imenih ali inflaciji, bi te lahko prenesli iz spletne strani Statističnega urada republike Slovenije (SURS, <https://www.stat.si/statweb>), jih v svojem programu prebrali in ustrezno obdelali. V tem poglavju si bomo pogledali kako podatke iz datoteke prebrati in kako v datoteko podatke zapisati.

# **13.2 Kaj je datoteka?**

Datoteke predstavljajo osnovni način zapisovanja podatkov na disku (ali na kakšnem drugem mediju). Datoteke predstavljajo trajno hrambo podatkov, omogočajo prenašanje podatkov med različnimi uporabniki in lahko vsebujejo različne tipe podatkov od teksta, besedil, slik in filmov, do datotek, ki jih operacijskih sistem uporablja za svoje delovanje. Ponavadi tip datoteke označuje njena končnica. Programi v Pythonu na primer uporabljajo končnico py, slike pa končnice kot so jpg, png ali gif.

V grobem lahko datoteke ločimo v dve skupini, in sicer na *tekstovne datoteke* in *binarne datoteke*. V obeh primerih vsebino datoteke predstavlja zaporedje ötevil, ki si jih lahko v primeru tekstovnih datotek interpretiramo kot zaporedje znakov oziroma nek (neoblikovan) tekst. Primer tekstovne datoteke je recimo datoteka s končnico py ali datoteka s končnico txt. Za tekstovne datoteke velja, da jih lahko odpremo z beleûnico ali beleûnici podobnimi orodji (npr. *Notepad++*) in je njihova vsebina bolj ali manj berljiva. Kaj pa binarne datoteke? V skupino binarnih datotek uvrščamo vse ostalo, npr. slike, filme in oblikovana besedila. Če poskusite z beležnico odpreti datoteko s končnico docx (besedilo oblikovano z orodjem Microsoft Word), boste hitro videli, da to ni tekstovna datoteka. Tako kot pri tekstovnih datotekah je zapis s števili uporabljen tudi pri binarnih datotekah. Različna je le interpretacija teh ötevil. Medtem, ko lahko vsebino tekstovnih datotek orodja, kot je beleûnica, enostavno dekodirajo kot zaporedje znakov, potrebujemo za binarne datoteke druga orodja oziroma programe, ki znajo njihovo vsebino dekodirati, glede na tip zapisa. Ena orodja pretvarjajo ötevilke v slike, druga v filme, tretja v oblikovano besedilo. Katero orodje bo posamezno datoteko ob dvojnem kliku nanju odprlo, določa njena končnica. Če se končnica datoteke ne ujema z njeno vsebino, bo orodje vrnilo napako ali pa v najboljöem primeru prikazalo nekaj nenavadnega, podobno kot če datoteko s končnico docx odpremo z beležnico.

# **13.3 Tekstovne datoteke**

Tekstovne datoteke torej vsebujejo neoblikovan tekst, ki lahko predstavlja na primer neko besedilo, program v Pythonu ali pa podatke, ki smo jih zgenerirali tekom delovanja naöega programa. V okviru spoznavanja osnov programiranja se bomo neposredno ukvarjali zgolj s tekstovnimi datotekami.

# **13.4 Odpiranje datoteke**

e ûelimo neko datoteko v naöem programu prebrati ali vanjo pisati, jo moramo najprej odpreti. To lahko naredimo z vgrajeno funkcijo open, ki ji bomo za začetek podali zgolj ime datoteke, do katere ûelimo dostopati. Naredimo tekstovno datoteko stevila.txt s sledečo vsebino<sup>[1](#page-148-0)</sup>:

1 4

2 5.6

3 2

4 100

5 15

Datoteko shranimo v mapo kamor pač najpogosteje shranjujemo svoje datoteke. Zdaj jo poskusimo odpreti v Pythonu:

## >>> **open**('stevila.txt') FileNotFoundError: [Errno 2] No such **file or** directory: 'stevila.txt'

Python pravi, da datoteke ne najde, čeprav smo jo pravkar ustvarili. Problem je v tem, da Python datoteko išče v svoji trenutni *delovni mapi*, ki očitno ni enaka tisti, kamor smo mi shranili svojo datoteko<sup>[2](#page-148-1)</sup>. Problem bi lahko rešili na dva načina.

Prvi način je, da Pythonu podamo *absolutno pot* do lokacije datoteke. Pythonu smo do datoteke v gornjem primeru podali t.i. *relativno pot*, kar pomeni, da bo datoteko iskal relativno glede na trenutno delovno mapo. Če je njegova delovna mapa npr. C:*\*Windows*\*system32, priakuje, da se datoteka nahaja tu. Lahko pa Pythonu podamo celotno oziroma absolutno pot. Če smo datoteko npr. shranili v mapo C:*\*Programiranje, jo zdaj lahko odpremo takole:

```
>>> open('C:\\ Programiranje\\stevila.txt')
<_io.TextIOWrapper
name='C:\\ Programiranje\\stevila.txt' mode='r'
encoding='cp65001'>
```
Tokrat smo datoteko le naöli. Mimogrede, zakaj je bilo pri podajanju poti potrebno podati dve poöevnici (*\*). Kot smo videli v prejönjem poglavju, poöevnico Python obravnava kot začetek posebnega znaka. Z njo lahko npr. zapišemo tabulator  $(\cdot t)$ ali pa znak za novo vrstico  $(\n\cdot)$ . Če bi radi zapisali poševnico pa v niz enostavno vpiöemo dve poöevnici (*\\*).

Drugi način, ki je nekoliko enostavnejši in bolj pogost, je, da spremenimo svojo delovno mapo in potem do datoteke podamo relativno pot. To ponavadi pomeni,

<span id="page-148-0"></span><sup>1</sup>Datoteko naredimo tako, da odpremo beleûnico, vpiöemo vsebino datoteke in datoteko shranimo.

<span id="page-148-1"></span><sup>2</sup>Do trenutne delovne mape lahko pridemo preko funkcije getcwd iz vgrajenega modula os.

da podamo samo ime datoteke (kot v primeru, ko je Python javil napako). Kako pa spremenimo trenutno delovno mapo? Načeloma nam za to ni potrebno posebej skrbeti, saj bo IDLE ob zagonu programa Pythonovo delovno mapo avtomatsko zamenjal za tisto, v kateri se program nahaja. Če bomo datoteko odprli iz programa, ki se bo nahajal v isti mapi kot datoteka, lahko torej podamo zgolj njeno ime. Če torej naredimo program branje.py in ga shranimo v mapo, v katero smo prej shranili stevila.txt, lahko iz njega datoteko odpremo takole:

**open**('stevila.txt')

# **13.5 Branje datoteke**

Datoteko smo torej uspeöno odprli, zdaj pa jo bomo poskusili prebrati. Dostopanje do datoteke lahko izvedemo preko objekta, ki ga vrne funkcija read. Če hočemo datoteko prebrati, moramo temu objektu prirediti neko ime, preko katerega ga bomo lahko kasneje öe poklicali. Takole:

f = **open**('stevila.txt')

Do metod za delo z datoteko lahko zdaj dostopamo preko imena f. Prvi način za branje datoteke je uporaba metode read, ki prebere datoteko od začetka do konca in vrne niz z njeno vsebino. V našem primeru bo rezultat sledeč:

```
>>> f.read()
'4\n5.6\n2\n100\n15'
```
To je torej zapisano v datoteki. Niz vsebuje števila, ki so med seboj ločena z znaki za novo vrstico  $\infty$ . Če bi želeli imeti lepši izpis, bi stvar izpisali s funkcijo print, ki znake za novo vrstico izpiöe kot nove vrstice. Poskusimo:

```
>>> print(f.read())
```
Zakaj se tokrat ni nič izpisalo? Objekt za dostopanje do datoteke za imenom f beleži, do kje je bila datoteka že prebrana. Datoteko lahko namreč beremo tudi po kosih (npr. vrstico po vrstico), pri čemer nočemo, da bi vedno brali npr. samo prvo vrstico, ampak bi radi slej ko prej priöli do konca datoteke. Ker smo naöo datoteko ûe prebrali, jo moramo za ponovno branje ponovno odpreti. Ker je trenutna delovna mapa zdaj ûe enaka mapi, kjer se nahaja naöa datoteka, lahko odpiranje tokrat naredimo kar iz ukazne vrstice:

```
>>> f = open('stevila.txt')
>>> print(f.read())
4
5.6
2
100
15
```
ée prej smo omenili, da lahko datoteko beremo tudi po vrsticah. Lahko npr. uporabimo metodo readline:

```
>>> f.readline()
''
```
Tole spet ne deluje, ker se nahajamo na koncu datoteke. Ponovno jo odprimo in preberimo prvo vrstico:

```
>>> f = open('stevila.txt')
>>> f.readline()
'4\n\n'
```
Branje po vrsticah lahko izvedemo tudi z zanko for. Takole:

```
>>> for vrstica in f:
        print(vrstica)
5.6
```
 $\overline{2}$ 

100

15

Prva vrstica seveda manjka, ker smo jo prej prebrali ûe z metodo readline. Zakaj se v izpisu pojavlja prazna vrstica? En znak za prazno vrstico je prispevala funkcija print, drugega pa smo dobili iz prebrane datoteke. Znake za prazno vrstico lahko iz niza, ki predstavlja trenutno prebrano vrstico, odstranimo z metodo strip, ki odstrani prazen prostor pred zaetkom in po koncu *prave* vsebine niza:

```
>>> f = open('stevila.txt')
>>> for vrstica in f:
         print(vrstica.strip())
4
5.6
\mathfrak{D}100
15
```
Zadnja metoda, preko katere lahko preberemo datoteko, je metoda readline, ki podobno kot metoda read prebere celo datoteko, jo razbije po vrsticah in te zapiöe v seznam.

```
>>> f = open('stevila.txt')
>>> f.readlines()
[ '4\n', '5.6\n', '2\n', '100\n', '15']
```
#### **144** Poglavje 13 Delo z datotekami

Datoteko lahko torej preberemo na več različnih načinov, pri čemer je vsem skupno to, da vsebino datoteke preberejo kot niz. Če bi želeli vsebino obravnavati kot kaj drugega, jo bomo morali prej ustrezno obdelati (podobno kot moramo npr. v ustrezen podatkovni tip pretvoriti rezultat funkcije input). Poskusimo branje na zgledu.

**Zgled 56.** *Napiöi funkcijo povprecje, ki kot argument prejme niz z imenom datoteke in izrauna povpreje ötevil, ki so shranjena v datoteki. Predpostavljaö lahko, da je vsako ötevilo v datoteki zapisano v svoji vrstici. V primeru, da je datoteka prazna, naj funkcija vrne ötevilo 0.*

**Reöitev 56.** *Funkcijo lahko napiöemo s sprehodom ez vrstice, pri emer vsebino vsake vrstice priötevamo skupni vsoti, ki jo na koncu delimo s ötevilom vrstic. Vsebino vrstice moramo prej seveda oistiti (metoda strip) in pretvoriti v ötevilo (funkcija float).*

```
1 def povprecje(ime_datoteke):
2 f = open(ime_datoteke)
3 s = 04 n = 0
5 for vrstica in f:
6 stevilo = float(vrstica.strip())
7 s += stevilo
8 n += 1
9 if n > 0:
10 return s/n
11 else:
12 return 0
```
 $\wedge$ 

Kaj pa če bi imeli v eni vrstici več števil? V tem primeru je potrebno vrstico prej öe razbiti na posamezna ötevila. To lahko naredimo z uporabo metode split, ki jo pokličemo nad posamezno vrstico in ji kot argument podamo ustrezno ločilo.

**Zgled 57.** *Napiöi funkcijo povprecje, ki kot argument prejme niz z imenom datoteke in izrauna povpreje ötevil, ki so shranjena v datoteki. Predpostavljaö lahko, da je v posamezni vrstici lahko zapisano ve ötevil, ki so med seboj loena z vejicami.*

**Reöitev 57.** *Tokrat bomo posamezno vrstico z metodo split razbili na seznam, ez katerega se bomo sprehodili z ugnezdeno zanko for. äe vedno pa moramo posamezen element tega seznama pred priötevanjem skupni vsoti pretvoriti v ötevilo.*

```
1 def povprecje(ime_datoteke):
2 f = open(ime_datoteke)
3 \t s = 04 \t n = 05 for vrstica in f:
6 vrstica = vrstica.strip()
7 for element in vrstica.split(","):
8 stevilo = float(element)
9 s + stevilo
10 n += 1
11 if n > 0:
12 return s/n
13 else:
14 return 0
```
 $\triangle$ 

Poskusimo rešiti še težave, ki smo jih imeli s telefonskim imenikom (pa tega nismo vedeli).

**Zgled 58.** *Napiöi funkcijo preberi\_imenik, ki kot argument prejme niz z imenom datoteke, ki vsebuje varnostno kopijo telefonskega imenika. Funkcija naj datoteko prebere in vrne slovar, v katerem so kljui imena oseb, vrednosti pa njihove telefonske ötevilke zapisane kot nizi. Predpostavljaö lahko, da so podatki v datoteki zapisani tako, da posamezna vrstica vsebuje ime osebe, ki je od telefonske ötevilke osebe loeno z vejico. Pri tem se v eni vrstici nahajajo zgolj podatki ene osebe.*

**Reöitev 58.** *Podobno kot v prejönjem zgledu bomo s posamezno vrstico naredili sledee:*

- *• odstranili bomo znak za novo vrstico z metodo strip;*
- *• vrstico bomo razbili na seznam nizov glede na uporabljeno loilo (',') z metodo split;*
- *• seznam nizov bomo razpakirali in uporabili kot veleva navodilo naloge.*

```
1 def preberi_imenik(ime_datoteke):
2 f = open(ime_datoteke)
3 imenik = {} # prazen slovar
4 for vrstica in f:
5 vrstica = vrstica.strip() # odstrani '\n'
6 seznam = vrstica.split(',')
```
**146** Poglavje 13 Delo z datotekami

```
7 ime = seznam[0]
8 stevilka = seznam[1]
9 imenik[ime] = stevilka # dodajanje vnosa
10 return imenik
```
*Funkcijo bi lahko öe nekoliko izboljöali. Podobno, kot lahko razpakiramo terke, lahko razpakiramo tudi sezname. Torej lahko spremenljivkama ime in stevilka vrednosti priredimo kar v eni vrstici:*

```
ime, stevilka = vrstica.split(',')
```
*e ûelimo, da funkcija deluje, tudi v primeru, ko datoteka vsebuje prazne vrstice, moramo pred obdelavo posamezne vrstice preveriti, e ta sluajno ni prazna. Po odstranjevanju znaka za novo vrstico torej preverimo neenakost s praznim nizom:*

if vrstica  $!=$  '':

*To lahko krajöe zapiöemo kar takole:*

**if** vrstica:

*Zapiöimo celotno reöitev:*

```
1 def preberi_imenik(ime_datoteke):
2 f = open(ime_datoteke)
3 imenik = {} # prazen slovar
4 for vrstica in f:
5 vrstica = vrstica.strip() # odstrani '\n'
6 if vrstica: # vrstica ni prazna?
7 ime , stevilka = vrstica.split(',') # razpakiraj
8 imenik[ime] = stevilka # dodajanje vnosa
9 return imenik
```

```
\triangle
```
### **13.6 Pisanje v datoteko**

Pisanje v datoteko lahko izvedemo z metodo write, ki ji kot argument podamo niz, ki ga želimo v datoteko zapisati. Poskusimo:

```
>>> f = open('stevila.txt')
\rightarrow >> f.write(6)
TypeError: write() argument must be str , not int
```
Ravnokar smo rekli, da moramo metodi write podati niz, ki ga želimo zapisati. Če hočemo torej v datoteko zapisati število, ga moramo prej pretvoriti v niz s funkcijo str. Poskusimo öe enkrat z nizom:

```
>>> f = open('stevila.txt')
>>> f.write('6')io.UnsupportedOperation: not writable
```
Tokrat smo dobili drugo napako. Vidimo, da pisanje ni mogoče, ker smo datoteko odprli za branje. Več informacij o odprti datoteki, lahko izvemo preko spremenljivke, v katero smo datoteko odprli:

## >>> f <\_io.TextIOWrapper name='stevila.txt' mode='r' encoding='cp65001'>

Iz izpisa vidimo, da smo odprli datoteko z imenom 'stevila.txt' (kar že vemo) in da je mode oziroma način odpiranja datoteke enak vrednosti 'r', ki se nanaša na branje oziroma *read*. Način odpiranja datoteke lahko funkciji open nastavimo z izbirnim argumentom mode, ki je privzeto enak vrednosti ' $r'$ . Če argumenta ne nastavimo, bomo torej datoteko odprli za branje. Pogosto uporabljena načina odpiranja datoteke sta öe 'w' oziroma pisanje (angl. *write*) in 'a' oziroma dodajanje (angl. *append*). Pisanju bi lahko, če bi bili nekoliko bolj natančni, rekli tudi prepisovanje, saj bomo s takim načinom odpiranja obstoječo datoteko prepisali. Dodajanju bi v podobnem kontekstu lahko rekli dopisovanje, saj bomo obstoječi datoteki vsebino dodajali (na koncu obstoječe vsebine). Pri obeh načinih pa zdaj napake, če datoteka s podanim imenom ne bo obstajala, ne bomo dobili, ampak bo Python to datoteko ustvaril. Poskusimo zdaj v datoteko 'stevila.txt' zapisati par ötevil. Najprej jo odpremo za pisanje:

 $\Rightarrow$  f =  $open('stevila.txt'.mode = 'w')$ 

Zdaj pa piöimo:

```
>>> f.write('1')1
>>> f.write('2')1
>>> f.write('3')1
>>> f.write('45')2
```
Vsakič, ko pokličemo metodo 'write' ta vrne število znakov, ki smo jih zapisovali. Ko zdaj datoteko stevila.txt odpremo z beležnico (ali beležnici podobnim orodjem), vidimo, da je ta prazna. Ko smo datoteko odprli za prepisovanje, je obstojea vsebina izginila. Potem smo vanjo nekaj pisali. Zakaj je datoteka kljub pisanju öe vedno prazna? Pravilo lepega dela z datotekami je, da jih po vsakem odpiranju tudi zapremo za kar lahko uporabimo metodo close. Pri branju to ni nujno potrebno, saj se bo datoteka zaprla avtomatsko, ko bo iz naöega imenskega prostora izginila spremenljivka, preko katere smo datoteko najprej odprli in potem

## **148** Poglavje 13 Delo z datotekami

brali (najkasneje, ko bomo resetirali okolje IDLE). Pri pisanju pa se lahko zgodi, da bo vsebina datoteke brez eksplicitnega zapiranja datoteke ostala prazna. Ker je pisanje v datoteko počasna operacija, Python, kot smo že navajeni, to v določeni meri optimizira oziroma pohitri. Ko od njega zahtevamo pisanje v datoteko, namre raje piöe v medpomnilnik (angl. *buer*), katerega vsebino bo v dejansko datoteko Python zapisal bodisi takrat, ko se bo nabralo malo več podatkov, da se mu bo splačalo to zapisati v datoteko, ali pa takrat, ko bomo datoteko zaprli, saj s tem povemo, da vanjo ne bomo več pisali. Če želimo, da se naša števila v datoteko zagotovo zapiöejo, jo moramo torej zapreti:

>>> f.close()

Ko zdaj odpremo datoteko, vidimo, da se je prejönja vsebina datoteke prepisala – seveda, saj smo datoteko odprli za prepisovanje. V njej vidimo sledečo vsebino:

1 12345

To ni tisto kar smo hoteli? Mogoče ne, je pa to tisto, kar smo zahtevali. Metoda write namreč v datoteko zapiše točno tisto, kar od nje zahtevamo. Ce bi želeli ötevila zapisati vsako v svojo vrstico, bi morali zraven vsakega ötevila zapisati tudi znak za novo vrstico (*\*n). Takole:

```
>>> f.write('1')ValueError: I/O operation on closed file.
```
Ker smo datoteko zaprli, zdaj vanjo ne moremo več pisati. Pred ponovnim pisanjem, jo moramo torej spet odpreti:

```
>>> f = open('stevila.txt', mode='w')
>>> f.write('1\n')
2
>>> f.write('2\n'')2
>>> f.write('3\n')
\mathfrak{D}>>> f.write('45\n')
3
```
Datoteko moramo na koncu seveda spet zapreti

```
>>> f.close()
```
Zdaj je njena vsebina sledeča:

Datoteka se konča s prazno vrstico, v katero smo skočili za nizom 45. Dodajmo v datoteko še par števil. Če želimo v datoteko novo vsebino dodajati k obstoječi vsebini, jo moramo odpreti za dopisovanje (mode='a').

```
>>> f = open('stevila.txt', mode='a')
>>> f.write('55\n')
3
>>> f.write('133\n')
4
>>> f.write('-6.98\n')
6
>>> f.close()
```
Ko datoteko ponovno odpremo z beleûnico, vidimo, da smo v njej dobili tri nove vrstice:

Povadimo pisanje öe na zgledu.

**Zgled 59.** *Napiöi funkcijo nakljucna, ki kot argument prejme niz z imenom datoteke in celo ötevilo, ki podaja ötevilo nakljunih ötevil, ki naj jih funkcija zapiöe v datoteko s podanim imenom. Funkcija naj v vsako vrstico v datoteki zapiöe najve 10 nakljunih celih ötevil iz intervala od 1 do 100.*

**Reöitev 59.** *Nakljuna ötevila bomo generirali z uporabo funkcije randint modula random. V datoteko bomo pisali po eno ötevilo naenkrat. Po vsakem pisanju lahko zapiöemo tudi presledek, na vsakih 10 pisanj pa bomo zapisali znak za novo vrstico.*

```
1 # uvaûanje modulov vedno delamo izven funkcij
2 from random import randint
3
4 def nakljucna(ime_datoteke , n):
5 f = open(ime_datoteke , mode='w') # odpri za prepisovanje
6 for i in range (1,n+1): # zanko ponovimo n-krat
7 st = randint(1,100) # nakljuno ötevilo od 1 do 100
8 niz = str(st) # ötevilo moramo pretvoriti v niz
9 f.write(niz) # niz zapiöemo v datoteko
10 if i % 10 == 0: # ali je as za novo vrstico
```
**150** Poglavje 13 Delo z datotekami

11 f.write( $'\n$ ) 12 **else**:  $13$  f.write('') 14 f.close() *# datoteko na koncu zapremo*

Metoda write torej v datoteko zapiše točno tisto, kar ji podamo, vedno pa ji moramo podati točno en podatek tipa str. Če bi želeli naenkrat zapisati več podatkov, jih moramo torej pred tem sami združiti. V določenih primerih bi bilo veliko bolj priročno, če bi lahko v datoteko pisali na enak način, kot smo stvari izpisovali na zaslon, tj. s funkcijo print. Ta sprejema vrednosti poljubnega tipa, poleg tega pa ji lahko podamo več vrednosti, ki jih bo med sabo združila (privzeto z ločilom ' '). Izkaže se, da lahko za pisanje v datoteke uporabimo tudi funkcijo print. Pri tem moramo opcijskemu argumentu z imenom file prirediti spremenljivko, v katero smo datoteko odprli[3](#page-157-0) Poskusimo na prejönjem zgledu.

**Zgled 60.** *Napiöi funkcijo nakljucna, ki kot argument prejme niz z imenom datoteke in celo ötevilo, ki podaja ötevilo nakljunih ötevil, ki naj jih funkcija zapiöe v datoteko s podanim imenom. Funkcija naj v vsako vrstico v datoteki zapiöe najve 10 nakljunih celih ötevil iz intervala od 1 do 100. Za pisanje v datoteko uporabi funkcijo print.*

**Reöitev 60.** *Reöitev je zelo podobna kot prej, le da nam tokrat ötevil ni potrebno pretvarjati v nize, funkcija print pa tudi sama poskrbi za pisanje presledkov in novih vrstic (le pravilno jo moramo poklicati).*

```
1 # uvaûanje vedno delamo izven funkcij
2 from random import randint
3
4 def nakljucna(ime_datoteke , n):
5 f = open(ime_datoteke , mode='w') # odpri za prepisovanje
6 for i in range (1,n+1): # zanko ponovimo n-krat
7 st = randint(1,100) # nakljuno stevilo od 1 do 100
8 if i % 10 == 0: # ali je as za novo vrstico
9 print(st , file=f) # nova vrstica
10 else:
11 print(st , end=' ', file=f) # presledek
12 f.close()
```
 $\triangle$ 

 $\wedge$ 

<span id="page-157-0"></span><sup>3</sup>Opcijski argument file funkcije print je privzeto postavljen na vrednost sys.stdout, kar pomeni, da piöemo na standardni izhod – v naöem primeru je to konzola okolja IDLE.

Za konec dopolnimo öe zgled s telefonskim imenikom.

**Zgled 61.** *Napiöi funkcijo shrani\_imenik, ki kot argument prejme niz z imenom datoteke, ki naj vsebuje varnostno kopijo telefonskega imenika in slovar, v katerem so kljui imena oseb, vrednosti pa njihove telefonske ötevilke. Funkcija zapiöe imenik v datoteko s podanim imenom, in sicer tako, da vsaka vrstica vsebuje podatke o eni osebi, pri emer je ime od telefonske ötevilke loeno z vejico.*

**Reöitev 61.** *V funkciji se bomo sprehodili ez cel imenik in v vsako vrstico zapisali ime in telefonsko ötevilko. Ker sta ime in telefonska ötevilka v slovarju shranjena kot niza, pretvorba v niz pred zapisovanjem ni potrebna.*

```
1 def shrani_imenik(ime_datoteke , imenik):
2 f = open(ime_datoteke , mode='w') # prepisovanje
3 for ime , stevilka in imenik.items():
4 f.write(ime)
5 f.write(',')6 f.write(stevilka)
7 f.write(\prime \n\backslash n^{\prime})8 f.close()
```
*ätiri nize (ime, ',', stevilka in '\n' bi lahko zdruûili skupaj in metodo write uporabili samo enkrat.*

```
1 def shrani_imenik(ime_datoteke , imenik):
2 f = open(ime_datoteke , mode='w') # prepisovanje
3 for ime , stevilka in imenik.items():
4 f.write(ime+','+stevilka+'\n')
5 f.close()
```
*Za pisanje pa bi lahko uporabili tudi funkcijo print. Tej moramo spremeniti privzeto loilo (presledek) v zahtevano loilo (vejica). Takole:*

```
1 def shrani_imenik(ime_datoteke , imenik):
2 f = open(ime_datoteke , mode='w') # prepisovanje
3 for ime , stevilka in imenik.items():
4 print(ime , stevilka , sep=',', file=f)
5 f.close()
```
 $\triangle$ 

### **13.7 Kodiranje znakov**

Že na začetku poglavja smo omenili, da vsebino datoteke predstavlja zaporedje ötevil, ki jih lahko v primeru tekstovnih datotek pretvorimo v neoblikovan tekst

oziroma neko zaporedje znakov. Vsak znak je torej shranjen kot neko ötevilo. Kodiranje določa preslikavo, ki posamezno število oziroma *kodo* preslika v določen znak. Do kode znaka lahko pridemo z uporabo vgrajene funkcije ord, ki ji kot argument podamo en znak:

```
>>> ord('a')
97
>>> ord('A')
65
```
Preslikavo lahko naredimo tudi v drugo smer (iz kode v znak), in sicer z uporabo funkcije chr, ki ji kot argument podamo kodo znaka:

```
>>> chr (97)
'a'
>>> chr (65)
'A'
```
Koda posameznega znaka je odvisna od uporabljenega kodiranja, pri čemer obstaja kar nekaj različnih načinov kodiranja. Izkaže se, da so osnovni znaki ne glede na uporabljeno kodiranje zakodirani na enak način (enaka koda predstavlja enak znak). Pri kodiranju teh se namreč uporablja 7-bitni standard ASCII (angl. *American Standard Code for Information Interchange*). Posamezen znak je torej predstavljen s 7 biti, kar pomeni, da lahko zakodiramo  $2^7 = 128$  različnih znakov. Pri tem je 32 kod rezerviranih za posebne znake (med te sodi npr. tudi znak za novo vrstico). Torej nam ostane 96 kod, s katerimi moramo predstaviti male črke, velike črke, številke in različna ločila ter simbole. Izkaže se, da teh kod zelo hitro zmanjka in zato služijo zgolj predstavitvi osnovnih znakov in črk angleške abecede. Kaj pa naöi öumniki, nemöki preglasi in kitajske pismenke? Za predstavitev teh moramo uporabiti razöiritve kodiranja ASCII. Omenimo dve razöiritvi, ki sta v pogosti uporabi v današnjem času.

Kodne tabele (angl. *code page*) kodiranje ASCII razöirjajo z dodatnim bitom, kar pomeni, da lahko z njihovo uporabo predstavimo dodatnih 128 znakov. To je sicer dovolj za znake , û in ö, kaj pa za kitajske pismenke? Dodatnih kod seveda ni dovolj, da bi predstavili še te, poleg njih pa mogoče še črke iz cirilice, korejski hangul in še kaj drugega. Iz tega razloga se v različnih delih sveta uporabljajo različne kodne tabele. Pri nas je npr. v uporabi centralno-evropska kodna tabela cp1250, s katero lahko predstavimo tudi znake č, ž in š. Znak č je v tej kodni tabeli določen s kodo 232. V Nemčiji uporabljajo zahodno-evropsko kodno tabelo cp1252, s katero sicer ne moremo predstaviti öumnikov, lahko pa predstavimo preglase. V tej kodni tabeli koda 232 predstavlja znak è, kar ste mogoče že kdaj opazili, npr. pri predvajanju datoteke s podnapisi, ki jih program za predvajanje filmov poskuša dekodirati z napačnim kodiranjem.

Kljub temu, da se kodne tabele še vedno uporabljajo, je v današnjem času v veinski rabi standard *unicode*, katerega pomemben predstavnik je kodiranje UTF-8. Pri tem je posamezen znak zapisan z minimalno 8 biti. V primeru, da se v naöem besedilu pojavijo znaki, ki ne nastopajo v osnovnem ASCII kodiranju  $(npr. \check{c})$ , se zapis posameznega znaka razširi (V konkretnem primeru na 16-bitni zapis). Prednost tega načina kodiranja je, da lahko datoteke iz različnih delov sveta, ki vsebujejo različne lokalne pisave, dekodiramo z enim samim kodiranjem in uporabniku ni potrebno ročno preklapljati med različnimi načini kodiranja, kot v primeru kodnih tabel.

Zakaj se moramo s kodiranjem znakov ukvarjati v okviru osnov programiranja? Pri branju in pisanju datotek je zaželeno, da izrecno podamo tudi kodiranje, ki ga želimo uporabiti. S tem se namreč izognemo težavam z napačno interpretacijo znakov. Če je nekdo zapisal datoteko z uporabo kodiranja UTF-8, mi pa jo poskusimo odpreti s kodiranjem cp1250, bo priölo do napake ali pa bodo znaki dekodirani narobe. e kodiranja ne podamo (kot ga nismo podali v primerih zgoraj), bo uporabljeno privzeto kodiranje naöega operacijskega sistema. Poglejmo si öe enkrat kaj se skriva za spremenljivko, preko katere odpremo datoteko:

```
>>> f = open('stevila.txt')
>> f
```

```
<_io.TextIOWrapper name='stevila.txt' mode='r' encoding='cp65001'>
```
Kodiranje (angl. *encoding*) je v konkretnem primeru nastavljeno na 'cp65001', ki predstavlja nekaköen ekvivalent kodiranja UTF-8 v operacijskem sistemu Windows. Operacijski sistem Windows sicer pogosto uporablja kodiranje cp1250, Linux pa UTF-8. Zmešnjava je torej popolna. To lahko povzroči nemalo težav, zato je pri delu z datotekami pomembno, da vedno podamo način kodiranja. Dogovorimo se, da bomo od zdaj naprej pri delu z datotekami vedno podali način kodiranja, ki naj bo kar UTF-8.

Kodiranje, ki ga želimo uporabiti pri pisanju ali branju datoteke, navedemo pri odpiranju datoteke s funkcijo open preko izbirnega argumenta encoding. Zapiöimo datoteko z uporabo kodiranja UTF-8[4](#page-160-0):

```
>>> f = open("posebni_znaki.txt", mode='w', encoding="utf8")
>>> f.write("čžš")
3
>>> f.close()
```
Zdaj datoteko preberimo z uporabo kodiranja cp1250:

```
>>> f = open("posebni_znaki.txt", encoding="cp1250")
>>> f.read()
<sup>'</sup>ATI. 71.'
```
<span id="page-160-0"></span><sup>4</sup>Argument encoding bomo nastavili na vrednost 'utf8', 'utf-8', 'UTF8' ali 'UTF-8'.

Rezultat je seveda napačen. Poskusimo še s pravilnim kodiranjem:

```
>>> f = open("posebni_znaki.txt", encoding="utf8")
\gg f.read()
'čžš'
```
Izbira ustreznega kodiranja pri delu z datotekami je torej pomembna. Dopolnimo naöi funkciji za branje telefonskega imenika iz datoteke in njegovo zapisovanje v datoteko, saj je velika verjetnost, da bodo v imenih naöih prijateljev nastopali tudi öumniki.

**Zgled 62.** *Napiöi funkciji za branje in shranjevanje telefonskega imenika v in iz datoteke, pri emer je imenik podan kot slovar, v katerem kljui predstavljajo imena oseb, vrednosti pa njihove telefonske ötevilke. Datoteka naj bo zakodirana z uporabo kodiranja UTF-8.*

**Reöitev 62.** *Reöitev bo praktino enaka kot v prej, le da bomo pri odpiranju datoteke izbirni argument encoding postavili na vrednost 'utf8'.*

```
1 def shrani_imenik(ime_datoteke , imenik):
2 # pri odpiranju datoteke podamo öe kodiranje
3 f = open(ime_datoteke , mode='w', encoding='utf8')
4 for ime , stevilka in imenik.items():
5 print(ime , stevilka , sep=',', file=f)
6 f.close()
7
8 def preberi imenik(ime datoteke):
9 # pri odpiranju datoteke podamo öe kodiranje
10 f = open(ime_datoteke , encoding='utf8')
11 imenik = {} # prazen slovar
12 for vrstica in f:
13 vrstica = vrstica.strip() # odstrani '\n'
14 if vrstica: # vrstica ni prazna?
15 ime , stevilka = vrstica.split(',') # razpakiraj
16 imenik[ime] = stevilka # dodajanje vnosa
17 return imenik
```

```
\triangle
```
## **13.8 Datoteke CSV**

Zapis CSV (angl. *comma separated values*) predstavlja način zapisovanja podatkov v tekstovne datoteke, pri čemer vsaka vrstica vsebuje svoj zapis (npr. osebo), podatki znotraj posamezne vrstice (npr. ime osebe in telefonska ötevilka) pa so med seboj ločeni z vejicami. Primer datoteke CSV smo v tem poglavju že srečali, in sicer, ko smo v datoteko zapisovali telefonski imenik. Kot ločilo je lahko uporabljeno tudi kaj drugega kot vejica, npr. podpičje ali tabulator. Pomembno je, da je za ločilo uporabljen znak, ki se sicer med podatki nikoli ne pojavi. Če bi npr. datoteka vsebovala decimalna ötevila zapisana z decimalno piko, bi bila pika zelo slaba izbira za ločilo med podatki znotraj vrstice. Včasih uporabljeno ločilo nakazuje že končnica datoteke. Končnica csv npr. pogosto nakazuje na to, da je za ločilo uporabljena vejica (angl. *comma*) (čeprav to ni nujno), tsv pa tabulator. Včasih so datoteke CSV shranjene s končnico txt. V tem primeru je najlažje, če datoteko odpremo z beleûnico ali beleûnici podobnim orodjem in takoj vidimo, kateri znak je uporabljen za ločilo.

Prednost uporabe datotek CSV je v tem, da jih lahko zelo enostavno razčlenimo (angl. *parse*) oziroma z drugimi besedami, da lahko podatke iz njih zelo enostavno pridobimo in pretvorimo v obliko, ki bo najustreznejöa za nadaljnjo obdelavo (spomnimo se npr. na omreûja prijateljstev). Kot smo videli v primeru branja telefonskega imenika, smo posamezno vrstico, ki predstavlja en zapis (npr. osebo) zgolj razbili z metodo split. Tako smo priöli do seznama podatkov (npr. imena in telefonske ötevilke), ki pripadajo posameznemu zapisu (npr. osebi). Tudi zapisovanje podatkov datotek CSV je nadvse preprosto, saj moramo med podatke, ki jih zapisujemo zgolj vrniti izbrano ločilo, zapise pa med seboj ločiti z novimi vrsticami. Na zapise lahko torej gledamo tudi kot na vrstice, na podatke znotraj zapisov pa kot na stolpce v tabeli.

Datoteke CSV se v današnjem času uporabljajo zelo pogosto, saj zagotavljajo kompatibilnost zapisanih podatkov med različnimi orodji. Vse kar moramo za branje teh podatkov in izvedbo nadaljnjih analiz poznati je ločilo, ki loči podatke znotraj zapisa (tega lahko določimo tako, da datoteko odpremo z beležnico) in kodiranje, ki je bilo uporabljeno pri zapisovanju podatkov. V določenih primerih datoteka CSV vsebuje tudi *glavo*, ki podaja pomen posameznega stolpca v datoteki, v določenih primerih pa moramo vnaprej vedeti kaj posamezen stolpcev predstavlja. Datoteke CSV lahko enostavno uvozimo v različna orodja za obdelavo podatkov, kot je npr. Excel, lahko pa obdelavo podatkov naredimo kar v jeziku Python. Za shranjevanje in branje datotek CSV obstaja kar nekaj knjižnic (v zadnjem času se za namen obdelave podatkov, ki zajema tudi branje in pisanje datotek CSV uporablja predvsem knjižnica **pandas**, ki jo bomo še srečali), mi pa bomo branje malo kompleksnejöe datoteke CSV izvedli kar z osnovnimi konstrukti jezika Python, podobno kot smo to naredili ûe s telefonskim imenikom. Poglejmo si naslednji primer.

Najprej bomo pridobili testne podatke, v obliki datoteke CSV.

**Zgled 63.** *Na spletni strani Statistinega urada Republike Slovenije ([https:](https://www.stat.si/) [// www. stat. si/](https://www.stat.si/) ) poiöi bazo podatkov SiStat, v njej pa podatke o povprenih mesenih bruto in neto plaah pri pravnih osebah javnega in zasebnega sektorja.*

#### **156** Poglavje 13 Delo z datotekami

*Te izvozi v obliki CSV, pri emer ûelimo imeti loene podatke za javni in zasebni sektor ter za bruto in neto plae, zanimajo pa nas plae za posamezen mesec.*

**Reöitev 63.** *Na zaetni strani poiöemo povezavo na podatkovno bazo SiStat ([https: // pxweb. stat. si/ SiStat](https://pxweb.stat.si/SiStat) ). Sledimo povezavam:* Demografsko in socialno področje  $\rightarrow$  Trg dela  $\rightarrow$  Plače in stroški dela  $\rightarrow$  Povprečne mesečne plače  $\rightarrow$ Povprečne mesečne bruto in neto plače pri pravnih osebah javnega in zasebnega sektorja, Slovenija, meseno*. Tu si izberemo mesece, ki jih ûelimo izvoziti, sektorja in bruto ter neto plae. Pod* Meritve *si izberemo öe* Plae za mesec*. Spodaj si izberemo eno izmed oblik CSV za izvoz in podatke izvozimo. Datoteko preimenujemo v place.csv. Primer tako izvoûene datoteke je na voljo na [povezavi.](https://raw.githubusercontent.com/mmoskon/OP_skripta/master/resitve/place.csv)*

 $\triangle$ 

Zdaj bomo poskusili podatke uvoziti v Python in izračunali povprečje razpoložljivih mesečnih plač v javnem in v zasebnem sektorju.

**Zgled 64.** *Napiöi funkcijo uvozi\_place, za uvoz podatkov o mesenih plaah. Funkcija naj kot argument sprejme ime datoteke s podatki in slovar, ki kot klju vsebuje naziv sektorja, kot vrednost pa nov slovar. V tem slovarju naj bodo kljui nizi 'mesec', 'bruto' in 'neto', za katerimi so seznami, ki predstavljajo mesece, bruto zneske in neto zneske. Seznami naj imajo na enakem indeksu podatek za isti mesec.*

**Reöitev 64.** *Najprej moramo podrobneje pogledati kako je datoteka strukturirana. V* ta namen jo odpremo z beležnico ali podobnim orodjem (ne z orodjem Excel). Če *jo odpremo z orodjem* Notepad++*, lahko enostavno preverimo kako je datoteka* zakodirana. Če določeni znaki niso berljivi, postanejo berljivi, ko kodiranje nastavimo *na* cp1250 *(Encoding*  $\rightarrow$  *Character Sets*  $\rightarrow$  *Central European*  $\rightarrow$  *Windows-1250). To kodiranje bomo torej uporabili pri odpiranju datoteke:*

f = **open**("place.csv", encoding="cp1250")

*Zdaj se lotimo vsebine datoteke. Takoj vidimo, da prve tri vrstice ne vsebujejo podatkov. Te bomo torej preskoili. Lahko kar tako, da jih preberemo:*

```
f.readline()
f.readline()
f.readline()
```
*Ostale vrstice bomo shranjevali v slovar seznamov, ki ga bomo lahko kasneje uporabili za analizo mesenih pla. Najprej si pripravimo prazen slovar:*

 $place = \{\}$ 

*Zdaj se bomo z zanko for sprehodili ez preostanek datoteke. Posamezno vrstico bomo najprej oklestili znaka za novo vrstico, potem pa razbili glede na uporabljeno ločilo. V beležnici ali orodju Notepad++ vidimo, da je to tabulator*  $\wedge$ *t).* 

 $seznam = vrstica.strip().split("t")$ 

*Tako pridobljen seznam bo sestavljen iz ötirih podatkov: podatka o mesecu, sektorju, bruto plai in neto plai. Razpakirajmo ga:*

```
mesec = seznam[0]sektor = seznam[1]
bruto = seznam [2]neto = secnam [3]
```
*älo bi tudi hitreje:*

mesec , sektor , bruto , neto = seznam

*Podatku o mesecu in sektorju lahko pred nadaljnjo obdelavo odstranimo dvojne navednice:*

```
mesec = mesec.replace('"','')
sektor = sektor.\nreplace('", '')
```
*Zneske bomo pretvorili v ötevila tipa float:*

```
bruto = float(bruto)
neto = float(neto)
```
*Potem bomo preverili, e je sektor ûe med kljui slovarja pla. e ga öe ni, ga bomo dodali in nanj vezali zaetni slovar za shranjevanje podatkov 'mesec':[], 'neto':[], 'bruto':[]. Takole.*

```
if sektor not in place: # e sektorja öe ni
    place[sektor] = {'mesec}' : [],
                      'neto':[],
                      'bruto':[]}
```
*Zdaj v sezname, ki pripadajo trenutnemu sektorju dodamo trenutne podatke o mesecu, bruto in neto plai:*

```
place[sektor]['mesec'].append(mesec)
place[sektor]['neto'].append(neto)
place[sektor]['bruto'].append(bruto)
```
*Celotno reöitev zapisano v obliki funkcije predstavlja spodnja koda:*

```
1 def uvozi_place(ime_datoteke):
2
3 # datoteka je zakodirana s cp1250
4 f = open(ime_datoteke , encoding='cp1250')
5
6 # prve tri vrstice vrûemo pro
7 f.readline()
```

```
158 Poglavje 13 Delo z datotekami
```

```
8 f.readline()
9 f.readline()
10
11 # prazen slovar
12 place = {}
13
14 for vrstica in f:
15 # razbijmo vrstico na seznam s podatki
16 seznam = vrstica.strip().split("\t")
17 # razpakirajmo seznam
18 mesec , sektor , bruto , neto = seznam
19
20 # odstranimo dvojne navednice
21 mesec = mesec.replace('"','')
22 sektor = sektor.replace('"','')
23
24 # zneske pretvorimo v ötevila
25 bruto = float(bruto)
26 neto = float(neto)
27
28 if sektor not in place: # e sektorja öe ni
29 place [sektor] = \{ 'mesec' : [],
30 'neto': [],
31 'bruto':[]}
32
33 # dodamo podatke v ustrezen seznam
34 place[sektor]['mesec'].append(mesec)
35 place[sektor]['neto'].append(neto)
36 place[sektor]['bruto'].append(bruto)
37
38 # podatki so zdaj pripravljeni
39 return place
```
 $\wedge$ 

Podatke lahko zdaj preberemo in obdelamo. Lahko npr. izračunamo povprečje mesečnih bruto plač v javnem in v zasebnem sektorju:

```
>>> place = uvozi_place('place.csv')
>>> ZJ = place['Javni sektor']['neto']
>>> ZZ = place['Zasebni sektor']['neto']
>>> avg_javni = sum(ZJ)/ len(ZJ)
```
>>> avg\_zasebni = **sum**(ZZ)/ **len**(ZZ) >>> avg\_javni 1886.8506756756758 >>> avg\_zasebni 1502.0971621621622

Vidimo torej, da so plače v javnem sektorju precej višje. Z analizami bi lahko nadaljevali. Lahko bi npr. poiskali mesec, ko je bila plača najvišja, pogledali kakšni so trendi itd. Pred podrobnejšo obdelavo pa vselej pomaga, če si podatke prej nariöemo. In ravno to bomo naredili v naslednjem poglavju.

# **14 Vizualizacija podatkov**

# **14.1 Knjiûnica Matplotlib in njena namestitev**

Za vizualizacijo podatkov bomo uporabljali knjiûnico Matplotlib, ki predstavlja osnovo za risanje kakršnihkoli grafov. Ker v osnovni različici jezika Python še ni nameščen, ga moramo pred uporabo namestiti (če imate nameščeno distribucijo Anaconda, imate to knjiûnico ûe nameöeno). Kot smo spoznali v poglavju [8](#page-100-0) lahko za namestitev knjižnice uporabimo orodje pip, tako da zaženemo ukazno vrstico svojega operacijskega sistema (ne okolja IDLE) in vanjo vpiöemo

> pip install matplotlib

Podrobnejöa navodila za namestitev paketov smo podali ûe v poglavju [8,](#page-100-0) zato jih tu ne bomo podvajali. Če ima vaš računalnik povezavo z internetom, bo orodje pip samo preneslo potrebne namestitvene datoteke in knjiûnico namestilo.

Za vizualizacijo naöih podatkov bomo uporabili Matplotlibov vmesnik (angl. *interface*) pyplot, ki nam risanje precej olajöa. V svoje programe ga bomo uvozili takole:

```
import matplotlib.pyplot as plt
```
Zdaj lahko do funkcij za risanje grafov dostopamo takole:

```
plt.ime_funkcije(argumenti)
```
# **14.2 Funkciji plot in show**

Začeli bomo s funkcijo plot, ki omogoča izris črtnega grafa (angl. *line plot*). V osnovi ji lahko podamo zgolj en seznam. Poskusimo:

```
>>> Y = [1, 3, 9, 12]
>>> plt.plot(Y)
[<matplotlib.lines.Line2D object at 0x000001DD7FB28860 >]
```
Nekaj se je očitno zgodilo, grafa pa še vedno ne vidimo. Funkcija plot deluje tako, da grafe riše v ozadju in te dodaja na risalno površino, ki pa jo pokaže, šele ko pokličemo funkcijo show.

#### >>> plt.show()

Zdaj se je prikazal graf, ki ga prikazuje slika [14.1.](#page-169-0) Točke, ki smo jih podali

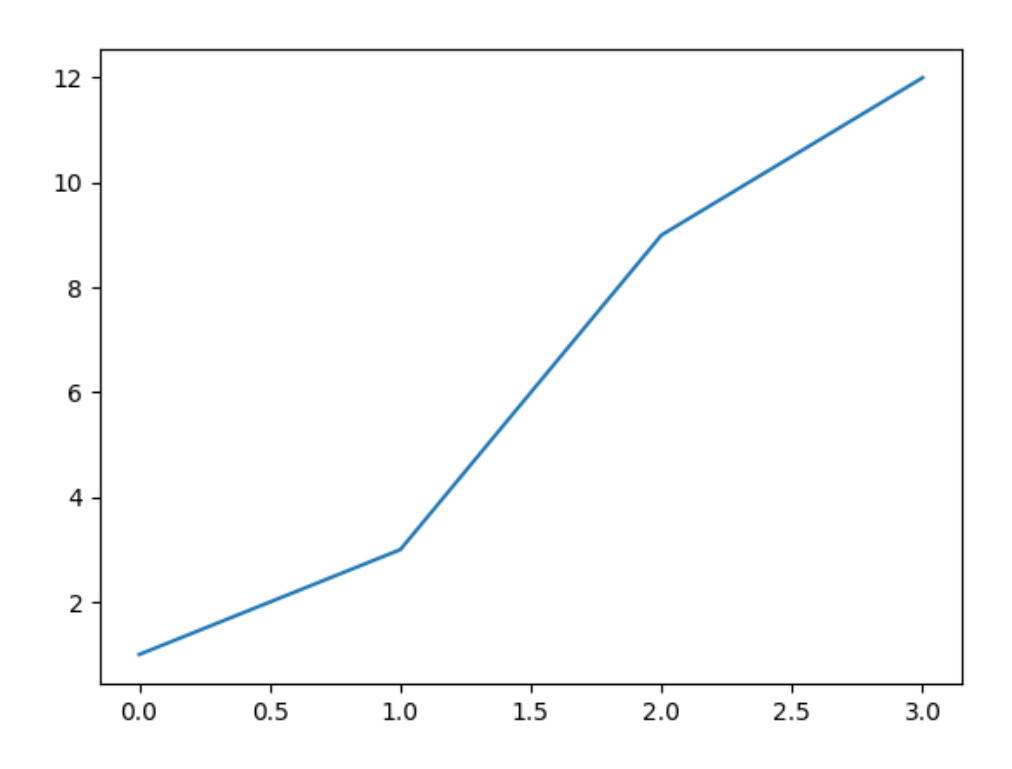

<span id="page-169-0"></span>**Slika 14.1** Črtni graf, pri čemer smo podali koordinate točk na osi *y*.

funkciji plot, očitno predstavljajo koordinate *y* narisanega grafa. Točke na osi x je Matplotlib določil kar glede na indekse točke v seznamu Y. To lahko spremenimo, tako da funkcijo plot pokličemo z dvema seznamoma, pri čemer prvi določa koordinate točk na osi *x* drugi pa koordinate točk na osi  $y<sup>1</sup>$  $y<sup>1</sup>$  $y<sup>1</sup>$ . Seznama morata biti seveda enakih dolžin. Do enakega grafa kot zgoraj, bi lahko prišli takole:

```
>>> Y = [1, 3, 9, 12]
>>> X = range(len(Y))
>>> plt.plot(X, Y)
[<matplotlib.lines.Line2D object at 0x000002042BEBC128 >]
plt.show()
```
<span id="page-169-1"></span> $1$ To se zgodi v primeru, ko imamo v prvem seznamu številske vrednosti. Če bi imeli v prvem seznamu nize, bi bili ti uporabljeni kot oznake na osi x, pri čemer bi bile lokacije točk na osi x zopet določene kar z indeksi točk na osi y.

Os *x* bi lahko tudi spremenili. Poskusimo:

```
\Rightarrow X = [1,3,4,5]
>>> Y = [1, 3, 9, 12]
>>> plt.plot(X,Y)
[<matplotlib.lines.Line2D object at 0x000002042A9D0DA0 >]
>>> plt.show()
```
Graf, ki smo ga narisali tako, prikazuje slika [14.2.](#page-170-0) Na sliki je prikazan samo zadnji

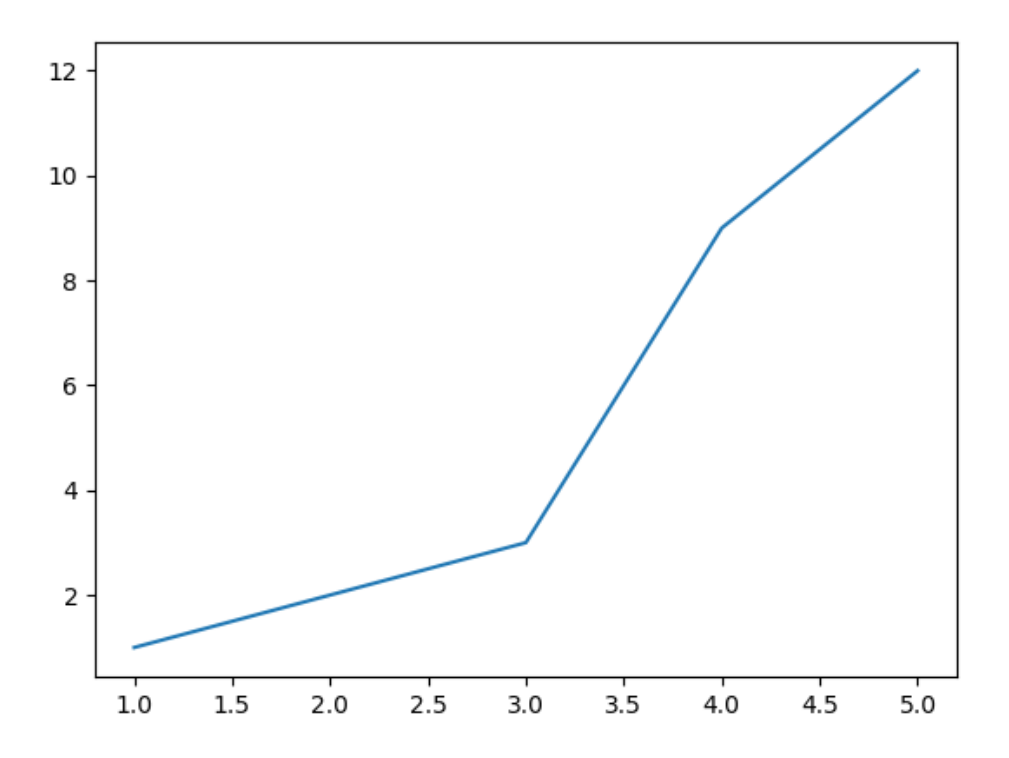

<span id="page-170-0"></span>**Slika 14.2** Črtni graf, pri čemer smo podali koordinate točk na obeh oseh.

graf. Kam je izginil prejönji? Kot smo ûe omenili knjiûnica Matplotlib grafe riöe na risalni površini v ozadju. Te prikaže, ko pokličemo funkcijo show, hkrati pa takrat risalno površino tudi počisti. Če hočemo na isti sliki prikazati več grafov, bomo pred klicanjem funkcije show narisali več grafov. Poskusimo to kar na zgledu s plačami, in sicer bi radi narisali podatke o povprečnih bruto plačah. Predpostavljali bomo, da smo funkcijo uvozi\_place shranili v program place\_beri.py in da se ta program nahaja v naöi trenutni delovni mapi. Najprej bomo uvozili funkcijo za uvoz podatkov o plačah zraven pa še knjižnico Matplotlib:

**164** Poglavje 14 Vizualizacija podatkov

>>> **from** place\_beri **import** uvozi\_place >>> **import** matplotlib.pyplot as plt

Potem preberimo podatke o plačah:

```
>>> place = uvozi place('place.csv')
```
in potegnemo sezname is slovarjev:

```
>>> MJ = place['Javni sektor']['mesec']
>>> ZJ = place['Javni sektor']['bruto']
>>> MZ = place['Zasebni sektor']['mesec']
>>> ZZ = place['Zasebni sektor']['bruto']
```
Zdaj bomo kot koordinate na osi *x* podali podatke o mesecih. Tako se nam bodo na osi *x* izpisali kar podatki o mesecih. Kot koordinate na osi *y* podamo podatke o zneskih. Potem bomo poklicali öe funkcijo za prikaz grafa.

```
>>> plt.plot(MJ , ZJ)
>>> plt.plot(MZ , ZZ)
>>> plt.show()
```
Več grafov lahko na isto sliko narišemo tudi tako, da naštejemo pare seznamov kar po vrsti. Takole:

```
>>> plt.plot(MJ , ZJ , MZ , ZZ)
>>> plt.show()
```
Kljub temu, da je rezultat v zgornjih dveh primerih enak, bomo raje uporabljali prvi način. Zapišimo zdaj vse skupaj kot program risi place.py.

```
1 from place_beri import uvozi_place # funkcija za uvoz
2 import matplotlib.pyplot as plt
3
4 # uvozi podatke v slovar
5 place = uvozi_place('place.csv')
6 # pridobi sezname iz slovarja
7 MJ = place['Javni sektor']['mesec']
8 ZJ = place['Javni sektor']['bruto']
9 MZ = place['Zasebni sektor']['mesec']
10 ZZ = place['Zasebni sektor']['bruto']
11
12 plt.plot(MJ, ZJ) # riöi javni sektor
13 plt.plot(MZ, ZZ) # riöi zasebni sektor
14 plt.show() # prikaûi graf
```
Rezultat izvedbe zgornjega programa prikazuje slika [14.3.](#page-172-0)

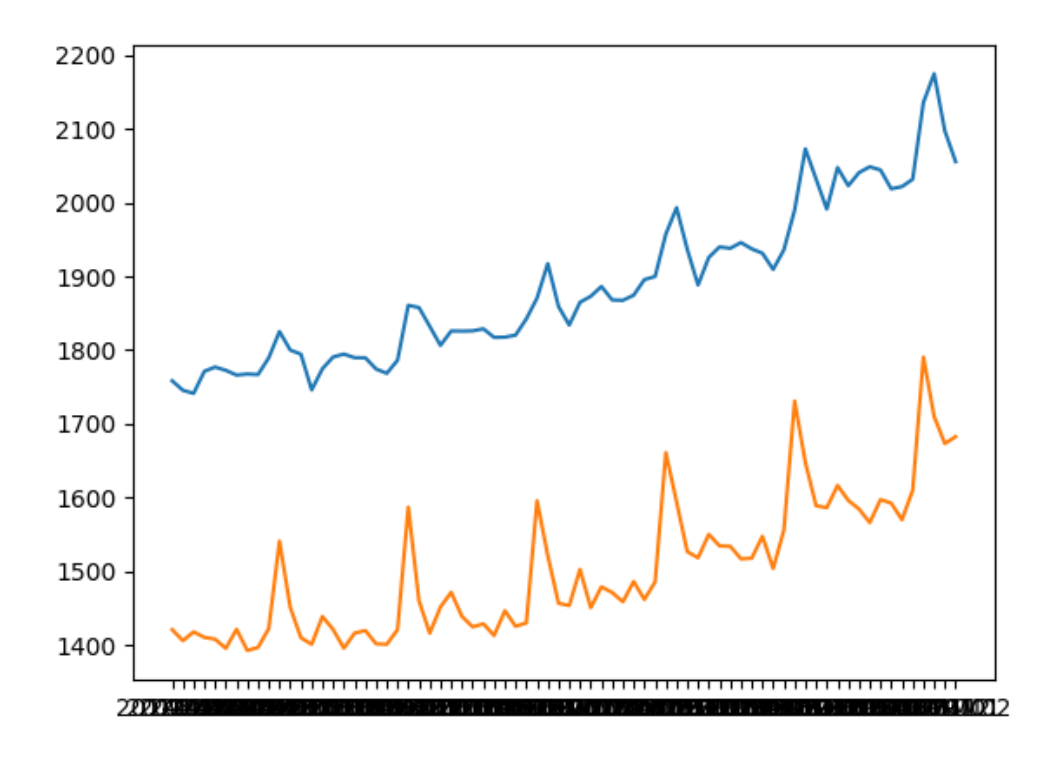

<span id="page-172-0"></span>**Slika 14.3** Osnovni izris podatkov o plačah.

# **14.3 Dodajanje oznak**

Vsak graf seveda potrebuje oznake. Označiti moramo kaj prikazuje posamezna os, za kar lahko uporabimo funkciji xlabel in ylabel, ki kot argument prejmeta niz, ki ga želimo prikazati. V našem primeru bi bilo smiselno napisati takole:

```
plt.xlabel("mesec")
plt.ylabel("znesek [EUR]")
```
Dodamo lahko tudi naslov grafa z uporabo funkcije title. Takole:

```
plt.title("Povprečne mesečne plače")
```
Manjka seveda tudi legenda. Kaj prikazuje modra linija in kaj oranžna? Legendo lahko dodamo tako, da oznake dodamo posameznemu grafu kar med izrisom. Funkciji plot lahko preko opcijskega argumenta label podamo niz, ki predstavlja oznako grafa, ki ga bo izrisala. V naöem primeru bi to naredili takole:

```
plt.plot(MJ , ZJ , label='Javni sektor ') # riöi javni sektor
plt.plot(MZ , ZZ , label='Zasebni sektor ') # riöi zasebni sektor
```
**166** Poglavje 14 Vizualizacija podatkov

Če želimo legendo pokazati, moramo poklicati še funkcijo legend, ki prikaz legende vklopi:

```
plt.legend()
```
Vsebino legende, ki jo želimo izpisati bi lahko podali tudi neposredno funkciji legend. Takole:

plt.legend(['Javni sektor', 'Zasebni sektor'])

Pri tem moramo paziti na to, da oznake v legendi podajamo v enakem vrstnem redu, kot smo izvajali risanje grafov.

Zapišimo celoten program, ga poženimo in poglejmo rezultat.

```
1 from place_beri import uvozi_place # funkcija za uvoz
2 import matplotlib.pyplot as plt
3
4 # uvozi podatke v slovar
5 place = uvozi place('place.csv')
6 # pridobi sezname iz slovarja
7 MJ = place['Javni sektor']['mesec']
8 ZJ = place['Javni sektor']['bruto']
9 MZ = place['Zasebni sektor']['mesec']
10 ZZ = place['Zasebni sektor']['bruto']
11
12 plt.plot(MJ, ZJ) # riöi javni sektor
13 plt.plot(MZ, ZZ) # riöi zasebni sektor
14
15 # dodaj oznake
16 plt.xlabel("mesec")
17 plt.ylabel("znesek [EUR]")
18 plt.title("Povprečne mesečne plače")
19 plt.legend(['Javni sektor', 'Zasebni sektor'])
20
21 plt.show() # prikaûi graf
```
Rezultat izvedbe zgornjega programa prikazuje slika [14.4.](#page-174-0)

# **14.4 äe malo prilagajanja oznak**

Kar nam še vedno ni všeč na sliki [14.4,](#page-174-0) je neberljiv izpis na osi x. Če graf približamo, vidimo, da je na oseh izpisan podatek o mesecu. Mogoče bi bilo bolje, če bi ta podatek izpisali samo vsak januar, poleg tega pa bi bilo potem smiselno izpisati samo informacijo o letu (brez meseca). Poskusimo odrezati rezino po mesecih od začetka do konca, pri čemer za korak nastavimo vrednost 12.

#### 14.4 äe malo prilagajanja oznak **167**

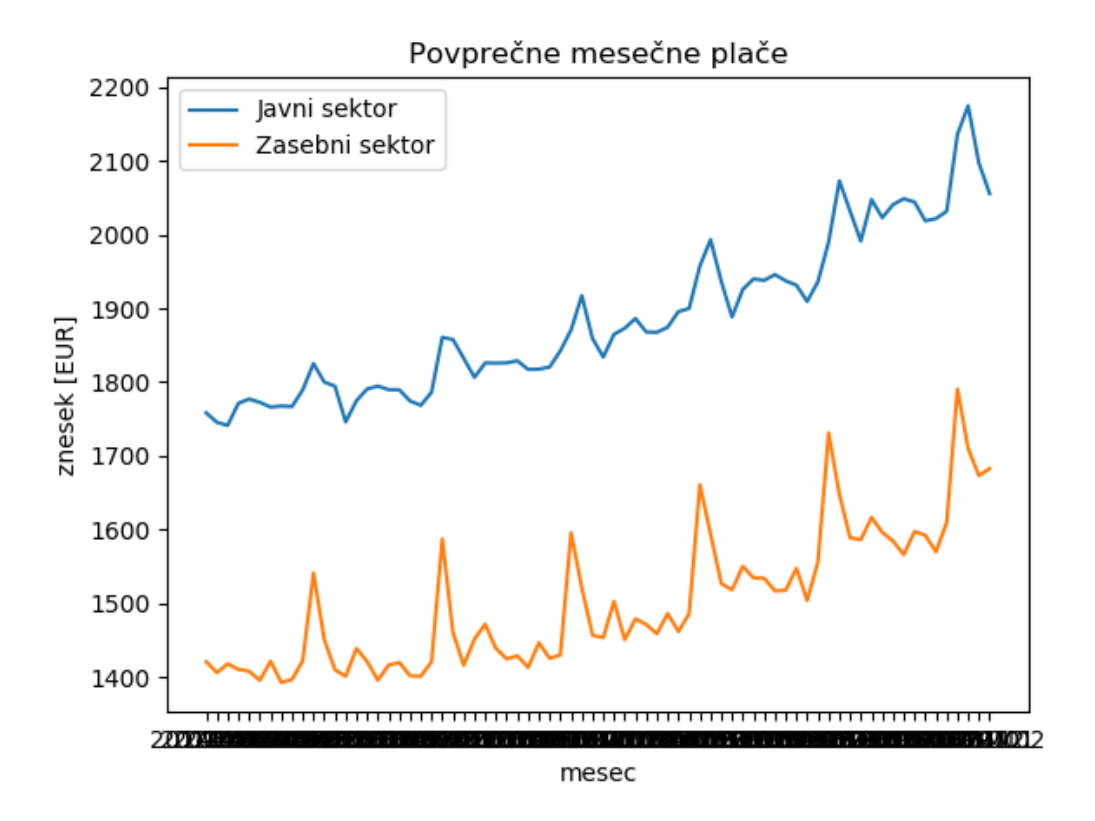

<span id="page-174-0"></span>**Slika 14.4** Izris podatkov o plačah z dodanimi oznakami.

```
>>> MJ[::12]
['2014M01', '2015M01', '2016M01', '2017M01', '2018M01',
'2019M01', '2020M01']
```
Pripravimo si seznam oznake, ki bo vseboval samo podatke o letih. Vzeli bomo vsak 12-ti podatek iz obstojeega seznama mesecev (izhajamo lahko bodisi iz seznama MJ ali MZ), pri čemer bomo upoštevali samo prve štiri znake (podatek o letu).

```
oznake = []
for mj in MJ[::12]: # vzamemo vsako 12-to oznako
    oznake.append(mj[:4]) # vzamemo samo podatek o letu
```
Določiti moramo še lokacije, kjer bomo te oznake prikazali. Trenutno so oznake prikazane na lokacijah, ki se ujemajo z njihovimi indeksi, torej bi lahko lokacije oznak dobili s seznamoma range(len(MJ)) ter range(len(MZ)). Ker bi radi prikazali vsako 12-to oznako, bomo morali torej upoötevati tudi vsako 12-to lokacijo. Takole:

*# vsaka 12-ta lokacija*

Poglavje 14 Vizualizacija podatkov

```
lokacije = range (0, len(MJ), 12)
```
Lokacijo in vsebino oznak lahko zdaj naöemu risarju podamo preko funkcije xticks (če bi želeli prilagajati oznake na osi  $y$ , bi uporabili funkcijo  $y$ ticks):

```
plt.xticks(lokacije , oznake)
```
Celoten program je zdaj sledeč:

```
1 from place_beri import uvozi_place # funkcija za uvoz
2 import matplotlib.pyplot as plt
3
4 # uvozi podatke v slovar
5 place = uvozi place('place.csv')
6 # pridobi sezname iz slovarja
7 MJ = place['Javni sektor']['mesec']
8 ZJ = place['Javni sektor']['bruto']
9 MZ = place['Zasebni sektor']['mesec']
10 ZZ = place['Zasebni sektor']['bruto']
11
12
13 # dodaj oznake
14 plt.xlabel("leto") # zdaj prikazujemo samo leta
15 plt.ylabel("znesek [EUR]")
16 plt.title("Povprečne mesečne plače")
17 plt.legend(['Javni sektor', 'Zasebni sektor'])
18
19 oznake = [1]20 for mj in MJ[::12]: # vzamemo vsako 12-to oznako
21 oznake.append(mj[:4]) # vzamemo samo podatek o letu
22
23 # vsaka 12-ta lokacija
24 lokacije = range (0, len(MJ), 12)
25
26 plt.xticks(lokacije , oznake)
27
28 plt.show() # prikaûi graf
```
Rezultat izvedbe programa prikazuje slika [14.5.](#page-176-0)

Kaj pa če bi imeli v podatkih o plačah še kakšen sektor več? Ker imamo podatke shranjene v dokaj prilagodljivi strukturi (slovarju), bi lahko izris naredili neodvisno od števila sektorjev. Enostavno se sprehodimo čez ključe slovarja in rišemo. Takole:

```
for sektor in place:
   mesec = place[sektor]['mesec']
```
#### 14.4 äe malo prilagajanja oznak **169**

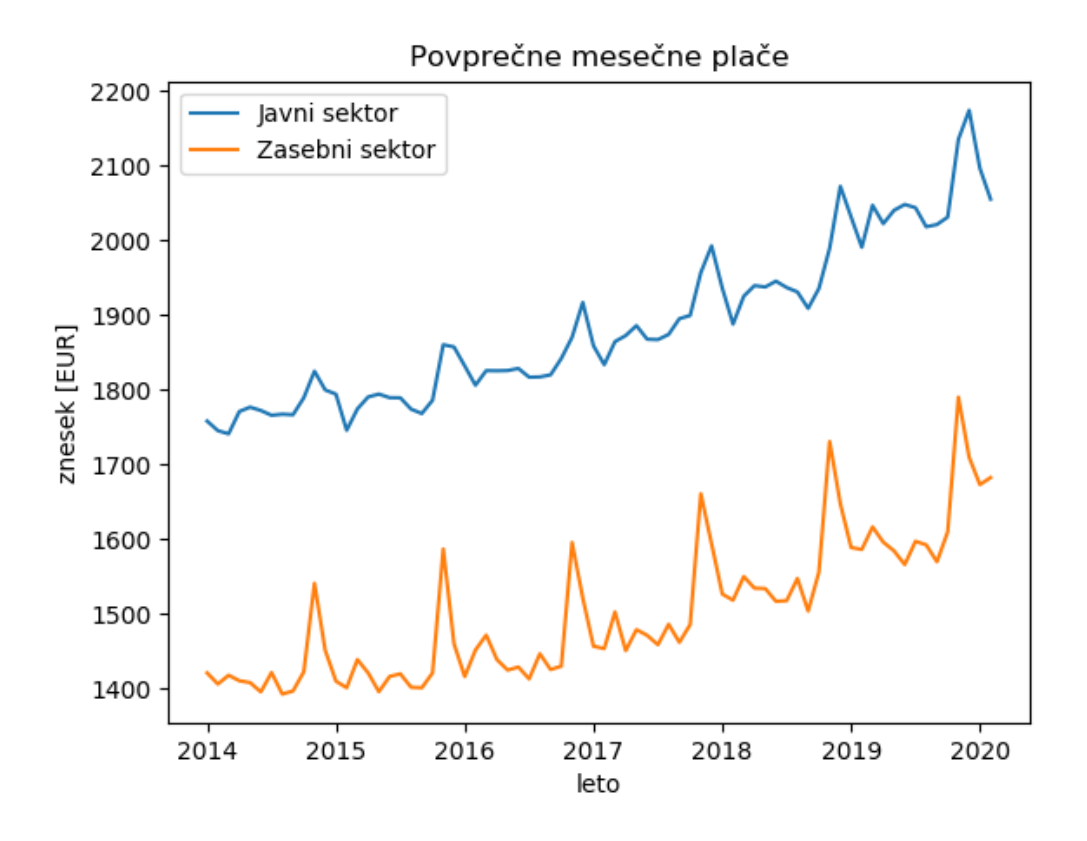

<span id="page-176-0"></span>**Slika 14.5** Izris podatkov o plačah s prilagojenimi oznakami na osi x. Namesto podatkov o mesecu smo izpisali podatke o letu.

```
znesek = place[sektor]['bruto']
plt.plot(mesec , znesek , label=sektor)
```
Tokrat smo oznake grafov dodajali ûe kar med izrisovanjem preko argumenta label. Pri risanju oznak na osi *x* lahko uporabimo kar spremenljivko mesec, v kateri so ostali podatki zadnjega sektorja (po sprehodu z zanko for). Celotna koda je sledeča:

```
1 from place_beri import uvozi_place # funkcija za uvoz
2 import matplotlib.pyplot as plt
3
4 # uvozi podatke v slovar
5 place = uvozi_place('place.csv')
6 # pridobi sezname iz slovarja
7 MJ = place['Javni sektor']['mesec']
8 ZJ = place['Javni sektor']['bruto']
9 MZ = place['Zasebni sektor']['mesec']
```

```
10 ZZ = place['Zasebni sektor']['bruto']
11
12
13 plt.plot(MJ, ZJ) # riöi javni sektor
14 plt.plot(MZ, ZZ) # riöi zasebni sektor
15
16 # dodaj oznake
17 plt.xlabel("mesec")
18 plt.ylabel("znesek [EUR]")
19 plt.title("Povprečne mesečne plače")
20 plt.legend(['Javni sektor', 'Zasebni sektor'])
21
22 oznake = []
23 for mj in MJ[::12]: # vzamemo vsako 12-to oznako
24 oznake.append(mj[:4]) # vzamemo samo podatek o letu
25
26 # vsaka 12-ta lokacija
27 lokacije = range (0, len(MJ), 12)
28
29 # prikaûi oznake na osi x
30 plt.xticks(lokacije , oznake)
31
32 plt.show() # prikaûi graf
```
# **14.5 Ostale prilagoditve izrisa**

e nam grafi öe vedno niso vöe, se lahko igramo naprej. Preko funkcije plot lahko nastavljamo barvo izrisa (argument color), debelino črte (argument linewidth), tip črte (argument linestyle) in še marsikaj. Poleg tega lahko določamo razpon osi (funkcija axis), riöemo ve podgrafov (funkcija subplot) in graf shranjujemo v datoteko (funkcija savefig). Možnosti je res veliko in jih tukaj ne bomo več naštevali. Primere različnih grafov, ki jih lahko izrišemo z uporabo knjižnice Matplotlib, si lahko bralec pogleda (in prosto dostopno kodo prilagodi za risanje svojih grafov) na povezavi <https://matplotlib.org/gallery>.

# **14.6 Ostali tipi grafov**

Matplotlib poleg črtnega diagrama (funkcija plot) omogoča risanje tudi ostalih tipov grafov, npr. stolpčnega diagrama (angl. *bar plot*) s funkcijo bar, histograma s funkcijo hist, kvartilnega diagrama s funkcijo box itd. Poglejmo si öe primer izrisa stolpčnega diagrama, pri čemer bomo prikazali podatke o povprečnih plačah za leto 2018. Najprej iz podatkov izluščimo zgolj podatke za leto 2018. Hkrati se bomo morali sprehajati čez mesece in zneske. Ker sta seznama poravnana (isti indeks se nanaša na isti mesec), lahko naredimo sprehod s pomočjo funkcije zip. Znotraj sprehoda pogledamo, če se mesec nanaša na leto 2018 in v tem primeru mesec in znesek dodamo v nova seznama, ki se nanaöata na leto 2018. To naredimo za javni in zasebni sektor posebej:

```
# uvozi podatke v slovar
place = uvozi_place('place.csv')
# pridobi sezname iz slovarja
MJ = place['Javni sektor']['mesec']
ZJ = place['Javni sektor']['bruto']
MZ = place['Zasebni sektor']['mesec']
ZZ = place['Zasebni sektor']['bruto']
MJ_2018 = []
ZJ_2018 = []
MZ_2018 = []
ZZ_2018 = []
for mj , zj in zip(MJ , ZJ):
    if "2018" in mj:
        MJ_2018.append(mj)
        ZJ_2018.\text{append}(zj)for mz , zz in zip(MZ , ZZ):
    if "2018" in mz:
        MZ 2018.append(mz)
        ZZ 2018.append(zz)
```
Zdaj lahko podatke narišemo, pri čemer bomo za izris uporabili funkcijo bar. Ena izmed razlik med funkcijo plot in bar je, da moramo pri slednji lokacije stolpcev na osi *x* vedno podati. Uporabimo lahko kar funkcijo range:

```
plt.bar(range(len(ZJ_2018)), ZJ_2018)
plt.bar(range(len(ZZ_2018)), ZZ_2018)
```
Z uporabo funkcije xticks lahko doloimo öe oznake na osi *x*:

plt.xticks(**range**(**len**(MJ)), MJ)

Poglejmo si rezultat

plt.show()

Prikazuje ga slika [14.6.](#page-179-0) Oznake na osi *x* so zopet moteče. Grafu bi lahko do-

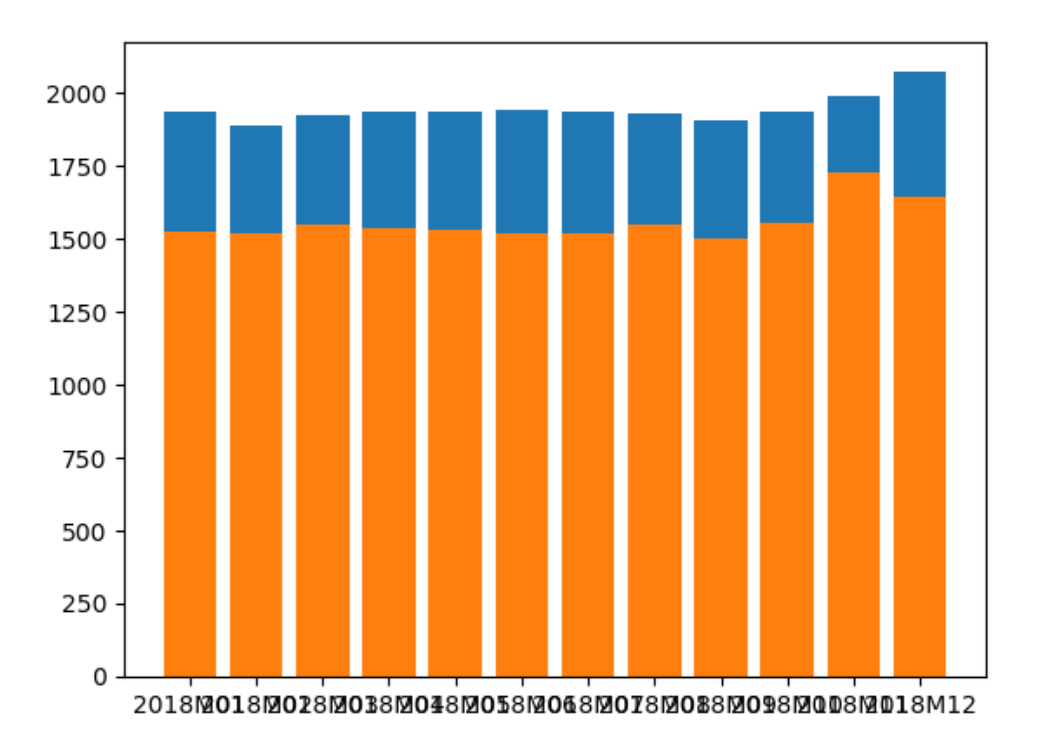

<span id="page-179-0"></span>Slika 14.6 Izris podatkov o plačah za leto 2018 s stolpčnim diagramom.

dali naslov, da gre za leto 2018, na osi *x* pa prikazali samo informacijo o mesecu. Tako bo postal graf bolj pregleden. Najprej iz oznak odstranimo podatek o letu. To lahko naredimo ûe med filtiranjem podatkov za leto 2018, kjer namesto stavkov MJ 2018.append(mj) in MZ 2018.append(mz) uporabimo stavka MJ 2018.append(mj[-3:]) in MZ 2018.append(mz[-3:]). Naslov grafa dodamo s sledečo vrstico:

```
plt.title('Podatki o plačah za leto 2018')
```
Dodajmo öe legendo:

```
plt.legend(['Javni sektor', 'Zasebni sektor'])
```
Kar nas še moti je to, da sta grafa *naložena* drug na drugega. Če bi npr. najprej izrisali zasebni sektor, bi ga javni sektor prekril. Bolj pravilno bi bilo, če bi grafa narisala drug ob drugemu. Kako lahko to naredimo? Tako, da en graf zamaknemo v levo, drugega pa v desno. Popravili bomo tudi öirino stolpcev, da bodo malo oûji. Najprej določimo lokacije stolpcev:

```
loc1 = list(range(len(ZJ_2018)))
```
```
loc2 = list(range(len(ZZ_2018)))
for i in range(len(loc1)):
    loc1[i] -= 0.2
    loc2[i] += 0.2
```
Zdaj te lokacije upoötevajmo pri izrisu, poleg tega pa preko izbirnega argumenta width nastavimo öe öirino stolpcev:

```
plt.bar(loc1 , ZJ_2018 , width = 0.4)
plt. bar(loc2, ZZ 2018, width = 0.4)
```
Celoten program je zdaj slede:

```
1 from place_beri import uvozi_place # funkcija za uvoz
2 import matplotlib.pyplot as plt
3
4 # uvozi podatke v slovar
5 place = uvozi place('place.csv')
6 # pridobi sezname iz slovarja
7 MJ = place['Javni sektor']['mesec']
8 ZJ = place['Javni sektor']['bruto']
9 MZ = place['Zasebni sektor']['mesec']
10 ZZ = place['Zasebni sektor']['bruto']
11
12 # izluöimo podatke za leto 2018
13 MJ_2018 = []
14 ZJ_2018 = []
15 MZ_2018 = []
16 ZZ_2018 = []
17
18 for mj , zj in zip(MJ , ZJ):
19 if "2018" in mj:
20 MJ_2018.append(mj[-3:]) # brez leta
21 ZJ 2018.append(zj)
22
23 for mz , zz in zip(MZ , ZZ):
24 if "2018" in mz:
25 MZ_2018.append(mz[-3:]) # brez leta
26 ZZ_2018.append(zz)
27
28 loc1 = list(range(len(ZJ_2018)))
29 loc2 = list(range(len(ZZ_2018)))
30 for i in range(len(loc1)):
31 10c1[i] - = 0.2
```
Poglavje 14 Vizualizacija podatkov

```
32 \t\t\t \t\t\t \t\t\t \t\t\t 32 \t\t\t\t \t\t\t 10c2[i] + = 0.233
34 plt.bar(loc1, ZJ 2018, width = 0.4)
35 plt.bar(loc2 , ZZ_2018 , width = 0.4)
36 plt.xticks(range(len(MJ_2018)), MJ_2018)
37
38 plt.title('Podatki o plačah za leto 2018')
39 plt.legend(['Javni sektor', 'Zasebni sektor'])
40 plt.xlabel("Mesec")
41 plt.ylabel("Znesek [EUR]")
42 plt.show()
```
Rezultat izvedbe programa prikazuje slika [14.7.](#page-181-0)

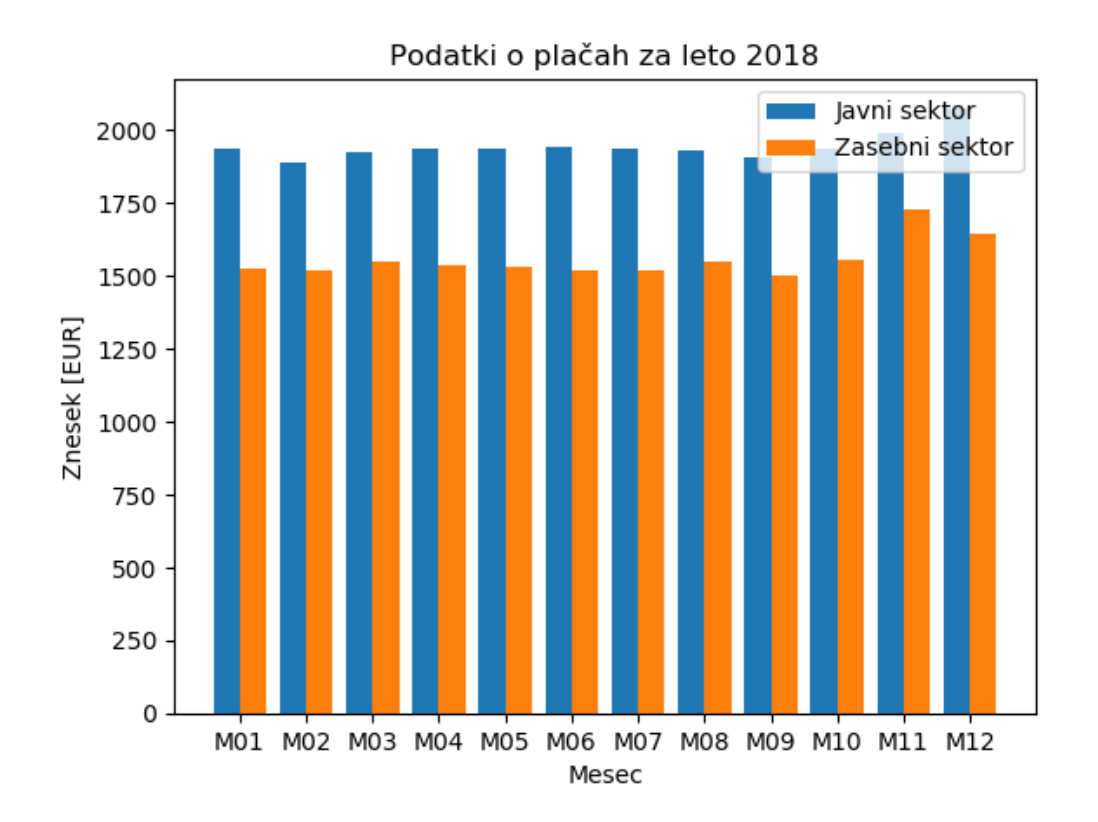

<span id="page-181-0"></span>**Slika 14.7** Dopolnjen in popravljen izris podatkov o plačah za leto 2018 s stolpčnim diagramom.

### **14.7 Risanje matematinih funkcij**

Kaj pa če bi želeli narisati graf matematične funkcije? Podobno kot v zgornjih primerih, bomo funkciji za risanje podali seznam koordinat na osi *x* in seznam koordinat na osi *y*. Koordinate na osi *x* lahko določimo glede na željen razpon vrednosti – tega določimo sami. Za določitev vrednosti na osi *y* pa moramo funkcijo tabelirati pri podanih vrednostih osi *x*. Poskusimo na zgledu:

**Zgled 65.** *Nariöi grafe logaritemskih funkcij z osnovo 2, e in 10 na intervalu od 0 do 5. Sliko opremi z legendami, vsak graf pa naj bo narisan s svojo barvo.*

**Reöitev 65.** *Najprej bomo doloili koordinate osi x. Lahko bi jih naöteli, lahko pa uporabimo kaköno funkcijo za generiranje ötevil v podanem intervalu – npr. funkcijo range.*

>>> X = **range** (6)

*e ûelimo v razpon vkljuiti tudi ötevilo 5, moramo kot argument stop podati ötevilo 6. Kako bomo priöli do funkcij za izraun logaritmov? Spomnimo se na modul math. e pogledamo njegovo dokumentacijo, vidimo, da vsebuje funkcije log2, log in log10. Uvozimo jih.*

#### >>> from math import log2, log, log10

*Poskusimo zdaj izraunati koordinate tok na osi y:*

>>> Y 2 =  $log2(X)$ TypeError: must be real number , **not range**

*Tole ne bo ölo. funkcije za izraun logaritmov znajo delati samo s ötevilskimi argumenti, mi pa smo podali seznam. Logaritem bomo morali torej izraunati za vsako toko posebej. Poskusimo najprej z dvojiökim logaritmom. Najprej bomo naredili prazen seznam. Potem bomo naredili sprehod ez vse toke na osi x in za vsako posebej izraunali logaritem ter ga dodali v seznam.*

```
>>> Y_2 = []
>>> for x in X:
    Y_2.append(log2(x))
ValueError: math domain error
```
*Kaj je narobe tokrat? Tokrat problem ni programerski, ampak matematini, saj logaritem ötevila 0 ni definiran. Razpon tok na osi x bo torej potrebno zmanjöati na interval od vrednosti 1 do 5. Takole:*

```
>>> X = range (1,6)
>>> Y_2 = []
>>> for x in X:
    Y_2.append(log2(x))
```
*Podobno naredimo öe za naravni in desetiöki logaritem in stvar nariöemo. Celotna reöitev bo sledea:*

```
1 from math import log2 , log , log10
2 import matplotlib.pyplot as plt
3
4 X = range (1,6) # koordinate tok na x osi
5
6 Y_2 = []
7 Y_e = [8 Y_10 = []
9
10 for x in X:
11 Y_2.append(log2(x)) # dvojiöki
12 Y_e.append(log(x)) # naravni
13 Y_10.append(log10(x)) # desetiöki
14
15 plt.plot(X, Y 2, label="$log 2(x)$")
16 plt.plot(X, Y e, label="$log e(x)$")
17 plt.plot(X,Y_10 , label="$log_ {10}(x)$")
18 plt(xlabel('x')19 plt.ylabel('y')20 plt.legend()
21
22 plt.show()
```
*Graf, ki ga na ta nain dobimo, prikazuje slika [14.8.](#page-184-0)*[2](#page-183-0) *Problem je, da ta graf zgolj pribliûno spominja na izris logaritemskih funkcij. Izrisali smo namre samo 5 tok in te med seboj povezali. Prav tako nam manjka izris tok, ki imajo koordinato x na intervalu (0, 1). Kako bi lahko* resolucijo *izrisovanja poveali? Tako, da bi zmanjöali korak, s katerim generiramo koordinate na osi x. Idealno bi bilo, e bi izrisovanje zaeli pri neki zelo majhni vrednosti x-a (npr. 0.001), potem pa to vrednost poveevali do ötevila 5, z nekim zelo majhnim korakom (npr. 0.001). Funkciji* **range** bi to podali na sledeč način:

```
>>> X = range (0.001, 5.001, 0.001)
TypeError: 'float' object cannot be interpreted as
an integer
```
*Problem tega pristopa je ta, da lahko funkciji range podamo samo celoötevilske argumente. Znajti se bomo morali torej drugae. Alternativen pristop bi bil, da s*

<span id="page-183-0"></span><sup>2</sup>Oznake posameznih linij (label) smo podali med simboloma \$. S tem smo povedali, da podajamo zapis, ki ga bo Matplotlib pretvoril v enačbo. Zapis  $\text{log } 2(x)$  bo Matplotlib tako izpisal kot  $log_2(x)$ . Pri takem načinu podajanja enačb moramo upoštevati pravila pisanja enačb v jeziku LaTeX, kjer je podrtaj (\_) simbol za podpisan tekst.

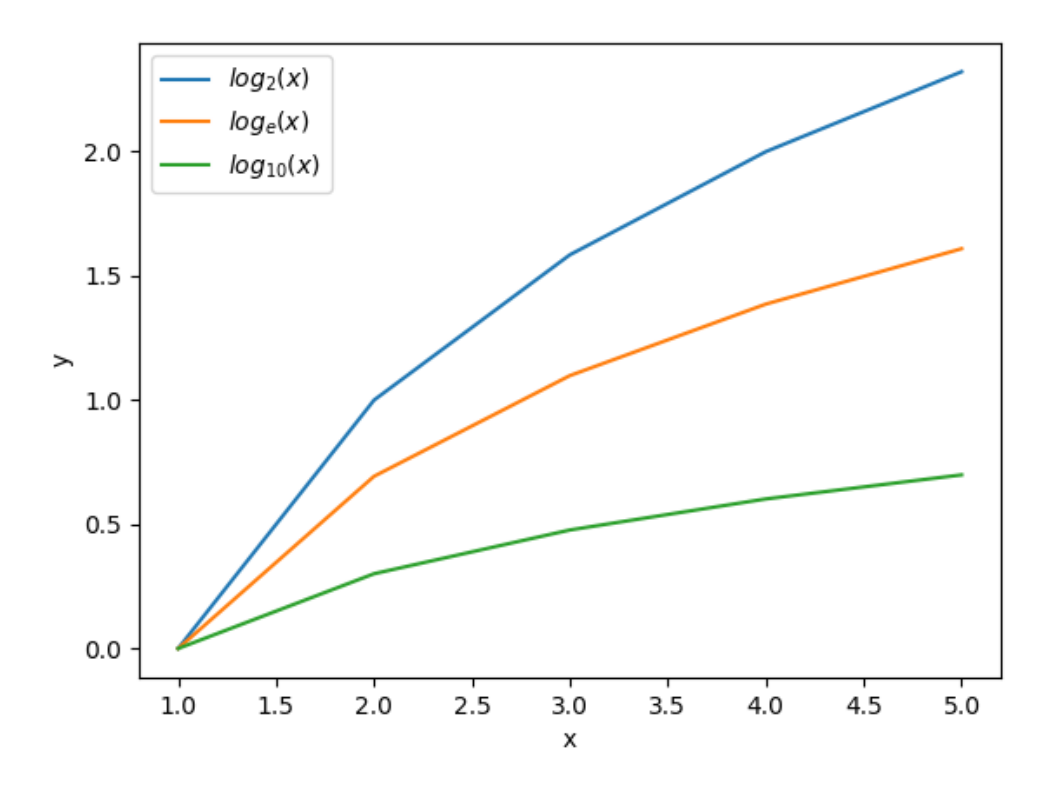

<span id="page-184-0"></span>**Slika 14.8** Osnovni izris logaritemskih funkcij.

*funkcijo range zgeneriramo toke od 1 do 5000, in potem vsako izmed njih delimo s 1000. Tako bomo dobili definicijsko obmoje z ûeljeno resolucijo.*

```
>>> X_cel = range (1,5001,1)
>>> X = []
>>> for x in X_cel:
        x / = 1000X.append(x)
```
*Zdaj lahko pri raunanju upoötevamo te vrednosti. Dopolnimo zgornjo kodo in poglejmo rezultat, ki ga prikazuje slika [14.9.](#page-185-0) Celotno reöitev prikazuje spodnja koda:*

```
>>> X = range (1,6)
>>> Y_2 = []>>> for x in X:
    Y_2.append(log2(x))
```
*Podobno naredimo öe za naravni in desetiöki logaritem in stvar nariöemo. Celotna reöitev bo sledea:*

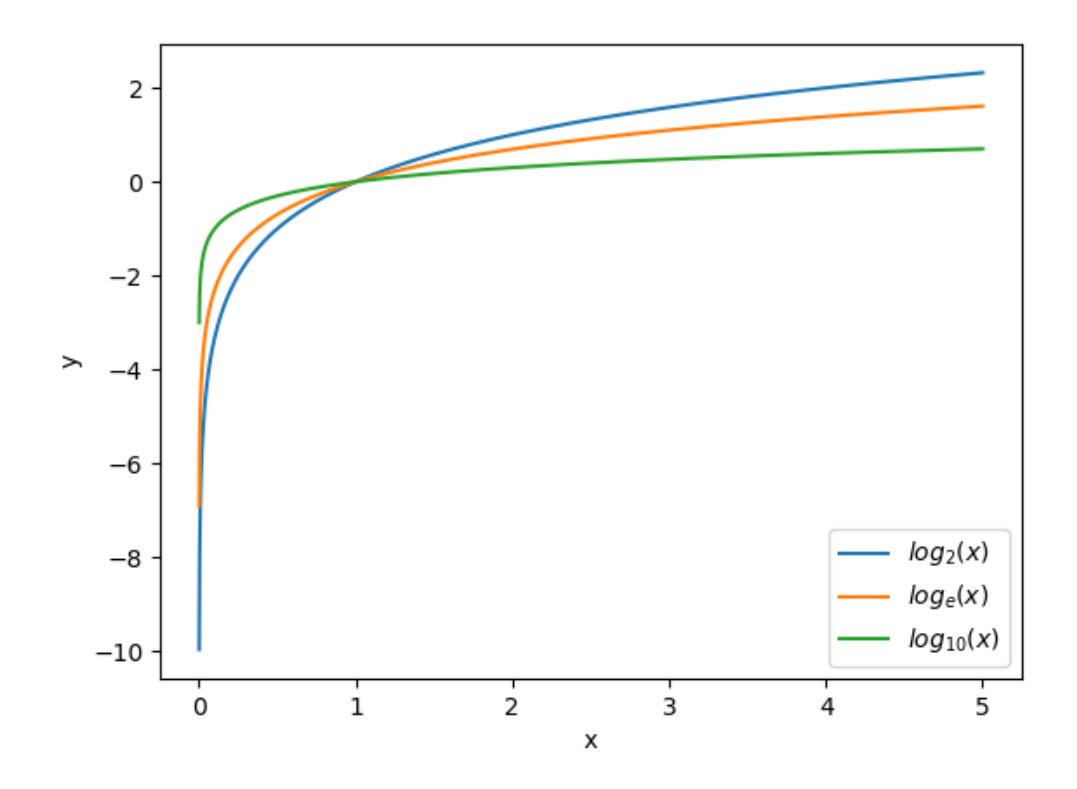

<span id="page-185-0"></span>**Slika 14.9** Izris logaritemskih funkcij z ustreznejöo resolucijo.

```
1 from math import log2 , log , log10
2 import matplotlib.pyplot as plt
3
4 X_cel = range (1,5001,1) # predpriprava za koordinate x
5
6 X = []7 Y 2 = []8 Y_e = []
9 Y_10 = []10
11 for x in X_cel:
12 x /= 1000 # koordinata x
13 X.append(x)
14
15 Y_2.append(log2(x)) # dvojöiki
16 Y_e.append(log(x)) # naravni
17 Y_10.append(log10(x)) # desetiöki
```

```
18
19 plt.plot(X, Y 2, label="$log 2(x)$")
20 plt.plot(X, Y_e, label="f10g_e(x)21 plt.plot(X, Y 10, label="$log {10}(x)*")
22 plt.xlabel('x')
23 plt.ylabel('y')24 plt.legend()
25
26 plt.show()
```
 $\triangle$ 

Tole je bilo precej nerodno predvsem iz dveh razlogov. Prvič, za izračun logaritmov vseh vrednosti v seznamu X smo se morali sprehoditi čez cel seznam in vsako vrednost izračunati posebej. Veliko lažje bi bilo, če bi lahko funkcijo poklicali kar nad celotnim seznamom (brez uporabe zanke for). Drugič, funkciji range lahko podamo samo celoštevilske argumente. Ker smo želeli biti pri izrisovanju logaritmov nekoliko bolj natančni, smo morali generiranje definicijskega območja nekoliko zakomplicirati. Idealno pa bi bilo, če bi lahko funkciji range oziroma njej podobni funkciji podali decimalne korake. Izkaûe se, da lahko zgornja problema rešimo z uporabo knjižnice NumPy, ki pa nam poleg tega olajša še marsikaj drugega.

## **15 Knjiûnica NumPy in hitro raunanje**

### **15.1 NumPy in ndarray**

Knjižnica NumPy nadgrajuje Pythonove sezname, poleg tega pa nudi številne funkcije, ki nam olajšajo predvsem matematične operacije nad t.i. nadgrajenimi seznami oziroma strukturo ndarray (angl. *N-dimensional array*). Vse se bo torej vrtelo okrog strukture ndarray. Kljub temu, da osnovna namestitev okolja Python knjižnice NumPy ne vsebuje, se je knjižnica namestila skupaj z namestitvijo knjiûnice Matplotlib, saj jo slednja potrebuje za svoje delovanje. Uvozimo jo v svoje delovno okolje.

>>> **import** numpy as np

Zdaj lahko poljuben seznam (ali seznamu podobno strukturo) pretvorimo v ndarray z uporabo funkcije array:

>>>  $X = np.array([1, 2, 3])$ >>> Y = np.array([4,5,6])

Kaj lahko z *novimi* seznami počnemo? Podobno kot običajne sezname, lahko tudi te indeksiramo, nad njimi uporabljamo vgrajene funkcije, preverjamo, če vsebujejo določen element in se čez njih sprehajamo z zanko for:

```
>>> X[0]
1
>>> len(X)
3
>>> 1 in X
True
>>> for x in X:
         print(x)
1
2
3
```
## **15.2 Aritmetini operatorji in strutkura ndarray**

Sezname smo lahko med seboj tudi seötevali. Tudi ndarray-e lahko, vendar je rezultat nekoliko drugačen:

>>> X+Y array([5, 7, 9])

Dobili smo torej nov ndarray, ki je sestavljen iz vsote istoleûnih elementov izhodiščnih ndarray-ev. Na tak ndarray lahko torej gledamo kot na vektor, na vsoto dveh ndarray-ev pa kot na vsoto dveh vektorjev. Zdaj je pogoj za seötevanje to, da sta oba vektorja oziroma ndarray-a enako dolga. Tole, npr. ne bo ölo:

```
>>> Z = np.array([7, 8])>>> X+Z
ValueError: operands could not be broadcast together
with shapes (3,) (2,)
```
Lahko pa vektorju priötejemo skalar:

 $>>$  X+10 array([11, 12, 13])

Nad strukturami tipa ndarray lahko za razliko od seznamov uporabimo tudi druge aritmetične operatorje. Poskusimo:

```
>>> X*Y
array([ 4, 10, 18])
>>> X/Y
array([0.25, 0.4 , 0.5 ])
>> X-Y
array([ -3, -3, -3])>>> X**5
1, 32, 243], dtype=int32)^1>>> X/10
array([0.1, 0.2, 0.3])
```
Aritmetične operatorje lahko torej na tak način izvedemo nad vsakim elementom vektoria posebej. Poleg tega, da za to ne potrebujemo zank, so te operacije računsko zelo učinkovite in delujejo hitro tudi v primeru, ko delamo z velikimi količinami podatkov.

<span id="page-189-0"></span><sup>1</sup>Pri potenciranju izpis vsebuje tudi atribut dtype, ki podaja podatkovni tip rezultata. V tem primeru je to 32-bitni int. Tak rezultat smo sicer dobili tudi pri mnoûenju, odötevanju in seötevanju, le da Python v teh primerih tega ni posebej izpisal. Atribut je spremenljivka, ki pripada doloenemu objektu, podobno kot je metoda funkcija, ki pripada doloenemu objektu.

## **15.3 Primerjalni operatorji, indeksiranje s seznami in filtiranje**

Podobno kot aritmetični operatorii delujejo nad strukturo ndarray tudi primerjalni operatorji, in sicer tako, da primerjanje izvedejo nad vsakim elementom strukture posebej. Primerjamo lahko npr. dva vektorja:

>>>  $X = np.array([1, 2, 3])$ >>>  $Z = np.array([0.1, 10, -2])$ >>> X < Z array([False, True, False])

Dobili smo torej vektor, ki vsebuje rezultate preverjanja na posameznih mestih. Primerjanje bi lahko izvajali tudi s skalarjem

```
>> X >= 2array([False, True, True])
```
Dodatna prednost uporabe strukture ndarray je, da lahko to indeksiramo z vektorjem vrednosti True in False, pri čemer bomo kot rezultat dobili ndarray elementov, ki smo jih naslovili z vrednostjo True. Rezultat primerjanja strukture ndarray lahko torej uporabimo za indeksiranje. Če bi npr. želeli dobiti tiste elemente vektorja X, ki so večji ali enaki 2, bi lahko to naredili takole:

```
>> sito = X >= 2
>>> X[sito]
array([2, 3])
oziroma krajöe:
>> X[X >= 2]
```
array([2, 3])

Tej operaciji lahko rečemo tudi *filtriranje* vrednosti.

## **15.4 Generiranje strukture ndarray**

Kot smo videli zgoraj lahko strukturo ndarray dobimo tako, da s funkcijo array vanjo pretvorimo obiajen seznam. Modul NumPy pa ponuja tudi ötevilne funkcije, ki jih lahko uporabimo pri generiranju struktur ndarray z vnaprej poznanimi lastnostmi. Strukturo ndarray, ki npr. vsebuje same ničle, lahko zgeneriramo s funkcijo zeros, same enice s funkcijo ones, matriko naključnih števil pa preko modula numpy.random. Podrobneje si bomo pogledali funkcijo arange in linspace, ki sta namenjeni generiranju struktur ndarray na vnaprej določenem intervalu. Funkcija arange deluje zelo podobno kot funkcija range, le da vrača strukturo tipa ndarray poleg tega pa za razliko od funkcije range ni omejena na celoötevilske

### 184 Poglavje 15 Knjižnica NumPy in hitro računanje

argumente. Če bi npr. želeli zgenerirati vektor vrednosti od 0.001 do 5 s korakom 0.001, bi to naredili s sledečim klicem:

>>> X = np.arange(0.001, 5.001, 0.001)

Funkcija linspace deluje podobno, le da tej kot argumente podamo začetno in končno točko intervala (tokrat bo slednja v intervalu vsebovana) in število točk, ki jih ûelimo v intervalu imeti. Enak rezultat, kot ga dobimo z gornjim klicem funkcije arange, lahko dobimo tudi s funkcijo linspace takole:

>>> X = np.linspace(0.001, 5, 5000)

Rekli smo torej, da želimo imeti 5000 točk na intervalu, ki se začne s točko 0.001 in konča s točko 5 (ta točka je v intervalu še vsebovana). Pri tem je uporabljena linearna interpolacija med tokami, kar z drugimi besedami pomeni, da je med sosednjima točkama v vektorju razlika vselej enaka.

## **15.5 Funkcije nad strukturo ndarray**

e ûelimo narisati graf logaritemske funkcije, lahko torej koordinate na osi *x* enostavneje zgeneriramo s funkcijo arange. Zdaj moramo le še izračunati njihove logaritme. Poskusimo:

```
>>> from math import log2 , log , log10
>>> log2(X)
TypeError: only size -1 arrays can be converted to
Python scalars
```
Funkcije modula math torej nad seznami ne moremo vektorsko izvajati[2](#page-191-0), ampak se moramo spet zateči k zanki for. Izkaže pa se, da knjižnica NumPy vsebuje tudi matematične funkcije, ki zamenjujejo tiste iz modula math, poleg tega pa podpirajo vektorski način izvajanja. Nad celotnim vektorjem jih torej lahko izvedemo z enim samim klicem. Poskusimo:

```
>> np. log2(X)array([-9.96578428, -8.96578428, -8.38082178, ...,2.3213509 , 2.32163953, 2.32192809])
```
Zdaj lahko dokončamo zgled z risanjem logaritemskih funkcij.

**Zgled 66.** *Nariöi grafe logaritemskih funkcij z osnovo 2, e in 10 na intervalu od 0 do 5. Sliko opremi z legendami, vsak graf pa naj bo narisan s svojo barvo.*

**Reöitev 66.** *Reöitev bo zdaj bistveno krajöa, saj bomo vrednosti na osi x generirali s funkcijo np.arange (ena vrstica), logaritme pa raunali s funkcijami np.log2,*

<span id="page-191-0"></span><sup>2</sup>Vektorsko izvajanje pomeni, da isto operacijo izvedemo nad vsemi elementi seznama (seznamov), ki si ga (jih) lahko v tem primeru interpretiramo kot vektor (vektorje).

*np.log in np.log10 (tri vrstice). Ostala koda bo ostala enaka, prav tako pa bo enak rezultat, ki je prikazan na sliki [14.9.](#page-185-0)*

```
1 import numpy as np
2 import matplotlib.pyplot as plt
3
4 # hitro generiranje vrednosti na osi x
5 X = np.arange(0.001, 5.001, 0.001)
6
7 # raunanje logaritmov brez zanke for
8 Y 2 = np.log2(X)9 \text{ } Y_e = np.log(X)10 Y_10 = np.log10(X)11
12 # nespremenjena koda od prej
13 plt.plot(X, Y 2, label="$log 2(x)$")
14 plt.plot(X, Y e, label="$log e(x)$")
15 plt.plot(X, Y 10, label="$log {10}(x)*")
16 plt. xlabel('x')17 plt.ylabel('y')18 plt.legend()
19
20 plt.show()
```
 $\triangle$ 

### 15.6 Več dimenzij

Tekom spoznavanja seznamov smo se srečali tudi s seznami seznamov oziroma z ugnezdenimi seznami. Primer takega seznama je sledeč:

>>> sez = [[1, 2, 3], [4, 5, 6], [7, 8, 9]]

Kaj se zgodi, če tak seznam pretvorimo v strukturo ndarray:

```
\Rightarrow > A = np.array(sez)
>>> A
array([[1, 2, 3],
        [4, 5, 6],
        [7, 8, 9]])
```
Na prvi pogled nič kaj presenetljivega, ampak če smo si lahko strukturo ndarray, ki smo jo dobili iz navadnega seznama, interpretirali kot vektor, lahko na strukturo ndarray, ki jo dobimo iz ugnezdenih seznamov, gledamo kot na matriko oziroma na

dvodimenzionalno strukturo, ki ima podatke zapisane v vrsticah (dimenzija 0) in stolpcih (dimenzija 1). Pri tem velja omejitev, da morajo biti vsi ugezdeni seznami enako dolgi. Tako dobljeno matriko lahko indeksiramo kot obiajne ugnezdene sezname. Do ugnezdenega podseznama na npr. indeksu 1, lahko pridemo takole:

>>> A[1] array([4, 5, 6])

V matrični interpretaciji to predstavlja vrstico 1. Do elementa na indeksu 2 vrstice 1 lahko naprej pridemo takole:

 $>>$  A[1][2] 6

Delovanje je bilo do tukaj zelo podobno kot pri obiajnih ugnezdenih seznamih, le interpretacija je malo drugačna. Enako bi lahko naredili tudi pri običajnem seznamu

>>> sez[1][2] 6

Pri delu s strukturo ndarray lahko do elementov matrike pridemo tudi tako, da indeksa vrstice in stolpca podamo skupaj in tako indeksiranje izvedemo le enkrat. To pri običajnih seznamih ne gre:

```
>>> A[1,2]
6
>>> sez[1,2]
TypeError: list indices must be integers or slices ,
not tuple
```
Pri indeksiranju smo torej najprej podali indeks po niti dimenziji oziroma indeks vrstice, potem pa indeks po prvi dimenziji oziroma indeks stolpca (nič nas ne omejuje pri tem, da ne bi ötevilo dimenzij öe poveali – tako bi dobili tenzor). Tako dobljene matrike lahko podobno kot vektorje med seboj tudi npr. seötevamo in jim priötevamo skalarje:

```
>>> B = np.array([10, 11, 12],
                  [-1, -2, -3].
                  [0.1, 0.2, 0.3]]>> A + B
array([[11. , 13. , 15. ],
       [ 3. , 3. , 3. ],
       [ 7.1, 8.2, 9.3 ] ]
```
Nad njimi lahko delamo tudi rezine, in sicer preko vsake dimenzije posebej. Če bi ûeleli npr. iz matrike A dobiti vrstice od 0 do 2, in stolpce od 1 do konca, bi to napisali takole:

>>> A[:2,1:] array([[2, 3], [5, 6]])

Lahko bi dobili tudi specifično vrstico. Vrstico 2, bi npr. dobili takole:

 $\gg$  A [2, :] array([7, 8, 9])

Z zgornjo vrstico smo povedali, da želimo ničto dimenzijo fiksirati na indeks 2 (vrstica ötevilka 2), dimenzijo 1 pa ûelimo imeti v celoti (vsi stolpci). To bi lahko sicer napisali tudi takole

>>> A[2] array([7, 8, 9])

in bi seveda delovalo tudi nad navadnimi seznami. Kako bi lahko priöli do posameznega stolpca? Podobno kot prej, le da zdaj fiksiramo indeks stolpca in se sprehajamo čez vse vrstice. Do stolpca številka 2 bi torej prišli takole:

 $>> A$ [:,2] array([3, 6, 9])

Tega nad običajnimi seznami ne moremo (tako enostavno) narediti.

## **15.7 Ostale uporabne funkcije**

Knjiûnica NumPy ponuja öe vrsto drugih uporabnih funkcij, ki pa jih boste spoznali, e boste knjiûnico bolj intenzivno uporabljali. Nekaj jih bomo vseeno omenili. Za izračun vsote elementov, določitev minimalnega in maksimalnega elementa lahko uporabimo vgrajene funkcije min, max in sum. Te funkcije pa odpovejo, ko ima naša struktura več dimenzij ali pa vsebuje posebne vrednosti (glej razdelek [15.8\)](#page-195-0). V tem primeru lahko uporabljamo funkcije modula NumPy z enakimi imeni. V osnovi te funkcije delujejo nad celotno strukturo (nad vsemi dimenzijami). Takole:

```
>>> A = np.array([[1,2,3],[4,5,6],[7,8,9]])
>>> np.min(A)
1
>>> np.max(A)
9
>>> np.sum(A)
45
```
Včasih želimo določeno operacijo izvesti le nad npr. vrsticami ali stolpci matrike. V tem primeru lahko pri uporabi zgornjih funkcij posebej podamo öe vrednost argumenta  $axis.$  Če ta argument nastavimo na vrednost 0, se bomo tekom operacije znebili dimenzije 0 (vrstic), kar pomeni, da bomo dobili rezultat izvedbe operacije po stolpcih.

188 Poglavje 15 Knjižnica NumPy in hitro računanje

```
>>> A = np.array([[1,2,3],[4,5,6],[7,8,9]])
>>> np.min(A, axis=0)
array([1, 2, 3])
>>> np.max(A, axis=0)
array([7, 8, 9])
>>> np.sum(A, axis=0)
array([12, 15, 18])
```
Če argument  $\alpha$ xis nastavimo na vrednost 1, se bomo s tem znebili dimenzije 1 (stolpcev), kar pomeni, da bomo dobili minimum, maksimum in vsoto vrstic:

```
>>> A = np.array([[1,2,3],[4,5,6],[7,8,9]])
>>> np.min(A, axis=1)
array([1, 4, 7])
>>> np.max(A, axis=1)
array([3, 6, 9])
>>> np.sum(A, axis=1)
array([ 6, 15, 24])
```
## <span id="page-195-0"></span>**15.8 Posebne vrednosti**

Knjižnica NumPy omogoča, da kot števila predstavimo tudi posebne vrednosti. Prva taka vrednost je uporabna predvsem v primerih, ko nam določen podatek manjka. Če npr. beležimo višino, telesno maso in starost oseb, se lahko hitro zgodi, da med podatki kakšen manjka (nekdo npr. ne želi povedati koliko je star). Narobe bi bilo, če bi tak podatek postavili na neko privzeto numerično vrednost (npr. 0), saj bi nam to pokvarilo določene statistike, kot je npr. povprečje. Prav tako velikokrat podatka ne moremo kar izpustiti. Če želimo podatke npr. beleûiti v matriki tipa ndarray, morajo imeti vse vrstice enako ötevilo stolpcev. V tem primeru lahko uporabimo posebno vrednost nan (angl. *not a number*), ki predstavlja t.i. *placeholder* in drûi prazno mesto, hkrati pa ga lahko pri analizi vrednosti obravnavamo drugae kot ostale vrednosti (npr. ga izpustimo). V primeru, da naöi podatki vsebujejo vrednost nan in ûelimo to pri analizah ignorirati, lahko namesto funkcij kot so min, max in sum uporabimo funkcije nanmin, nanmax in nansum.

Poleg vrednosti nan knjiûnica NumPy vsebuje tudi posebno vrednost inf, s katero lahko npr. zapišemo rezultat deljenja z nič ali pa logaritem števila 0. Pri tem sicer dobimo opozorilo (ne pa napake):

```
>>> np.log(0)
RuntimeWarning: divide by zero encountered in log
-inf
```
### **15.9 Uvaûanje vrednosti in omejitve strukture ndarray**

V prejönjih poglavjih smo ûe omenili datoteke CSV. Ker se taka oblika zapisovanja pogosto uporablja tudi za numerine podatke, knjiûnica NumPy podpira uvoz tovrstnih datotek preko funkcij genfromtxt in loadtxt. Ker je knjižnica NumPy namenjena delu s ötevili, obe funkciji vsebino datoteke poskuöata vrniti kot ndarray števil. Kadar datoteka vsebuje zgolj numerične podatke (števila) funkciji ustvarita enak rezultat. Pri tem (običajno) funkcijama kot argument encoding podamo kodiranje datoteke<sup>[3](#page-196-0)</sup> kot argument delimiter pa ločilo, ki je uporabljeno znotraj datoteke.

Naj ima datoteka z imenom stevila1.csv sledečo vsebino:

```
1 180.3,87.3
```

```
2 161.5,77.3
```

```
3 170,56.5
```

```
4 156,55.3
```
Preberemo jo lahko takole:

```
>>> A1 = np.genfromtxt("stevila1.csv",
                        encoding="utf8",
                       delimiter=",")
>>> B1 = np.loadtxt("stevila1.csv",
                    encoding="utf8",
                    delimiter=",")
```
Pri tem v obeh primerih dobimo enak rezultat:

```
>>> A1
array([[180.3, 87.3],
       [161.5, 77.3],
       [170. , 56.5],
       [156. , 55.3]])
>>> B1
array([[180.3, 87.3],
       [161.5, 77.3],
       [170. , 56.5],
       [156. , 55.3]]
```
Do težav lahko pride, kadar datoteka vsebuje tudi podatke, ki niso številskega tipa. Ena izmed glavnih omejitev strukture ndarray je namreč ta, da zahteva, da vsi njeni podatki pripadajo enakemu podatkovnemu tipu. Podatkovni tip strukture lahko preverimo preko atributa<sup>[4](#page-196-1)</sup> dtype.

<span id="page-196-1"></span><span id="page-196-0"></span> $\overline{{}^3\text{Če}}$  vemo, da datoteka vsebuje samo števila, kodiranja ni potrebno podajati.

<sup>&</sup>lt;sup>4</sup>Atribut je spremenljivka, ki pripada določenemu objektu, podobno kot je metoda funkcija, ki pripada določenemu objektu.

### 1 >>> A1.dtype # do atributov dostopamo brez oklepajev

```
2 dtype('float64 ')
```
Vsi podatki v strukturi A1 so torej decimalna števila<sup>[5](#page-197-0)</sup>).

Kaj se torej zgodi, če datoteka vsebuje podatke, ki niso števila. Dopolnimo našo datoteko s stolpcem, ki bo vsebovala imena ljudi, ki seveda niso ötevila. To shranimo v datoteko stevila2.csv:

- 1 Janez ,180.3,87.3
- 2 Andrej ,161.5,77.3
- 3 Ana ,170 ,56.5
- 4 Katja ,156,55.3

Funkcija genfromtxt bo imena enostavno pretvorila v vrednosti nan, saj to lahko zapiöe kot ötevilo. S tem bo dobljena struktura öe vedno lahko vsebovala ötevila, s katerimi bomo lahko računali. Poskusimo:

```
>>> A2 = np.genfromtxt("stevila2.csv",
                      encoding="utf8",
                      delimiter=",")
>>> A2
array([[ nan, 180.3, 87.3],
      [nan, 161.5, 77.3],[ nan, 170. , 56.5],
      [nan, 156, , 55.3]]
```
S tem smo informacijo o imenih sicer izgubili, smo pa ohranili podatkovni tip strukture, tako da ta öe vedno vsebuje ötevila

### >>> A2.dtype dtype('float64')

Kaj pa funkcija loadtxt? Ta poskuša na vsak način podatke pretvoriti v števila, zato ob odpiranju take datoteke vrne napako:

```
>>> B2 = np.loadtxt("stevila2.csv",
                    encoding="utf8",
                    delimiter=",")
ValueError: could not convert string to float: 'Janez'
```
Lahko jo nekoliko prelisičimo, da ji naročimo, naj datoteko uvozi kot nize. To naredimo preko opcijskega argumenta dtype, ki ga nastavimo na vrednost str ali pa vrednost 'U' (angl. *Unicode string*)[6](#page-197-1).

<span id="page-197-0"></span> $5$ float64 predstavlja zapis števil v plavajoči vejici s 64 biti oziroma z dvojno natančnostjo. Knjižnica NumPy pri zapisovanju decimalnih števil uporablja večjo natančnost kot vgrajeni podatkovni tip float.

<span id="page-197-1"></span><sup>6</sup>Tako kot za decimalna ötevila knjiûnica NumPy tudi za zapisovanje nizov uporablja svoj podatkovni tip 'U' (angl. *Unicode string*)

```
>>> B2 = np.loadtxt("stevila2.csv",
                    encoding="utf8",
                    delimiter=",",
                    dtype=str)
array([['Janez', '180.3', '87.3'],
       ['Andrej', '161.5', '77.3'],
       ['Ana', '170', '56.5'],
       ['Katja', '156', '55.3']], dtype='<U6')
```
Zdaj smo podatke uspeöno uvozili, ampak za ceno tega, da z njimi ne moremo ve računati. Če bi želeli do numeričnih vrednosti vseeno priti, lahko odvržemo stolpec 0, ostale vrednosti pa pretvorimo v ötevila. Takole:

```
>>> imena = B2[:,0]
>>> imena
array(['Janez',
       'Andrej',
       'Ana',
       'Katja'],
       dtype=' < U6')>>> vrednosti = B2[:,1:].astype(float)
>>> vrednosti
array([[180.3, 87.3],
       [161.5, 77.3],
       [170. , 56.5],
       [156. , 55.3]])
```
Opomba: funkcija astype izhodiščne strukture ne spreminja, ampak vrne strukturo predstavljeno s podanim podatkovnim tipom.

Datoteka bi lahko vsebovala tudi imena stolpcev. V naöem primeru bi to izgledalo nekako takole (datoteka stevila3.csv:

- 1 ime, višina, teža 2 Janez ,180.3,87.3 3 Andrej ,161.5,77.3 4 Ana ,170 ,56.5
- 5 Katja ,156,55.3

V tem primeru lahko funkciji genfromtxt naročimo, naj ločeno uvozi imena stolpcev preko izbirnega argumenta names, ki ga nastavimo na vrednost True:

```
>>> A3 = np.genfromtxt("stevila3.csv",
                       encoding="utf8",
                       delimiter=",",
                       names=True)
```
Zdaj so imena stolpcev zapisana ločeno znotraj atributa dtype.

```
>>> A3
array([(nan, 180.3, 87.3),
      (nan, 161.5, 77.3),
      (nan, 170., 56.5),
      (nan , 156. , 55.3)],
      dtype=[('ime', ' < f8'),
              ('višina', '<f8'),
              ('teža', ' < f8')])
>>> A3.dtype.names
('ime', 'višina', 'teža')
```
Do imen stolpcev torej lahko pridemo, je pa malo nerodno. Pri uporabi funkcije np.loadtxt bi lahko postopali podobno kot prej in celotno datoteko uvozili kot ndarray nizov:

```
>>> B3 = np.loadtxt("stevila3.csv",
                    encoding="utf8",
                    delimiter=",",
                    dtype='U')>>> B3
array([['ime', 'višina', 'teža'],
       ['Janez', '180.3', '87.3'],
       ['Andrej', '161.5', '77.3'],
       [ 'Ana', '170', '56.5' ],
       ['Katja', '156', '55.3']], dtype='<U6')
```
S tem se seveda spet odpovemo zmožnostim računanja, saj se z nizi kaj veliko računati ne da.

## **15.10 Omejitve knjiûnice NumPy**

Knjižnica NumPy je torej idealna za delo z numeričnimi podatki, iz česar izhaja tudi njeno ime. Do problema pa pride, kadar naši podatki poleg numeričnih vrednosti vsebujejo tudi nize, ki jih ne moremo obravnavati kot ötevila. To so lahko zgolj imena stolpcev ali pa tudi drugi podatki. Pri plačah smo se npr. srečali s podatki o mesecu, v zgornjih primerih pa s podatki o imenu osebe. Ko pridemo do takih podatkov moramo skleniti kompromis. Lahko se jim odpovemo z njihovo pretvorbo v np.nan, kar ponavadi ne pride v poötev. Lahko vse podatke zapiöemo v obliki nizov, s čimer se odpovemo zmožnostim računanja. Možna alternativa je tudi, da numerične podatke shranimo v drugo strukturo kot nenumerične. To nam načeloma povzroči dodatno delo, je pa seveda izvedljivo. V vsakem primeru so komplikacije neizogibne. Lahko pa v takem primeru uporabimo knjižnico Pandas, ki je namenjena delu z večjimi količinami podatkov, omogoča učinkovito predstavitev različnih podatkovnih tipov in ne izključuje uporabe knjižnice NumPy pri hitrem računanju, temveč to dopolnjuje.

## **16 Knjiûnica pandas**

### **16.1 Delo s podatki**

Podatkovne vede (angl. *data science*), ki se ukvarjajo z manipulacijo in analizo podatkov, so v današnjem času postale nepogrešljive na različnih področjih ne samo znanosti, temveč tudi različnih vej gospodarstva (npr. ciljno oglaševanje, organizacija dela, planiranje procesov) in negospodarstva (npr. zdravstvo in medicina). Podatkovne vede namreč na podlagi zajema in analize (večjih količin) podatkov nudijo podporo procesom odločanja, s čimer lahko razpoložljive vire izkoristimo bolj učinkovito. Kdor zna delati s podatki ima danes službo zagotovljeno, še posebej, če zna ta znanja uporabiti na svojem primarnem strokovnem področju, kot je npr. kemija.

e za bolj resno analizo in manipulacijo podatkov uporabljamo programski jezik Python, bomo slej ko prej pristali na uporabi knjiûnice pandas (angl. *Python Data Analysis Library*), ki predstavlja moderno in hitro orodje za delo z večjimi količinami podatkov. Delo s knjižnico pandas je namreč v današnjem času postalo sinonim za delo z večjimi količinami podatkov v jeziku Python. V tem poglavju si bomo pogledali par primerov uporabe knjiûnice pandas, ki zgolj nakazujejo prednosti uporabe te knjiûnice.

### **16.2 Knjiûnica pandas in dataframe**

Za uporabo moramo knjižnico pandas najprej namestiti z orodjem pip, kar že znamo. V ukazni vrstici svojega operacijskega sistema napiöemo:

### > pip install pandas

Zdaj lahko knjiûnico uvozimo v svoj program oziroma v svoje delovno okolje, ponavadi pod psevdonimom pd:

#### >>> **import** pandas as pd

Večje količine podatkov bomo ponavadi brali iz datotek zapisanih v obliki CSV. Pandas tako branje omogoča preko funkcije read csv. Poskusimo kar na našem zgledu s plačami.

196 Poglavje 16 Knjižnica pandas

```
>>> pd.read csv('place.csv')
UnicodeDecodeError: 'utf -8' codec can't decode byte
0xe8 in position 6: invalid continuation byte
```
Tole ni delovalo, ker moramo podati pravilno dekodiranje. Nastavimo argument encoding, poleg tega pa rezultat branja shranimo v spremenljivko:

>>> df = pd.read\_csv('place.csv', encoding="cp1250")

Funkcija read csv vrača prebrane podatke v obliki strukture dataframe, ki predstavlja tabelo z zapisanimi podatki. Prvih pet vrstic tabele lahko dobimo z metodo head(). Poglejmo kaj smo prebrali.

```
>>> df.head()
 Povprečne mesečne bruto in neto plače pri pravnih
 osebah javnega in zasebnega sektorja , Slovenija ,
 mesečno0 MESEC\t"SEKTOR"\t"Bruto plača Plača za mesec[E...
1 2014M01\t"Javni sektor"\t1758.50\t1151.30
2 2014M01\t"Zasebni sektor"\t1421.34\t932.14
3 2014M02\t"Javni sektor"\t1745.63\t1136.41
4 2014M02\t"Zasebni sektor"\t1406.47\t922.19
```
Tabela öe vedno ni *tabela*. Smiselno bi bilo, da prve vrstice z opisom vsebine datoteke, izpustimo (to smo naredili tudi prej), tako da izbirnemu argumentu skiprows priredimo vrednost 2. Zakaj bomo tokrat izpustili 2 vrstici, ko smo datoteko brali z metodo read pa smo izpustili 3? Struktura dataframe bo prvo prebrano vrstico (za izpuöenima dvema vrsticama) uporabila kot glavo tabele. Druga stvar, ki jo moralo našemu bralniku nastaviti je še ločilo oziroma separator, ki je v tem primeru tabulator oziroma znak '*\*t'. Tega nastavimo preko argumenta sep. Poskusimo datoteko öe enkrat prebrati:

```
>>> df = pd.read_csv('place.csv',
                     encoding="cp1250",
                     skiprows=2,
                     sep='t')
```
Preverimo, katere stolpce imamo v tabeli

```
>>> df.columns
Index(['MESEC', 'SEKTOR', 'Bruto plača Plača za
mesec[EUR]', 'Neto plača Plača za mesec[EUR]'],
      dtype='object')
```
Na prvi poglej izgleda, da smo tabelo zdaj uspeöno uvozili. Stolpce lahko tudi preimenujemo v kaj krajöega:

```
>>> df.columns = ['mesec', 'sektor', 'bruto', 'neto']
```
Zdaj pa izpiöimo prvih pet vrstic tabele:

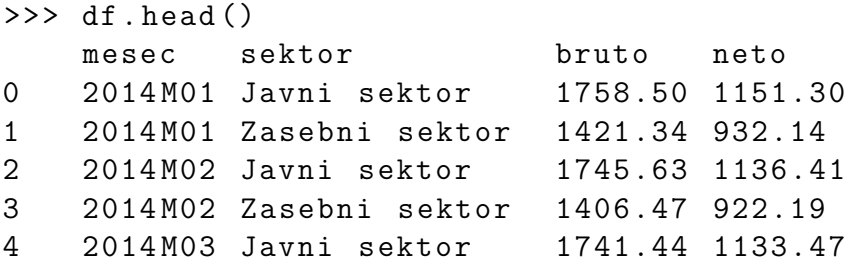

Preverimo lahko tudi strukturo tabele preko atributa shape:

```
>>> df.shape
(148, 4)
```
Naöa tabela ima torej 148 vrstic in 4 stolpce. Do osnovne statistike lahko pridemo preko metode describe

```
>>> df.describe()
           bruto neto
count 148.000000 148.000000
mean 1694.473919 1099.702230
std 217.336086 133.755268
min 1393.050000 915.740000
25% 1471.885000 963.452500
50% 1743.535000 1136.695000
75% 1865.522500 1203.942500
max 2174.570000 1408.770000
```
Ta nam vrne osnovno statistiko, ampak zgolj za numerične stolpce. Težava je le v tem, da imamo zdaj javni in zasebni sektor združena skupaj. Tudi to bomo rešili v kratkem.

### **16.3 Indeksiranje tabel**

Tabele indeksiramo podobno kot sezname, le da tokrat indeksiranje izvajamo po stolpcih. Do stolpca z oznako bruto bi torej lahko priöli takole:

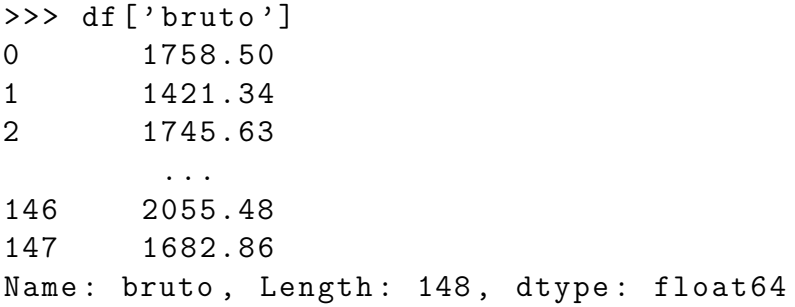

Lahko bi dostopali tudi do več stolpcev naenkrat, tako da pri indeksiranju podamo seznam stolpcev:

```
>>> df[['bruto','neto']]
      bruto neto
0 1758.50 1151.30
1 1421.34 932.14
2 1745.63 1136.41
       ...
146 2055.48 1327.33
147 1682.86 1098.04
[148 rows x 2 columns]
```
Kaj pa, če želimo priti do določenih vrstic? V tem primeru uporabimo metodo loc, ki ji znotraj oglatih oklepajev podamo oznako oziroma index vrstice. Ko smo prej izpisali tabelo, se je pred stolpcem mesec izpisal dodaten stolpec oznak. Ko tabelo preberemo, ima ta stolpec vrednosti od 0 do števila vrstic  $-1$ , lahko pa index nastavimo tudi na kaj drugega. Do 0-te vrstice bi torej priöli takole:

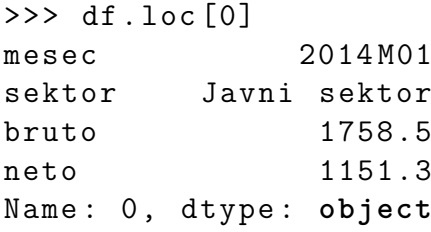

Metodi loc lahko podamo tudi stolpec ali seznam stolpcev:

```
>>> df.loc[0,'bruto']
1758.5
```
Stolpec oznak vrstic lahko spremenimo tudi na kakšnega izmed obstoječih stolpcev. Naredimo novo tabelo, ki bo imela za index kar stolpec mesec:

```
>>> df2 = df.set_index('mesec')
\gg df2.head()
               sektor bruto neto
mesec
2014M01 Javni sektor 1758.50 1151.30
2014M01 Zasebni sektor 1421.34 932.14
2014M02 Javni sektor 1745.63 1136.41
2014M02 Zasebni sektor 1406.47 922.19
2014M03 Javni sektor 1741.44 1133.47
```
Zdaj bomo metodi loc podali kar mesec, ki nas zanima:

```
>>> df2.loc['2018M01']
```
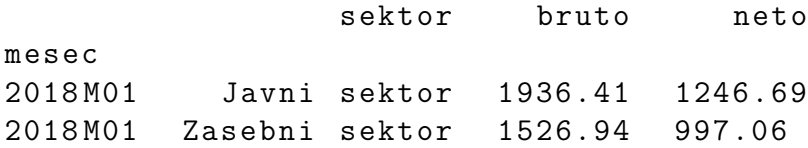

Zadnji način indeksiranja, ki je neodvisen od oznak vrstic in stolpcev, uporablja metodo iloc. Tej podamo ötevilko (indeks) vrstice lahko pa tudi stolpca. Podobno kot pri indeksiranju strukture ndarray. Takole:

```
>>> df.iloc[1]
mesec 2014M01
sektor Zasebni sektor
bruto 1421.34
neto 932.14
Name: 1, dtype: object
>>> df.iloc[1,3]
932.14
```
Seveda lahko s to metodo delamo tudi rezine. Če nas zanimajo npr vse vrstice, stolpca ötevilka 2, bi to napisali takole:

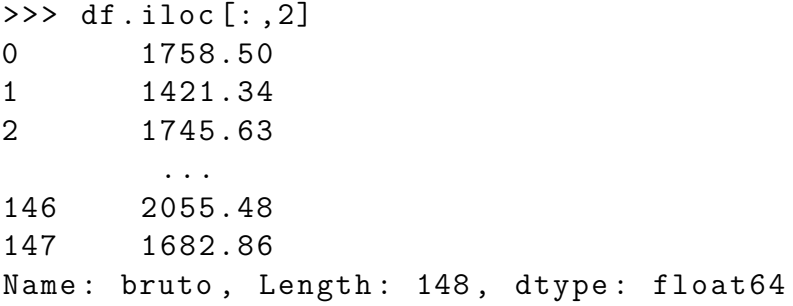

## **16.4 Filtriranje vrednosti**

Vrednosti lahko filtriramo na podoben način kot pri uporabi strukture ndarray. Lahko bi npr. pogledali samo tiste vrstice, ki pripadajo javnemu sektorju:

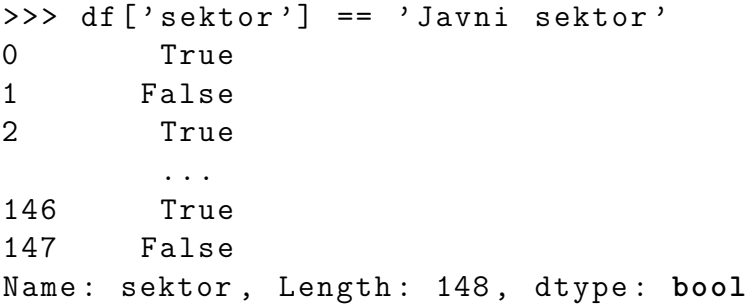

Tako dobljen rezultat primerjanja lahko zdaj uporabimo pri indeksiranju:

>>> df[df['sektor'] == 'Javni sektor'] mesec sektor bruto neto 0 2014M01 Javni sektor 1758.50 1151.30 2 2014M02 Javni sektor 1745.63 1136.41 4 2014M03 Javni sektor 1741.44 1133.47 ... 144 2020M01 Javni sektor 2096.96 1351.52 146 2020M02 Javni sektor 2055.48 1327.33 [74 rows x 4 columns]

Če bi nas zanimala statistika po sektorjih, lahko najprej iz tabele izluščimo posamezen sektor, potem pa nad tem pokličemo metodo describe:

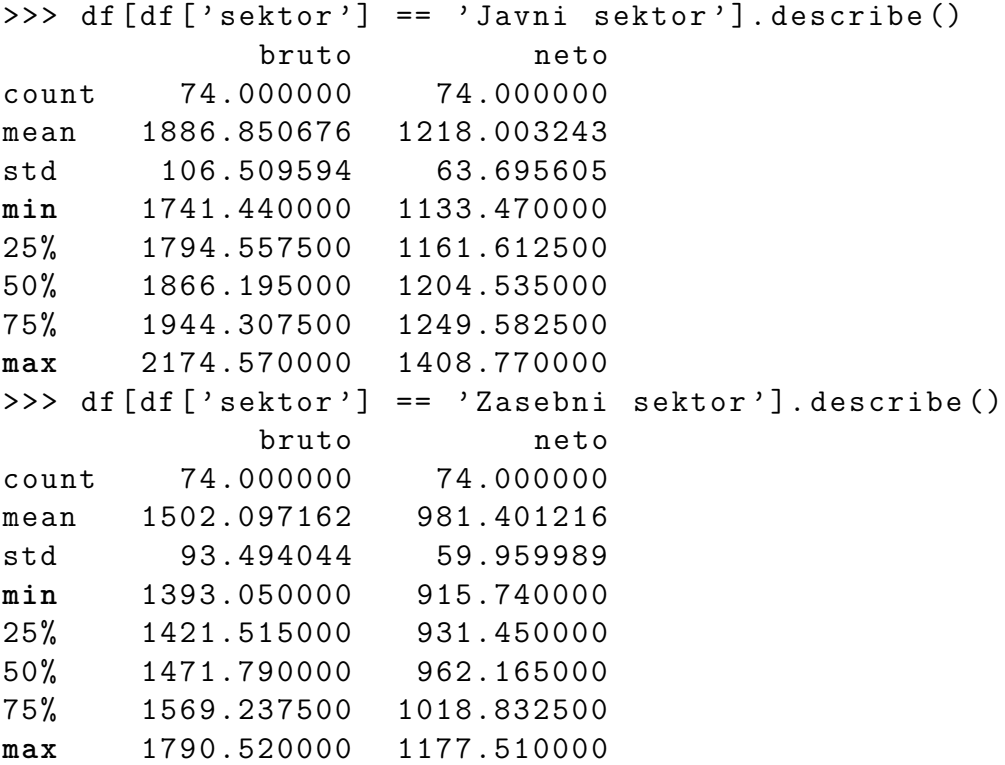

### **16.5 Risanje grafov**

Tudi risanje grafov postane zelo enostavno. Pokliemo lahko kar metodo plot, ki pripada tabeli dataframe:

```
>>> df.plot()
<matplotlib.axes._subplots.AxesSubplot object at
0x0000029D25BFF7B8 >
```
Da lahko tak graf prikažemo, moramo uvoziti še knjižnico Matplotlib in poklicati funkcijo show:

```
>>> import matplotlib.pyplot as plt
>>> plt.show()
```
Lahko tudi eksplicitno zahtevamo, kaj naj se prikaûe na osi *x*, kaj pa na *y*:

```
df.plot(x='mesec', y=['neto','bruto'])
plt.show()
```
Tako dobljen graf prikazuje slika [16.1.](#page-208-0) Problem dobljenega grafa je, da z isto linijo

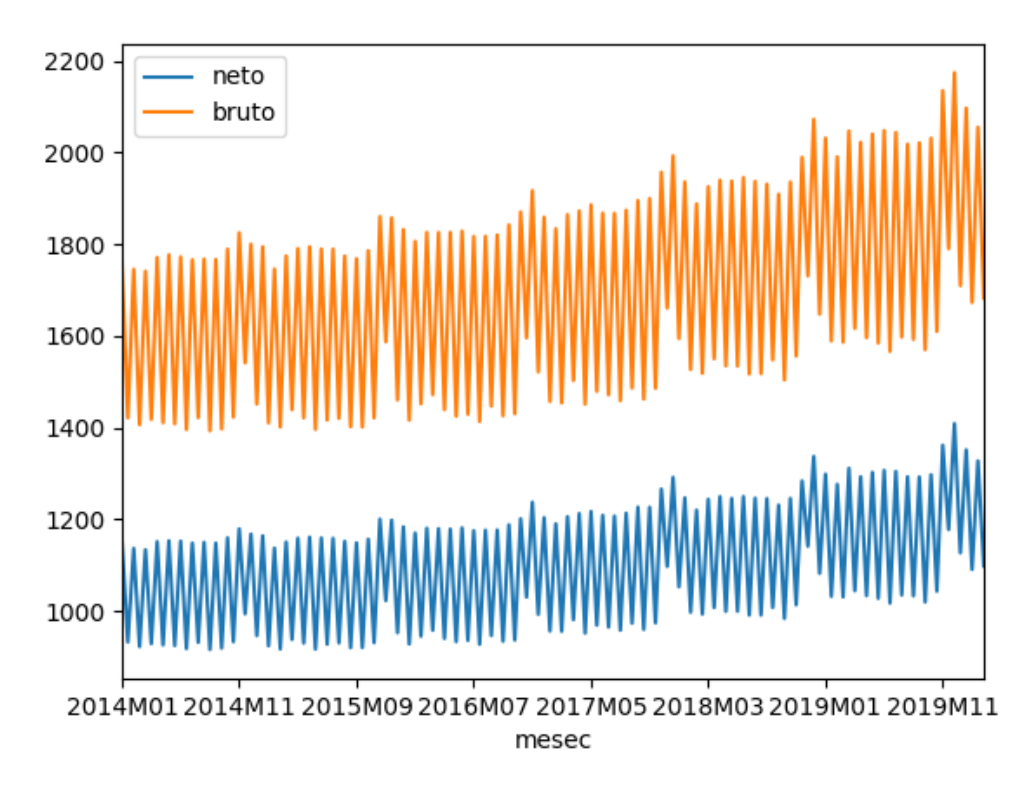

<span id="page-208-0"></span>**Slika 16.1** Črtni graf nad celotno tabelo.

prikazuje javni in zasebni sektor skupaj. Sektorja moramo torej ločiti. To lahko naredimo kar s filtriranjem:

```
df_javni= df[df['sektor']=='Javni sektor']
df zasebni = df[df['sektor'] == 'Zasebni sektor']
```
Zdaj izrišemo oba sektorja. Če ju hočemo narisati na skupnem grafu, oziroma isti osi (angl. *axis*), moramo to eksplicitno podati. Najprej pridobimo trenutno os preko funkcije gca (angl. *get current axis*):

 $ax = plt.gca()$ 

Potem os podamo pri risanju, skupaj z ostalimi argumenti. Graf lahko dopolnimo öe z legendo, oznakami itd.

```
df javni.plot(x='mesec',
              y = [ 'neto', 'bruto'],
              ax = ax) # podamo os ax
df zasebni.plot(x='mesec',
                y=['neto','bruto'],
                ax = ax) # podamo isto os ax
plt.legend(['Javni sektor (neto)',
          'Javni sektor (bruto)',
          'Zasebni sektor (neto)',
          'Zasebni sektor (bruto)'])
plt.ylabel('Znesek [EUR]')
plt.show()
```
Tako dobljen graf prikazuje slika [16.2.](#page-209-0) Graf bi lahko na enostaven način spremenili

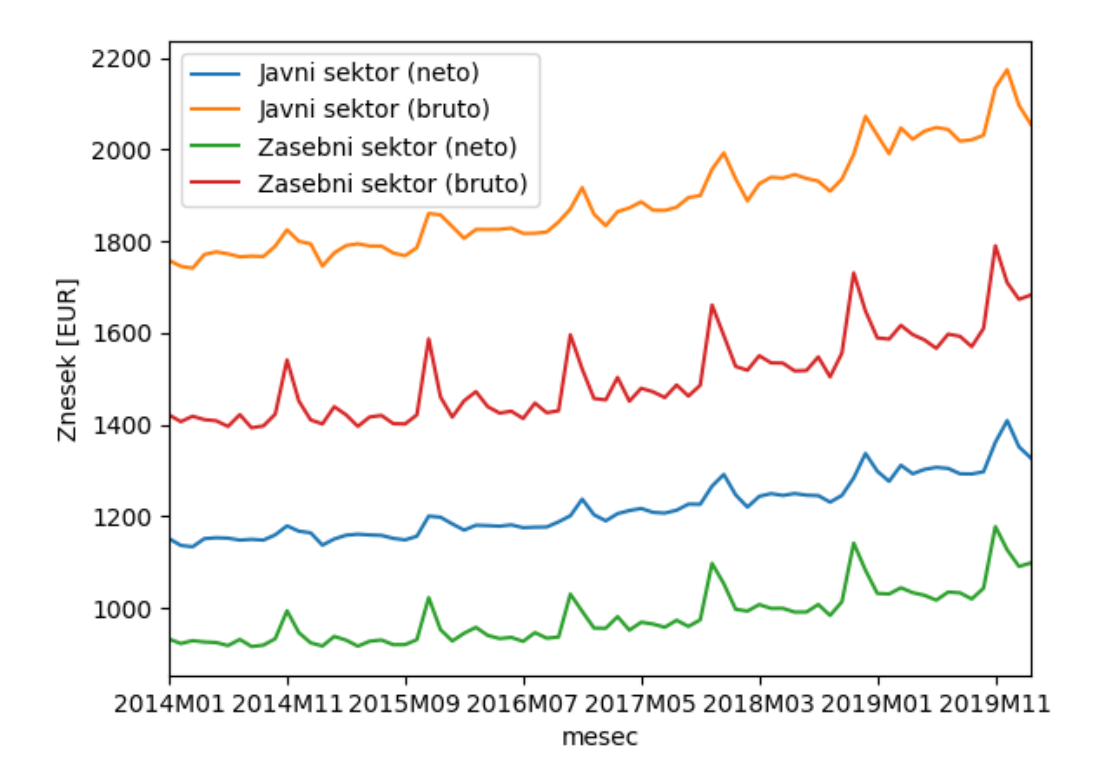

<span id="page-209-0"></span>**Slika 16.2** Črtni graf z ločenim izrisom za javni in zasebni sektor.

v kaköen drug tip, tako da bi nastavili izbirni argument kind na kaköno drugo vrednost, npr. 'bar' za stolpčni diagram ali pa 'box' za izris s kvartili.

Graf bi lahko narisali tudi tako, da bi podatke iz strukture dataframe pretvorili npr. v strukturo ndarray z uporabo metode values (metoda values zavrže imena stolpcev in kot matriko tipa ndarray vrne vsebino tabele). Do matrike bruto in neto plač javnega in zasebnega sektorja, bi lahko npr. prišli takole:

```
>>> J = df_javni[['bruto','neto']].values
>>> Z = df_zasebni[['bruto','neto']].values
```
Naenkrat lahko narišemo več grafov tudi tako, da funkciji plot preko vmesnika matplotlib.pyplot podamo kar matriko. Funkcija bo za vsak stolpec matrike izrisala svoj graf.

```
>>> plt.plot(J)
>>> plt.plot(Z)
>>> plt.show()
```
## **16.6 Izvoz podatkov**

Podatke lahko iz tabel dataframe tudi enostavno izvozimo. Če bi npr. želeli podatke za javni sektor izvoziti v datoteko CSV, bi to lahko naredili z uporabo metode to\_csv.

```
df_javni.to_csv('place_javni.csv', index=False)
```
Opcijski argument index smo nastavili na vrednost False, saj ponavadi stolpca z indeksi ne želimo izvažati (včasih pa).

Podatke bi lahko izvozili tudi v Excelovo datoteko, in sicer z metodo to\_excel, ki deluje zelo podobno kot metoda za izvoz v datoteke CSV:

```
df_javni.to_excel('place_javni.xlsx', index=False)
```
Na podoben način lahko Excelovo datoteko tudi uvozimo. Tokrat uporabimo funkcijo read\_excel:

df\_javni2 = pd.read\_excel('place\_javni.xlsx')

# **17 Okolje Jupyter**

## **17.1 Interaktivni zvezki**

Okolje Jupyter predstavlja alternativo okolju IDLE, ki pa uporablja tudi nekoliko drugačen zapis programov. Programe namreč zapisujemo v tako imenovane *interaktivne zvezke* (angl. *IPython Notebooks*), s končnico ipynb. Preden si okolje podrobneje pogledamo, ga moramo namestiti. Spet uporabimo orodje pip:

### > pip install jupyter

Zdaj lahko okolje jupyter zaûenemo, tako da se v ukazni vrstici naöega operacijskega sistema premaknemo v mapo, kjer imamo shranjene datoteke, s katerimi bomo delali, in zaženemo ukaz:

> jupyter notebook

S tem smo pognali streûnik okolja Jupyter (angl. *Jupyter server*), s katerim se poveûemo preko spletnega brskalnika, ki se po izvedbi zgornjega ukaza prav tako avtomatsko zažene.

## **17.2 Celice, tipi celic in njihovo poganjanje**

Najbolje je, da delovanje okolja Jupyter poskusimo kar na ûivem zgledu. Zgled s plaami, ki smo ga naredili v prejönjem poglavju, je v obliki Juypter zvezka na voljo na [povezavi.](https://raw.githubusercontent.com/mmoskon/OP_skripta/master/resitve/place.ipynb) Prenesimo ga na svoj računalnik in shranimo v mapo, iz katere smo pognali Juypter. Zdaj bi morali datoteko z imenom place.ipynb videti v začetnem oknu okolja Jupyter. Odprimo jo s klikom nanjo. Vidimo, da je zvezek sestavljen iz dveh tipov celic.

Prvi tip celic nudi razlago. Zapisane so v jeziku Markdown, ki predstavlja relativno preprost *označevalni jezik* oziroma jezik za oblikovanje besedila. Če posamezno celico dvakrat poklikamo, lahko vidimo njeno izvorno kodo. Če hočemo celico spet pretvoriti v končno obliko, jo poženemo. To lahko naredimo s kombinacijo tipk Ctrl + Enter (poženi celico) oziroma Shift + Enter (poženi celico in skoči na naslednjo).

Drugi tip celic vsebuje kodo v jeziku Python. Te celice so označene z oznako In. Poganjamo jih na enak način kot celice tipa Markdown. Ko določeno celico

### **206** Poglavje 17 Okolje Jupyter

poûenemo, se pod njo pojavi njena izhodna (Out) celica, ki prikazuje rezultat njene izvedbe. Celice si med seboj delijo imenski prostor, kar pomeni, da lahko do spremenljivk, ki smo jih definirali v posamezni celici, dostopamo tudi iz ostalih celic.

V zvezke lahko dodajamo nove celice, celice briöemo, kopiramo in spreminjamo tipe. Podrobneje v razlago okolja Jupyter ne bomo öli, saj je zelo intuitivno za uporabo, zahteva pa nekaj vaje. Tako kot zahteva vajo in trening tudi programiranje samo. Lotimo se ga...